**Universidad de Costa Rica**

**Facultad de Ingeniería**

**Escuela de Ingeniería Civil**

# **Modelado de las fachadas Norte y Oeste del Teatro Nacional de Costa Rica a partir de escaneo láser**

**Trabajo de graduación** 

# **Que para obtener el grado de Licenciatura en Ingeniería Civil**

Presenta:

**Iván Wu Cen**

Director del Proyecto de Graduación:

# **Ing. Robert Anglin Fonseca M. Se.**

Ciudad Universitaria Rodrigo Facio

**Hoja de Aprobación** 

Ivan

Iván Wu Cen

**Estudiante** 

Robert Angl. Fengen.

Ing. Robert Anglin Fonseca, M. Se.

**Director** 

Ing. Orlando Gei Brealey

**Asesor** 

Ing. Harold Guevara **Asesor** 

#### **Derechos de propiedad intelectual**

### **Fecha: 27/8/21**

El suscrito, Iván Wu Cen, cédula 7-0232-0749, estudiante de la carrera de Licenciatura en Ingeniería Civil de la Universidad de Costa Rica, con número de carné B47754, manifiesta que es autor del Proyecto final de Graduación Modelado de las fachadas Norte y Oeste del Teatro Nacional de Costa Rica a partir de escaneo láser, bajo la dirección del Ingeniero Robert Anglin Fonseca, quien en consecuencia tiene derechos compartidos sobre los resultados de esta investigación.

Asimismo, hago traspaso de los derechos de utilización del presente trabajo a la Universidad de Costa Rica, para fines académicos: docencia, investigación, acción social y divulgación.

Nota: De acuerdo con la Ley de Derechos de Autor y Derechos Conexos Nº 6683, Artículo 7 (versión actualizada el 02 de julio de 2001); "no podrá suprimirse el nombre del autor en las publicaciones o reproducciones, ni hacer en ellas interpolaciones, sin una conveniente distinción entre el texto original y las modificaciones o adiciones editoriales". Además, el autor conserva el derecho moral sobre la obra, Artículo 13 de esta ley, por lo que es obligatorio citar la fuente de origen cuando se utilice información contenida en esta obra.

# **Dedicatoria**

A mi mamá, a mi papá y a mi abuela.

# **Agradecimientos**

A todos los amigos que me acompañaron estos años. Los buenos momentos que experimentamos los conservaré en lo más profundo de mi corazón.

# Índice

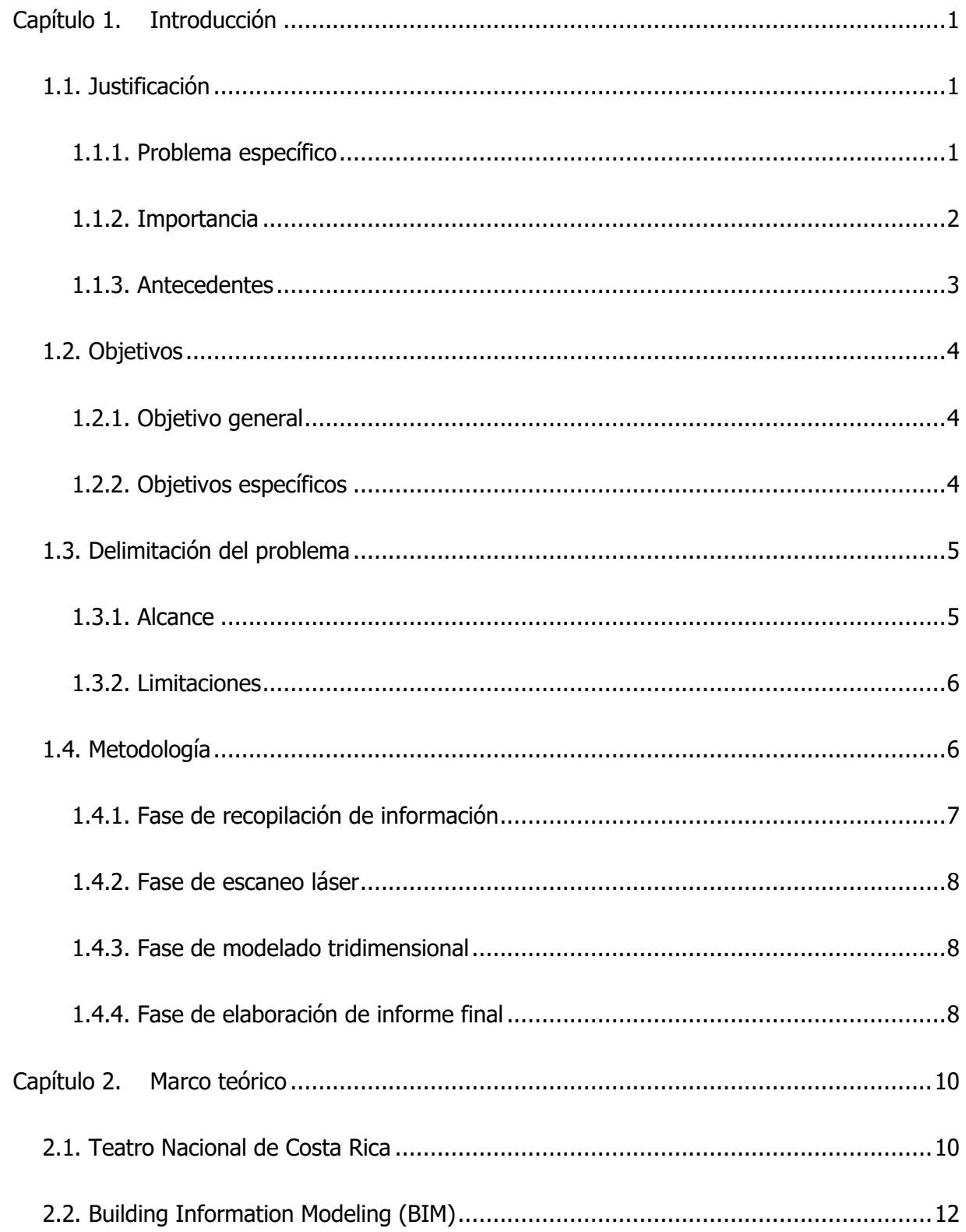

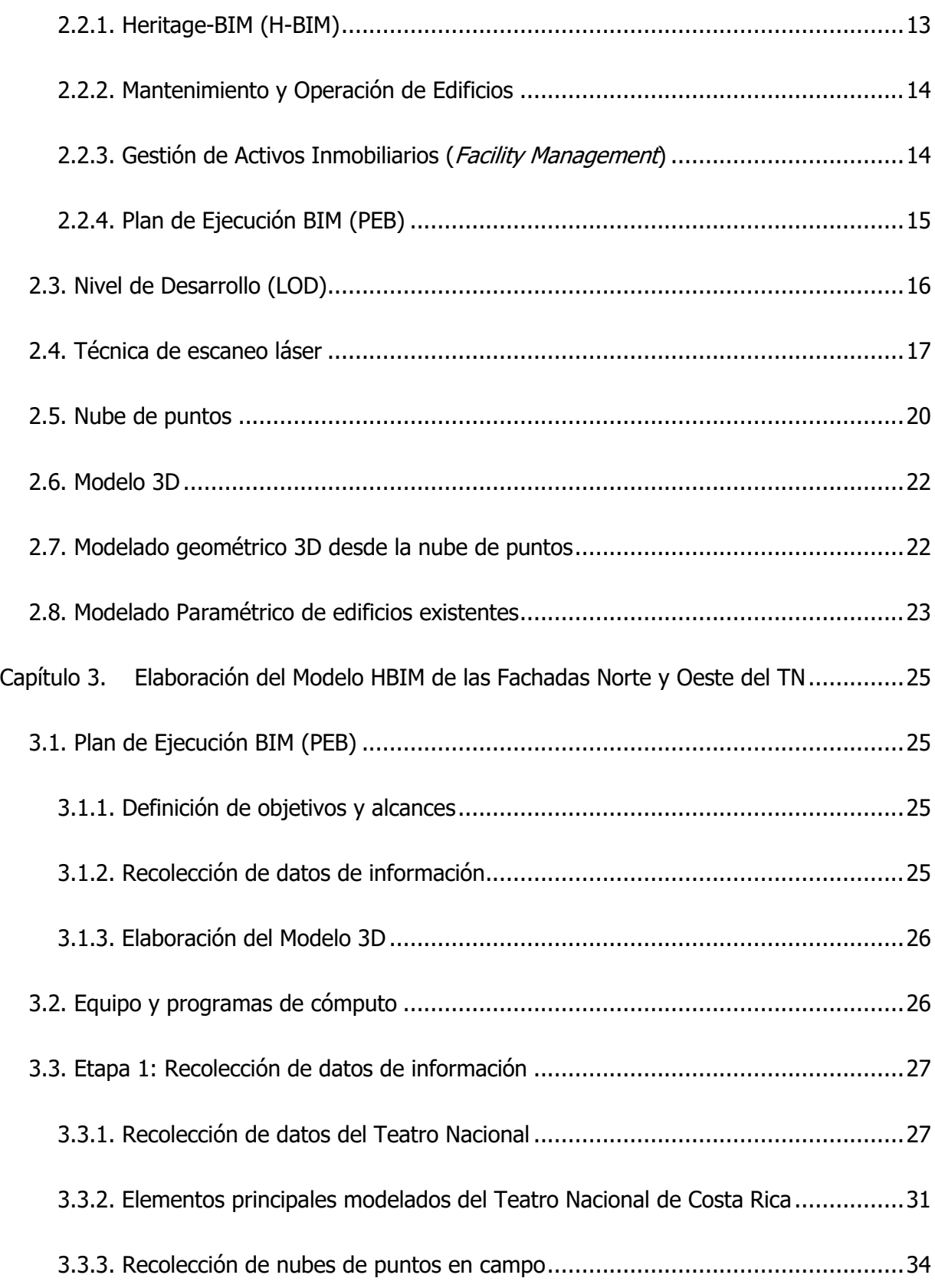

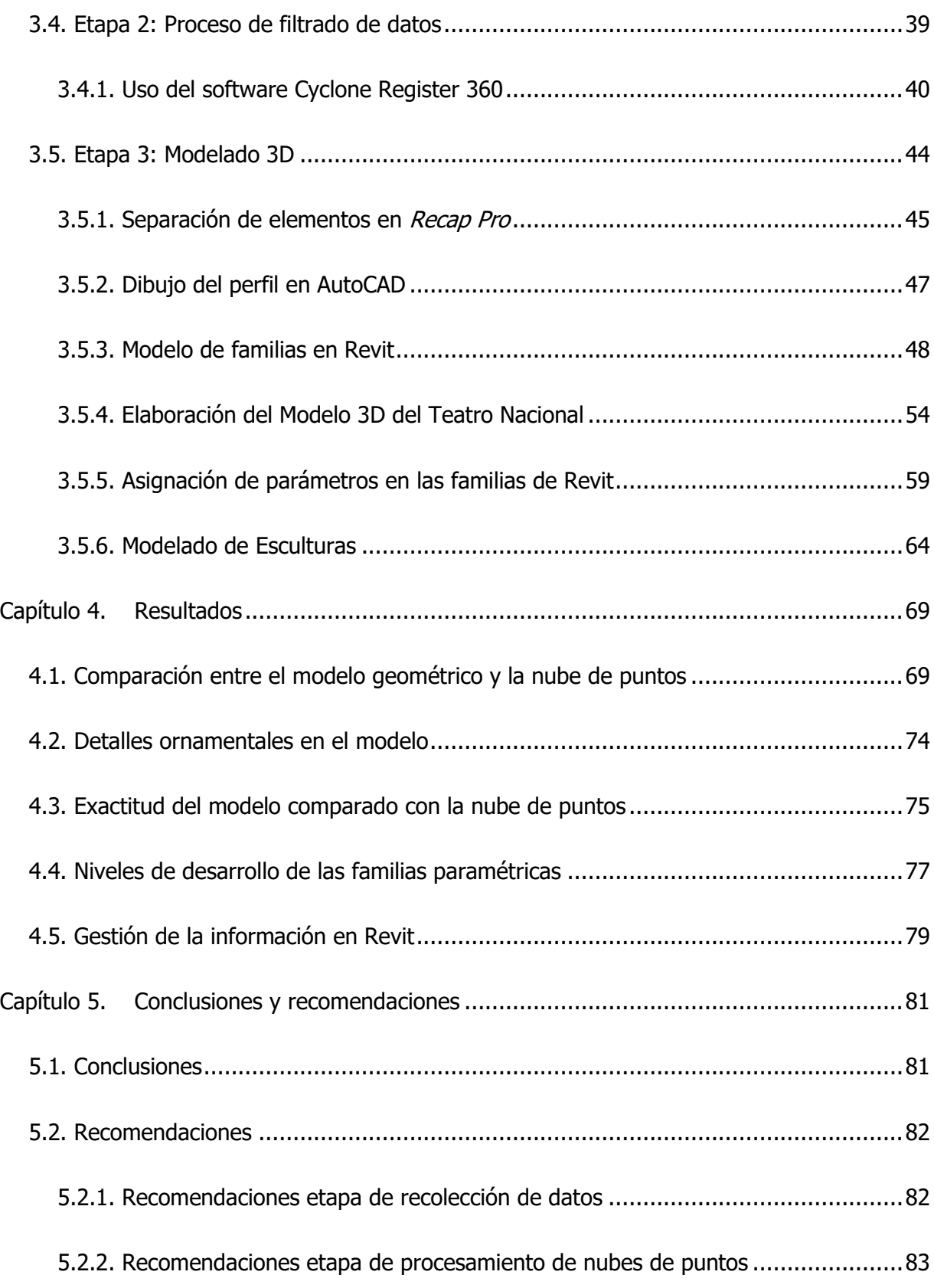

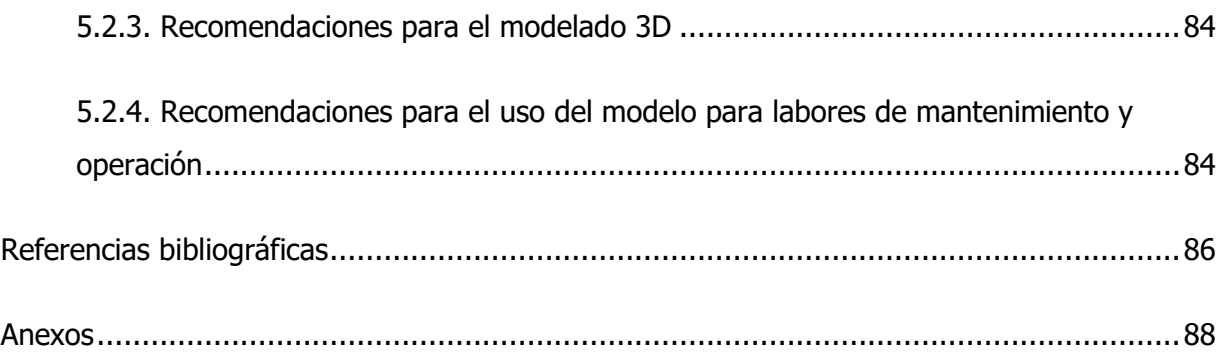

# **Índice de figuras**

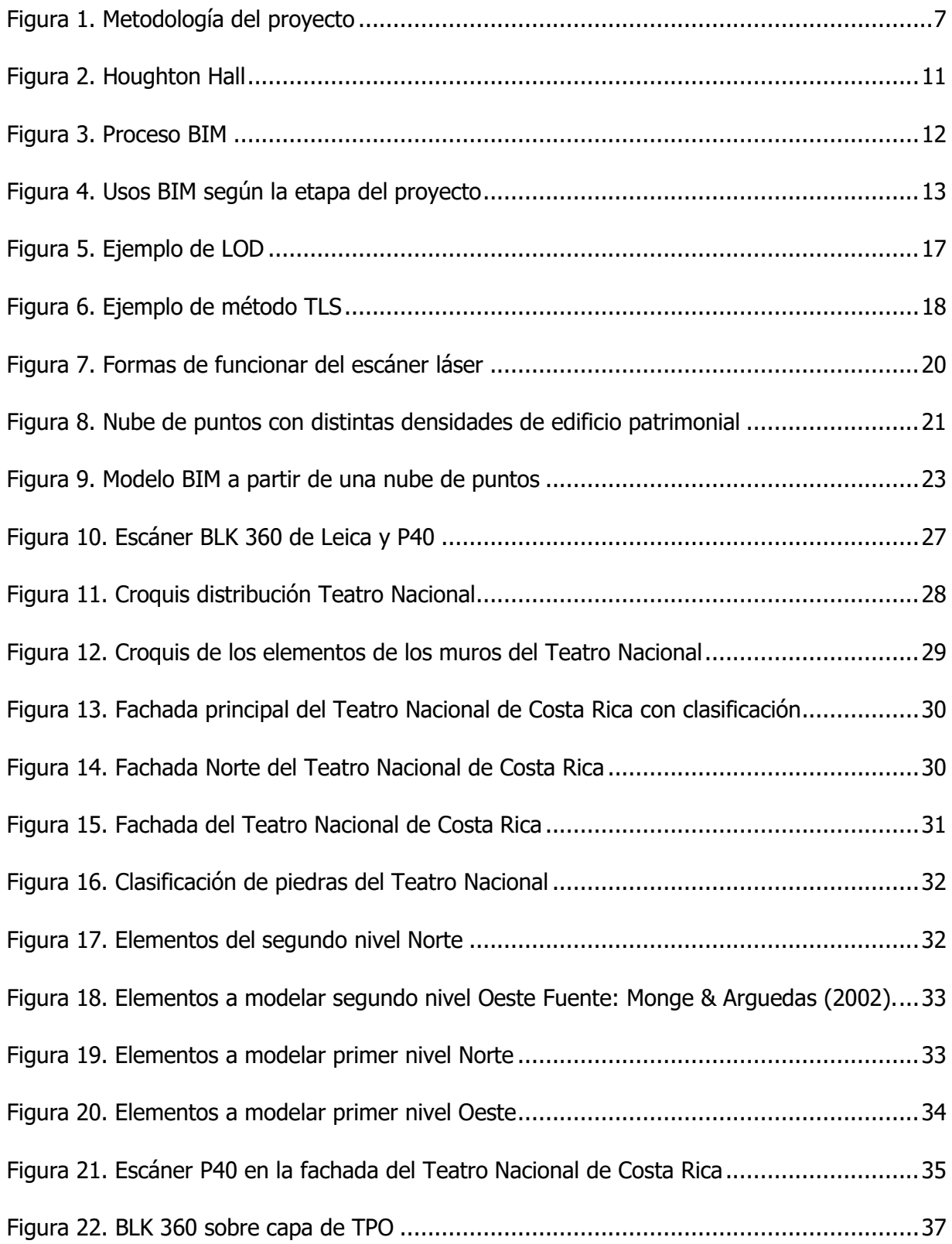

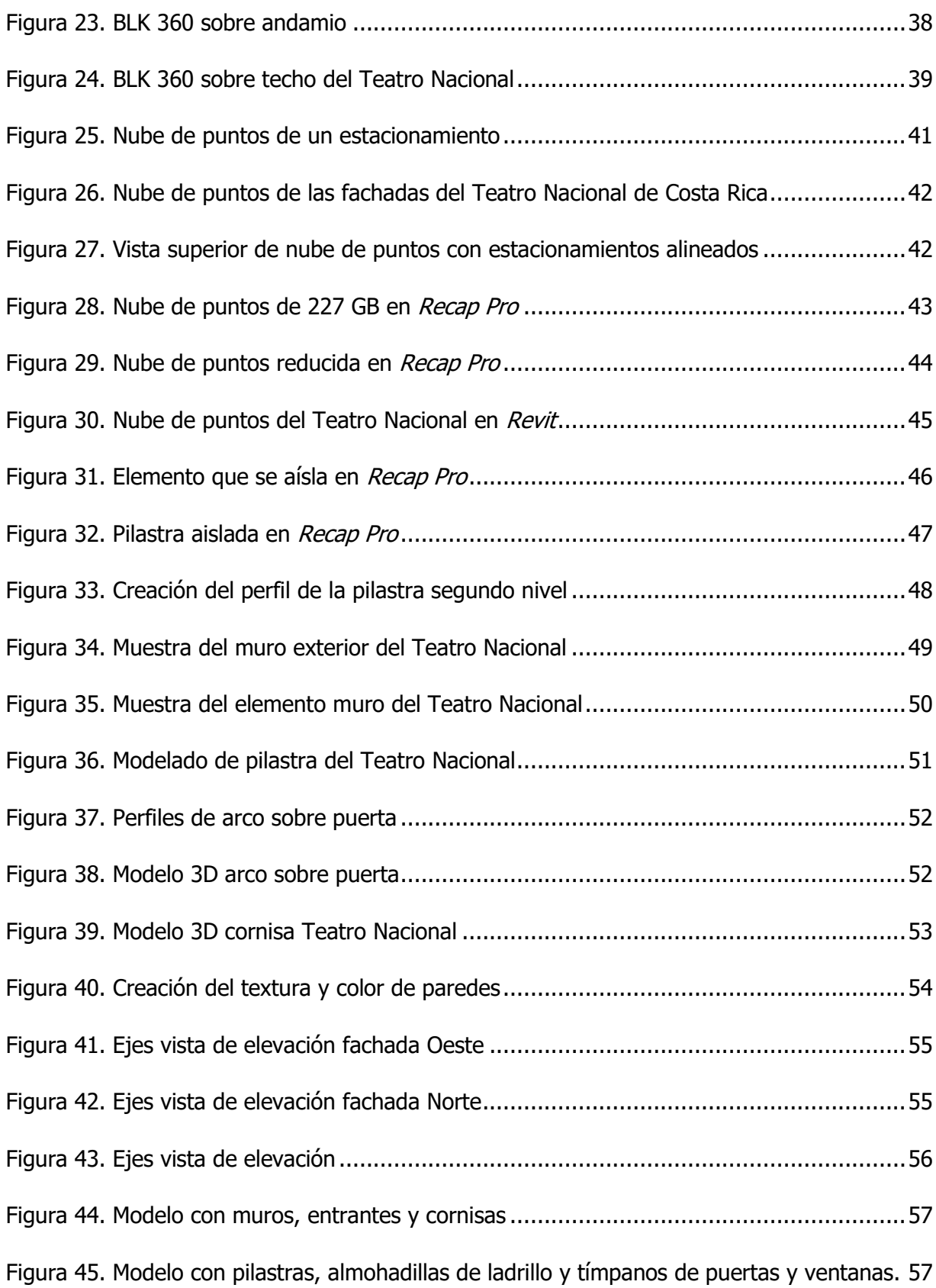

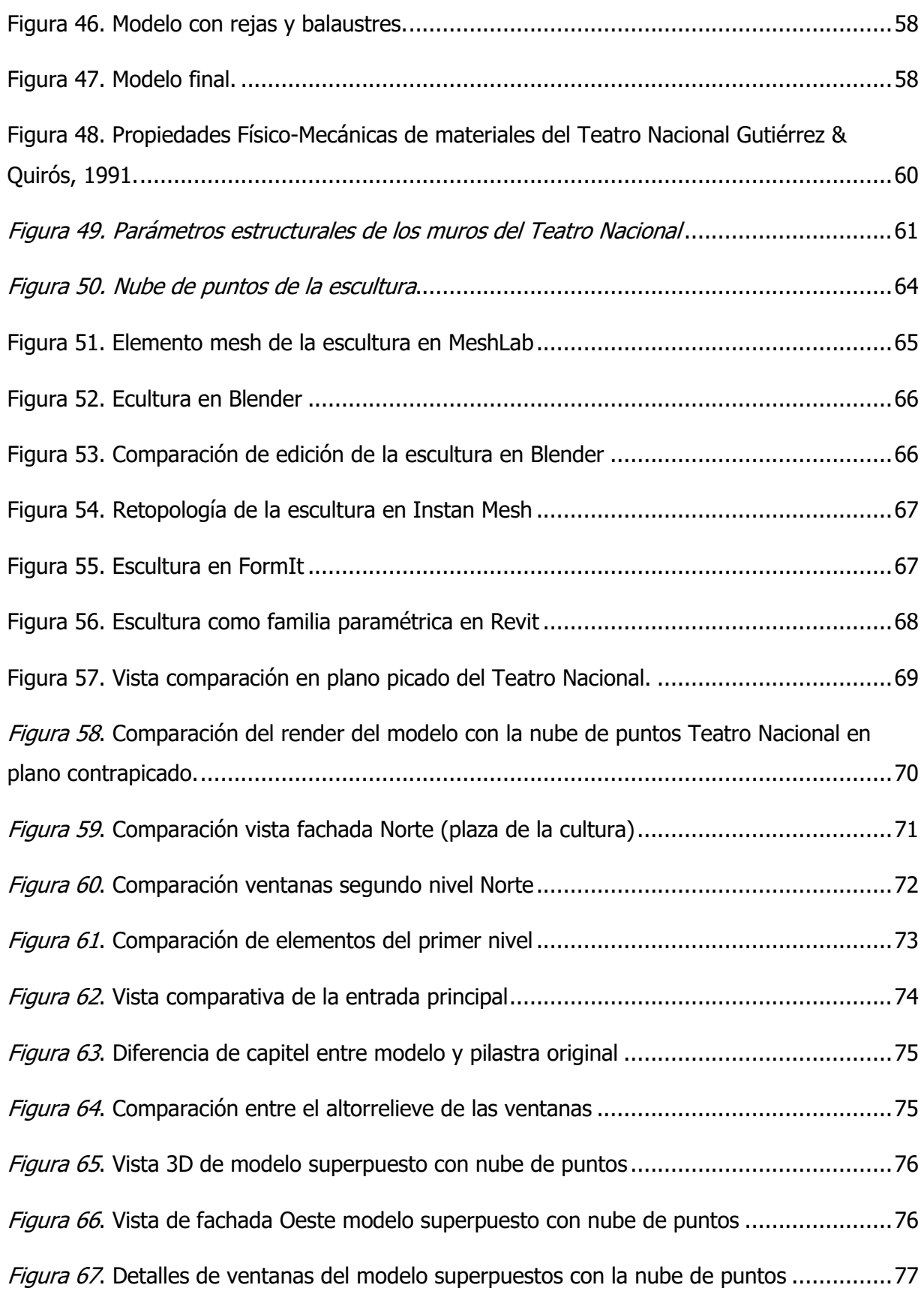

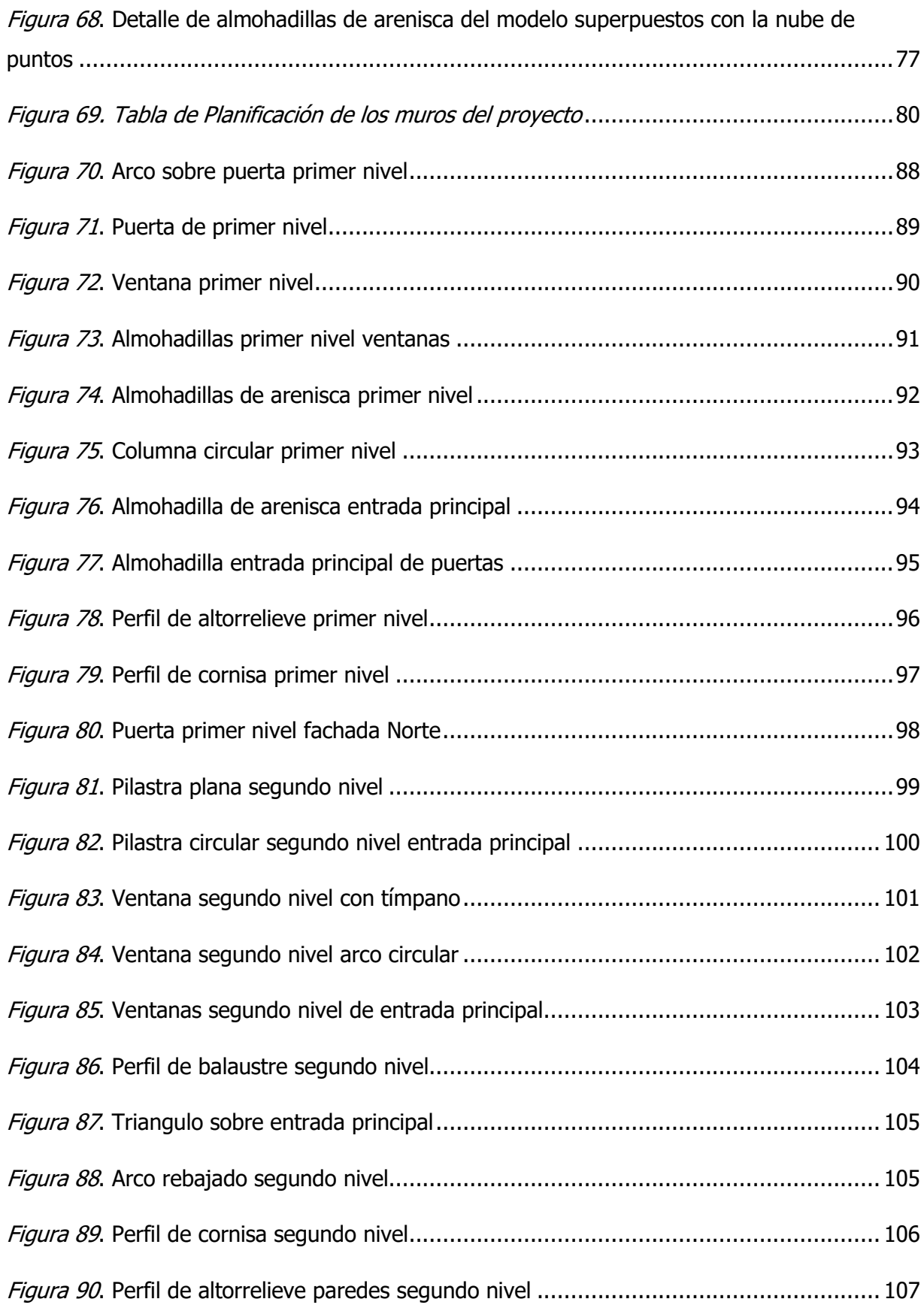

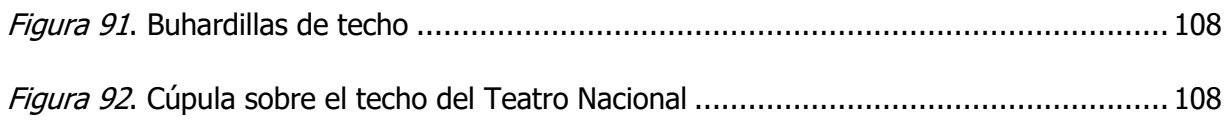

# **Índice de cuadros**

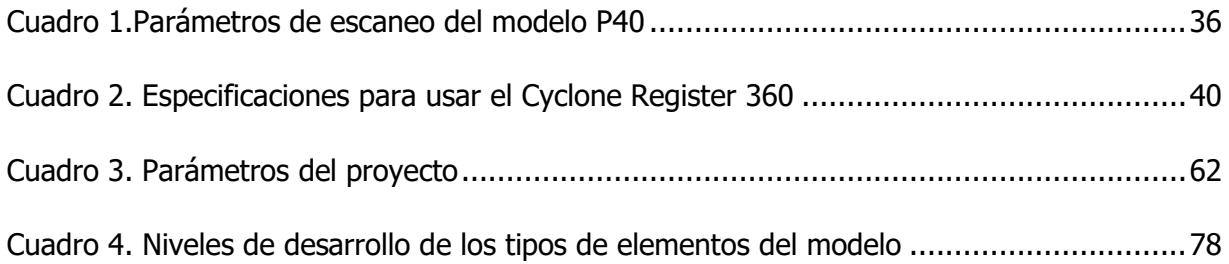

# **Lista de abreviaturas**

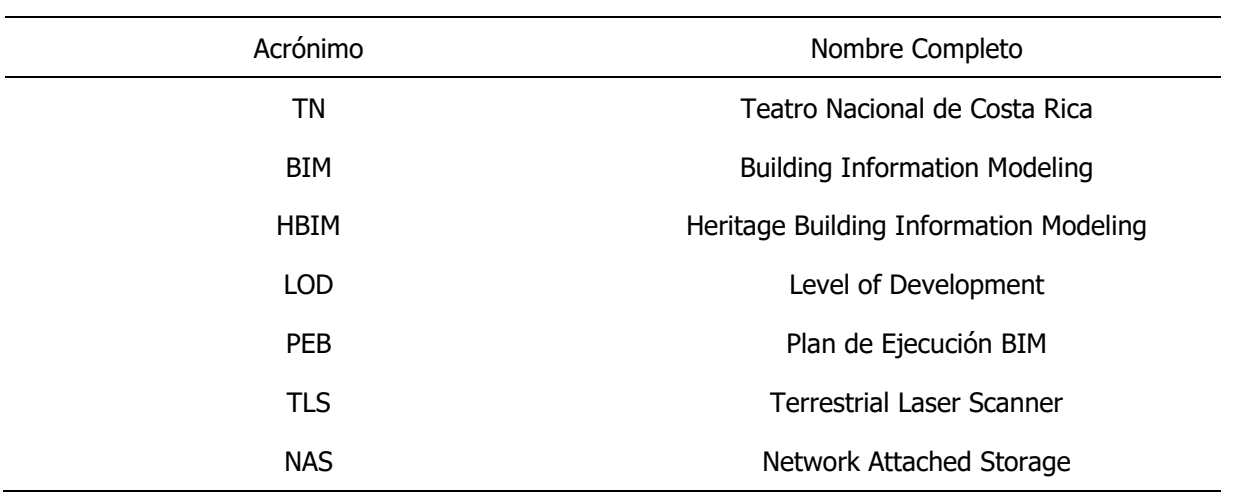

Wu Cen, Iván

Modelado de las fachadas Norte y Oeste del Teatro Nacional de Costa Rica a partir de escaneo láser.

Proyecto de graduación – Ingeniería Civil – San José, C. R.:

I. Wu C., 2021

xvi, 89,[99]h; ils. col.-29 refs.

### **Resumen**

El objetivo principal de este proyecto de graduación fue elaborar un modelo de información tridimensional de las fachadas Norte y Oeste del Teatro Nacional de Costa Rica a partir de nubes de puntos generados por medio de escáneres láser. El resultado de dicho trabajo servirá como una biblioteca virtual para optimizar las labores de gestión y mantenimiento durante el resto del ciclo de vida del inmueble.

Como primera etapa del proyecto, se elaboró un Plan de Ejecución BIM (PEB) para definir los aspectos como los Usos BIM y la estandarización de procesos, además se recolectó información tanto técnica, arquitectónica e histórica del Teatro que es de utilidad para elaborar una biblioteca virtual denominada Heritage Building Información Modeling (HBIM), también se hizo un levantamiento de nubes de puntos con escáneres láser para obtener de manera precisa, las dimensiones de los elementos de las fachadas del inmueble. Posteriormente, esta se depuró la nube de puntos para facilitar la elaboración del modelo y de esta manera, generar digitalmente las familias paramétricas que contienen información técnica de los elementos que componen el edificio. Finalmente, a partir de la unión de cada objeto, se formó un modelo de información tridimensional de las partes de interés de la edificación

Como resultado, se hizo un levantamiento de nubes de puntos de las fachadas Norte y Oeste del Teatro y, a partir de este, se creó un modelo de información tridimensional en el programa Revit con familias paramétricas de sus elementos arquitectónicos principales. Dichos elementos contienen tipos de parámetros que son de utilidad para labores de conservación como: mantenimiento, propiedades de físico-mecánicas de materiales, propiedades sísmicas, propiedades de geométricas, entre otros.

Ing. Robert Anglin Fonseca

Escuela de Ingeniería Civil

### <span id="page-17-0"></span>**Capítulo 1. Introducción**

El Teatro Nacional de Costa Rica, TN de ahora en adelante, tiene más de 120 años de antigüedad y, con el paso del tiempo, ha adquirido una gran importancia patrimonial hasta convertirse en un símbolo nacional. En la actualidad, el inmueble presenta síntomas de deterioro y debido a las exigencias de las normativas en materia de sismos e incendios que evoluacionan constantemente, ha surgido la necesidad de modernizar las labores de operación y mantenimiento para readecuar y proteger la integridad de este mismo. Para esto, se propone implementar un modelo de la información de la construcción (*Building information Modeling*), BIM por sus siglas en inglés, para que se utilice como biblioteca virtual que almacene información relevante para realizar labores de restauración y gestión del edificio. En este informe se presentan los procedimientos seguidos para elaborar el modelado de información tridimensional siguiendo la metodología BIM de las fachadas Norte y Oeste del Teatro Nacional de Costa Ria.

### <span id="page-17-1"></span>**1.1. Justificación**

La principal razón para llevar a cabo un modelo de información tridimensional del patrimonio arquitectónico mediante el uso de nubes de puntos e información técnica en modelos BIM es que esta permite una gran variedad de aplicaciones que facilitan labores de operación y mantenimiento del edificio. Estos modelos pueden utilizarse como maquetas virtuales, fuentes de información para la documentación técnica y gestión de los edificios existentes y herramientas para tener un registro cada vez que se realiza una intervención en el edificio.

#### **1.1.1. Problema específico**

<span id="page-17-2"></span>Debido a la relevancia del Teatro Nacional para el país, el Ministerio de Cultura y Juventud creó, en el año 2019, el Programa Integral de Conservación del Teatro Nacional el cual tiene como principal objetivo la protección, restauración y mejoramiento del mismo. Debido a las particularidades de los edificios patrimoniales como las técnicas de construcción antiguas, obra artística y altos costos de intervención, los proyectos con estas cualidades deben coordinarse efectivamente entre todas las partes involucradas para evitar posibles sobrecostos o errores de ejecución en procesos de restauración o mantenimiento. Sumado a esto, el TN no cuenta con un sistema archivístico que ordene y clasifique la información técnica, histórica y artística, por lo que se dificulta la obtención de información relevante para realizar trabajos de mejoramiento o reparación de elementos como obras artísticas, refuerzo estructural, gestión de activos, entre otros.

La fachada es una de las partes más afectadas por el paso del tiempo, sus elementos, al estar expuestos directamente al ambiente, necesitan de un mantenimiento periódico más frecuente con respecto a otras partes del inmueble. Astorga (2019) resalta esta problemática:

"La fachada sur es una de las áreas del inmueble que sufre más deterioro, de ahí que desde el 2016 se inicia una intervención para solventar los problemas que venía acumulando, producto del impacto diario que genera la contaminación ambiental, las excretas de paloma, las vibraciones por el tránsito vehicular, los sismos y el paso del tiempo (s. p.)."

Debido a lo expuesto, se propone el uso de la Metodología BIM aplicada a edificios patrimoniales para el manejo de la documentación histórica y el monitoreo de las labores de restauración del inmueble.

### **1.1.2. Importancia**

<span id="page-18-0"></span>La importancia de este trabajo radica en que un modelo BIM de las fachadas del TN facilita las labores de conservación y rehabilitación de este ya que, al tener un sistema de datos centralizado en una sola ubicación física con información técnica como propiedades de materiales, cronogramas de reparación, catálogos de ventanas y registros detallados para cada labor de mantenimiento, se pueden agilizar los procesos de gestión requeridos para coordinar las partes involucradas.

Las fachadas de muchos edificios patrimoniales pueden contener figuras geométricas complejas, elementos arquitectónicos peculiares que no se pueden reproducir de manera sencilla y materiales variados provenientes de distintas zonas, lo que exige una base de información que especifique las cualidades de cada elemento. Para este proyecto se pretendió determinar si el uso del escaneo laser empleado para la recolección de datos geométricos puede ser una herramienta que permita agilizar el proceso de levantamiento digital de un edificio patrimonial para generar un modelo tridimensional que contenga información técnica relevante para su conservación. Además, el trabajo será complementado con otros proyectos de investigación hasta crear un modelo consolidado BIM7D que se pueda utilizar para la gestión de mantenimiento y operación del bien inmueble.

### **1.1.3. Antecedentes**

<span id="page-19-0"></span>Varios países han adaptado la metodología BIM en el proceso de conservación y remodelación de sus estructuras patrimoniales, con lo que obtuvieron resultados satisfactorios con modelos precisos que contienen la información necesaria para usos de gestión de activos y operación. Una edificación patrimonial para la cual se generó un modelo BIM para su restauración es la cárcel de la Real Fábrica de Tabacos de Sevilla. En esta estructura se llevó a cabo una recolección de datos para la elaboración de un modelo virtual 3D con las especificaciones de todas las disciplinas de conservación que intervienen en los trabajos de recuperación del patrimonio. Con este modelo se gestionó el proceso de las etapas constructivas (Nieto, 2012).

La Iglesia Santa María la Real de Mave se encuentra en el norte de España y data de finales del Siglo XII y principios del Siglo XIII. De esta se creó un modelo geométrico BIM para su restauración por medio de escaneos láser con nubes de puntos que representan, de una manera fiel, sus detalles arquitectónicos. Posteriormente, se generó el modelo 3D con el programa AutoDesk Revit, esta técnica permitió generar documentos de construcción vinculados con datos no espaciales con un alto nivel de calidad y flexibilidad (López, 2018).

Otro caso es el del Catillo Torrebatón, ubicado en Valladolid, España, el cual se construyó en el Siglo XIII. Se llevó a cabo un levantamiento gráfico utilizando técnicas de fotomodelado 3D con drones y sus cámaras ópticas. Los datos resultantes utilizados para construir modelos paramétricos H-BIM dentro del contexto del Proyecto de la Unión Europea (López, 2018).

La Iglesia de Santiago de Pañalba, ubicada en el Valle del Oza en la provincia de León, España, se construyó en el Siglo X y fue declarada monumento histórico-artístico nacional en el año 1932. Se elaboró un modelo BIM 3D, a partir de la documentación gráfica existente constituida por el levantamiento fotogramétrico tridimensional del exterior e interior, con esto fue posible caracterizar geométricamente los distintos elementos constructivos. De esta manera, actualmente se dispone de una plataforma unificada que permite una mayor eficacia en los trabajos de conservación, gestión y difusión del edificio (Talaverano, 2018).

La Catedral de Pamplona, en España, es una de edificaciones más representativas de la cumbre del gótico navarro y su restauración fue promovida por varias organizaciones de interés cultural que hicieron uso del modelado BIM. A partir de varios levantamientos fue posible la elaboración de presupuestos precisos para estimar los costos de las labores de conservación de este inmueble (Talaverano, 2018).

El Cenador de Carlos V está ubicado en los Jardines de Real Alcázar de Sevilla, España, y este consiste en una obra de estilo renacentista construida a mediados del Siglo XVI. En esta edificación se llevó a cabo un modelado 3D con la clasificación y el detalle de cada uno de sus elementos y su estado actual. Esta recolección de datos no solo permite un modelo de información de construcción para los profesionales que intervienen en labores de rehabilitación, sino que aporta una base de datos técnicos e históricos para otros investigadores (Talaverano, 2018).

Sumado a esto, se están ejecutando otros Proyectos Finales de Graduación de la Escuela de Ingeniería Civil de la Universidad de Costa Rica acerca de la aplicación del modelado BIM a partir de nubes de puntos de escáneres láser para otros sectores del Teatro Nacional, los cuales tienen como objetivo principal obtener una herramienta útil para los trabajos de conservación del patrimonio cultural. De esta manera, se puede formar una base de datos integral que contenga información técnica relevante de este inmueble que aporte un beneficio para la gestión de labores de mantenimiento y operación.

Estos antecedentes fueron de utilidad para el proceso de desarrollo del proyecto, ya que sus resultados sirven de métrica para determinar la calidad del escaneo realizado y son una importante referencia para el proceso de modelado. En el Teatro Nacional, como en las edificaciones mencionadas, se deben llevar a cabo labores de mantenimiento preventivo rutinario, así como de restauración. El Plan Integral de Conservación tiene como objetivo intervenir este monumento adecuándolo a las regulaciones, códigos y tecnología vigente. El modelo de información tridimensional, con la recopilación de las características de los elementos del inmueble, facilitará el cumplimiento de los objetivos del plan de la institución.

### <span id="page-20-1"></span><span id="page-20-0"></span>**1.2. Objetivos**

### **1.2.1. Objetivo general**

Crear un modelo de información tridimensional de las fachadas Norte y Oeste del Teatro Nacional de Costa Rica a partir de una nube de puntos generada mediante el escaneo láser para que sea de utilidad en los procesos de conservación del patrimonio nacional.

### **1.2.2. Objetivos específicos**

<span id="page-20-2"></span>1. Definir las necesidades del TN mediante la elaboración de un PEB para definir los usos

BIM, responsabilidades de cada rol BIM, niveles de desarrollo y tipos de información.

- 2. Realizar una documentación de la información técnica e histórica existente del TN para incorporarlo en el modelo de información tridimensional.
- 3. Generar una nube de puntos a partir de escaneos láser de las fachadas Norte y Oeste del Teatro Nacional de Costa Rica.
- 4. Llevar a cabo un modelo de información BIM tridimensional de las fachadas Norte y Oeste del Teatro Nacional de Costa Rica a partir de una nube de puntos que incluya los requerimientos definidos en el PEB.

# <span id="page-21-1"></span><span id="page-21-0"></span>**1.3. Delimitación del problema**

# **1.3.1. Alcance**

- Este trabajo se enfocó en la elaboración de un modelo de información tridimensional en el programa Revit de las fachadas Norte y Oeste del Teatro Nacional de Costa Rica.
- El modelo elaborado está destinado para el uso de BIM de Gestión y Mantenimiento, por lo tanto, los objetos están definidos gráfica y técnicamente con parámetros que identifican sus características físicas y mecánicas.
- Se incorpora información técnica como las propiedades mecánicas y geológicas de los elementos que conforman las fachadas, facilitadas por el personal encargado de administrar el TN.
- Se incorporaron elementos ornamentales como las esculturas de la fachada Oeste en el formato ".obj".
- Se agregó la cubierta de techo con los elementos de buhardillas y la cúpula de la parte este del TN. Cabe destacar que estos tienen un LOD 200.
- El modelo de información elaborado no incluye los detalles de piso del perímetro exterior, así como los patrones de los mosaicos, los jardines y macetas de piedra, no están incluidas en el modelo final.

# **1.3.2. Limitaciones**

- <span id="page-22-0"></span>• Debido a que la nube de puntos generada de los levantamientos exigía una alta carga de potencia computacional, la densidad de esta tuvo que ser reducida para que fuera posible manejar estos archivos con el equipo disponible. Esto provocó que la calidad de detalle de la nube de puntos disminuyera.
- En cuanto a la información técnica suministrada por las personas encargadas del TN, esta se limitó estudios técnicos de las propiedades mecánicas de las paredes exteriores e informes geológicos que describían las características de los tipos de rocas que se encuentran en la fachada. Cabe destacar que el TN no cuenta con un sistema archivístico donde tengan ordenado y clasificado todos los datos que acumulan a lo largo de los años, por lo que se volvió complicado la recopilación de información para el modelo.
- No se contó con autorización para colocar el equipo de escaneo en la zona de la Plaza de la Cultura.

## <span id="page-22-1"></span>**1.4. Metodología**

Para desarrollar el proyecto se siguió la metodología que se muestra en la Figura 1 este presenta un diagrama de flujo que ilustra cada proceso requerido para lograr los objetivos planeados.

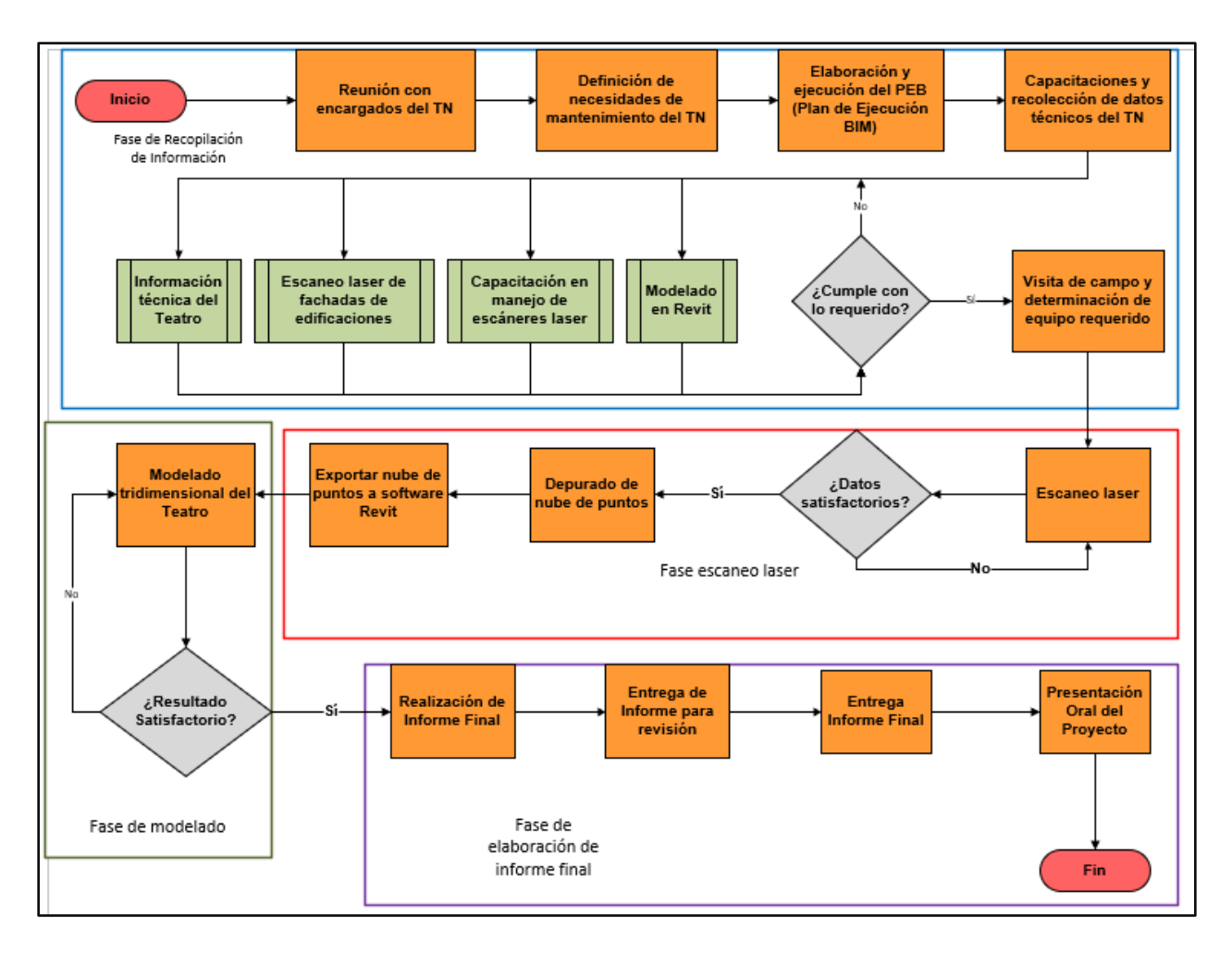

Figura 1. Metodología del proyecto

<span id="page-23-1"></span>Este proyecto se desarrolló en cuatro fases: recopilación de información, escaneo láser, modelado tridimensional y elaboración de informe final. A continuación, se explica cada una de estas etapas y los procesos para obtener el producto final.

# **1.4.1. Fase de recopilación de información**

<span id="page-23-0"></span>El objetivo de esta primera fase fue recopilar información técnica e histórica de utilidad para elaborar e incorporar en el modelo BIM, esto hace énfasis en solo recolectar datos relacionados de las áreas definidas en el alcance del proyecto trabajo. Para esto, se consultó al Departamento de Conservación del TN sobre la disponibilidad de documentos que contuvieran información técnica que es relevante para llevar a cabo labores de gestión como planos arquitectónicos, eléctricos o listados de materiales que conforman el edificio. Por otra parte, también se consultó a las personas encargadas de administrar el TN sobre sus principales objetivos en cuanto a la gestión y conservación de la fachada para definir e identificar los Usos <span id="page-24-0"></span>BIM del modelo.

### **1.4.2. Fase de escaneo láser**

En esta fase se realizaron visitas al inmueble para determinar las condiciones de sitio e identificar las posibles posiciones en dónde se colocaron los estacionamientos, también se inspeccionaron los detalles arquitectónicos del edificio para fijar el nivel de calidad que debe tener cada escaneo. Lo anterior permitió realizar una estimación del tiempo requerido para completar los levantamientos de las fachadas Norte y Oeste para reservar el equipo de escaneo los días necesarios y así poder cubrir el área de interés.

Al iniciar los procesos de escaneo, los equipos fueron calibrados para obtener la densidad de la nube de puntos necesaria. Cabe resaltar que en este proceso fue de utilidad la toma de fotografías de los elementos del edificio, esto fue de utilidad para que en el momento de modelar se tuviera una imagen clara del elemento con el color y la textura característica. Una vez que se finalizó la recolección de nubes de puntos, estas se procesaron con el programa Cyclone Register 360 para alinear y limpiar la información no necesaria y así facilitar los trabajos de modelado.

### **1.4.3. Fase de modelado tridimensional**

<span id="page-24-1"></span>Con la nube de puntos adecuada del edificio, se procedió a elaborar el modelo tridimensional de las fachadas Norte y Oeste en el programa Revit de Autodesk. Cabe destacar que este programa no facilita la generación de familias paramétricas de elementos a partir de una nube de puntos, por lo tanto, se desarrolló una metodología para modelar los objetos del edificio con ayuda de programas disponibles en el momento como AutoCAD y Recap Pro de Autodesk. Esta técnica se explicará con mayor detalle en el Capítulo 3 de este informe.

Al terminar de modelar cada elemento de interés de las fachadas, se procedió a unir estos objetos colocándolos en la posición que les corresponde hasta formar el modelo del TN. Posteriormente, se añadió la información que se recopiló en la primera etapa a cada objeto, como el tipo de material, el color, la textura, entre otros.

### **1.4.4. Fase de elaboración de informe final**

<span id="page-24-2"></span>En este informe final se incorporaron todos los resultados de las fases anteriores, explicando cada proceso realizado para llegar al modelo final. El propósito de este informe es ser una herramienta de utilidad para trabajos de conservación de las fachadas del Teatro Nacional de Costa Rica, así como otros proyectos de investigación que estén relacionados con la metodología BIM.

### <span id="page-26-0"></span>**Capítulo 2. Marco teórico**

En este capítulo se presentan conceptos relevantes que están relacionados con el proceso de modelado BIM del Teatro Nacional a partir de una nube de puntos. Es importante definir estos temas para entender, de manera íntegra, cada procedimiento seguido para la generación del modelo tridimensional de las fachadas Norte y Oeste de dicho inmueble patrimonial.

### <span id="page-26-1"></span>**2.1. Teatro Nacional de Costa Rica**

El Teatro Nacional de Costa Rica es una de las edificaciones con mayor importancia histórica y cultural del país, este ha promovido a lo largo de su historia actividades culturales como conciertos, obras teatrales y exhibiciones de piezas de arte. La constancia de su aporte a la cultural a través de los años ha hecho que fuera declarado como Símbolo Nacional del Patrimonio Histórico Arquitectónico y Libertad Cultural, siendo el primer inmueble en adquirir esta categoría de importancia.

El TN se construyó a finales del Siglo XIX acompañado de polémica por el alto costo que tuvo debido a la utilización de materiales importados y especificaciones técnicas poco comunes para la época. Según Rovinski (2019), el diseño estructural fue pensado considerando el peligro de terremotos, los diseños internos están dirigidos para la comodidad de los espectadores y la satisfacción de necesidades acústicas. La mano de obra de construcción fue predominantemente costarricense, sin embargo, labores más especializadas como la ornamentación fueron hechas por profesionales europeos. Este autor también señala que los especialistas consideran que, aunque la arquitectura responde al neoclasicismo alemán del Siglo XIX, presenta una estética ecléctica común en Europa y en América Latina de ese periodo, algunos elementos como columnas, ventanas y balcones tienen más influencia de palacios renacentistas italianos. Por otro lado, en los espacios internos se han encontrado influencias francesas como las escaleras y la ornamentación barroca. Se especula que el foyer es de influencia francesa o italiana y la simbología de la decoración inspirada en la Roma y Grecia clásicas.

La principal inspiración de la fachada del Teatro Nacional de Costa Rica es el estilo llamado Palladianismo, este es llamado así por las obras del arquitecto italiano Andrea Palladio, el cual fue popular en países europeos en el Siglo XVII. Más tarde, esta estética comenzó a implantarse en Estados Unidos con edificaciones importantes como la Casa Blanca o La Rotonda de la Universidad

de Virginia. Algunas de las características principales de las fachadas del *Palladianismo* es que eran diseñadas de manera que sus moradores tuvieran buenas vistas desde cualquier ángulo de una casa. Además, en ocasiones se usaban múltiples pórticos en cada una de las fachadas para proteger del sol a las personas que querían disfrutar del paisaje. En la Figura 2 se observa un plano de la fachada del edificio *Houghton Hall*, construido en el año 1722; en este se puede observar elementos que resaltan por su parecido con el Teatro Nacional.

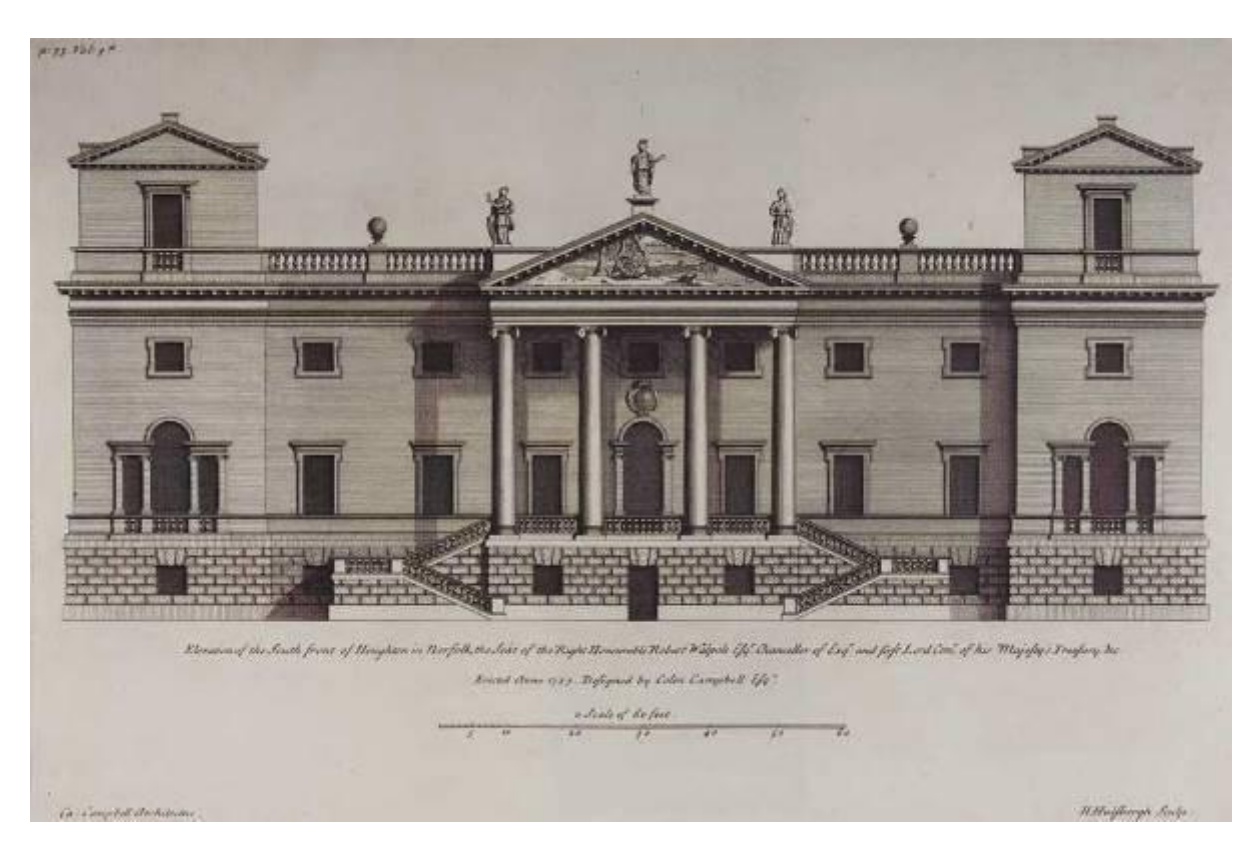

Figura 2. Houghton Hall Fuente: The Met (2011).

<span id="page-27-0"></span>Entre los elementos más característicos de este tipo de fachada está la forma de los ladrillos de piedra de la parte inferior (almohadillas), los detalles de los marcos de puertas y ventanas, la forma de los balaustres, las columnas y los detalles complejos de sus capiteles. Al identificar estos, es posible definir los elementos a los que se debe dedicar más atención en el momento de modelar, ya que estos son los más representativos del estilo a que pertenece la fachada.

De la misma manera que se definió el estilo arquitectónico del TN, también es importante definir el significado de patrimonio cultural que, acuerdo con Talaverano (2018), este hace referencia a un conjunto de bienes materiales e inmateriales, tangibles e intangibles, producto de la creatividad humana, esta es la herencia cultural propia del pasado de una persona mantenida hasta la actualidad y transmitida entre individuos y generaciones. Además, va acompañado de una constante modificación que deja huella identitaria en una población. Con el fin de ofrecer una correcta conservación de estos objetos producidos a lo largo de la historia, el patrimonio cultural debe tratarse desde enfoques que reúnan diferentes perspectivas conceptuales, metodológicas y profesionales.

En el ámbito de los patrimonios culturales, los edificios son una producción particular, al ser: "El resultado de la relación con diferentes contextos de tipo social, político y tecnológico de la historia. Esta naturaleza se integra en una red mayor de edificios y espacios urbanos que definen su función" (BIM Management, 2019, s. p.).

## <span id="page-28-0"></span>**2.2. Building Information Modeling (BIM)**

El modelado de la información de la construcción *Building Information Modeling*, BIM por sus siglas en inglés, es descrito como un proceso de ilustrar digitalmente todos los elementos que comprenden un inmueble, mientras que, en términos técnicos, es descrito como un modelado orientado a la parametrización de objetos. Según el Comité Nacional de Estándares de Estados Unidos, BIM: "Es una representación en computadora de las características físicas y funcionales de una instalación, aportando un recurso de conocimiento compartido para la información sobre un inmueble que forma una base confiable para las decisiones durante su ciclo de vida" (NBIMS, s. f., s. p.).

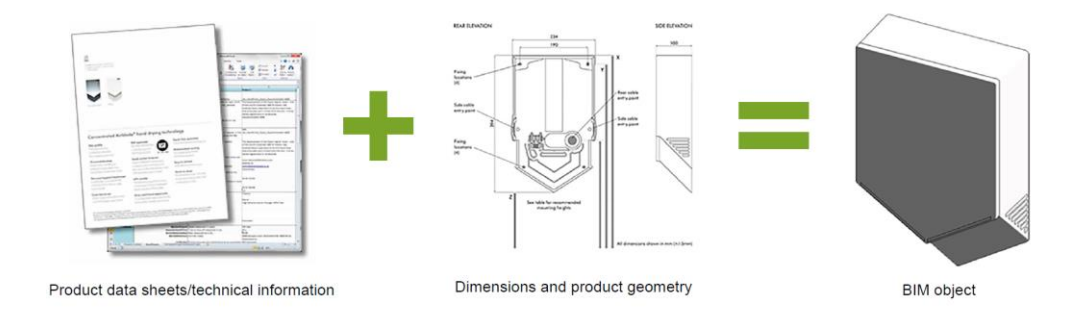

Figura 3. Proceso BIM Fuente: Historic England (2021).

<span id="page-28-1"></span>BIM es una metodología para mejorar la gestión de la información en el diseño y

construcción de proyectos, otorgando un completo conjunto de datos para cada etapa operacional que se requiera. Entre los usos comunes de la plataforma BIM se encuentran las funciones como planificación de obra, análisis de ingenierías, diseño de fases de construcción y gestión de activos. Ander Esarte (2018) proporciona un diagrama con mayor detalle de las distintas opciones de aplicación según la etapa del proyecto, en la Figura 4 se muestra este.

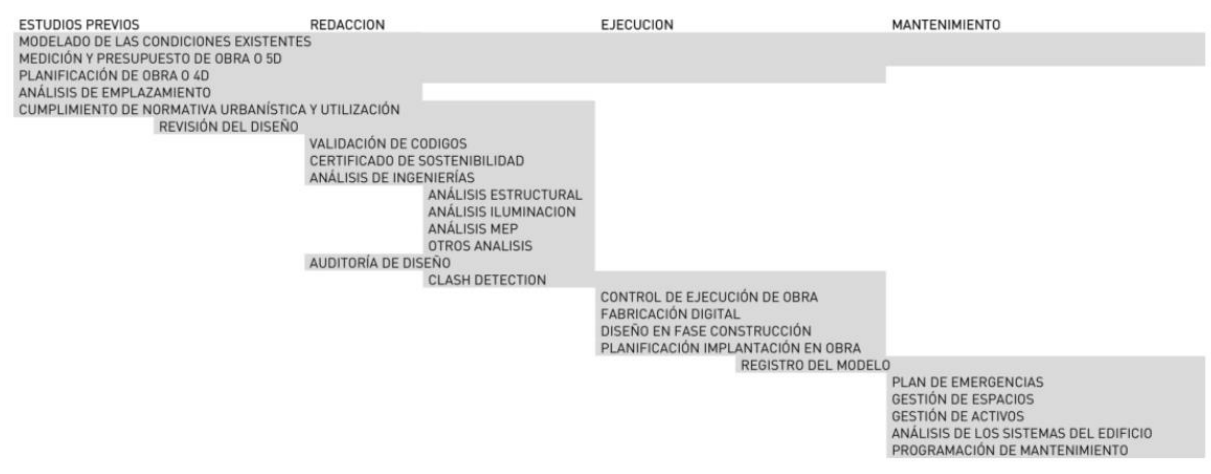

Figura 4. Usos BIM según la etapa del proyecto Fuente: Esarte (2018).

<span id="page-29-1"></span>En el caso de construcción de nuevos edificios, BIM ofrece un robusto marco de referencia para procesos de colaboración multidisciplinar para la producción e intercambio de información. El problema de la falta de información ha sido identificado como uno de los principales factores responsables de sobrecostos, atrasos e ineficiencias en el sector de la construcción.

# **2.2.1. Heritage-BIM (H-BIM)**

<span id="page-29-0"></span>Las edificaciones patrimoniales, al poseer particularidades que las diferencian considerablemente con los diseños y construcciones de los inmuebles nuevos, requieren de distintas metodologías que se enfoquen en cubrir las necesidades de edificios de este mismo tipo, por esto, se creó la rama llamada HBIM (Herritage Building Infrmation Modeling). Como lo describe López (2018), el concepto de HBIM se asocia al modelado y documentación de los componentes arquitectónicos, siguiendo tipologías artísticas, históricas y constructivas. Este se considera como una biblioteca de elementos paramétricos para preservar y administrar el patrimonio cultural desde la visión de un *patrimonio inteligente*. Estas bases de datos se dividen en familias que se modelan a partir de documentación de edificios históricos, de escaneos láser, fotogrametrías 3D y otras investigaciones físicas del inmueble.

En primer lugar, se reúne información a través de estudios gráficos, semánticos y topológicos que puede ser obtenida a partir de métodos de escáner láser y fotogrametría 3D. Posteriormente, se lleva a cabo un proceso ontológico para utilizarlo como una base de conocimiento de toda la información obtenida. Finalmente, se hace el modelado paramétrico 3D, el cual es un levantamiento geométrico a partir de la nube de puntos. Este producto final contiene toda la información técnica e histórica de los elementos del edificio (López, 2018).

Esta biblioteca funciona como una conexión en las plataformas BIM y puede usarse para la carga y descarga de información, de forma que agilizan y facilitan las labores de proyectos de intervención de patrimonios históricos arquitectónicos (López, 2018).

### **2.2.2. Mantenimiento y Operación de Edificios**

<span id="page-30-0"></span>La correcta definición de mantenimiento es la que establece que es el "conjunto de acciones, operaciones y actitudes que permiten mantener o reestablecer un bien en un estado específico, o en la medida de asegurar un servicio determinado" (Olivares Sánchez, 2015). El propósito de la implementación de la metodología BIM es poder gestionar el proceso de mantenimiento de equipos e instalaciones en una condición particular o volverlos a dicha condición (Prado, 1996). Así se puede diferenciar en mantenimiento preventivo y mantenimiento correctivo. El primero se relaciona con acciones llevadas a cabo periódicamente con el fin de prevenir una falla así permitiendo el uso de la edificación de forma normal; el segundo tipo de mantenimiento, "correctivo y/o reactivo", ocurre en una construcción cuando se produzca una falla y esta requiere de reparación para continuar con la funcionalidad del edificio (Olarte, Botero & Cañon, 2010).

Por otra parte, la operación puede relacionarse con la acción de llevar a cabo algo, y desde el punto de vista de una edificación esta operación se relaciona con el funcionamiento esperado del edificio. Estas dos acciones (mantenimiento y operación) pueden ser medidas en función de un costo asociado, en el cual se puede definir como: "valor monetario de los recursos que se entregan o promete entregar a cambio de bienes o servicios que se adquieren" (García Coín, 2014). Una definición alternativa puede ser: "Sacrificio de recursos que se asigna para lograr un objetivo específico. Un costo por lo general se mide como la cantidad monetaria que debe pagarse para adquirir bienes o servicios" (Horngren et al., 2007).

#### **2.2.3. Gestión de Activos Inmobiliarios (Facility Management)**

<span id="page-30-1"></span>En la actualidad si se hace referencia a mantenimiento, operación y gestión de bienes

inmuebles, se habla de *Facility Management* (FM), esta diciplina disciplina trata de todo lo relacionado con la gestión de las edificaciones en uso y la agencia Internacional Facility Management Association (2017) lo define como: "Una profesión que abarca la diciplina múltiple para asegurar la funcionalidad del entono construido mediante la integración de las personas, el lugar, los procesos y la tecnología". Esta disciplina está siendo muy estudiada y, además, está siendo reconocida como un punto importante en las grandes empresas.

C Hodges, en su artículo para la revista de *Facilities Management* entrega la siguiente conclusión: "Durante muchos años, sobre todo en los EE.UU., se ha hecho hincapié en la reducción del costo inicial de las instalaciones, por lo que el énfasis ha estado en el porcentaje más bajo de costo de existencia de una organización. Pronto, los interesados se darán cuenta de que hay muchos más dólares en juego que pueden ser conducidos a la línea de fondo, si se hace hincapié en las mejoras de productividad y eficiencia de operación y mantenimiento" (Thomas – Mobley & Khuncumchoo, 2006).

Estos conceptos ayudan a entender la importancia que tiene el desarrollo de un plan de gestión de edificaciones, y lo efectivo de su aplicación, considerando que los costos asociados a la etapa de operación de una construcción son muy altos, comparados con los costos que se incurren en el diseño y construcción. Así mismo, reevalúa el papel y contribución potencial de la aplicación de BIM en edificios existentes.

# **2.2.4. Plan de Ejecución BIM (PEB)**

<span id="page-31-0"></span>Para lograr un desarrollo correcto de la metodología BIM en un proyecto, es necesario definir las pautas y métodos de trabajo con un Plan de Ejecución BIM (PEB) para establecer una coordinación clara entre los agentes de trabajo. Esarte (2018) define el PEB como un documento en el que se reflejan las estrategias, recursos, procesos, técnicas, herramientas sistemas, entre otros, que se implementan para garantizar el cumplimiento de los requisitos exigidos por un cliente para una obra específica y una o varias fases concretas del ciclo de vida de este.

El objetivo principal del BEP es: "Proveer de un marco de funcionamiento que permite a los distintos agentes del proyecto desarrollar los procesos BIM, así como las mejores prácticas de una manera eficiente" (Esarte, 2018, s. p.). Esta planificación define los papeles y obligaciones de cada agente, el alcance de la información que tiene que ser compartida, las labores necesarias, así como el *software* y *hardware* necesarios (Esarte, 2018).

### <span id="page-32-0"></span>**2.3. Nivel de Desarrollo (LOD)**

LOD (Level of Development) es el nivel de desarrollo que se asocia con el progreso lineal de la cantidad y abundancia de información de un proceso constructivo, este siempre aumenta con el tiempo y se refiere al modelo del proyecto, los costes/presupuestos y la planificación temporal. Cabe destacar que el LOD no se refiere a la totalidad del proyecto y tampoco se asocia con la fase de desarrollo o construcción. Los LODs se clasifican numéricamente y van desde el LOD 100 hasta el LOD X00 (Madrid, 2013).

A continuación, se definen los alcances de cada rango de LOD:

- LOD 100: Este enumera los elementos conceptuales de un proyecto a un nivel básico. Como requerimiento se deben representar los objetos por símbolos y se usan para el análisis, coste y programación.
- LOD 200: En este nivel se desarrolla gráficamente el elemento, cantidades aproximadas, formas y ubicación respecto al conjunto del proyecto. Se necesita que el objeto esté determinado por su localización y geométricamente no definido.
- LOD 300: Es el nivel en el que se define gráficamente el elemento, especificando cantidades, dimensiones, forma y ubicación respecto al conjunto. Se necesita que los objetos estén definidos geométricamente en detalle, localización, pertenencia a un sistema constructivo específico, uso y montaje en termino de cantidades, forma, entre otros.
- LOD 350: Equivalente al LOD 300, pero se agrega la detección de interferencias entre distintos elementos. Es común en proyectos complejos desarrollados independientemente por disciplinas. Este afecta el análisis, programación y coordinación del proyecto.
- LOD 400: En este, los elementos están definidos detalladamente, así como su lugar en el inmueble, pertenencia al sistema constructivo específico, uso y montaje en términos de cantidades, tamaños, formas, orientación con detallado completo e información de fabricación específica para el proyecto. Además, es posible la inclusión de información no gráfica del elemento.
- LOD 500: Este contiene las mismas características que el LOD 400 e incluye la

verificación de los datos de este nivel en relación con el proceso constructivo finalizado (as built).

• LOD 600: Este nivel es relativo a los parámetros de reciclado de cada elemento del modelo, esto incluye aquellos elementos determinados claramente en el LOD 400 y los previos (Madrid, 2013).

En la Figura 5 se observa un ejemplo de los detalles de los LODs.

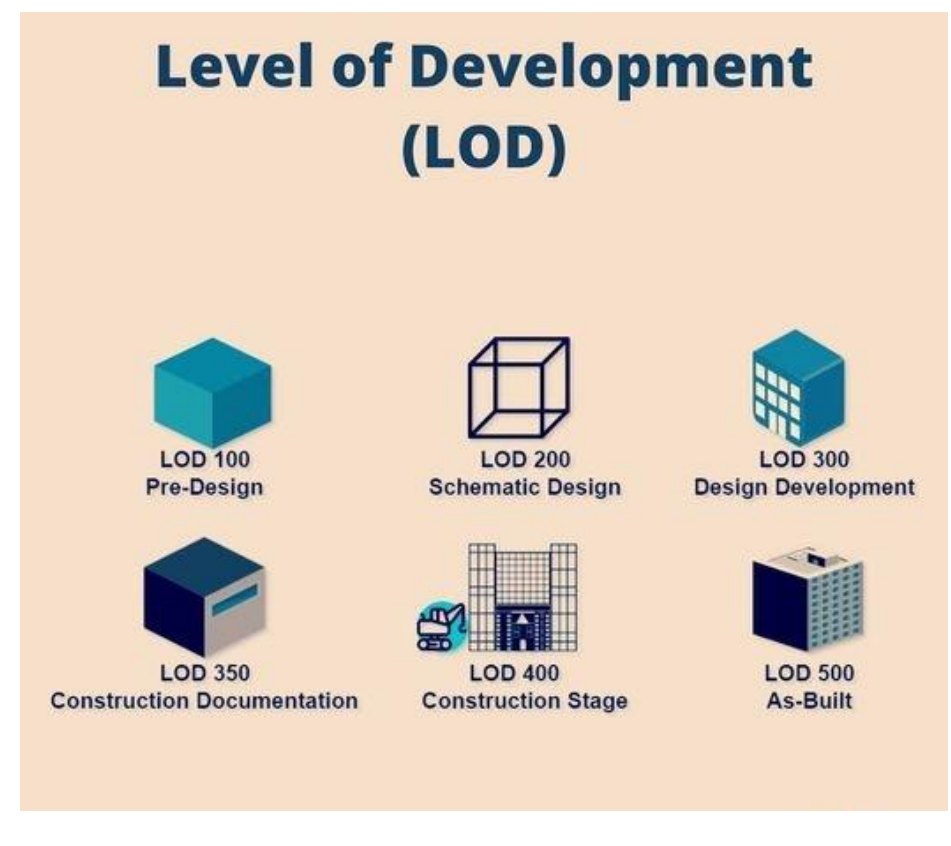

Figura 5. Ejemplo de LOD Fuente: Madrid (2013).

# <span id="page-33-1"></span><span id="page-33-0"></span>**2.4. Técnica de escaneo láser**

En la actualidad: "Las tecnologías de escaneo 3D se adoptan por su capacidad de acelerar la recopilación de datos espaciales de edificios existentes o superficies complejas, así como por la precisión y exactitud de los datos adquiridos". Estos dispositivos: "Se pueden considerar como estaciones geodésicas avanzadas que permiten medir automáticamente y casi en tiempo real las coordenadas tridimensionales de la superficie de un objeto" (Allen et al., 2003 y Grussenmeyer y Hanke, 2010, citados en López, 2018, p. 32).

Los escáneres láser se subdividen en dos tipos específicos, áreas y terrestres. Cada uno tiene un rango y precisión específica para el uso al que se destinará. En este trabajo se utilizó el escáner láser terrestre (TLS) como el más adecuado debido a las condiciones del campo en el que se encuentra el inmueble de interés.

Los sistemas basados en tecnología TLS se configuran sobre un trípode y funcionan a través de un rayo láser que se desplaza hacia el área escaneada y hacia atrás, midiendo los ángulos y las distancias con precisiones de milímetros a centímetros. En este contexto, los TLS proporcionan una reproducción geométrica precisa y detallada de objetos tridimensionales en poco tiempo, bajo la forma de millones de puntos (nube de puntos) con coordenadas geométricas (X, Y, Z) en un entorno digital, con información métrica y radiométrica (Tang et al., 2010; Gómez-García-Bermejo et al., 2013, citados en López, 2018, p. 33).

En la Figura 6 se muestra un ejemplo de cómo funciona esta técnica. En la primera imagen (A) se observa el escáner láser realizando la recopilación de datos de un objeto y, en la segunda imagen (B), se muestra el producto resultante de una nube de puntos de un edificio levantado con esta técnica.

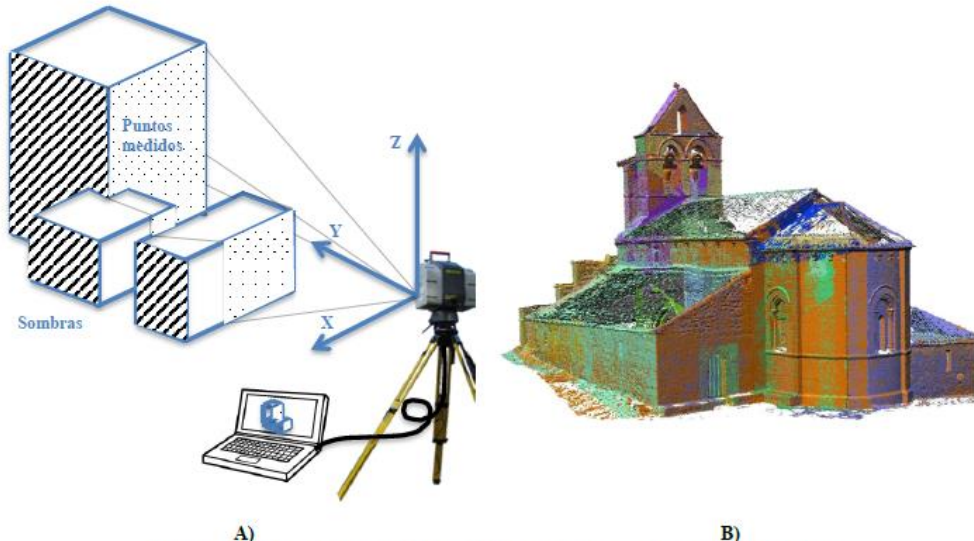

Figura 2: A) Proceso de escaneo láser. B) Nube de puntos georreferenciados (X, Y, Z).

<span id="page-34-0"></span>Figura 6. Ejemplo de método TLS Fuente: López (2018).

Entre los sistemas de TLS destacan los que se basan en triangulación, en tecnología de diferencia de fase y en tiempo de vuelo (TOF). Los primeros calculan las medidas tridimensionales mediante la triangulación de los puntos o franjas del haz de láser que se proyecta sobre la superficie de un objeto. Los sistemas de diferencia de fase emiten un haz de láser continuo y de potencia modulada. Su operación se basa en medir el cambio de fase entre las ondas emitidas y las recibidas, utilizando dicha medida para estimar las distancias con precisión. No obstante, esta técnica se ve influenciada por la luz ambiental, lo que puede restringir trabajos exteriores (Böhler y Marbs, 2002, citados en López, 2018, p. 32).

Además, Balletti et al. (2004, citado en López, 2018) afirma:

En el caso de los escáneres de tiempo de vuelo, se mide el tiempo que tarda la emisión de un pulso de luz láser en alcanzar la superficie que se está escaneando y volver al detector receptor. Aprovechando que se conoce la velocidad de propagación, es posible calcular la distancia al objeto escaneado (p. 33).

López (2018) menciona que:

Mediante el barrido automático de cada uno de los tres tipos de TLS se obtendrán las coordenadas geométricas de los puntos. La precisión y la densidad d las nubes de puntos obtenidas variarían en función de escáner seleccionado, así como también del número de escaneos realizados. En la actualidad, la información cromática también se puede incorporar o mapear en los modelos geométricos representados por nubes de puntos, mediante cámaras digitales.

En la Figura 7 se muestra una serie de imágenes que describe, de manera resumida, cómo funciona cada toma de datos de los dispositivos de medición.
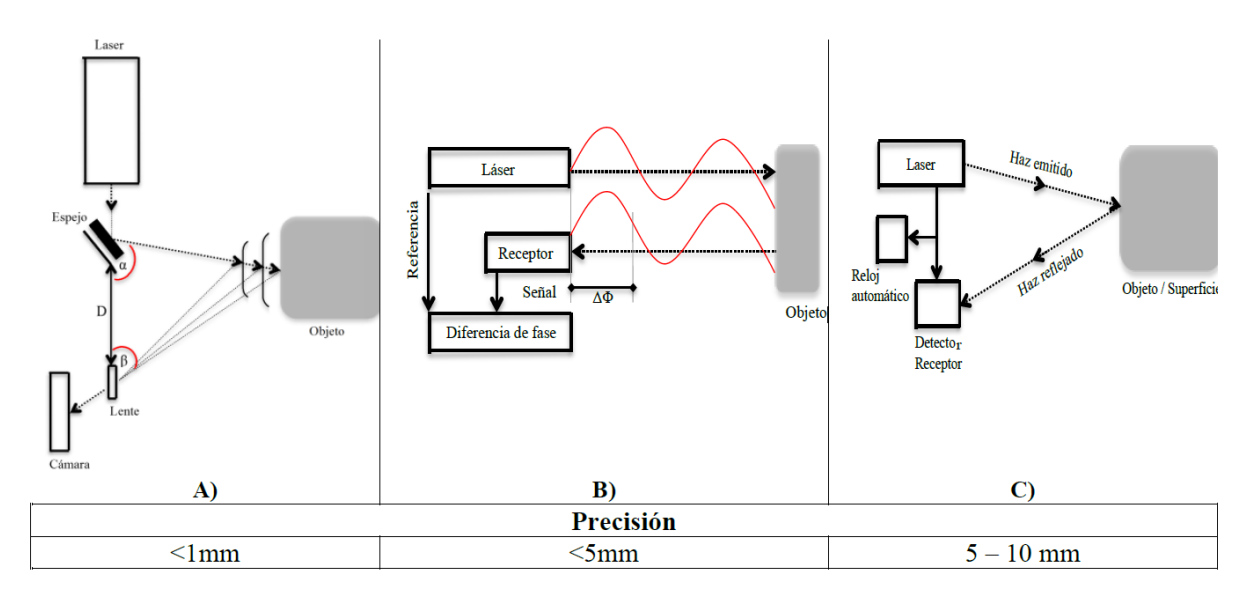

Figura 3: A) Sistemas TLS que se basan en triangulación. B) Sistemas TLS que se basan en diferencia de fase. C) Sistemas TLS que se basan en tiempo de vuelo.

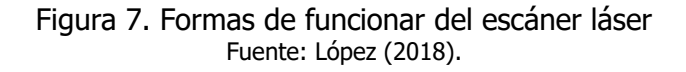

En la actualidad, los escáneres láser terrestres están desempeñando un papel importante en una amplia gama de propósitos que pueden extrapolarse directamente al patrimonio cultural esto incluye el seguimiento de una intervención, la detección de defectos y la reproducción de modelos existentes. López (2018) señala que:

Las principales ventajas de estas tecnologías son la alta precisión y la productividad, así como el gran volumen de datos de medición obtenidos en una fracción de tiempo. Sin embargo, a pesar del aumento en la demanda de este tipo de recolección de información 3D, el alto costo de estas tecnologías, la necesidad de manejo especializado, su dificultad de portabilidad, las dificultades para escanear superficies altamente reflectivas, transparentes u oscuras, la autonomía y el preprocesamiento de la información adquirida que se requiere, de plantean como desventajas (pp. 34-35).

#### **2.5. Nube de puntos**

El conjunto de datos que se obtiene desde un TLS se describe como una nube de puntos que representa las coordenadas del objeto escaneado, estas tienen dimensiones métricas y radiométricas, además, se complementan con valores cromáticos y texturizado a partir de datos de imágenes. Asimismo, López (2018) resalta que: "Las nubes de puntos capturan de manera

precisa y detallada la geometría de un entorno, facilitando de este modo el proceso de extracción de información de las geometrías complejas y realistas de los elementos escaneados" (p. 35).

Para entender el procesamiento de datos geométricos se debe tener en cuenta, según López (2018), que:

Por lo general, no es posible capturar toda la información geométrica de algunos objetos o superficies externas desde una única posición de escaneo, ya que en el mismo sitio pueden existir elementos que bloquean la vista del escáner. Por tal motivo es necesario situar el escáner en diferentes posiciones respecto al objeto para obtener nubes de puntos correspondientes a las vistas parciales consideradas por cada una de estas posiciones. Posteriormente, cada una de estas nubes de puntos parciales se fusionarán para dar lugar a una nube global que describirá el sitio.

Posteriormente, para poder usar la nube de puntos en bruto se debe realizar una serie de pasos como la limpieza y el filtrado del ruido de medida. Generalmente, la limpieza y el filtrado son guiados por el usuario por medio de un software específico de manejo de la nube de puntos por que se necesita cierto nivel de interpretación de la escena (pp. 35-36).

En la Figura 8 se muestra varias nubes de puntos de un edificio con distintos niveles de densidad. Estos pueden ser más o menos "pesado" según los objetivos que se requieren cubrir, según cada proyecto.

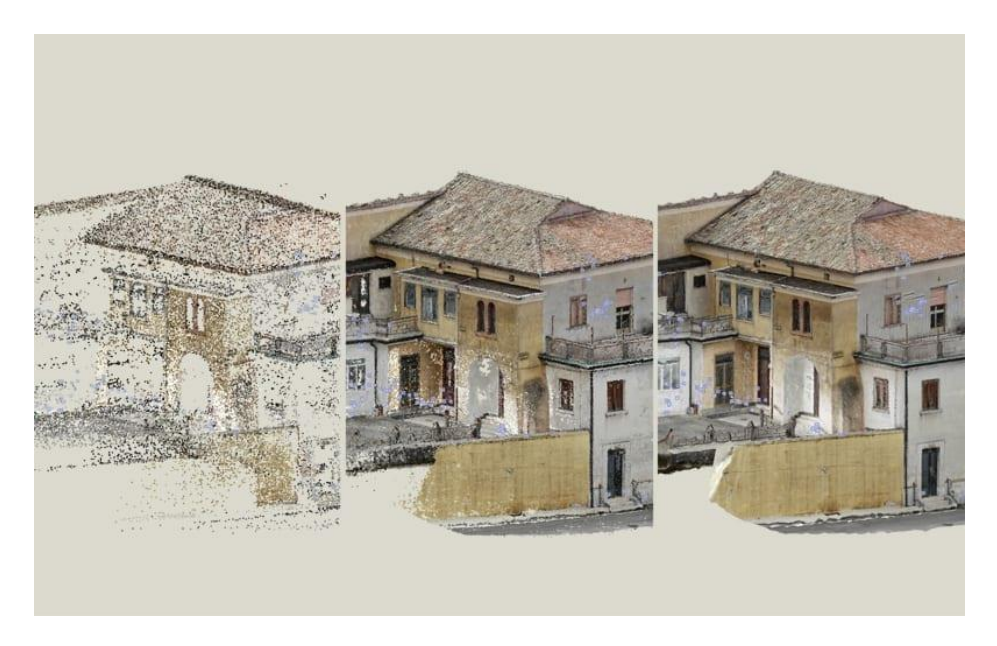

Figura 8. Nube de puntos con distintas densidades de edificio patrimonial Fuente: Biblus (2021).

#### **2.6. Modelo 3D**

La metodología BIM es una forma de trabajo que se enfoca en hacer una simulación lo más cercana posible de las condiciones reales bajo las cuales se llevará a cabo una obra de ingeniería, para esto se utilizan programas de *software* especializados en el manejo de este tipo de información. Se hacen varios modelos de diferentes disciplinas que involucran la construcción de esta para consolidar estos en un solo modelo tridimensional que, con objetos paramétricos, muestran las necesidades del diseño.

De acuerdo con lo que menciona Blanco (2018), en primer lugar, se lleva a cabo el modelo 3D que debe representar gráficamente la edificación en su totalidad, posteriormente toda la información del proyecto es introducida en este modelo, por ejemplo, detalles estructurales, instalaciones sanitarias, planos electromecánicos, inmobiliario, entre otros. Además de las cualidades geométricas la edificación, también incluye las características físicas y funcionales de cualquier elemento, como el peso, resistencia, fabricante, precio, entre otros.

Los edificios patrimoniales tienen la característica de que son estructuras ya construidas, por lo tanto, la metodología BIM se debe adecuar para cubrir las necesidades de estas. Una manera de adaptar este método es la representación gráfica con el objetivo de salvaguardar los valores formales, materiales, constructivos e históricos del patrimonio de interés. Además, existe otro objetivo específico, el cual es la documentación gráfica para intervenciones de investigación, protección, planificación estratégica, conservación y mantenimiento del inmueble, las cuales son tareas que demandan un alto nivel de detalle, precisión y un formato adecuado de documentación (Blanco, 2018).

#### **2.7. Modelado geométrico 3D desde la nube de puntos**

De acuerdo con López (2018):

Las nubes de puntos generadas por los TLS proveen la descripción precisa del modelo de superficie escaneado, considerándose esto como un proceso, en gran medida, automático. Desafortunadamente, las nubes de puntos capturadas no contienen información adicional sobre los objetos cuya geometría representan. Por lo tanto, para obtener atributos geométricos, topológicos y semánticos será necesario producir modelos geométricos 3D u objetos paramétricos a partir de la utilización de las nubes de puntos. Esta acción de modelado 3D puede describirse como un proceso de ingeniería inversa (p. 46).

En la actualidad, la combinación de los programas informáticos de modelado 3D, junto con los sistemas de escaneo láser, han acelerado el proceso de diseño y ejecución de un levantamiento digital de un inmueble. Sin embargo, como afirma López (2018):

Todavía el modelado de objetos paramétricos presenta cierta complejidad a la hora de utilizar las nubes de puntos, ya que las herramientas software aún no están lo suficientemente desarrolladas para reconocer y/o convertir automáticamente las superficies irregulares capturadas por las nubes de puntos en objetos BIM.

Por lo tanto, la segmentación y el reconocimiento de las nubes de puntos representan los pasos fundamentales para identificar las superficies correctas para el trazado y/o modelado de los objetos paramétricos. Estos pasos se pueden realizar de forma manual, semiautomática o automática a través de avances adheridos a las plataformas BIM, así como también de los nuevos algoritmos de reconocimientos de objetos y segmentación de nube de puntos (p. 39).

En la Figura 9 se muestra un ejemplo de la elaboración de un modelo 3D de un edificio a partir de una nube de puntos. En la imagen izquierda se observa el levantamiento del inmueble con los datos obtenidas con los escáneres y la imagen de la derecha se muestra el objeto BIM creado finalmente.

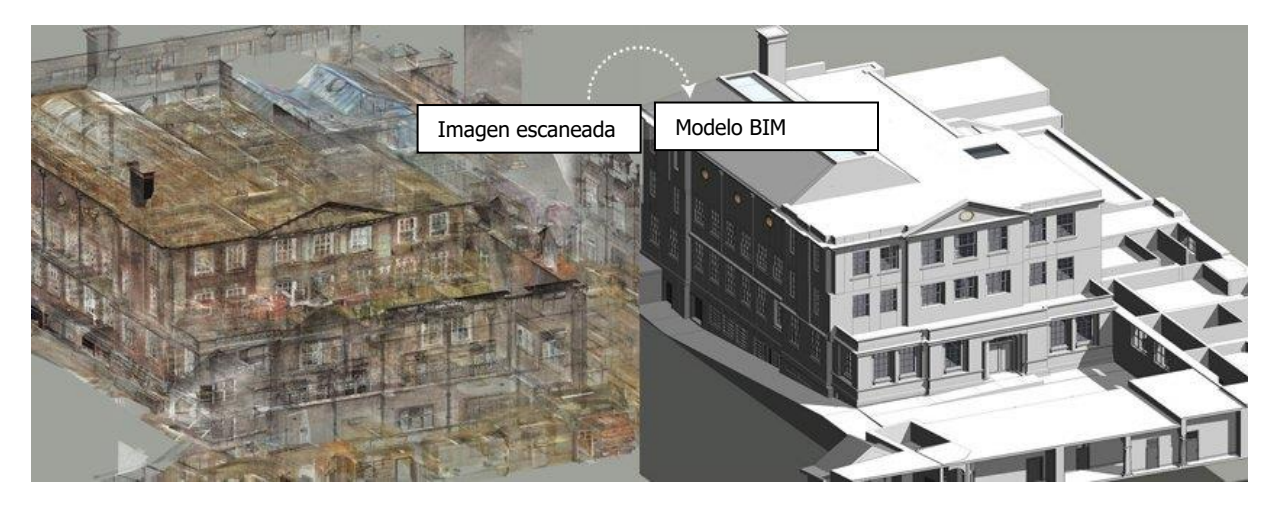

Figura 9. Modelo BIM a partir de una nube de puntos Fuente: Hitech (2021).

# **2.8. Modelado Paramétrico de edificios existentes**

Este término se refiere a la manera en que se relacionan los elementos de un proyecto que encadena relaciones más complejas, de acuerdo con López (2018):

Los objetos paramétricos son la representación digital de un determinado componente definido por reglas y parámetros que determinan las formas geométricas, así como las propiedades y características no geométricas […]. Los objetos paramétricos son reproducciones digitales volumétricas de sólidos editables que no poseen información redundante en su consistencia. El uso de los parámetros provee a los objetos un comportamiento de diseño dinámico; es decir, proporcionan la capacidad de mantener la consistencia topológica y geométrica del diseño a medida que se realizan cambios dentro de las limitaciones impuestas por las diferentes naturalezas del cambio paramétrico frente al topológico (p. 49).

#### **Capítulo 3. Elaboración del Modelo HBIM de las Fachadas Norte y Oeste del TN**

En este capítulo se describen los pasos seguidos para crear un modelo 3D HBIM de las fachadas Norte y Oeste del TN a partir de una nube de puntos. Los edificios patrimoniales poseen particularidades relacionadas con su antigüedad que generan distintas necesidades que los edificios nuevos como elementos con formas geométricas irregulares y un amplio historial de remodelaciones que no se han registrado, por eso, se necesita que los planes de ejecución BIM estén enfocados en atender estas diferencias. Para lograr elaborar el modelo 3D atendiendo estas particularidades, en este proyecto se usó la metodología recomendada por BuildingSMART España (2019), esta propuesta metodológica está conformada por tres etapas principales: recopilación de información relacionada con datos geométricos y tipológicos, depuración de nube de puntos y modelado paramétrico. Esta estrategia se explica en el documento PEB en el Anexo C.

### **3.1. Plan de Ejecución BIM (PEB)**

Para realizar modelo de información 3D de las fachadas del TN se elaboró un Plan de Ejecución BIM (PEB) para establecer los procesos, técnicas y herramientas que se deben cumplir de acuerdo con los objetivos y alcances de este proyecto. A continuación, se explicarán los procesos que se definieron para completar los objetivos establecidos.

### **3.1.1. Definición de objetivos y alcances**

Se realizaron cinco reuniones con los encargados del TN para establecer los objetivos y alcances que tiene el modelo de información 3D y también se consultó la información técnica disponible que se quiere incorporar a dicho proyecto para cumplir con los usos BIM establecidos en el PEB. Se definió que el proyecto de las fachadas Norte y Oeste iba a ser un modelo para los usos de mantenimiento y operación, también se establecieron los formatos de los entregables, las responsabilidades de cada participante, el entorno común de datos y otros aspectos importantes que del PEB que se pueden revisar en el Anexo C.

### **3.1.2. Recolección de datos de información**

Para esta parte se definieron las herramientas que se iban a utilizar para elaborar el levantamiento del edificio y el *software* necesario para depurar los datos de la nube de puntos. Adicionalmente, con los planos arquitectónicos, se identifican los elementos de la fachada en los cuales se va a enfocar para la elaboración del modelo de información 3D. Estas herramientas se explican con mayor detalle en las siguientes secciones.

#### **3.1.3. Elaboración del Modelo 3D**

Para elaborar el modelo 3D a partir de la nube de puntos, se siguió de una metodología que requiere el uso de los programas Recap Pro, AutoCAD y Revit para generar familias paramétricas que contienen información técnica de los elementos más representativos de la fachada del TN. Además, para replicar características de los materiales como el color y la textura, se utilizó el programa Materialize de Bounding Box, que permite generar mapas de textura a partir de fotografías para incorporarlos en el modelo final. Estos procesos se explican de manera más detallada en las siguientes secciones.

#### **3.2. Equipo y programas de cómputo**

Los principales programas que se utilizaron se clasifican según sus usos en cada etapa de la elaboración del modelo. Para la importación, alineación y limpieza de nube de puntos, se utilizó el programa Cyclone Register 360, esta es una herramienta de cómputo de la empresa Leica Geosystems AG, la cual es la fabricante del equipo de escaneo que se utiliza. Para facilitar la manipulación de nubes de puntos con el equipo de cómputo disponible se necesita reducir la densidad de puntos de los archivos exportados con el *software* libre *CloudCompare* de Telecom Paris Tech. Para la limpieza y conversión de archivos se utiliza Recap Pro, el cual es capaz de leer archivos de nubes de puntos exportados por el programa anterior y convertirlos a un formato compatible con otros programas de AutoDesk.

Para el modelado 3D se utilizó AutoCAD para crear perfiles de cada elemento, los cuales sirven como guías para crear familias de elementos en el programa de modelado Revit. Para crear texturas de los elementos se recurre al uso del programa *Materialize*, el cual es una herramienta capaz de replicar el color y la textura de un material a partir de fotografías.

El equipo que se utilizó consiste en dos escáneres láser, los modelos P40 y BLK 360 de la empresa Leica Geosystems AG, el primero es un equipo de alto desempeño capaz de llevar a cabo escaneos 3D con imágenes HDR (High Dynamic Range) y un alcance de hasta 270 m. Por lo general, la serie de modelos P de *Leica Geosystems* se usa para levantamientos de edificios de patrimonio cultural con gran cantidad de detalles arquitectónicos como iglesias, teatros, palacios, museos, entre otros.

Por otro lado, el escáner BLK 360 es un equipo más compacto que se autonivela para llevar a cabo escaneos rápidos y con buena calidad. La principal ventaja de este es que tiene alcance a lugares de difícil acceso y sus escaneos generan archivos más ligeros y fáciles de manejar. Por lo tanto, al usar ambos equipos, se obtiene la nube de puntos de alta calidad del P40 y los puntos del BLK 360 son capaces de captar los puntos de difícil acceso. En la Figura 10 se muestra una imagen de los dos equipos, a la izquierda el modelo BLK 360 y a la derecha el P40.

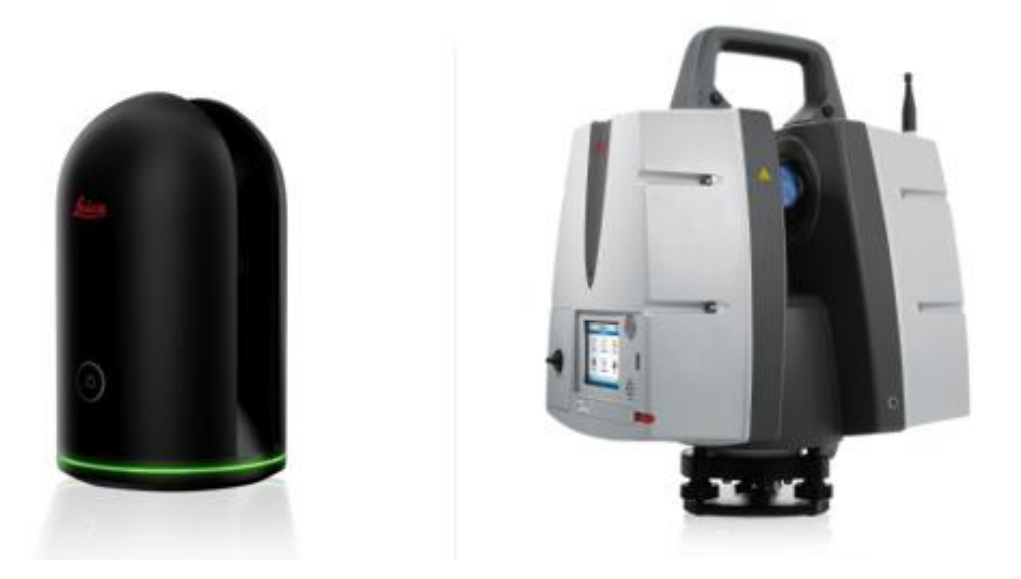

Figura 10. Escáner BLK 360 de Leica y P40 Fuente: Datum Tech Solution (2021).

# **3.3. Etapa 1: Recolección de datos de información**

Esta primera etapa consiste en la recolección de datos sobre el estilo arquitectónico del Teatro Nacional para identificar los elementos más importantes que representan este inmueble y también datos técnicos e históricos importantes para realizar labores de mantenimiento y operación para ser incorporados en el modelo final. Esta parte también implica la fase de escaneo para generar la nube de puntos del edificio.

# **3.3.1. Recolección de datos del Teatro Nacional**

Para obtener los datos necesarios para elaborar el modelo de información 3D, se consultó al Departamento de Conservación del Teatro Nacional de Costa Rica por la disponibilidad de planos y listados de materiales que lo conforman. El personal encargado del inmueble facilitó varios croquis que muestran la estructura y materiales de los muros exteriores, también se obtuvieron planos generales que muestran levantamientos de las fachadas del Teatro Nacional con sus elementos.

En la Figura 11 se muestra una vista de planta de parte del sector Norte del Teatro Nacional, en esta se resaltan secciones de los muros con un rectángulo y se le asigna un número a cada uno. Para este trabajo, las secciones de interés son los muros con los números 1, 2, 3, 8 y 9 y en la Figura 12 se muestran los materiales y algunas dimensiones que componen los muros seleccionados, en este se observa que estos están compuestos por ladrillos, repello, piedra andesita, pasta y pintura acrílica, también se muestra el espesor de cada capa de material. Esta información es relevante para el modelo final BIM y para que cada característica descrita en estas figuras se incorpore en el resultado.

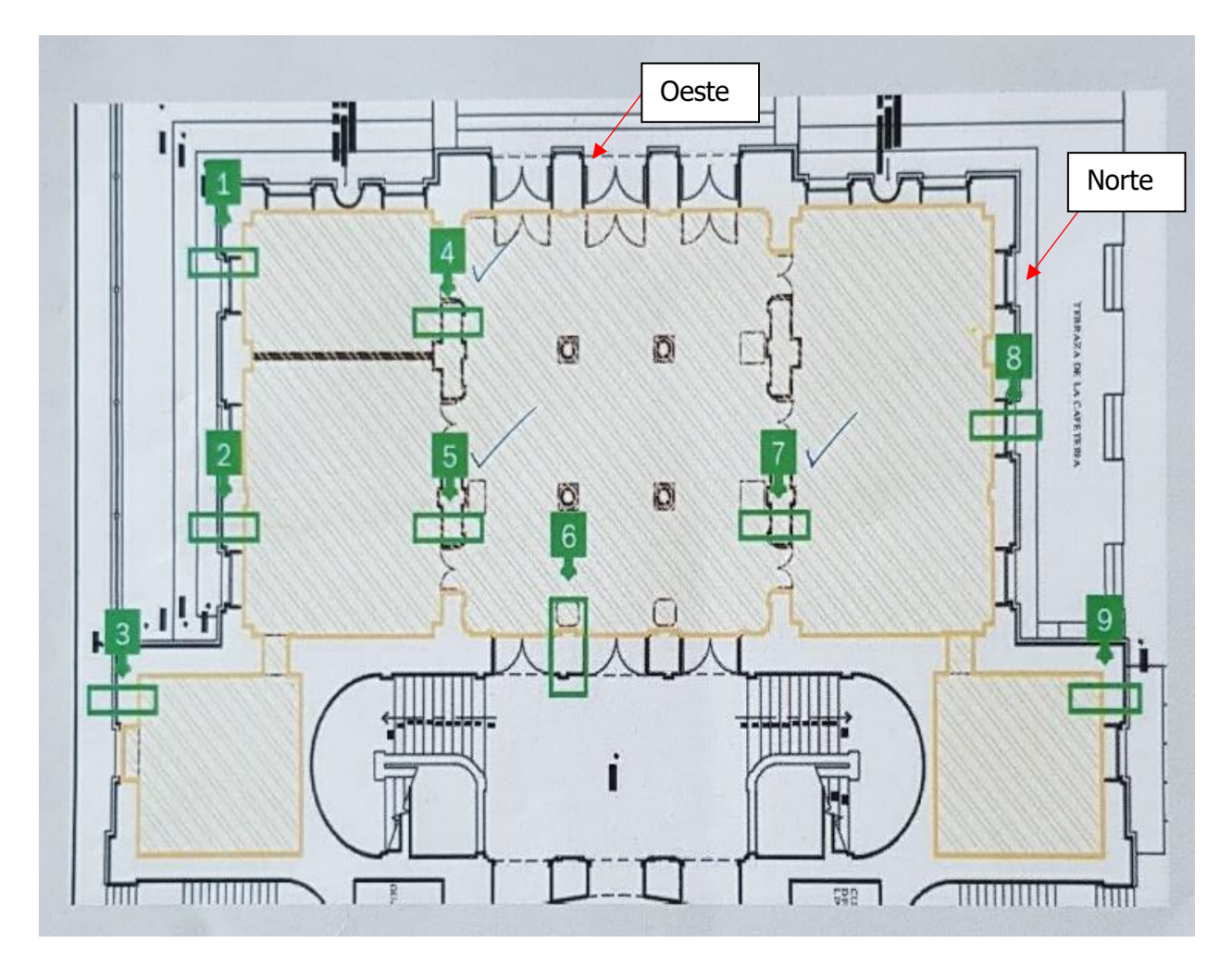

Figura 11. Croquis distribución Teatro Nacional Fuente: Monge y Arguedas (2021).

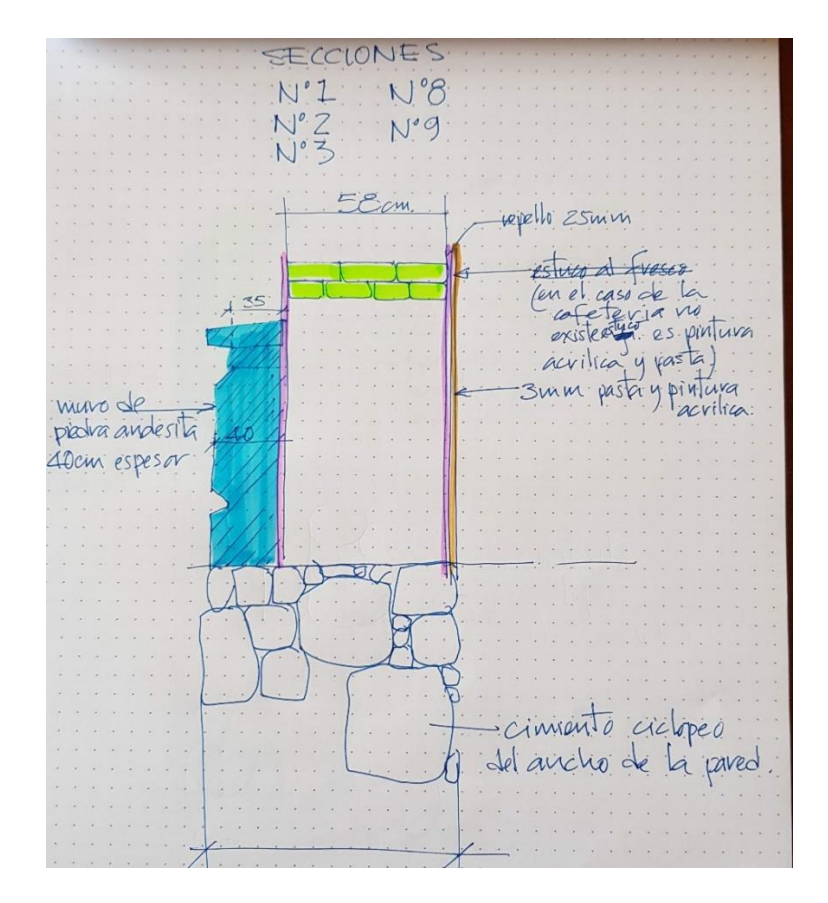

Figura 12. Croquis de los elementos de los muros del Teatro Nacional Fuente: Monge (2021).

Como se mencionó, se obtuvieron los planos arquitectónicos del Teatro Nacional, los cuales son levantamientos digitales realizados por el Arq. William Monge Quesada en el año 2002. Este documento es un inventario de objetos que conforman este edificio, desde elementos ornamentales como las estatuas, sistemas eléctricos que iluminan el escenario y pinturas antiguas. En la Figura 13 se muestra una vista en elevación de la fachada Oeste del Teatro (entrada principal), esta imagen contiene todos los elementos arquitectónicos identificados con su asignatura de código correspondiente.

También se tuvo acceso a la misma información correspondiente a la fachada Norte (Plaza de la Cultura), en la Figura 14 y Figura 15. Al identificar cada elemento, es posible conocer, de manera detallada, en cuales objetos de la fachada enfocar el escaneo y el modelado.

![](_page_46_Figure_0.jpeg)

Figura 13. Fachada principal del Teatro Nacional de Costa Rica con clasificación Fuente: Monge & Arguedas (2002).

![](_page_46_Picture_2.jpeg)

Figura 14. Fachada Norte del Teatro Nacional de Costa Rica Fuente: Monge & Arguedas (2002).

![](_page_47_Figure_0.jpeg)

Figura 15. Fachada del Teatro Nacional de Costa Rica Fuente: Monge & Arguedas (2002).

# **3.3.2. Elementos principales modelados del Teatro Nacional de Costa Rica**

Al tener definido el estilo arquitectónico del Teatro Nacional es posible identificar los elementos principales que lo caracterizan para enfocar el modelo a la creación de estos. El criterio de qué familia paramétrica modelar se basó en cómo el TN identifica en su inventario cada elemento de acuerdo los planos arquitectónicos, en la Figura 16 se muestra cómo dicha institución clasifica cada objeto de la fachada con su respectivo nombre y código según su posición.

En la Figura 17 y Figura 18 se señala los elementos que se generaron como familias paramétricas del segundo nivel del edificio y en las Figuras 19 y 20, se muestran los objetos modelados del primer nivel del TN en Revit.

| <b>NOMBRE</b>                                                                                                    | ABREV. | <b>TIPO</b>     | <b>DESC</b> | <b>UNDS</b> | <b>NOMBRE</b>                                                        | ABREV.     | <b>TIPO</b> | <b>DESC</b>    | <b>UNDS</b>  |
|----------------------------------------------------------------------------------------------------|--------|-----------------|-------------|-------------|----------------------------------------------------------------------|------------|-------------|----------------|--------------|
| <b>ALMOHADILLADO</b>                                                                                                    | Ah     | Aht             |             | a           |                                                                      |            |             |                |              |
|                                                                                                    |        | Ah <sub>2</sub> | $\equiv$    | з           |                                                                      |            |             |                |              |
|                                                                                                    |        | Ah3             | -           | а           | ALMOHADILLADO DE PILASTRA                                            | AP         | AP1         |                |              |
|                                                                                                    |        | Ah4             | □<br>$\Box$ | 8           | ALMOHADILLADO DE ZOCALO                                              | AZ         | AZ1         |                | a            |
|                                                                                                    |        | Ah5             |             | а           | <b>Chastitra many many</b><br>AZZ<br>1421<br>A2<br>RZ3<br>RZ2<br>RZ1 |            | AZ2         |                |              |
| ev les<br>C.                                                                                                    |        | Ah6             |             | 12          |                                                                      |            | AZ3         |                |              |
| 112<br>1.11<br>$\frac{1}{2}$<br>Ah4 Ah5<br><b>ErA</b><br>AM<br>A <sub>n</sub><br>Ah4 Ah5<br>Ah3<br>Aht<br>Ah2<br>Ah<br>Ah4 4h5<br>Ah3<br>Aht<br>Ah2<br>Ah4 Ah5<br>AM<br>Ah2<br>Aht.<br>1213222<br><b>BATTEZE</b> |        | Ah7             |             | в           |                                                                      |            | AZ4         |                |              |
|                                                                                                    |        | Ah <sub>8</sub> |             | 8           |                                                                      |            | A25         |                |              |
|                                                                                                    |        | Ah9             |             | 8           |                                                                      |            | AZ6<br>AZ7  |                |              |
|                                                                                                    |        | Ah10<br>Ah11    |             | 8<br>8      |                                                                      |            | AZ8         |                |              |
|                                                                                                    |        | Ah12            |             |             |                                                                      |            | AZ9         |                |              |
|                                                                                                    |        | Ah13            |             | 8<br>a      |                                                                      |            | AZ10        |                |              |
|                                                                                                    |        | Ah14            |             | 24          |                                                                      |            | AZ11        |                |              |
|                                                                                                    |        | Ah15            |             | a           |                                                                      |            | AZ12        |                |              |
|                                                                                                    |        | Ah16            |             | 8           | <b>ARABESCO DE VENTANA</b>                                           | AV         | AV          | <b>Childre</b> | $\mathbf{3}$ |
| AZ1<br>AZ2                                                                                                    |        | Ah17            |             | a           | <b>ARCO ESCARZANO</b>                                                |            |             |                |              |
| 8.22<br>9.23<br>921                                                                                                    |        | Ah18            |             | 8           |                                                                      |            |             |                |              |
| P21   P22   P23   P23   P23<br>P23   P23   P23   P23   P23                                                                                                    |        | Ah19            |             | 8           |                                                                      |            |             |                |              |
|                                                                                                    |        | Ah20            |             | 8           |                                                                      |            |             |                |              |
|                                                                                                    |        | Ah21            |             | s           |                                                                      | AE1        | B           |                |              |
|                                                                                                    |        | Ah22            |             | 8           |                                                                      | AE2        | 림           |                |              |
|                                                                                                    |        | Ah23            |             | в           |                                                                      | AE3        |             | 量              |              |
|                                                                                                    |        | Ah24            |             | 8           |                                                                      | AE4        |             | 密              |              |
|                                                                                                    |        | Ah25            |             | 8           |                                                                      | AE5        |             | Ξ              |              |
|                                                                                                    |        | Ah26            |             | a           |                                                                      | <b>AE6</b> |             |                |              |

Figura 16. Clasificación de piedras del Teatro Nacional Fuente: Monge & Arguedas (2002).

El primer nivel se enfocó en los elementos de cornisa, tímpano de ventana, clave de ventana, arco escarzano, pilastras y balaustres.

![](_page_48_Figure_3.jpeg)

Figura 17. Elementos del segundo nivel Norte Fuente: Monge & Arguedas (2002).

![](_page_49_Figure_0.jpeg)

Figura 18. Elementos a modelar segundo nivel Oeste Fuente: Monge & Arguedas (2002).

Por otra parte, en el primer nivel se enfocó en la creación de elementos como la cornisa, almohadillas de piedra, arcos rebajados, tímpanos de puertas, pilastras circulares, entre otros.

![](_page_49_Figure_3.jpeg)

Figura 19. Elementos a modelar primer nivel Norte Fuente: Monge & Arguedas (2002).

![](_page_50_Figure_0.jpeg)

Figura 20. Elementos a modelar primer nivel Oeste Fuente: Monge & Arguedas (2002).

### **3.3.3. Recolección de nubes de puntos en campo**

En esta sección se explicará el proceso que se llevó a cabo para elaborar el levantamiento del Teatro Nacional de Costa Rica con los escáneres láser P40 y BLK 360 de Leica Geosystems. En primer lugar, se coordinó una reunión con el Departamento de Conservación del Teatro Nacional.

Se conversó acerca de las principales necesidades de mantenimiento de las fachadas y la información disponible para atenderlas las cuales se pueden observar en el cuadro de objetivos y usos BIM del documento del PEB en el Anexo C, esto para incorporar en el modelo los documentos que servirían para atender la problemática actual en el futuro. Además, se definieron fechas tentativas para llevar a cabo el escaneo en campo y se estableció el protocolo de ingreso de cada día de escaneo.

Por otra parte, se llevó a cabo una visita de campo para inspeccionar el área de escaneo, identificar posibles obstáculos y espacios de difícil acceso, esto para determinar el número de estacionamientos y los días que tomaría la labor. Además, se establecieron los parámetros de escaneo, los cuales son una precisión de 1.6 mm, nube de puntos a color y fotografías del estacionamiento. Con estos aspectos definidos, se coordinan las fechas de escaneo, se define el equipo necesario, el tiempo de escaneo por día y otras posibles consideraciones según cada necesidad o eventualidad específica.

Para llevar a cabo los escaneos, fue necesario coordinar con un día de anterioridad como

mínimo, con el personal encargado del Teatro Nacional para obtener el permiso de realizar trabajos en el perímetro del edificio. De la misma manera, se obtuvo el permiso de uso del equipo por parte del Laboratorio de Diseño y Construcción Virtual de la Escuela de Ingeniería Civil, definiendo la fecha y horas específicas de uso. El proceso de recolección de puntos para las fachadas Norte, Oeste y parte de la cubierta de techo duró un total de 4 días (tomando en cuenta que el horario de escaneo es de 9:00 a. m. a 1:30 p. m.), con un total de 39 estacionamientos entre ambos equipos. El tiempo de escaneo por estacionamiento del P40 era de 23 minutos en promedio y el del BLK 360 10 minutos en promedio. En la Figura 21 se muestra el modelo P40 posicionado para escanear parte de la entrada principal del TN.

![](_page_51_Picture_1.jpeg)

Figura 21. Escáner P40 en la fachada del Teatro Nacional de Costa Rica Fuente: Corrales (2020).

Durante primeros tres días de recolección de datos se utilizó únicamente el escáner modelo P40, esto se debió principalmente a dos factores, el primero es porque tiene la capacidad de generar una nube de puntos con una densidad mayor que el modelo BLK 360. La segunda razón es porque el espacio perimetral del inmueble permitía llevar a cabo las labores de recolección con mayor facilidad, al ser un lugar cerrado era posible que cada estacionamiento

recolectara la mayor cantidad de puntos posibles sin la interrupción de transeúntes de la capital que intervinieran en el proceso. Sin embargo, este escáner tiene como limitación principal que no recolecta puntos de los espacios de difícil acceso como algunos elementos en el segundo nivel. Para resolver esto se utilizó el escáner modelo BLK 360, el cual es más compacto para estas labores. Los parámetros establecidos para cada escaneo del P40 se muestran en el Cuadro 1:

| <b>Parámetro</b>          | <b>Valor</b> |
|---------------------------|--------------|
| <b>Escaneo horizontal</b> | 360 grados   |
| <b>Escaneo vertical</b>   | 270 grados   |
| <b>Nube de puntos</b>     | Color        |
| <b>Fotos</b>              | Activado     |
| <b>Resolución</b>         | $0.6$ mm     |

Cuadro 1.Parámetros de escaneo del modelo P40

En el cuarto día de escaneo se utilizó únicamente el modelo BLK 360 para recolectar la nube de puntos de los lugares de difícil acceso que el P40 no fue capaz de escanear. Este modelo, al ser más compacto, es capaz de recolectar puntos de lugares estrecho, cubiertas de techo con materiales sensibles como una capa de TPO y puede apoyarse en andamios para escanear puntos ciegos para el P40. Además, otra ventaja de este modelo es que el proceso de escaneo por cada estacionamiento toma aproximadamente 10 minutos (la mitad del P40) con nubes de puntos con calidades aceptables.

A continuación, se muestra el escáner BLK posicionado en puntos donde el P40 no se pudo colocar. En la Figura 22 se muestra el BLK 360 sobre el pórtico de la fachada Oeste del Teatro Nacional, este contiene una capa de TPO, la cual hubiera sido perforada por el trípode del P40. En la Figura 23 se observa el BLK 360 sobre un cuerpo de andamio de tres niveles, estos elementos interrumpían el escaneo del P40 y no era posible colocar este modelo sobre un espacio angosto como se observa en la imagen. Finalmente, en la Figura 24 se observa el BLK 360 sobre la cubierta del Teatro Nacional, el P40 no podría colocarse en este sitio, debido a que el trípode perforaría dicha cubierta. Además, la pendiente no permite una nivelación adecuada para el escáner.

![](_page_53_Picture_0.jpeg)

Figura 22. BLK 360 sobre capa de TPO

![](_page_54_Picture_0.jpeg)

Figura 23. BLK 360 sobre andamio

![](_page_55_Picture_0.jpeg)

Figura 24. BLK 360 sobre techo del Teatro Nacional

Una vez recolectados los datos de nubes de puntos de las fachadas Norte y Oeste, se procedió a importar los datos a un *software* compatible con los archivos generados por los escáneres.

### **3.4. Etapa 2: Proceso de filtrado de datos**

Para que la nube de punto del TN pudiera ser utilizada en la generación de un modelo de información tridimensional, se importaron los datos de los múltiples estacionamientos realizados por los dos escáneres al programa Cyclone Register 360 de Leica Geosystems para unificarlos y, posteriormente, exportarlos a un formato compatible con los programas de Revit y Recap Pro. Después, se redujo la densidad de nube de puntos para bajar la carga computacional que se requiere para manejar la nube de puntos de una manera fluida con *CloudCompare*.

### **3.4.1. Uso del software Cyclone Register 360**

Para este proyecto se realizaron las labores de importación, alineamiento, depuración y exportación del conjunto de nubes de puntos con el programa Cyclone Register 360, el cual está destinado al procesamiento de datos del modelo BLK. Cabe destacar que, aunque el *software* está desrrollado para usarse específicamente con el modelo BLK 360, también es compatible con la nube de puntos del escáner P40, por lo tanto, no se presentaron problemas en el procesamiento de los datos obtenidos en campo.

Las nubes de puntos están compuestas de información digital gráfica que ocupa grandes espacios en el almacenamiento de los dispositivos informáticos. Esto hace que las cargas de trabajo de procesamiento sean considerablemente exigentes para los ordenadores, por lo tanto, para que el flujo de trabajo sea constante y eficiente, Leica Geosystems AG otorga una serie de recomendaciones de especificaciones del *hardware* de cómputo con el que se usará para procesar los datos. Además, estas especificaciones son para las labores de importación, alineamiento y exportación de la nube de puntos. En el Cuadro 2 se muestran las capacidades técnicas del hardware recomendadas para este programa.

![](_page_56_Picture_635.jpeg)

Cuadro 2. Especificaciones para usar el Cyclone Register 360

La importación de datos consiste en transferir los archivos de nubes de puntos de estacionamientos de los escáneres al *software Cyclone Register 360* para que estos puedan ser observados y manipulados. La velocidad de este proceso varía según el tipo de escáner que se utilizó y de las capacidades de lectura y escritura del dispositivo de almacenamiento del ordenador. En la Figura 25 se observa la nube de puntos de un estacionamiento, este debe complementarse con los datos de los otros para obtener la forma completa deseada.

![](_page_57_Picture_1.jpeg)

Figura 25. Nube de puntos de un estacionamiento

Una vez que todos los estacionamientos estaban cargados en el *software*, se procedió con el alineamiento de datos, este consistió en unir los distintos tramos escaneados para formar una sola nube de puntos que representara de manera fiel la forma geométrica del inmueble escaneado. Posteriormente, se limpió este conjunto de datos y se eliminaron elementos que no son de interés como: árboles, automóviles, otros edificios, transeúntes, entre otros. Los resultados de este proceso de alineamiento de los escaneos de las fachadas Norte y Oeste del TN se muestran en la Figuras 26 y 27, las líneas verdes que unen los puntos azules son los enlaces entre estacionamientos que se generaron manualmente en el alineamiento, este resultado tiene como error un máximo de 5 mm entre estacionamientos.

Finalmente, después de comprobar la alineación y realizar la limpieza correcta del modelo, se procedió a exportar la nube de puntos final a un archivo "E57", este formato es un estándar de exportación y, por lo tanto, permitió que la nube de puntos fuera compatible con la mayoría de programas de *software* que están destinados a la manipulación de nube como Meshlab, Blender, Recap Pro, Autocad, Revit, entre otros.

![](_page_58_Picture_0.jpeg)

Figura 26. Nube de puntos de las fachadas del Teatro Nacional de Costa Rica

![](_page_58_Picture_2.jpeg)

Figura 27. Vista superior de nube de puntos con estacionamientos alineados

Debido a que los archivos exportados ocupan grandes tamaños en el almacenamiento del ordenador, también exigen una gran carga computacional para ser mostrados y manipularlos correctamente. Por lo tanto, se requirió del uso del *software CloudCompare* para reducir la densidad de puntos de los archivos, esto hace que muestre un punto cada 5 mm, con esto, el peso de los archivos se redujo en casi un 90 % con respecto a su tamaño original, y al mismo mantiene los suficientes detalles para crear un modelo tridimensional de este. Los documentos originales que se exportaron con el programa de Cyclone Register 360 ocupan aproximadamente 227 GB de espacio de almacenamiento y al reducir su densidad, el nuevo archivo ocupa aproximadamente 14 GB.

En la Figura 28 se muestra la nube de puntos de 227 GB en el programa Recap Pro y en esta se puede ver que presenta un faltante de información, esto se debe a que la computadora usada no era capaz de proyectar todos los datos. Por otra parte, la Figura 29 muestra la nube de puntos con la densidad reducida de 14 GB, a diferencia de la figura anterior, esta presenta todos los datos de los estacionamientos y los detalles del edificio son los suficientemente visibles para diferenciar un elemento de otro, lo cual es lo que se busca para crear el modelo BIM.

![](_page_59_Figure_2.jpeg)

Figura 28. Nube de puntos de 227 GB en Recap Pro

![](_page_60_Picture_0.jpeg)

Figura 29. Nube de puntos reducida en Recap Pro

# **3.5. Etapa 3: Modelado 3D**

Al comprobar que la nube de puntos poseía las características adecuadas para manipularse con el *hardware* disponible y que tenía suficientes detalles para diferenciar adecuadamente cada elemento, se procedió a importar el conjunto de estacionamientos al programa Recap Pro para exportar posteriormente la nube de puntos a un archivo de formato ".rcp" e insertar la nube de puntos en el programa Revit.

Cabe destacar que existe *software* especializado para generar modelos tridimensionales en Revit a partir de una nube de puntos, pero se requieren de licencias comerciales con costos considerablemente altos. Algunos de estos son extensiones de Revit como PointSense y As-Build de la empresa Faro o programas independientes que ofrecen sus propios métodos de modelaje Undet y VectorWorks; las suscriciones de estas licencias rondan entre los 60\$ hasta los 140\$ mensuales. Aunque las herramientas mencionadas simplifican el modelado tridimensional, no son estrictamente necesarias para cumplir con los objetivos y alcances de este trabajo. En la Figura 30 se muestra la nube de puntos reducida importada en el programa Revit, en este se observa que existen zonas con faltantes de información que no se capturó debido que son de difícil acceso.

![](_page_61_Picture_0.jpeg)

Figura 30. Nube de puntos del Teatro Nacional en Revit

Para modelar las fachadas del Tetro Nacional en el programa Revit se crearon las familias paramétricas de elementos que conforman estas zonas. Este programa tiene la clasificación de componentes como pilastras, ventanas, puertas y otorga plantillas para facilitar la creación de otros objetos. Los elementos como tímpanos de puertas y almohadillas de piedra no tienen una clasificación específica y se deben modelar como modelos o perfiles genéricos, lo que obliga a que el modelado de estos componentes sea distinto.

# **3.5.1. Separación de elementos en Recap Pro**

Al modelar un elemento específico se necesitó, en primer lugar, extraer cada uno del programa Recap Pro y simplificar los pasos posteriores que se requirieron para crear una familia paramétrica de Revit. A manera de ejemplo, se mostrará un ejemplo del proceso y se escoge la pilastra del segundo nivel de la fachada Norte (Plaza de la Cultura). En la Figura 31 se señala el elemento que se modeló.

![](_page_62_Picture_0.jpeg)

Figura 31. Elemento que se aísla en Recap Pro

Este objeto se seleccionó y se aisló del resto del edificio con el fin de simplificar la manipulación y proyección de elementos en AutoCAD y el dibujado de su perfil, ya que, al ser únicamente una nube de puntos de una pilastra la carga computacional no es tan exigente en comparación al conjunto de nube completo. En la Figura 32 se observa esta pilastra aislada, esta se exportó a un formato ".rcp", el cual es compatible con otros programas de AutoDesk. Este procedimiento es similar para los elementos restantes que conforman el Teatro Nacional.

![](_page_63_Picture_0.jpeg)

Figura 32. Pilastra aislada en Recap Pro

# **3.5.2. Dibujo del perfil en AutoCAD**

Después de importar la nube de puntos a AutoCAD se procedió a dibujar líneas que tendrán como función ser un perfil que represente la forma general del elemento en un plano específico. La creación de este perfil debe adaptarse a las formas de modelar familias paramétricas en Revit y el número necesario depende de las particularidades del elemento. Para el caso de este ejemplo, la pilastra necesitó dos perfiles, uno frontal para generar la forma general del elemento y otro lateral para definir la profundidad de cada detalle de este. En la Figura 33 se puede observar de mejor manera lo explicado. Estos perfiles son de utilidad para generar familias de sólidos en Revit usando únicamente el comando de extrusión.

![](_page_64_Figure_0.jpeg)

Figura 33. Creación del perfil de la pilastra segundo nivel

# **3.5.3. Modelo de familias en Revit**

Para modelar los elementos arquitectónicos del Teatro Nacional es necesario identificar los que tienen una clasificación definida en el programa de Revit. Como se mencionó, este cuenta con opciones que facilitan el modelado y la colocación de ciertos componentes como columnas, ventanas y puertas. Por otro lado, los elementos como las cornisas necesitan basarse en un perfil específico, las almohadillas de roca se necesitan definir como un accesorio de pared y los

tímpanos de ventanas deben modelarse como un elemento genérico.

Por otro lado, para la codificación de la nomenclatura de cada elemento, se utilizó como referencia las recomendaciones del "Manual de nomenclatura de elementos BIM con Revit" de la organización BIM Learnig España. Las abreviaturas para cada familia paramétrica se definieron el PEB el cual se muestra en el Anexo C.

En primer lugar, se crearon los elementos más sencillos de modelar, los cuales no requirieron de un proceso independiente de generación de perfiles para poder representarse gráficamente, estos objetos fueron los muros, los cuales no contienen detalles arquitectónicos particulares. Para los muros exteriores se creó un tipo nuevo y se agregan los materiales que estos contienen con sus dimensiones y detalles de acuerdo con la información provista por el personal del TN. En la Figura 34 se observa una muestra del modelo del muro de las paredes exteriores del Teatro Nacional con sus detalles de capas de repello y ladrillo, en este también se aprecia la textura de este componente. En la Figura 35 se muestra el cuadro con los materiales que lo conforman. Como se ve, esta está compuesto de una capa de mampostería de 85 cm con repello de 2.5 cm de espesor.

![](_page_65_Picture_3.jpeg)

Figura 34. Muestra del muro exterior del Teatro Nacional

| <b>EXTERIOR SIDE</b> |                      |                      |                  |              |                            |  |  |  |  |  |
|----------------------|----------------------|----------------------|------------------|--------------|----------------------------|--|--|--|--|--|
|                      | <b>Function</b>      | Material             | <b>Thickness</b> | <b>Wraps</b> | <b>Structural Material</b> |  |  |  |  |  |
|                      | Finish 1 [4]         | Renello              |                  |              |                            |  |  |  |  |  |
|                      | <b>Core Boundary</b> | Layers Above Wrap    |                  |              |                            |  |  |  |  |  |
|                      | Structure [1]        | <b>Brick, Common</b> | 85.0             |              |                            |  |  |  |  |  |
|                      | <b>Core Boundary</b> | Layers Below Wrap    |                  |              |                            |  |  |  |  |  |
|                      | Finish 215<br>       | Renello              |                  |              |                            |  |  |  |  |  |
|                      |                      |                      |                  |              |                            |  |  |  |  |  |
|                      |                      |                      |                  |              |                            |  |  |  |  |  |
|                      |                      |                      |                  |              |                            |  |  |  |  |  |
|                      |                      |                      |                  |              |                            |  |  |  |  |  |
|                      | <b>INTERIOR SIDE</b> |                      |                  |              |                            |  |  |  |  |  |

Figura 35. Muestra del elemento muro del Teatro Nacional

Para generar elementos que requieren dos tipos de perfiles, se debió crear una familia paramétrica nueva, de esta se escogió la categoría de objeto que se le quiere asignar. Siguiendo el ejemplo de las pilastras del segundo nivel de la fachada Norte, en primer lugar, se creó una nueva familia de tipo "columna" para facilitar la ubicación y colocación de este elemento en el modelo final, después se introdujeron los perfiles creados en AutoCAD al espacio de generación de objetos paramétricos. Además, se colocó tanto la parte frontal como la lateral en sus vistas correspondientes y se alineó el uno con el otro. Como se indicó, estos perfiles tienen la función de ser guías para dibujar extrusiones que sigan la forma del elemento, lo que permite que el resultado tenga una figura semejante al de la nube de puntos con el nivel de detalle deseado. Este proceso es similar para generar otros elementos como ventanas, almohadillas, arcos, escaleras, buhardillas, entre otros. En la Figura 36 se muestra el resultado de esto, la imagen izquierda es el perfil frontal, la del centro es el perfil de lado y la de la derecha es el objeto BIM resultante de este método.

![](_page_67_Figure_0.jpeg)

Figura 36. Modelado de pilastra del Teatro Nacional

Los elementos que no tienen una clasificación definida como las almohadillas de piedra de las paredes, los arcos y tímpanos sobre las puertas, tuvieron que modelarse como un componente genérico. El dibujo de sus perfiles no difiere de los elementos descritos anteriormente. En la Figura 37 y Figura 38 se muestra un ejemplo sobre cómo se modelaron.

![](_page_68_Figure_0.jpeg)

Figura 37. Perfiles de arco sobre puerta

![](_page_68_Figure_2.jpeg)

Figura 38. Modelo 3D arco sobre puerta

Los elementos tipo cornisa requirieron de un solo perfil para modelarse, debido a que Revit los clasifica como elementos de barrido de una pared (sweep wall). En la Figura 41 se muestra un ejemplo del modelado de este elemento.

![](_page_69_Picture_0.jpeg)

Figura 39. Modelo 3D cornisa Teatro Nacional

Al finalizar el modelado de cada componente se asignó el color y textura correspondiente a cada material para obtener una apariencia que se asemeje a la del Teatro Nacional. Para esto, se tuvo que tomar fotografías con alta definición de cada elemento que se modeló y, posteriormente, se generó un material con las propiedades de cada componente. Para obtener una apariencia lo más fiel posible al material original, se usó programas especiales para crear texturas dirigidos a *renders*, en este caso se utilizó el *software Materilize*, combinado con las fotografías tomadas en campo. En la Figura 42 se muestra la creación de la textura de las paredes del Teatro Nacional, se establecieron valores para las variables Height, Diffuse, Normal y Smoothness y, posteriormente, se introdujeron estas características en las propiedades de materiales de Revit.

![](_page_70_Figure_0.jpeg)

Figura 40. Creación del textura y color de paredes

En el Anexo A se adjuntan como muestra todas las familias paramétricas elaboradas de cada elemento seleccionado previamente.

# **3.5.4. Elaboración del Modelo 3D del Teatro Nacional**

Al concluir con los pasos descritos para generar las familias paramétricas con sus características correspondientes se procedió a agregar ejes en una vista en elevación para definir la separación de cada nivel del inmueble, esto sirve como una guía para posicionar verticalmente cada elemento. Por otra parte, también se agregan ejes en una vista superior para posicionar los elementos en el plano horizontal y se colocan líneas que sirvan de guía para definir un espaciamiento correcto entre cada componente.

En las Figuras 41 y 42 se muestran las vistas de las dos fachadas de interés con sus ejes de referencia, estos delimitan las separaciones entre niveles de piso, alturas de pilastras, puertas, ventanas entre otros. En la Figura 43 se muestra la vista superior de la nube de puntos con los ejes que definen la posición de los muros, el espaciamiento entre cada elemento y el eje central de cada elemento de pilastra, puerta y ventana.

![](_page_71_Picture_0.jpeg)

Figura 41. Ejes vista de elevación fachada Oeste

![](_page_71_Picture_2.jpeg)

Figura 42. Ejes vista de elevación fachada Norte
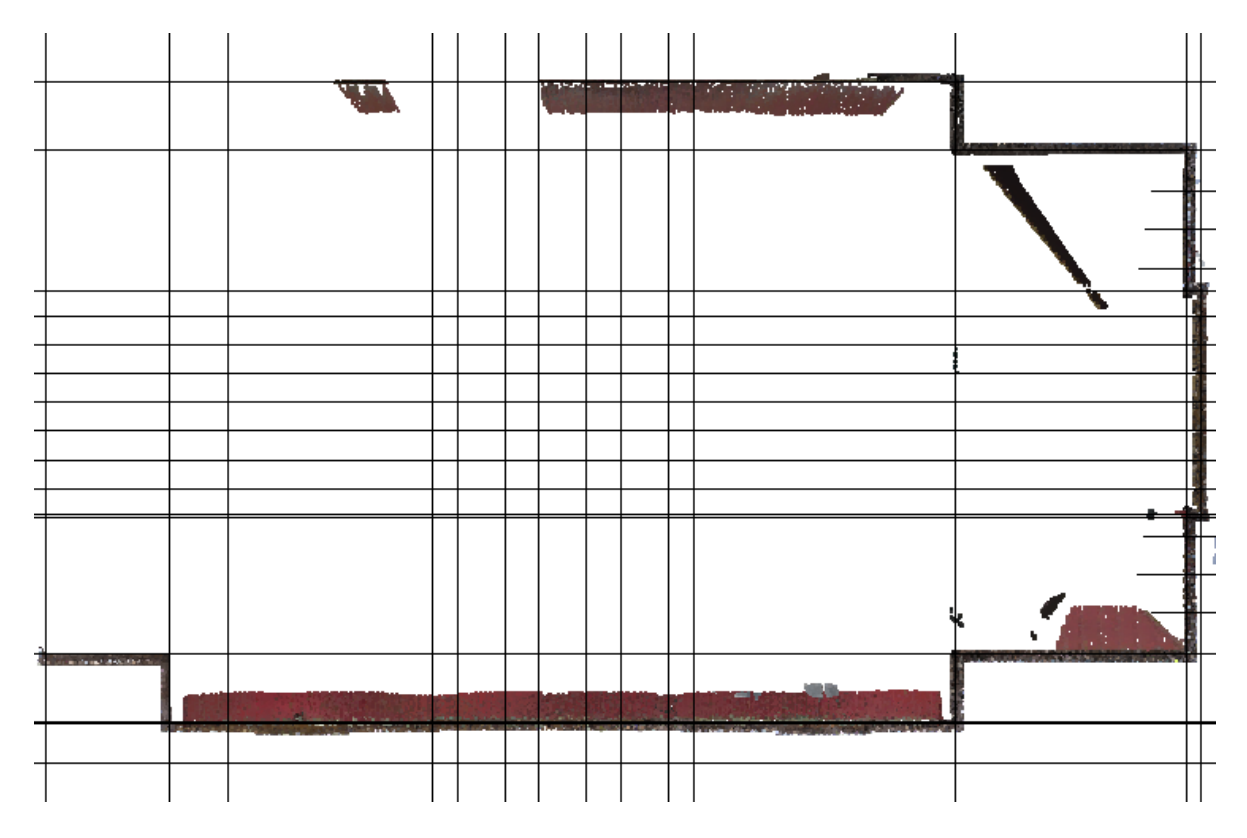

Figura 43. Ejes vista de elevación

Posteriormente, se procedió a colocar cada elemento en su posición correspondiente usando como guía de referencia los ejes colocados anteriormente, tanto en la vista superior como la vista de elevación. El modelado se realizó con un orden específico para evitar, en la medida de lo posible, errores con las distancias entre elementos, este proceso se muestra en las siguientes figuras.

En primer lugar, se colocaron los muros del inmueble tomando en cuenta los distintos niveles por las diferencias de altura del suelo, posteriormente, se incorporaron los elementos entrantes como las puertas y ventanas y después se agregan los elementos como las cornisas. Este paso consistió en modelar la forma general del edificio para después agregar los elementos ornamentales. En segundo lugar, se posicionaron los elementos que se adhieren a las paredes como las pilastras, los arcos sobre puertas, ventanas y las almohadillas de ladrillos. Finalmente, se colocaron los objetos de área como las cubiertas de techo y los pisos exteriores con sus variaciones de niveles. En la Figuras 44, 45, 46 y 47 se muestran los pasos de modelado descritos.

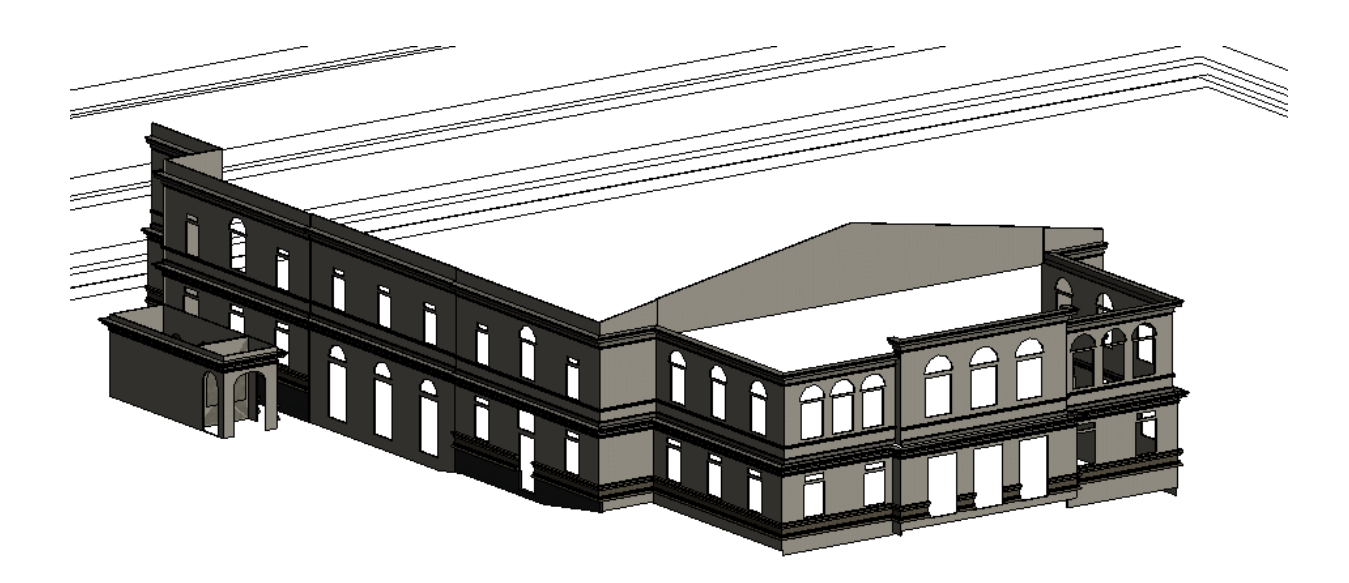

Figura 44. Modelo con muros, entrantes y cornisas

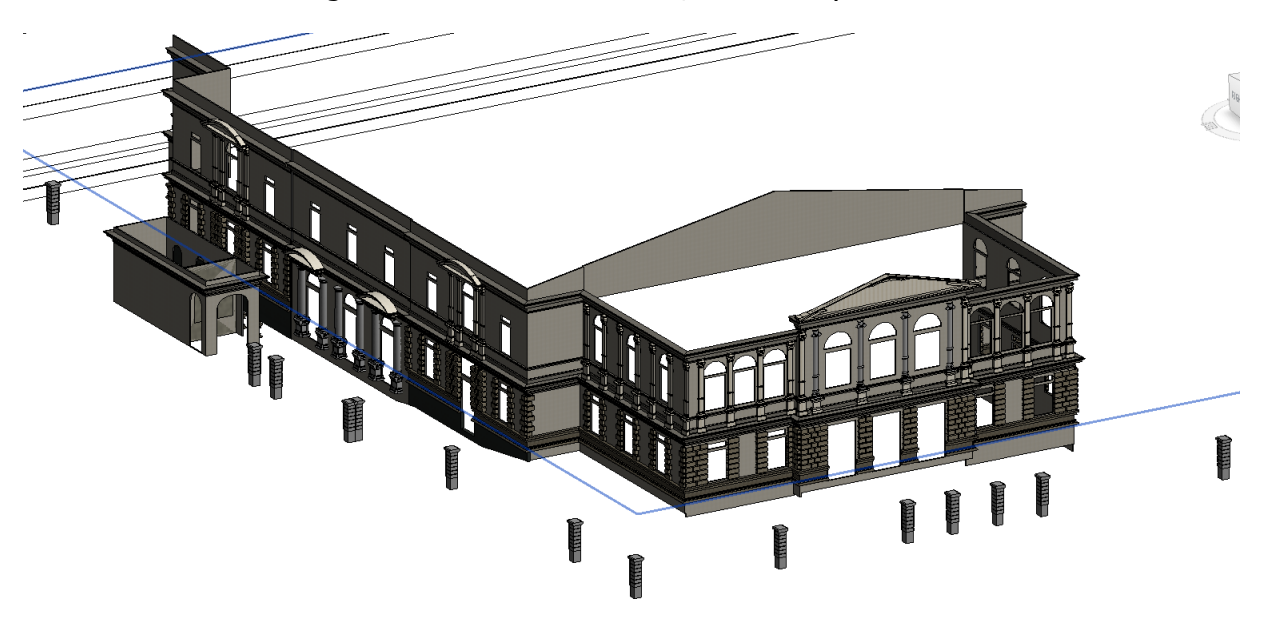

Figura 45. Modelo con pilastras, almohadillas de ladrillo y tímpanos de puertas y ventanas.

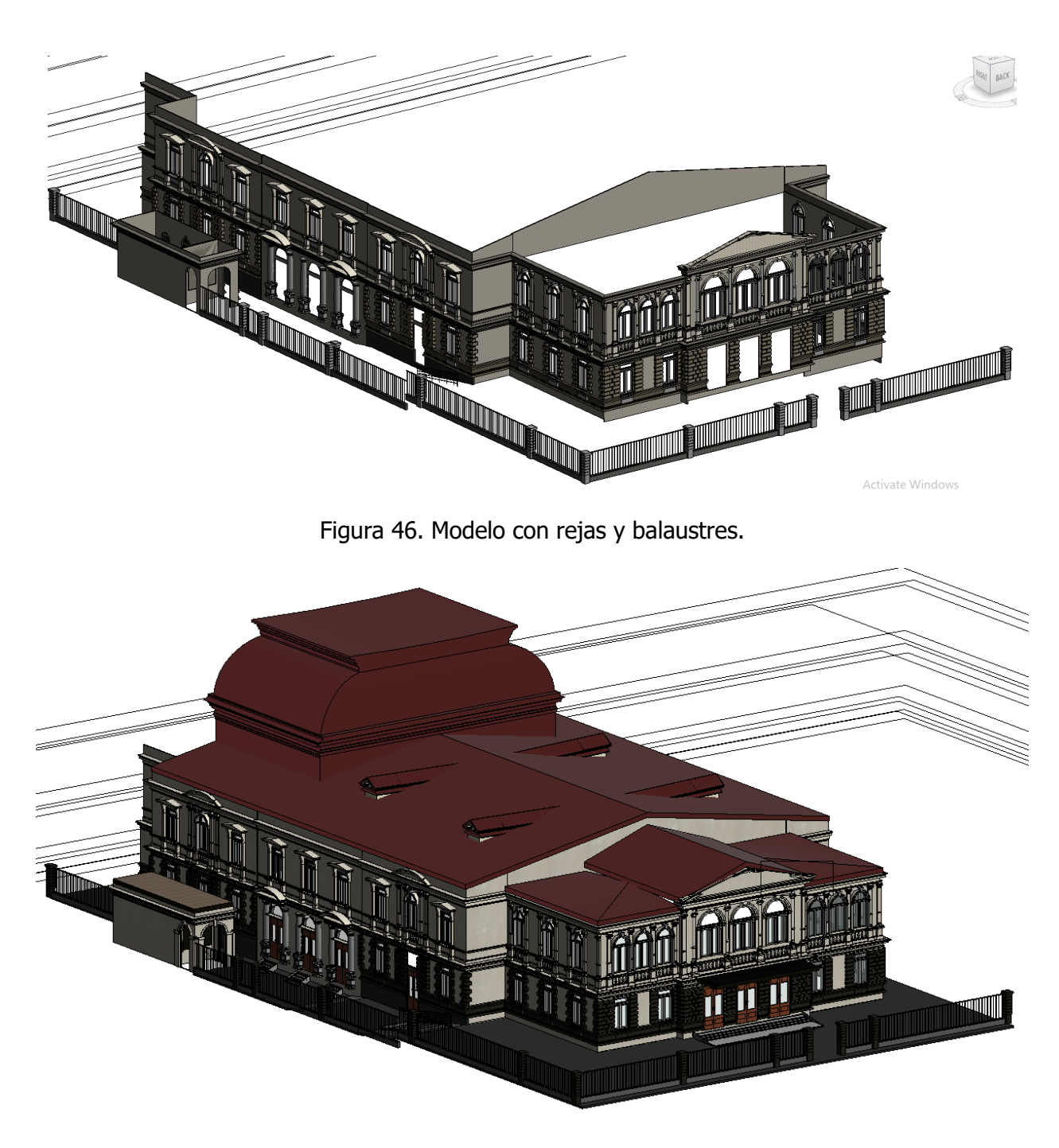

Figura 47. Modelo final.

Para que dicho modelo se pueda completar con los otros proyectos de graduación, se definió un punto de origen como coordenada cartesiana (0,0,0) el cual tiene como referencia la columna sur de la primera fila de pilares del proyecto denominado: "Modelado BIM del vestíbulo y Foyer del Teatro Nacional de Costa Rica utilizando escaneo láser".

#### **3.5.5. Asignación de parámetros en las familias de Revit**

Con el modelo tridimensional finalizado, se procede a incorporar la información relevante para labores de mantenimiento, operación y análisis de ingeniería por medio de parámetros a cada familia creada en el proceso descrito anteriormente. Los datos que se agregan al modelo pueden variar en función de las necesidades particulares y la disposición de información histórica que cuenta cada edificio, en el caso del Teatro Nacional de Costa Rica, se cuenta con una amplia cantidad de estudios técnicos que se han realizado a través de los años, sin embargo, dicha institución no cuenta con un sistema archivístico ordenado y clasificado que permita una rápida obtención de datos relevantes. Este proyecto otorga una guía para futuras actualizaciones de información del modelo para cuando la administración del inmueble logre progresivamente una mejor gestión archivística.

Para este trabajo, los encargados del Teatro Nacional facilitaron algunos estudios geológicos de las rocas que se encuentran en las fachadas y un estudio de diagnóstico estructural del edificio. Estos mencionan que, en la fachada del edificio, se encuentran dos tipos de rocas: Andesita y Arenisca (Piedra de Molejón); por otra parte, el informe estructural aporta datos de propiedades mecánicas y físicas de las paredes exteriores del inmueble. En la Figura 48 se muestran dichas características estructurales, las cuales se agregan al modelo.

|           |                                         | Teatro Nacional. Propiedades Físico-Mecánicas de sus                                                                                                    |  |  |
|-----------|-----------------------------------------|----------------------------------------------------------------------------------------------------|--|--|
|           | Materiales                              |                                                                                                    |  |  |
|           |                                         |                                                                                                    |  |  |
| Α.        | Mamposteria                             |                                                                                                    |  |  |
|           | A.1                                     | $1580 \text{ kg/m}^3$<br>Peso Unitario                                                                                                    |  |  |
|           | A.2                                     | Resistencia a la<br>$f'_{m}$ = 35 kg/cm <sup>2</sup><br>Compresión Uniaxial                                                                                                    |  |  |
|           | A.3                                     | Módulo de Elasticidad<br>$E_m = 17500 \text{ kg/cm}^2$<br>$E_v = 7000 \text{ kg/cm}^2$<br>Axial                                                                                           |  |  |
|           | A.4<br>A.5                              | Módulo de Cortante<br>Módulo de Ruptura                                                                                                    |  |  |
|           |                                         | (Adherencia en flexión)                                                                                                    |  |  |
|           | A.7                                     | $f_m = 1.10 \text{ kg/cm}^2$<br>$f_v = 1.00 \text{ kg/cm}^2$<br>$f_{td} = 0.75 \text{ kg/cm}^2$<br>A.6 Esfuerzo Cortante<br>Tensión Diagonal                                              |  |  |
| <b>B.</b> |                                         | Hierro Estructural                                                                                                    |  |  |
|           | B.I Hierro Vertical Embebido en Paredes |                                                                                                    |  |  |
|           |                                         | B.I.1 Esfuerzo de fluencia $f_y = 2700 \text{ kg/cm}^2$<br>B.I.2 Módulo de Elasticidad $E_s = 2.04 \times 10^6 \text{ kg/cm}^2$<br>B.I.3 Soldadura. Esfuerzo $f_u = 3243 \text{ kg/cm}^2$ |  |  |
|           |                                         |                                                                                                    |  |  |
|           |                                         | (falla fuera de soldadura)<br>ultimo                                                                                                    |  |  |
|           | B. I.4                                  | Soldadura. Prueba de doblado. No pasa prueba.                                                                                                    |  |  |
|           |                                         | B.II Hierro Horizontal de Entrepiso                                                                                                    |  |  |
|           | <b>B.II.1</b>                           | Esfuerzo de fluencia $f_y = 2440 \text{ kg/cm}^2$<br>Módulo de Elasticidad $E_s = 1.86 \times 10^6 \text{ kg/cm}^2$<br>Soldadura. Esfuerzo $f_u = 2650 \text{ kg/cm}^2$                   |  |  |
|           | <b>B.II.2</b>                           |                                                                                                    |  |  |
|           | B.II.3                                  | (falla fuera de soldadura)<br>último                                                                                                    |  |  |
|           | <b>B.II.4</b>                           | Soldadura. Prueba de doblado. No pasa prueba.                                                                                                    |  |  |

Figura 48. Propiedades Físico-Mecánicas de materiales del Teatro Nacional Gutiérrez & Quirós, 1991.

Esta información se incorpora en las familias de elementos del modelo como parámetros compartidos, además se debe clasificar cada uno de estos como un parámetro de tipo o de instancia. En la Figura 49 se muestra como ejemplo el resultado de este proceso en los muros de las fachadas de este proyecto en donde al seleccionar el muro se muestran las propiedades estructurales.

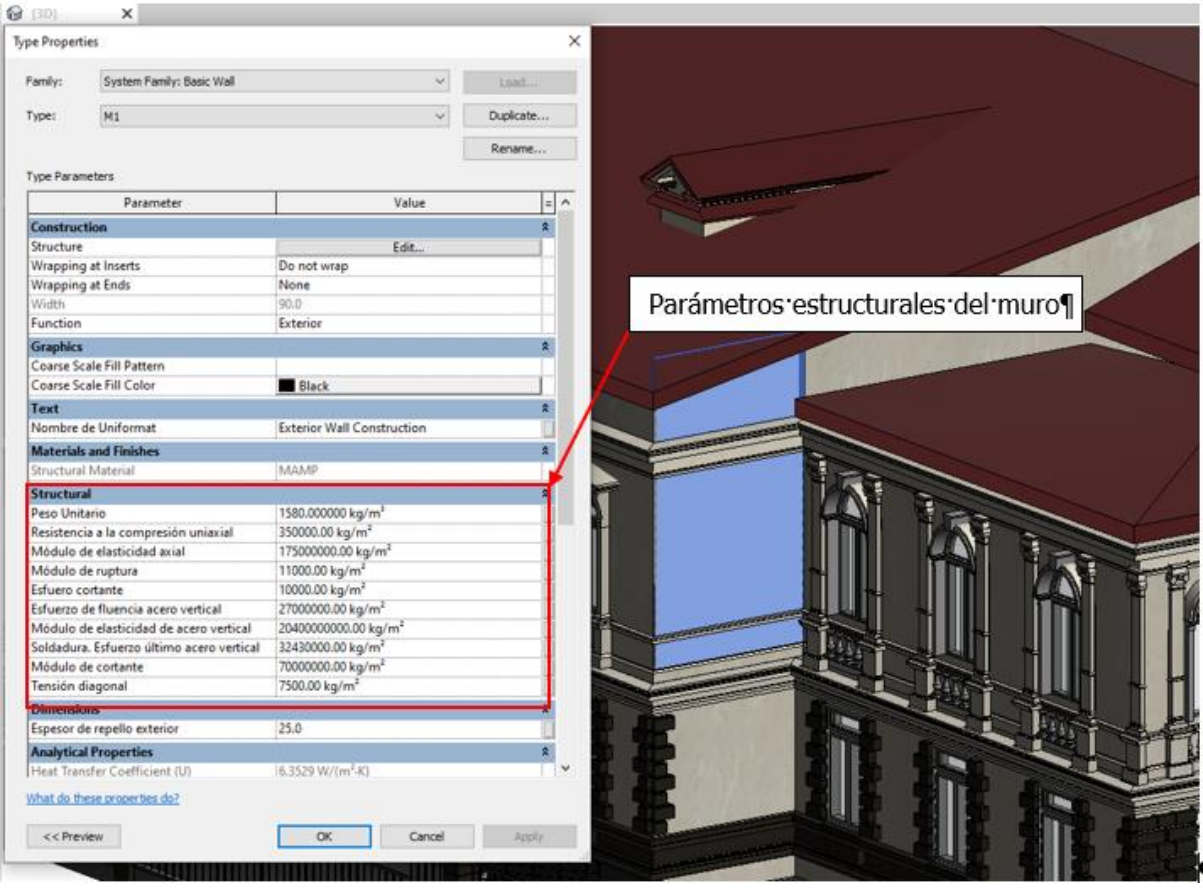

Figura 49. Parámetros estructurales de los muros del Teatro Nacional

De esta manera se puede desarrollar un entorno común de datos en forma de una biblioteca virtual en donde se almacene de manera ordenada y clasificada la información técnica, histórica y artística del inmueble. Esto beneficia los procesos de intercambio de datos entre el TN y otros actores que requieran una documentación específica para realizar labores de mantenimiento, remodelación e investigación el edificio.

La información del modelo se debe actualizar constantemente de manera que se tenga registro preciso de los procesos de intervención de cada elemento del inmueble, de esta manera, se tiene un control integral de los activos haciendo que las labores de mantenimiento y operación estén registradas en una base de datos.

En el Cuadro 3 se muestran los parámetros introducidos en las familias de elementos del proyecto de acuerdo con la información suministrada por el personal del Teatro Nacional.

Cuadro 3. Parámetros del proyecto

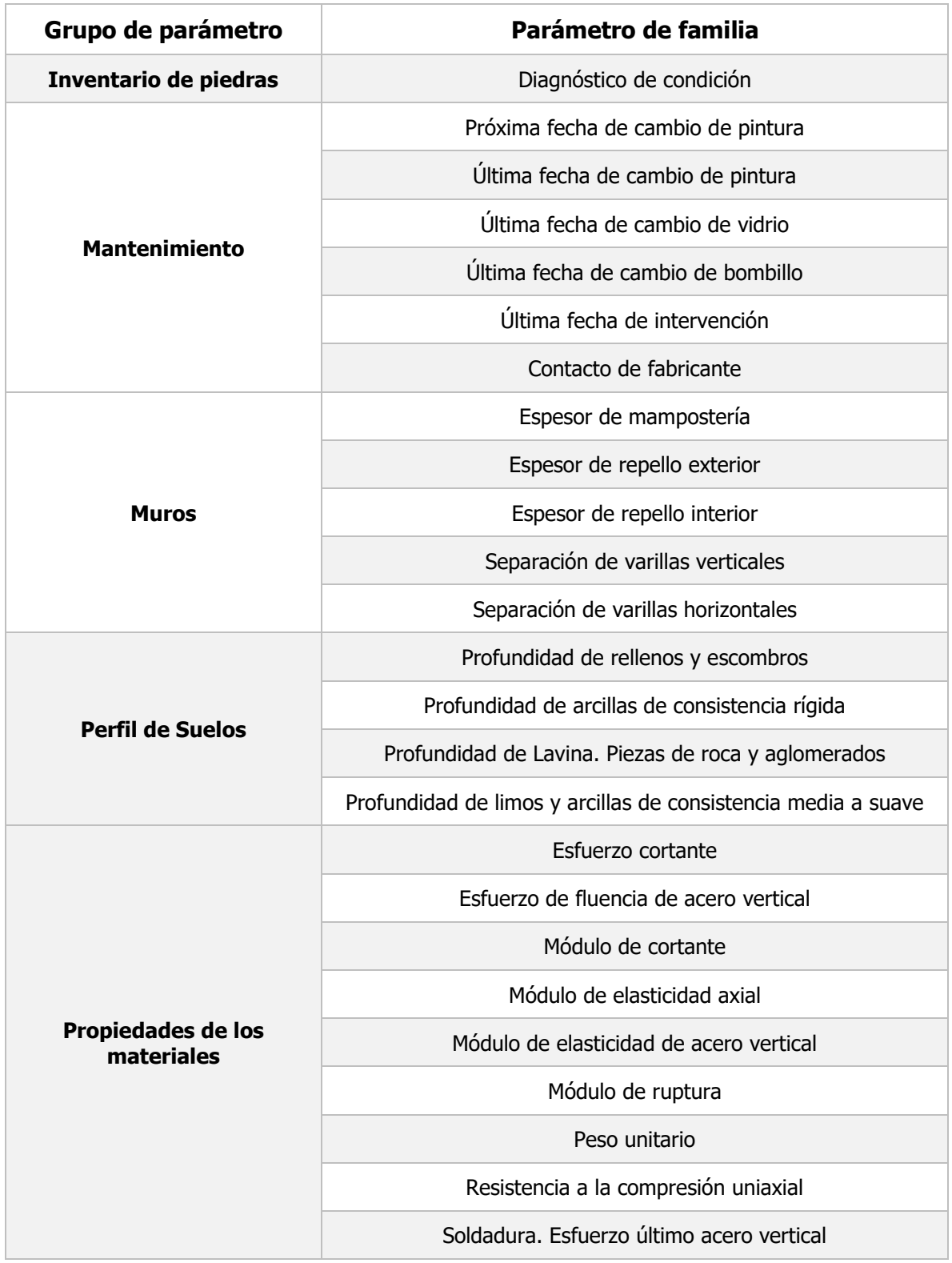

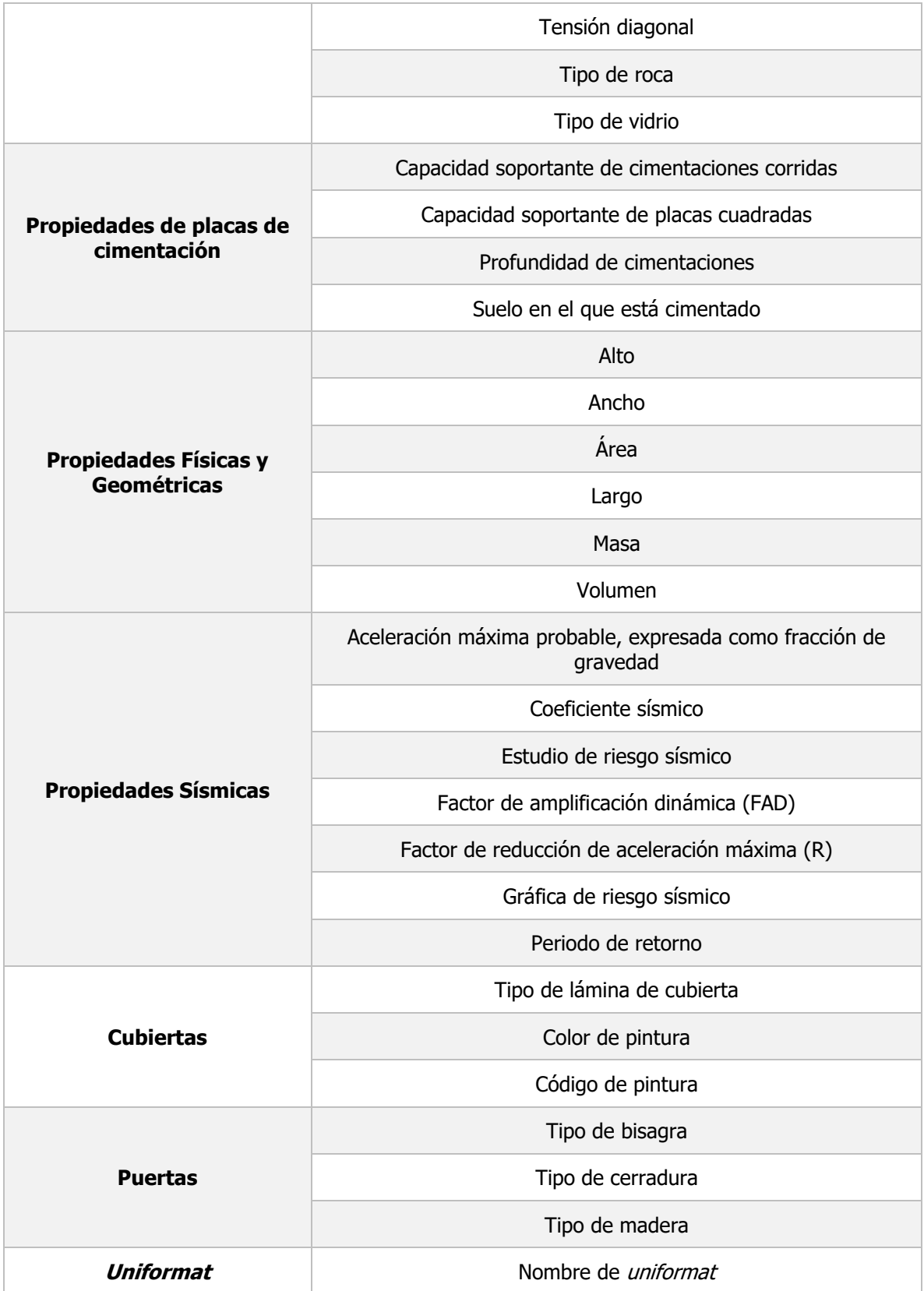

Cuadro 3. Parámetros del proyecto (continuación)

### **3.5.6. Modelado de Esculturas**

Para incorporar las estatuas que se encuentran en la fachada Oeste del edificio, se utilizó un método de modelado distinto que requirió el uso de programas especializados que permiten convertir una nube de puntos de una escultura en un objeto sólido. Para que dichos programas puedan procesar las nubes de puntos, se necesita de un equipo de cómputo con las especificaciones mínimas que exigen sus desarrolladores, por esto, se debe tomar en cuenta este factor para decidir incorporar estos objetos al modelo final. Otro aspecto a tener en cuenta es que, para incorporar las esculturas en el modelo final, estas deben perder nivel de detalle para que dicho programa los pueda soportar. A continuación, se explica de manera resumida el proceso para modelar las esculturas y los programas utilizados.

Como primer paso, igual que los otros elementos del edificio, se debe aislar la nube de puntos de la escultura de interés en el programa Recap Pro y se exporta en un archivo con el formato ".pts". En la Figura 50 se muestra un ejemplo con la escultura del ángel.

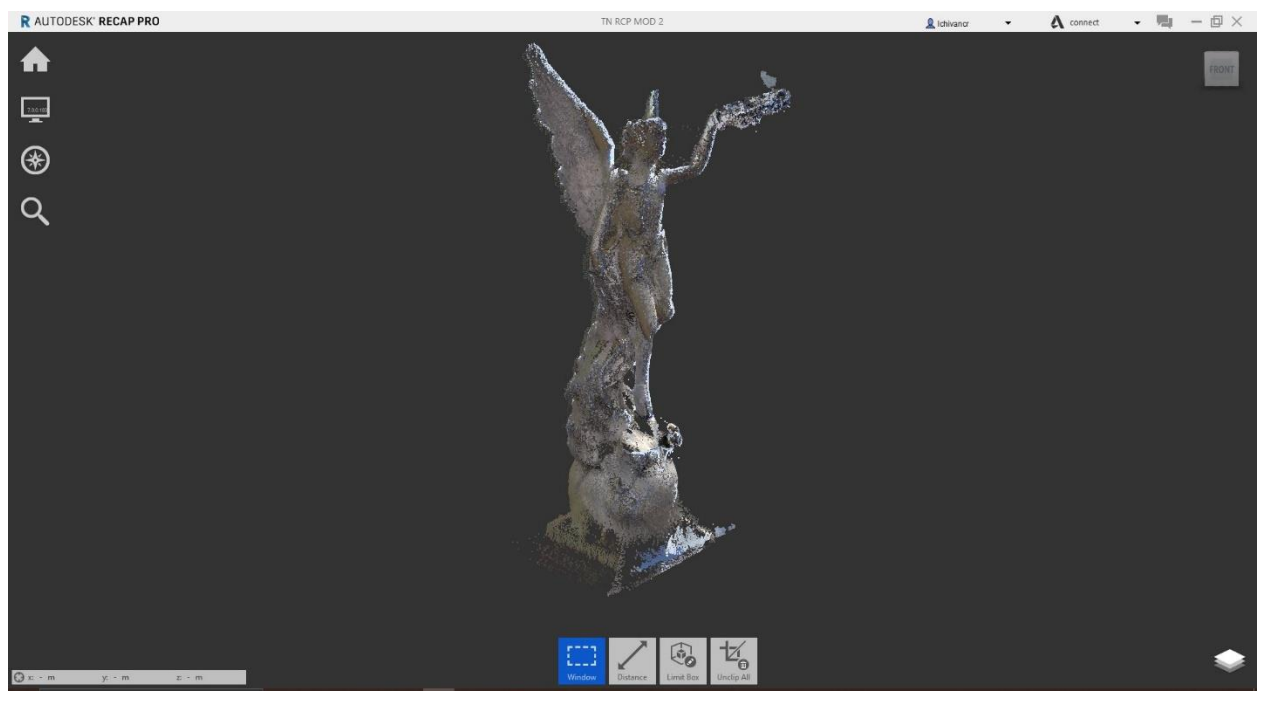

Figura 50. Nube de puntos de la escultura

Posteriormente, se importó este archivo al programa MeshLab del grupo italiano Consiglio Nazionale delle Ricerche (CNR) para configurar la nube de puntos y generar un objeto tipo "mesh" que represente la escultura de la manera más semejante posible. Luego este objeto se exportó

en un archivo de formato ".obj" o ".ply" para que sea compatible con otros programas de edición de objetos. El resultado de convertir la nube de puntos en un objeto "mesh" se muestra en la Figura 51, en esta se puede observar que se presenta una textura porosa debido a limitaciones de la potencia del hardware.

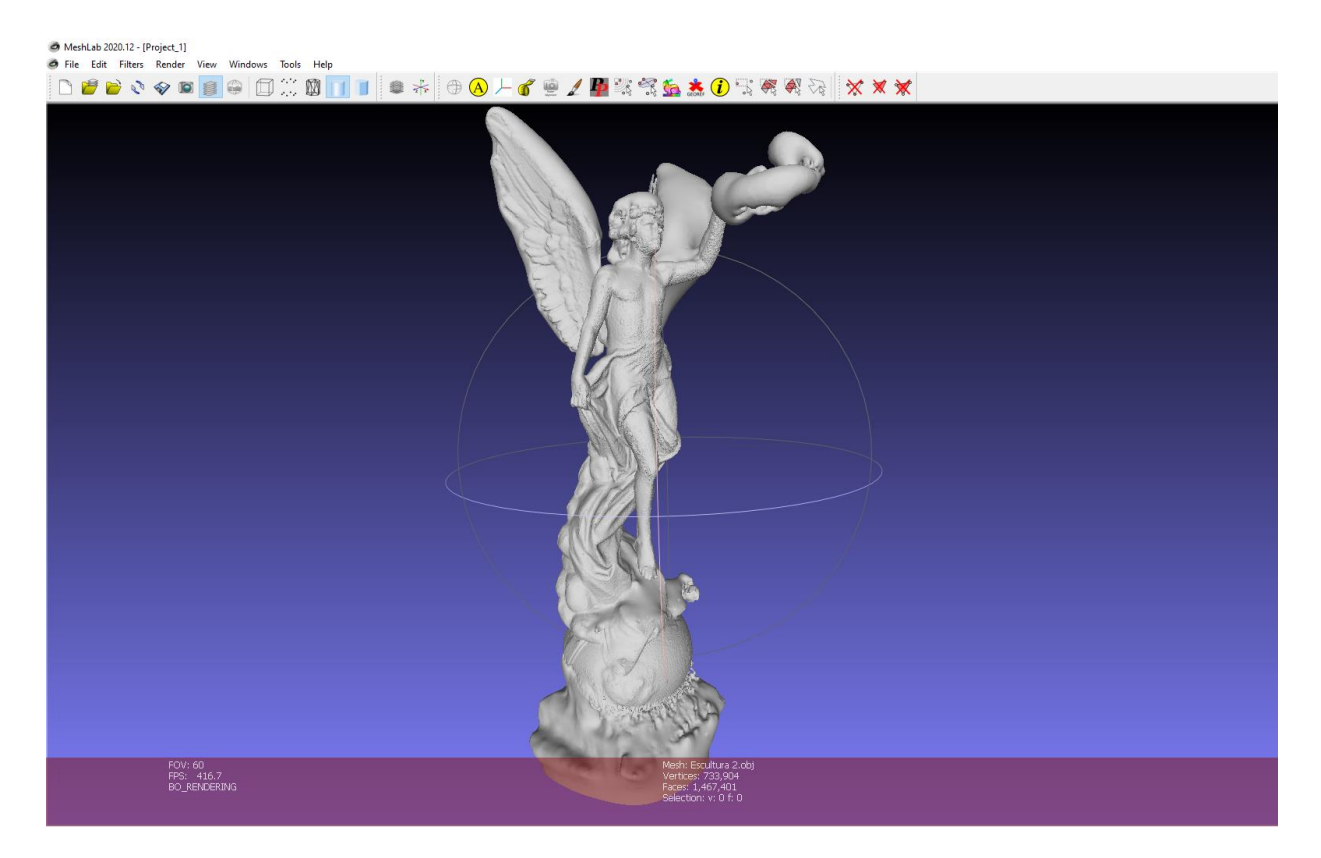

Figura 51. Elemento mesh de la escultura en MeshLab

Para resolver el problema de la textura porosa en el modelo se recurre al programa Blender de General Public License (GPL) el cual posee herramientas que pueden editar las imperfecciones del resultado de la escultura. En este caso se suavizó la superficie porosa de la estatua y se eliminan formas que no corresponden con la figura original. Este resultado se puede observar en las Figuras 52 y 53.

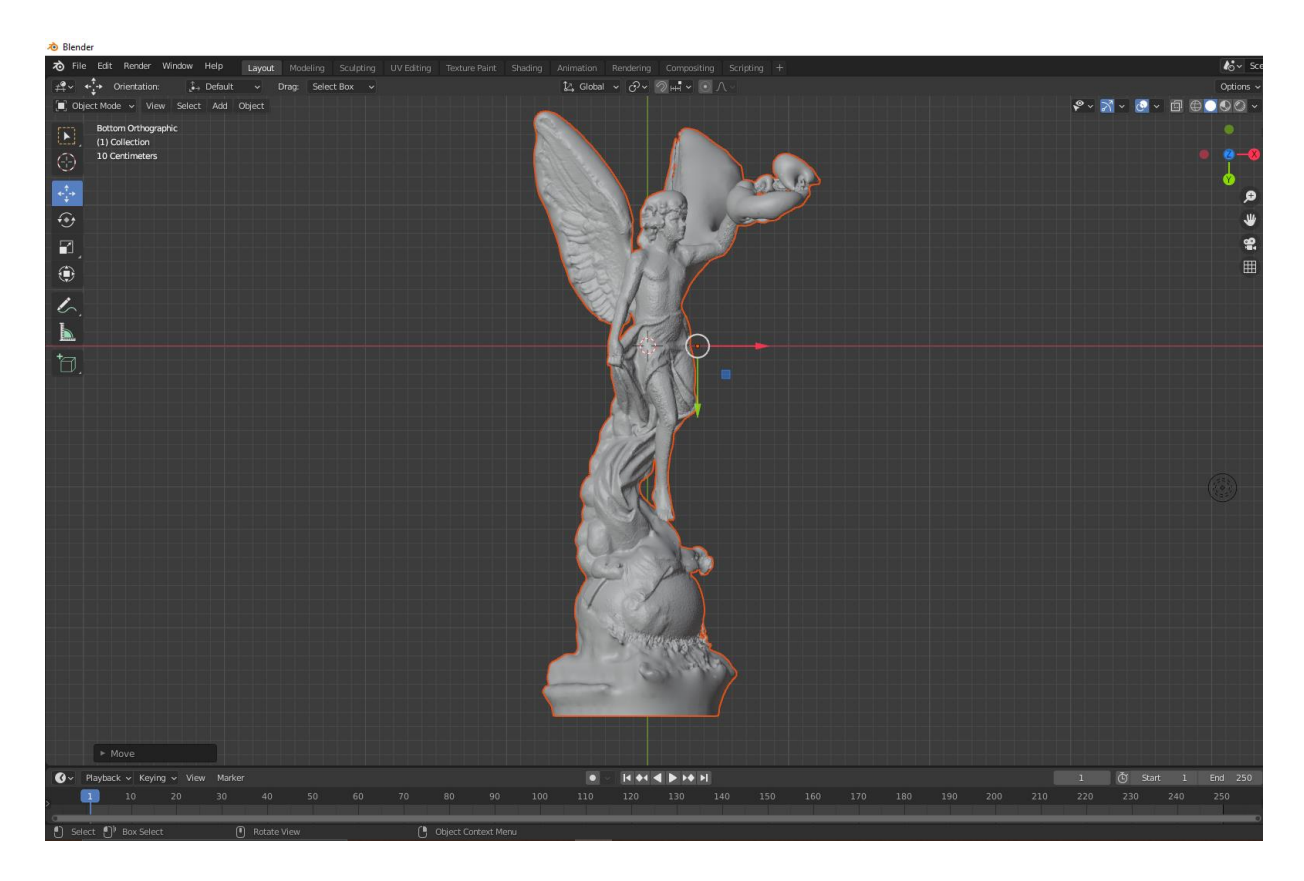

Figura 52. Ecultura en Blender

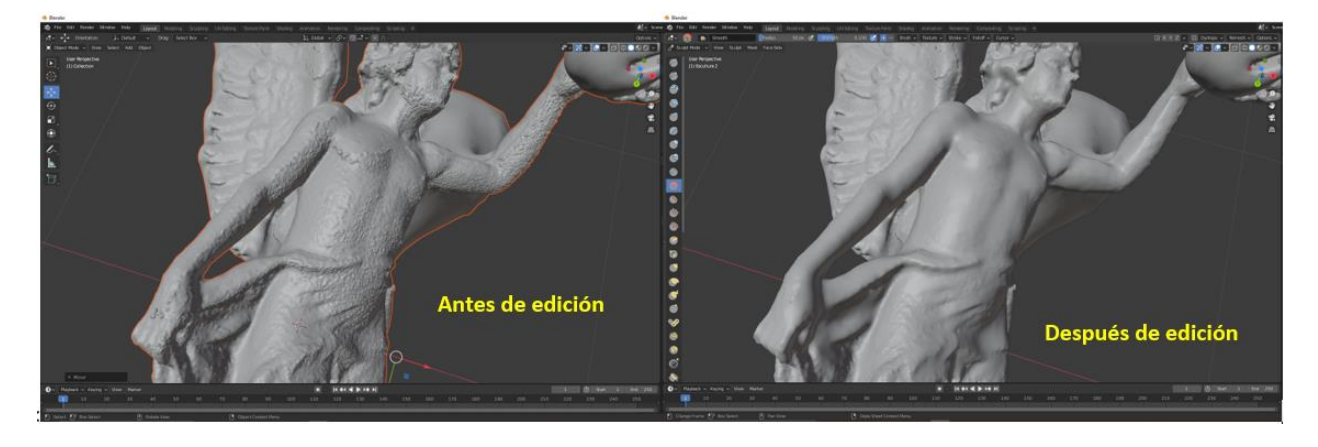

Figura 53. Comparación de edición de la escultura en Blender

Posteriormente, para incorporar estas esculturas al modelo de Revit, se realizó un proceso de retopología de la escultura para reducir el tamaño del archivo, esto debido a que dicho programa de Autodesk tiene dificultades de manejar archivos con gran cantidad de vértices, ejes y caras. Este proceso de reducción se realizó con el programa *Instant Mesh* el cual es de licencia libre. En la Figura 54 se muestra el resultado de dicho proceso.

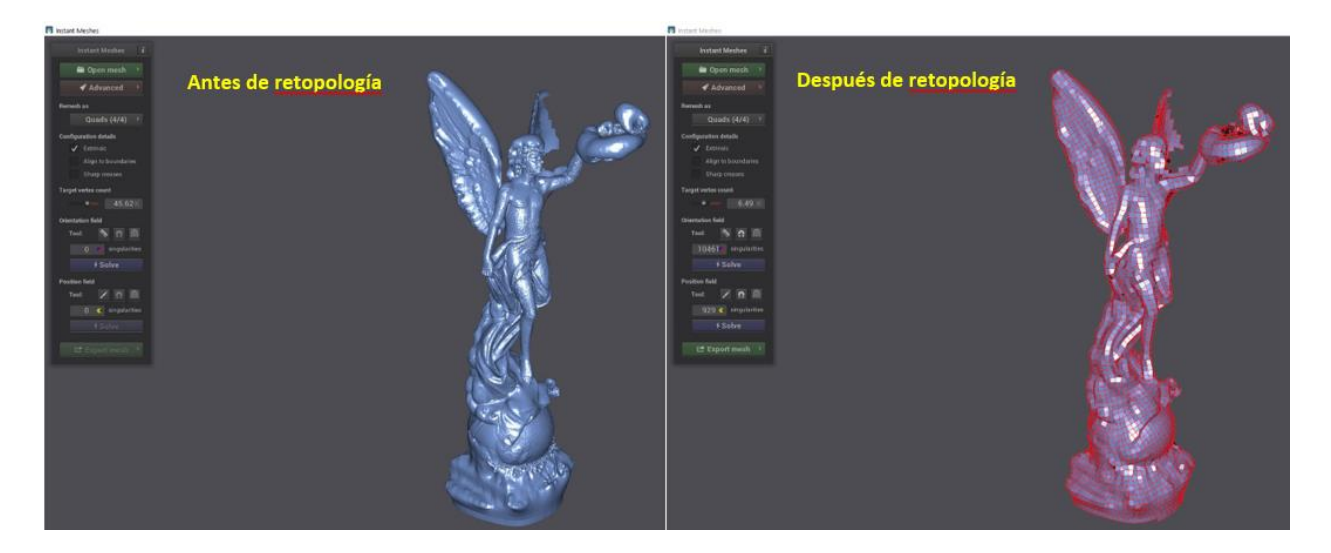

Figura 54. Retopología de la escultura en Instan Mesh

Una vez reducida la escultura, se procedió a importarlo al programa FormIt de Autodesk para convertirlo en un formato compatible con Revit. En la Figura 55 se observa la escultura en dicho programa.

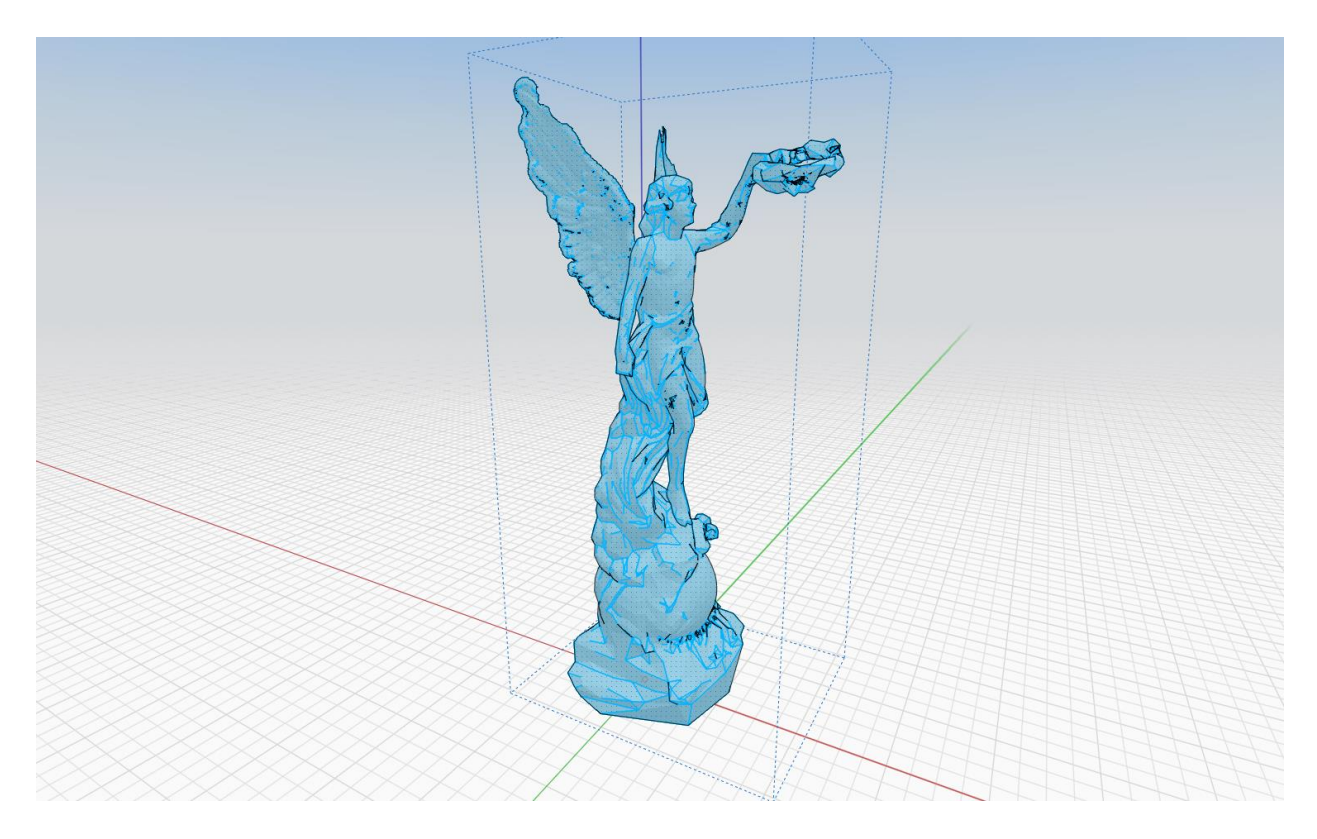

Figura 55. Escultura en FormIt

Finalmente, para que esta escultura se pueda incorporar en el modelo de Revit, se crea como un tipo de familia llamado "Conceptual Mass". En la Figura 56 se observa esto.

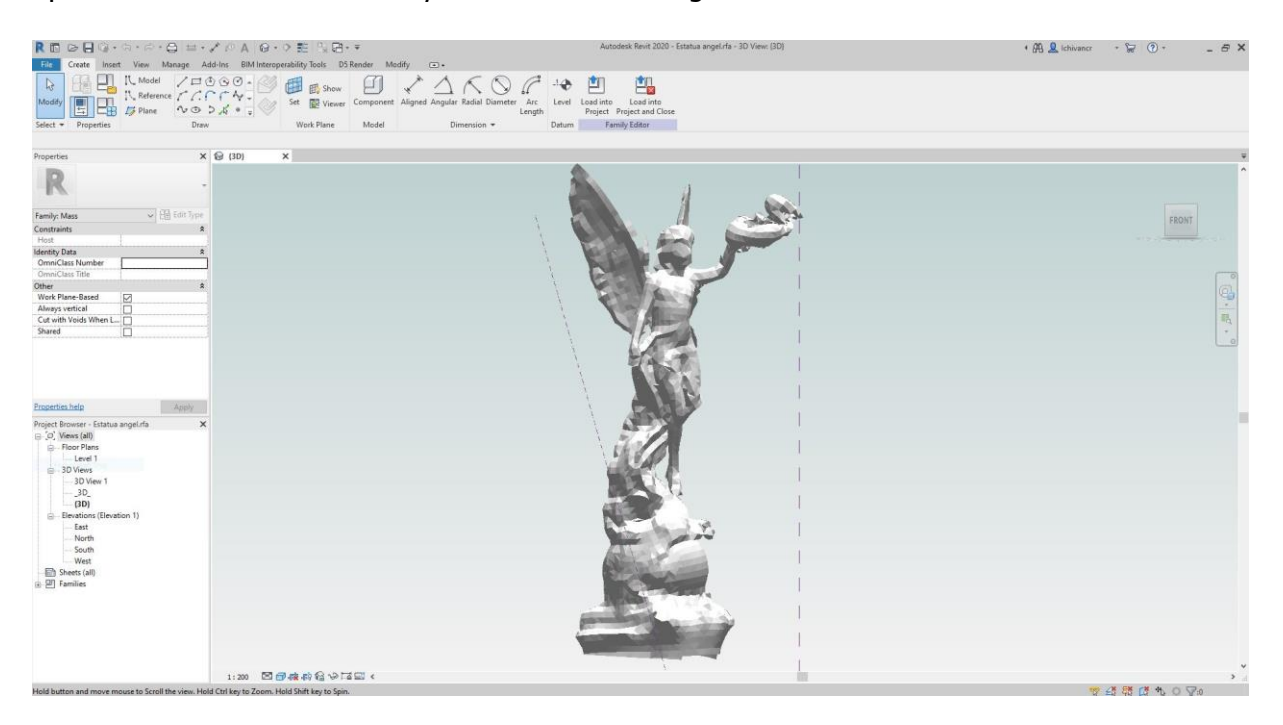

Figura 56. Escultura como familia paramétrica en Revit

### **Capítulo 4. Resultados**

En este capítulo se muestran los resultados del modelo de información de las fachadas Norte y Oeste del TN a partir del levantamiento de la nube de puntos y la información provista por el personal administrativo del edificio.

### **4.1. Comparación entre el modelo geométrico y la nube de puntos**

Con el modelo finalizado, se observa todo el conjunto de elementos unidos y se puede llevar a cabo una inspección comparativa entre la nube de puntos y el modelo 3D; en la Figura 57 se muestra desde un plano picado superior la comparación entre la nube de puntos y el render del modelo del TN. La Figura 58 se aprecia un plano picado inferior donde se distingue de mejor manera los elementos de la fachada Oeste (entrada principal) y en la Figura 59 se observa en un plano general la semejanza entre la nube de puntos y el modelo desde la fachada Norte (Plaza de la Cultura).

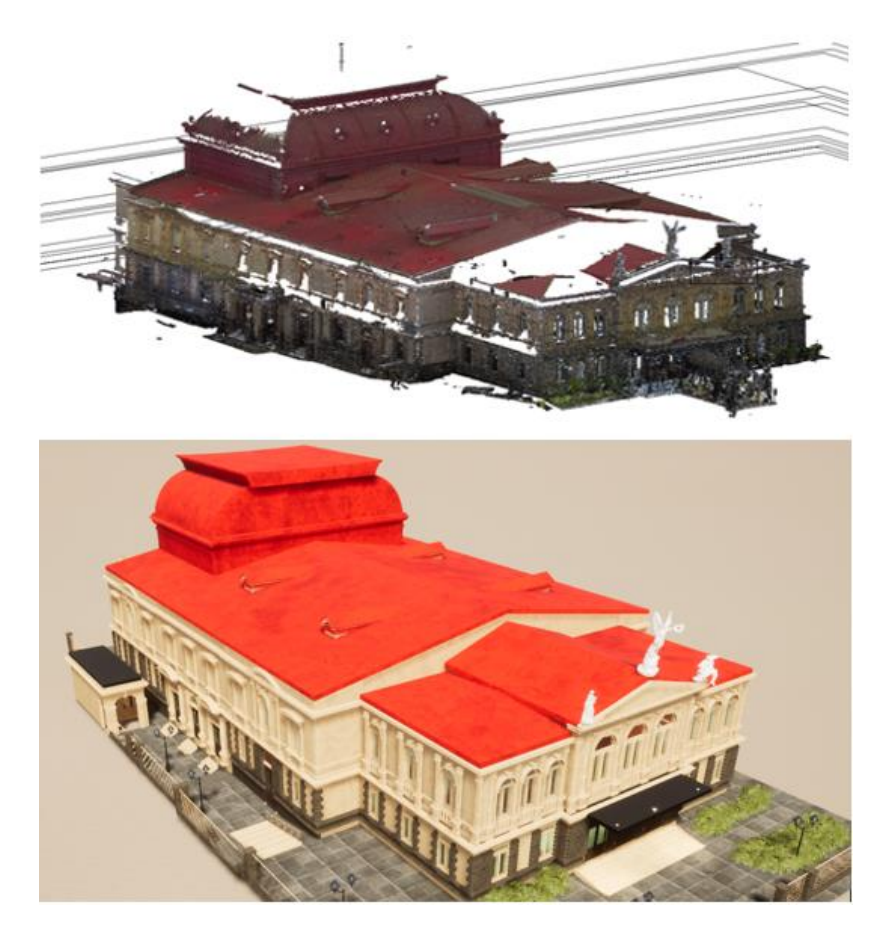

Figura 57. Vista comparación en plano picado del Teatro Nacional.

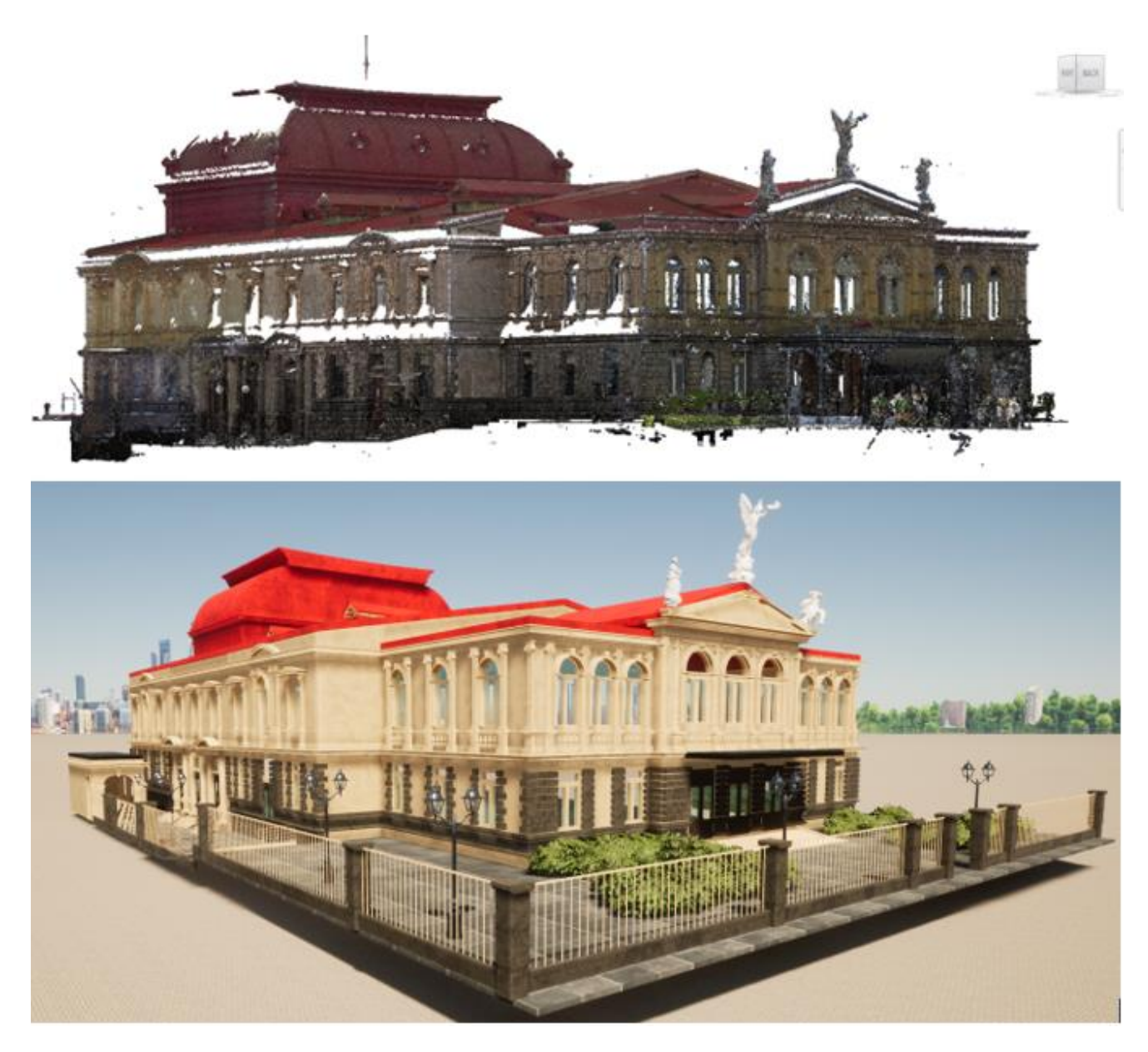

Figura 58. Comparación del render del modelo con la nube de puntos Teatro Nacional en plano contrapicado.

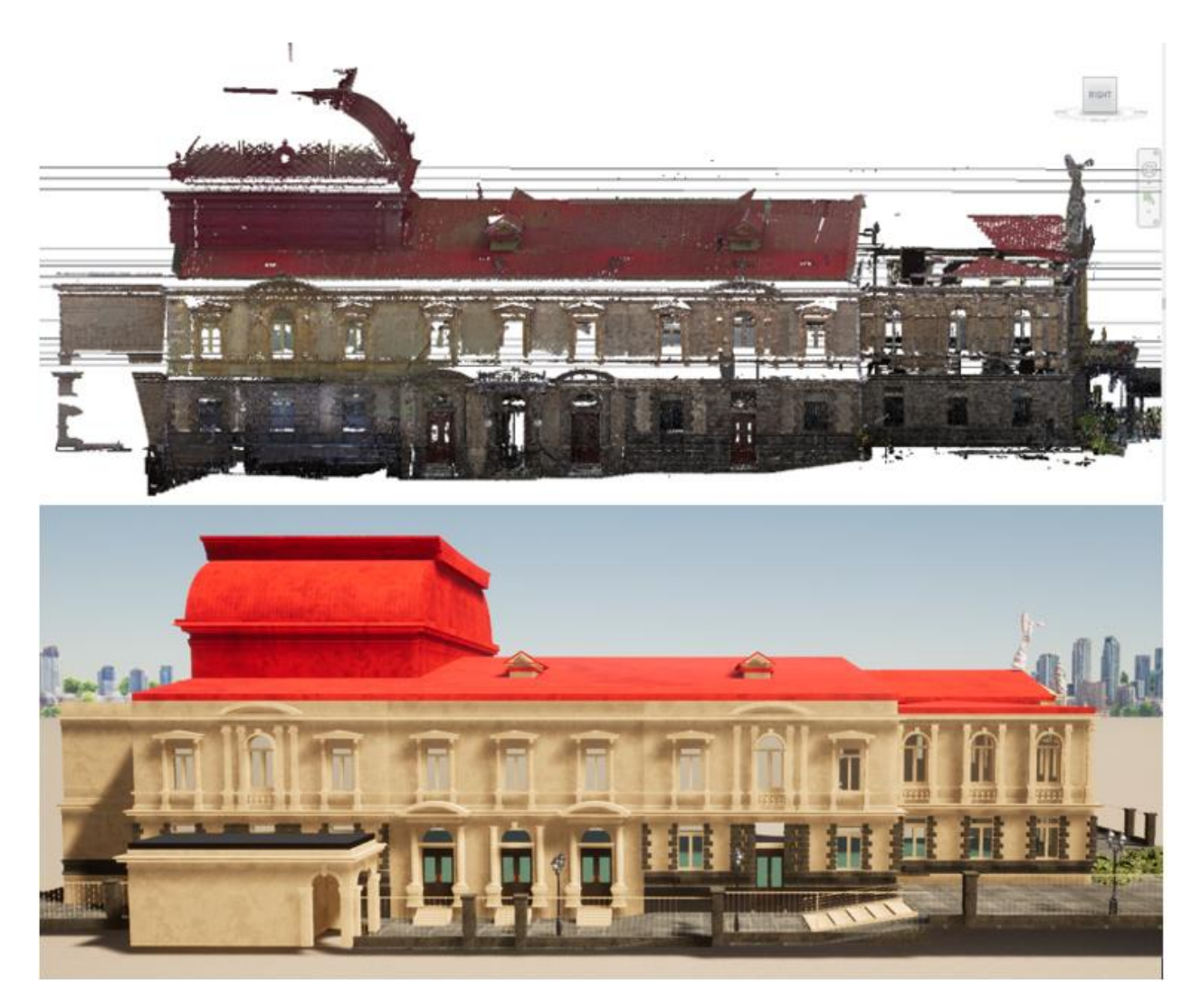

Figura 59. Comparación vista fachada Norte (plaza de la cultura)

En las siguientes figuras se muestran con mayor detalle las vistas con la comparación entre los objetos creados como familias paramétricas de Revit y los elementos de la nube de puntos. En estas imágenes se puede ver la textura de las superficies de los elementos principales. La Figura 60 muestra las ventanas del segundo nivel con sus pilastras, arcos, balaustres y cornisas. En la Figura 61 se muestran los entrantes de puertas y ventanas del primer nivel con las almohadillas de piedra arenisca. En la Figura 62 se muestran los detalles de las ventanas de la entrada principal con sus elementos de puertas entrantes de ventanas.

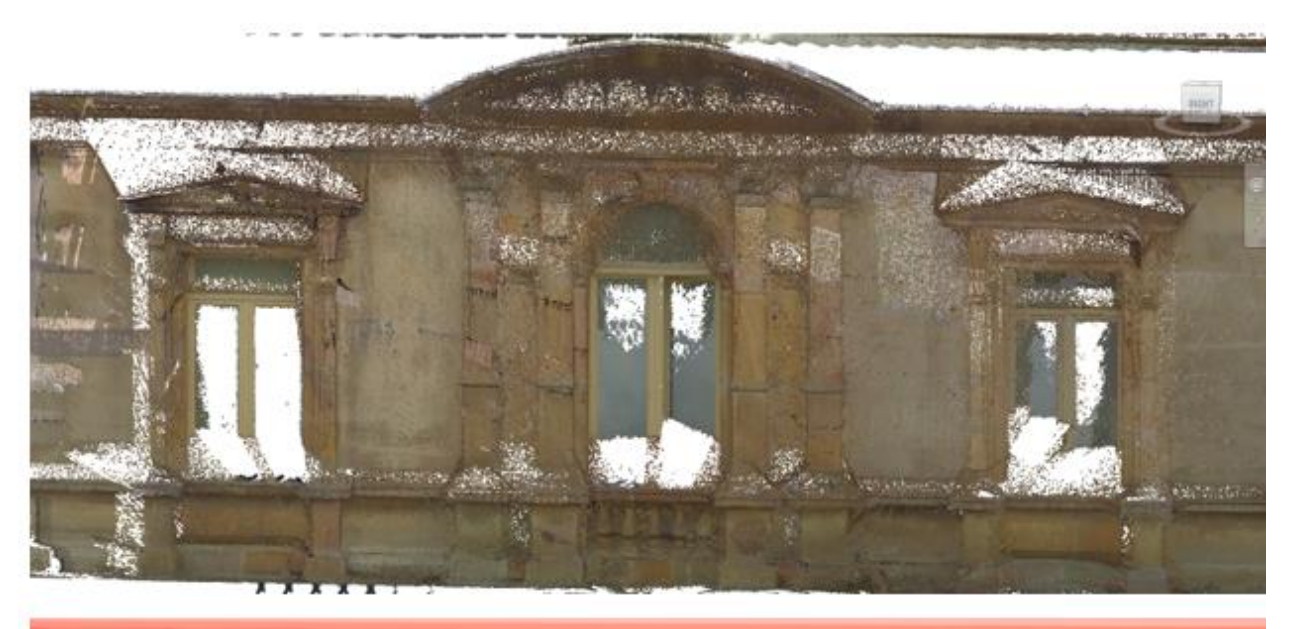

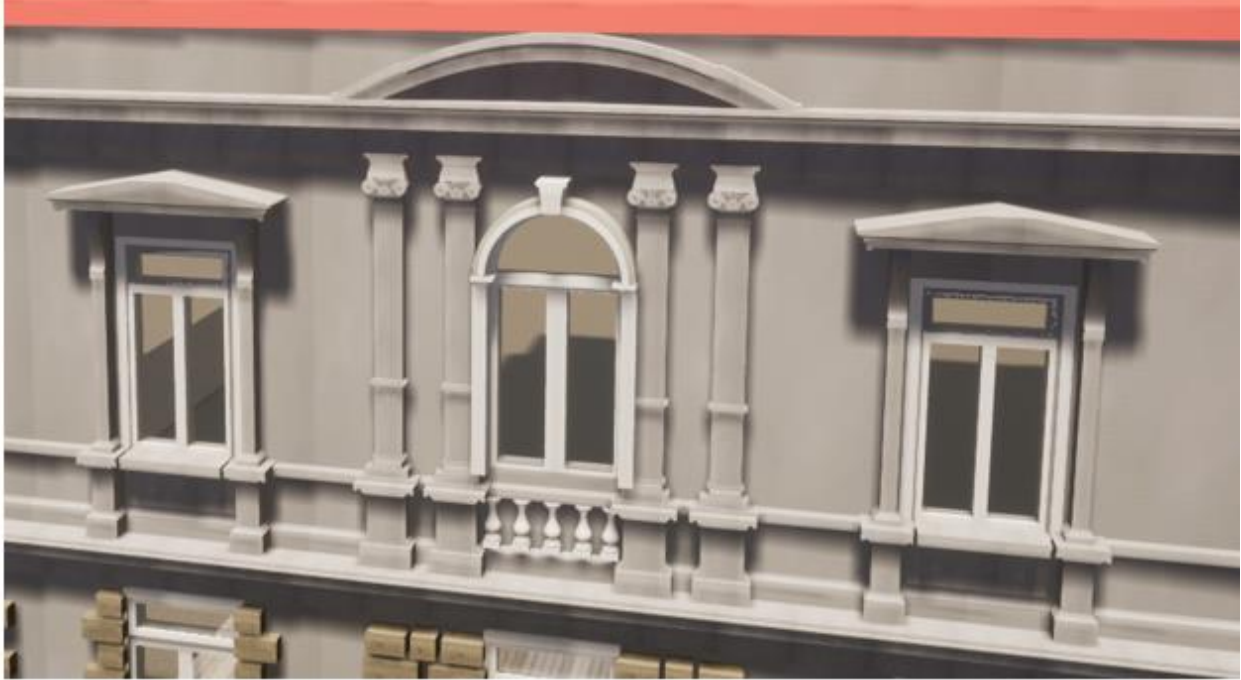

Figura 60. Comparación ventanas segundo nivel Norte

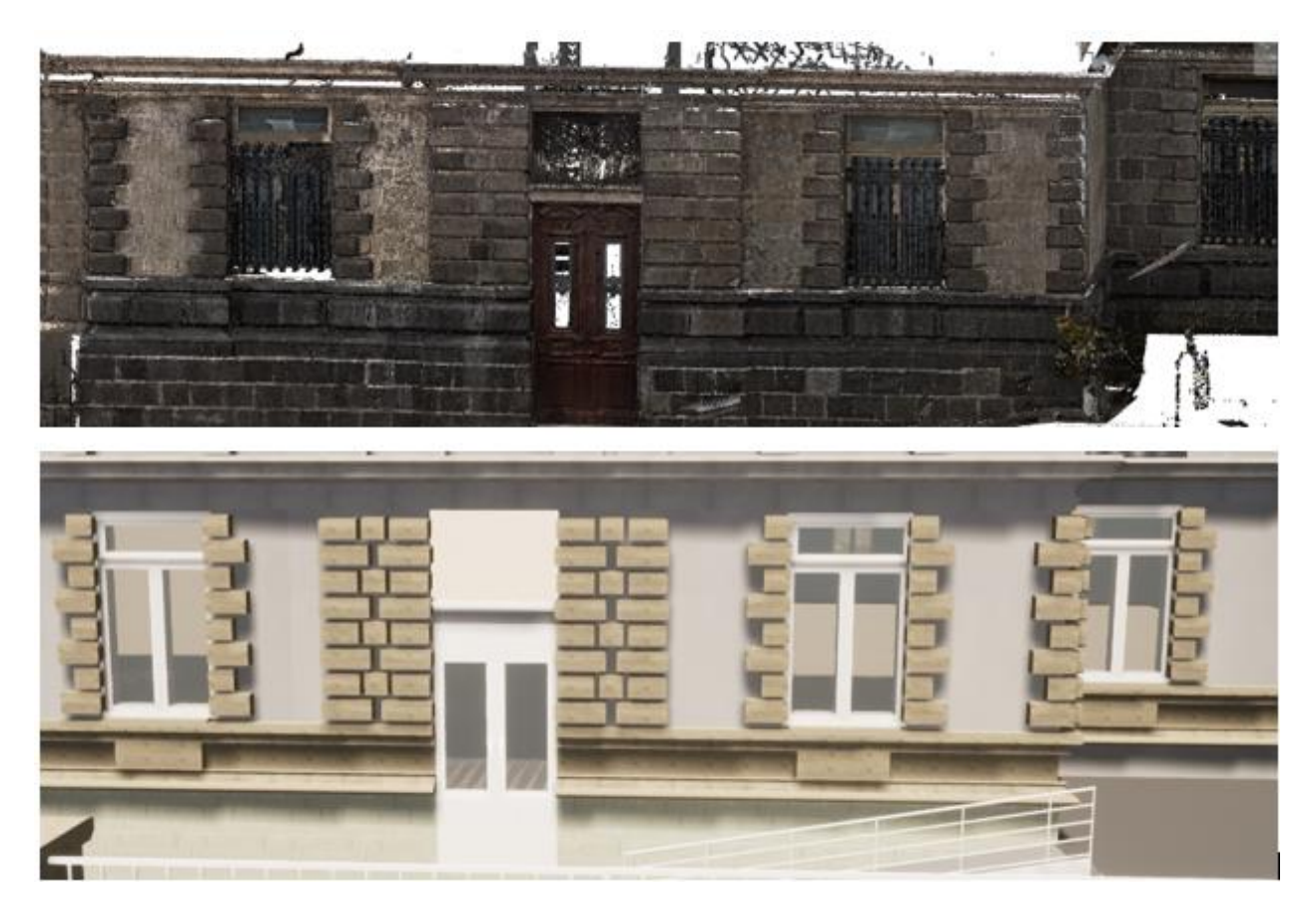

Figura 61. Comparación de elementos del primer nivel

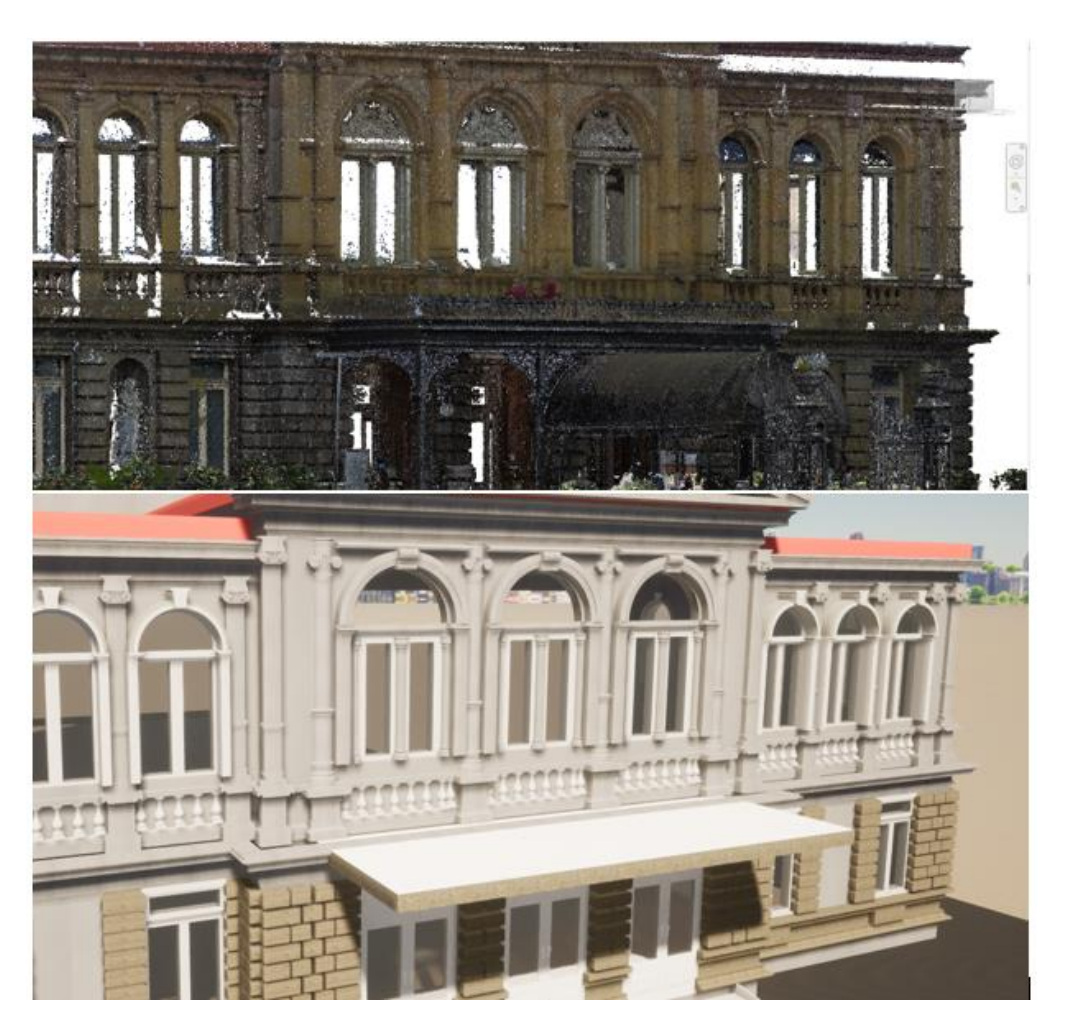

Figura 62. Vista comparativa de la entrada principal

# **4.2. Detalles ornamentales en el modelo**

Cabe resaltar que la forma original de la pilastra contiene en la parte de su capitel detalles arquitectónicos más complejos que son difíciles de modelar debido a que son elementos de difícil acceso para el alcance de los escáneres. De la misma manera, los elementos de altorrelieve de los arcos de ventanas también tienen estas mismas características que dificultan su modelado. Esto se observa con mayor detalle en la Figura 63 y la Figura 64 y compara el objeto creado en Revit con una fotografía tomada en campo.

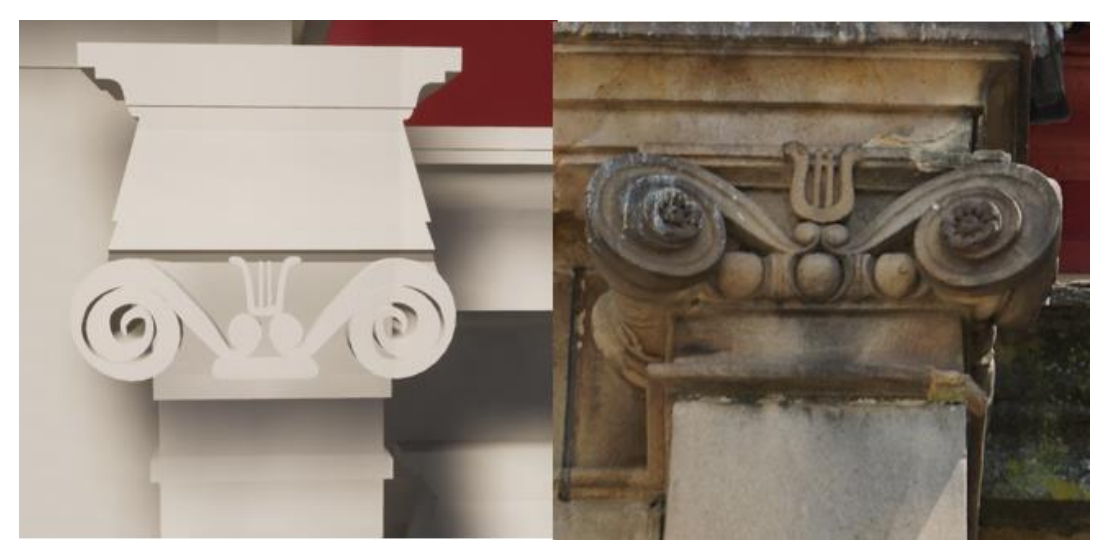

Figura 63. Diferencia de capitel entre modelo y pilastra original

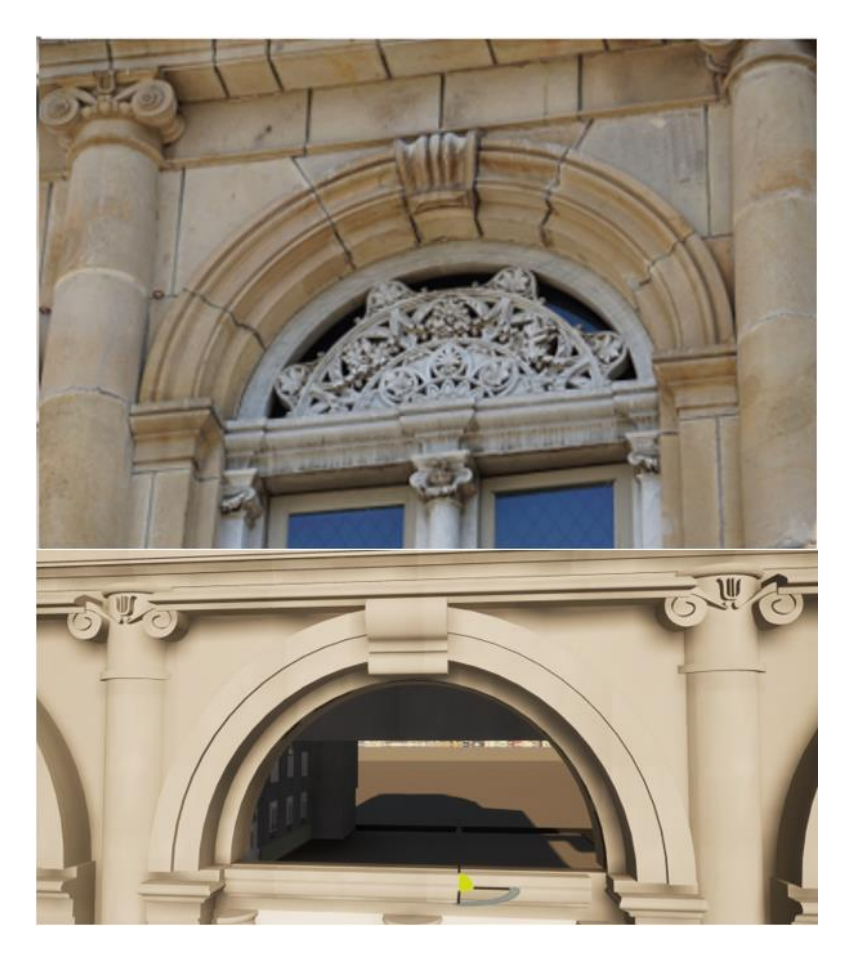

Figura 64. Comparación entre el altorrelieve de las ventanas

# **4.3. Exactitud del modelo comparado con la nube de puntos**

En la Figura 65 se muestra la nube de puntos y el modelo superpuestos, esto permite ver

cuán exactas son las dimensiones del modelo con respecto al edificio original, además, de esta forma, se puede hacer una revisión de posibles faltantes. Existen programas especializados que permiten medir el porcentaje de error geométrico entre el modelo y la nube de puntos, esto es útil para que en un caso futuro y si se cuenta con mayores recursos, se pueda utilizar esta herramienta para extender las aplicaciones del modelo BIM. En la Figura 66, Figura 67 y Figura 68 se muestran planos más cercanos donde se nota más la superposición de estos elementos contra la nube de puntos.

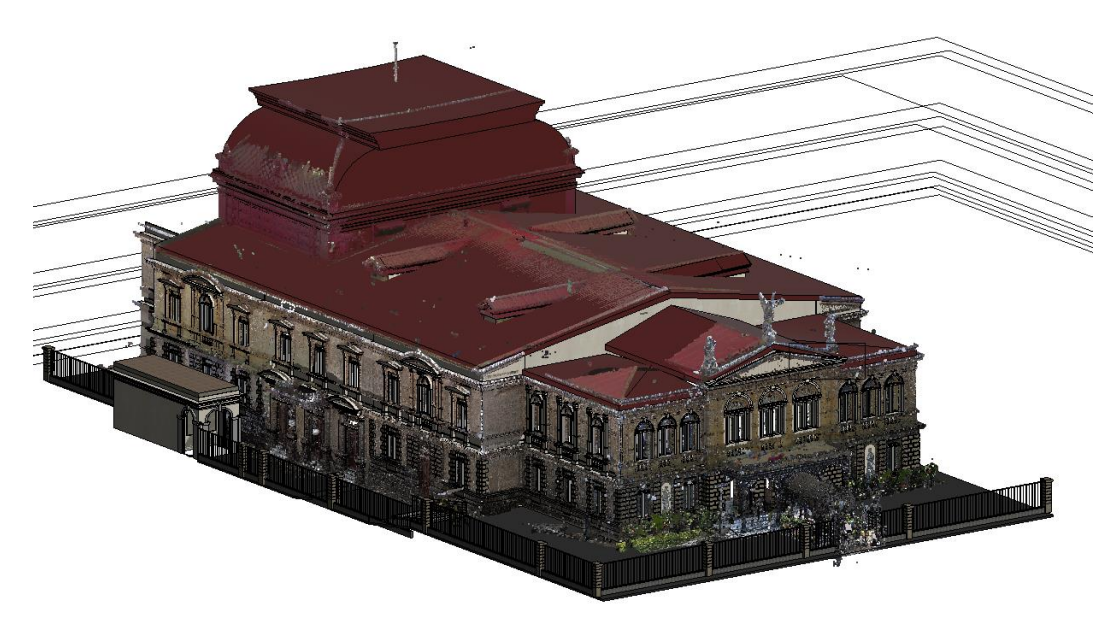

Figura 65. Vista 3D de modelo superpuesto con nube de puntos

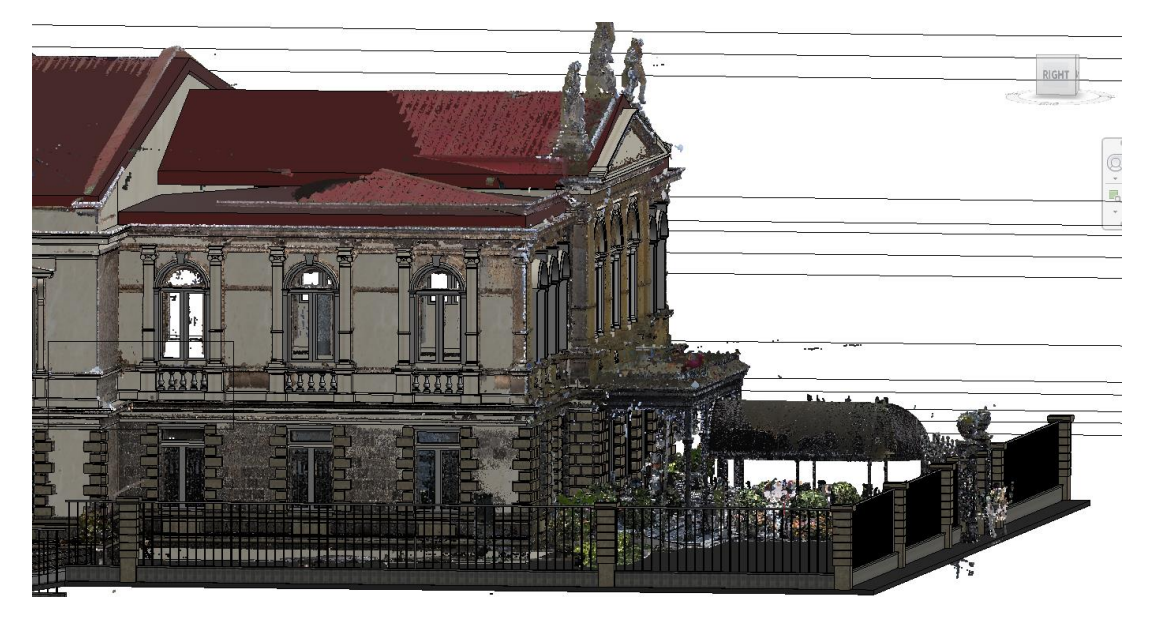

Figura 66. Vista de fachada Oeste modelo superpuesto con nube de puntos

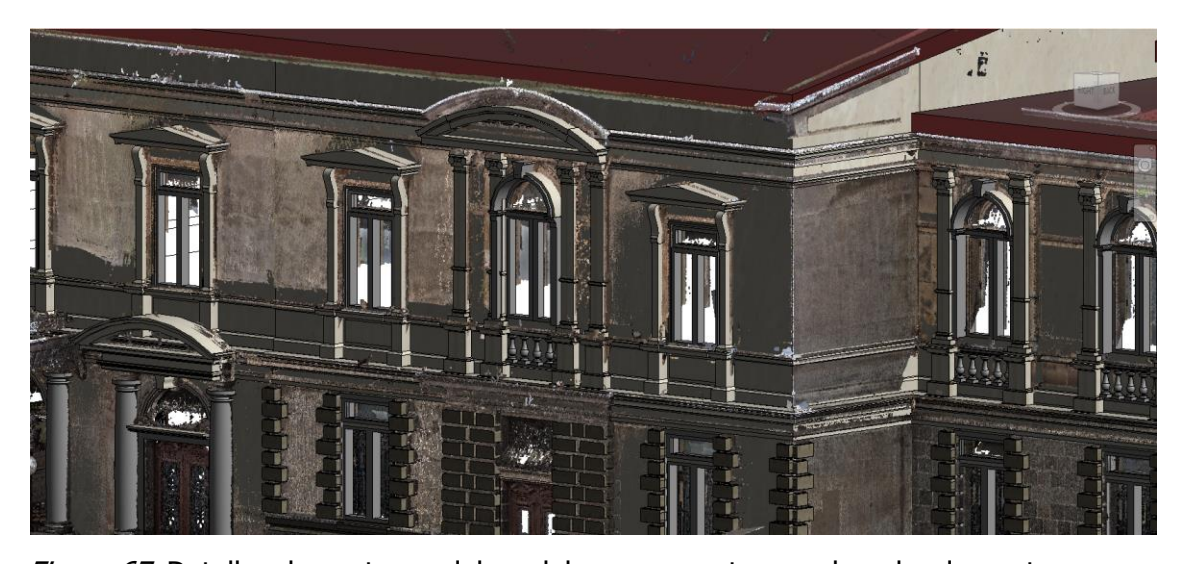

Figura 67. Detalles de ventanas del modelo superpuestos con la nube de puntos

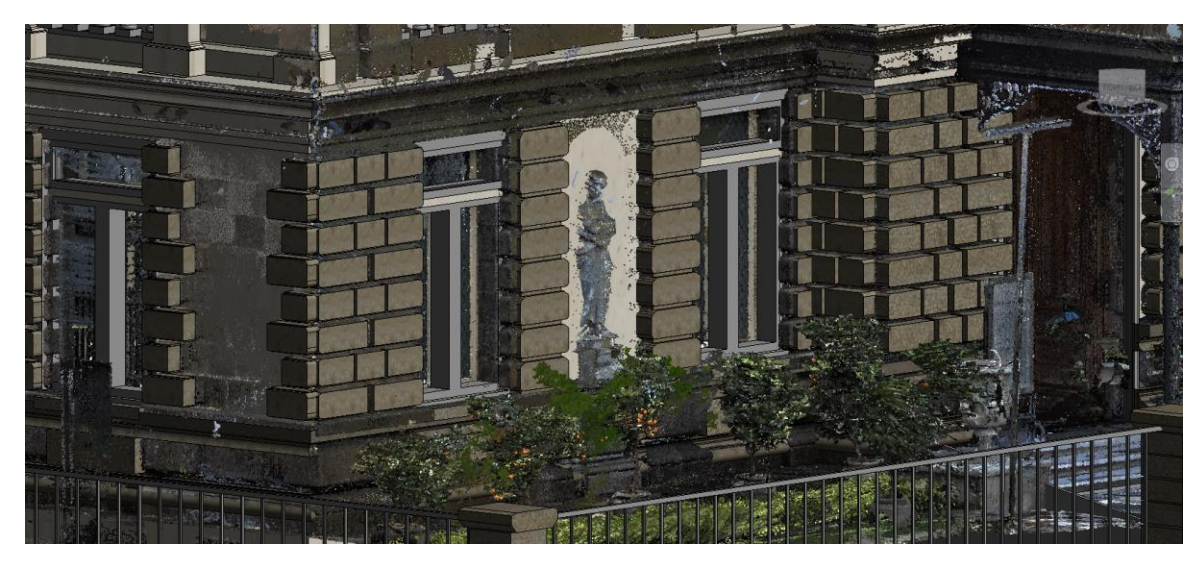

Figura 68. Detalle de almohadillas de arenisca del modelo superpuestos con la nube de puntos

# **4.4. Niveles de desarrollo de las familias paramétricas**

De acuerdo a la guía de SDI BIM del BIM Forum Costa Rica (2020), los elementos de los modelos de información destinados para el Uso BIM de Operación y Mantenimiento de edificios deben cumplir con niveles de desarrollo específicos (ver tabla 17 del Anexo 3). Las familias de elementos de este proyecto contienen los parámetros de información necesarios para satisfacer el LOD que exige el estándar mencionado anteriormente, los cuales se pueden ver en el Cuadro 3. En el Cuadro 4 se muestran los niveles de desarrollo

alcanzado de cada tipo de familia paramétrica.

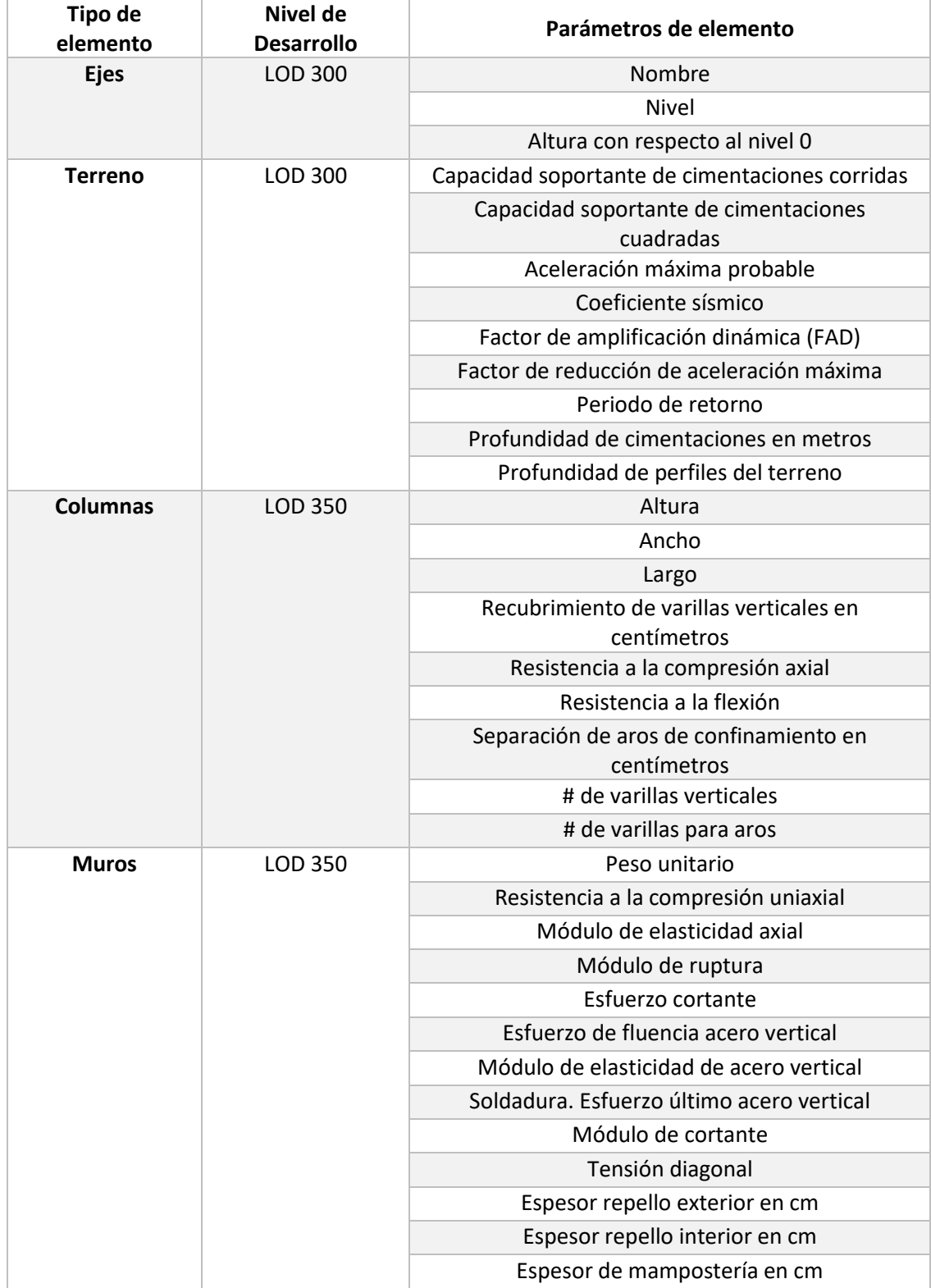

Cuadro 4. Niveles de desarrollo de los tipos de elementos del modelo

| <b>Ventanas</b> | <b>LOD 500</b> | Altura                         |
|-----------------|----------------|--------------------------------|
|                 |                | Ancho                          |
|                 |                | Largo                          |
|                 |                | Tipo de vidrio                 |
|                 |                | Fabricante                     |
|                 |                | Contacto de fabricante         |
|                 |                | Próxima fecha de mantenimiento |
|                 |                | Última fecha de mantenimiento  |
|                 |                | Color de pintura               |
|                 |                | Código de pintura              |
|                 |                | Espesor de Vidrio              |
| <b>Puertas</b>  | <b>LOD 500</b> | Altura                         |
|                 |                | Ancho                          |
|                 |                | Largo                          |
|                 |                | Tipo de vidrio                 |
|                 |                | Fabricante                     |
|                 |                | Contacto de fabricante         |
|                 |                | Próxima fecha de mantenimiento |
|                 |                | Última fecha de mantenimiento  |
|                 |                | Color de pintura               |
|                 |                | Código de pintura              |
|                 |                | Espesor de Vidrio              |
|                 |                | Tipo de madera                 |
| Cubierta de     | <b>LOD 350</b> | Tipo de lámina de cubierta     |
| techo           |                | Contacto de fabricante         |
|                 |                | Fabricante                     |
|                 |                | Próxima fecha de mantenimiento |
|                 |                | Última fecha de mantenimiento  |
|                 |                | Color de pintura               |
|                 |                | Código de pintura              |

Cuadro 4. Niveles de desarrollo de los tipos de elementos del modelo (Continuación)

### **4.5. Gestión de la información en Revit**

Para gestionar la información del modelo de Revit se utiliza la herramienta llamada Tabla de Planificación, la cual representa de manera tabular los datos de parámetros y propiedades de los elementos de un proyecto. Esta tiene una gran cantidad de aplicaciones que son de utilidad para los procesos de actualización de datos, generación de reportes de inventario, cálculos de cantidades volumétricas y exportación de información para uso en programas como Excel. Para eso se crea una tabla personalizada que muestre las cualidades deseadas de un tipo de un objeto específico del modelo de información, en la Figura 69 se muestra como ejemplo una Tabla de Planificación de los muros del proyecto, en esta se observan las columnas con los parámetros de propiedades estructurales, áreas, volúmenes y cantidades de cada muro.

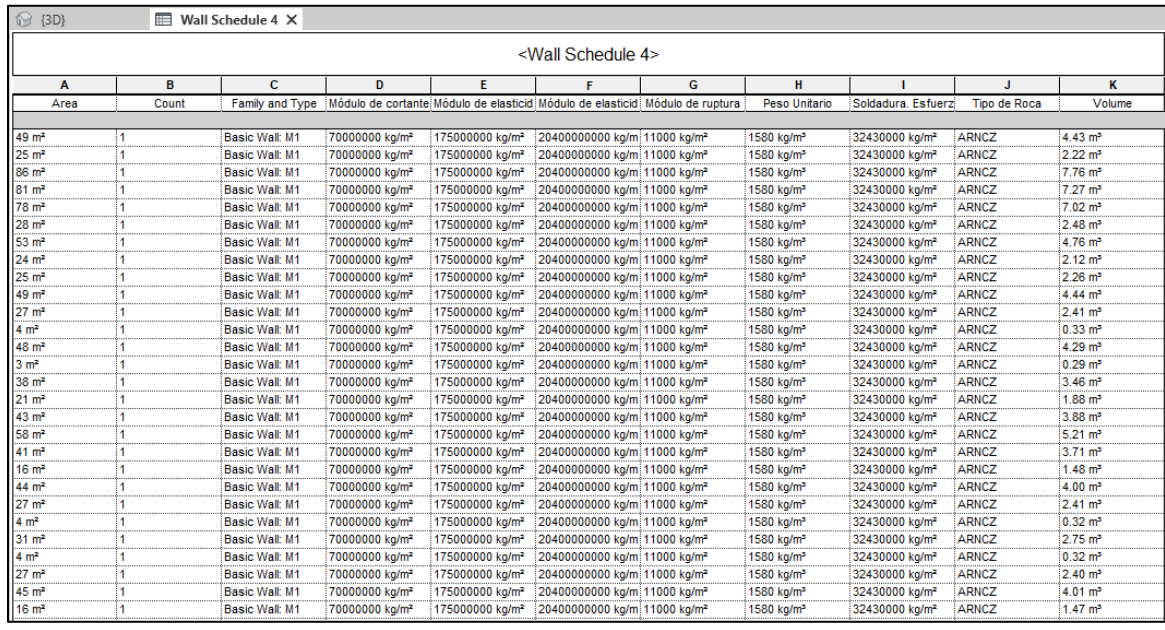

# Figura 69. Tabla de Planificación de los muros del proyecto

Dicha herramienta debe ser utilizada para tener un control integral de la información del modelo, en donde se puede filtrar el tipo de información de un elemento para actualizar o agregar datos relevantes de estudios técnicos o intervenciones de mantenimiento durante el ciclo de vida del inmueble.

#### **Capítulo 5. Conclusiones y recomendaciones**

### **5.1. Conclusiones**

Las labores de gestión y planificación de proyectos de conservación y restauración de edificios declarados patrimonio cultural pueden mejorar considerablemente su eficiencia con el acceso de herramientas BIM, como el modelo digital 3D como una librería paramétrica de sus componentes arquitectónicos. Al utilizar la técnica de escaneo láser para la recolección de datos geométricos, la elaboración de un modelo BIM del patrimonio arquitectónico se puede llevar a cabo en un lapso considerablemente corto si se compara con otras formas tradicionales de obtención de dimensiones de un edificio.

Existen algunos programas dedicados a la elaboración de modelos 3D de edificios a partir de nubes de puntos como los mencionados en la Sección 3.5, sin embargo, estos cuentan con la limitante de no tener algoritmos inteligentes que automaticen por completo el modelado digital y que el resultado no contenga los detalles complejos de cada elemento. Esto hace que sea necesario la intervención de las habilidades de una persona que cuente con dominios avanzados en la elaboración de figuras complejas. En este contexto, se ha desarrollado una metodología para modelar los objetos paramétricos con un nivel de detalle que represente la forma general de cada elemento.

Los elementos generados a partir de la metodología desarrollada se almacenan en una biblioteca HBIM. Debido a la flexibilidad de los formatos en los que se trabaja, estos permiten actualizaciones constantes de información para todo el ciclo de vida del edificio y también pueden completarse con otros trabajos de graduación, esto permite adaptarlos a otros proyectos sin la necesidad de llevar a cabo un modelo completamente nuevo. Esta metodología es una opción para el trabajo colaborativo entre profesionales de distintas disciplinas para los procesos de rehabilitación o mantenimiento del patrimonio histórico arquitectónico.

Los modelos tridimensionales elaborados con esta metodología tienen un alto número de usos para la gestión de la información, como análisis de energía, cálculos estructurales y de área, estimaciones lumínicas, programaciones temporales, generación automática de planos técnicos, entre otros. Al finalizar el presente trabajo se logró alcanzar los objetivos generales y específicos planteados:

- Se logró elaborar un modelo de información tridimensional de las fachadas Norte y Oeste del Teatro Nacional de Costa Rica, a partir de una nube de puntos generada mediante el escaneo láser que podrá ser utilizada en los procesos de conservación del patrimonio nacional como un registro gráfico tridimensional de los activos.
- Se obtuvo la documentación de los datos disponibles sobre los elementos de las fachadas del Teatro Nacional de Costa Rica, tanto geométricos como materiales que componen la estructura de muros, estudios técnicos y geológicos. Además, se obtuvo un inventario de los elementos que componen esta estructura que se incorporó como catálogos en el modelo BIM de Revit.
- Se logró generar una nube de puntos de las fachadas Norte y Oeste del Teatro Nacional de Costa Rica por medio de alineamientos con el programa Cyclone Register 360 y su reducción de densidad con *CloudCompare* para utilizarlos con el equipo de cómputo disponible.
- Se elaboró un modelo BIM tridimensional de las fachadas Norte y Oeste del Teatro Nacional de Costa Rica, a partir de la nube de puntos para crear objetos paramétricos de sus componentes arquitectónicos característicos.
- Este modelo tiene la flexibilidad de poder completarse con las secciones restantes del Teatro Nacional de Costa Rica, a partir de modelos de otros trabajos finales de graduación por medio de coordenadas compartidas.

### **5.2. Recomendaciones**

En el proceso de elaboración del modelo HBIM de las fachadas Norte y Oeste del Teatro Nacional de Costa Rica se adquirió un entendimiento más profundo en cuanto a los métodos para digitalizar la información de un edificio en un modelo tridimensional. Por eso, se brindará una serie de recomendaciones para que las labores de cada etapa sean más eficientes, también se darán algunos consejos para el manejo de bases de datos de este tipo.

### **5.2.1. Recomendaciones etapa de recolección de datos**

• Tener una comunicación constante con las partes interesadas. Para el caso de esta tesis, fue fundamental mantener una coordinación adecuada con las personas encargadas del Teatro y el Laboratorio de Construcción Virtual para agendar adecuadamente los trabajos en campo.

- Es importante consultar a las personas encargadas del edificio sobre información que pueda facilitar la elaboración del modelo HBIM, como listados de inventario de componentes del inmueble, materiales que lo componen, planos arquitectónicos, entre otros.
- Se deben planificar los posibles lugares donde se colocarán los estacionamientos y es posible que se necesite colocar el escáner láser en una localidad que no sea administrada por las personas encargadas del edificio de interés y, por lo tanto, sea necesario consultar a terceros para colocar los aparatos.

### **5.2.2. Recomendaciones etapa de procesamiento de nubes de puntos**

- Debido a que los datos recolectados por los escáneres son archivos pesados, es preferible usar dispositivos de almacenamiento con velocidades de escritura y lectura altas de 550 MB/s o más. Esto facilita el proceso de transferir la nube de puntos de un dispositivo a otro en un tiempo reducido.
- Limpiar la nube de puntos y eliminar objetos que no son importantes para las etapas de modelado, esto hace que el archivo final sea más ligero, lo cual facilita la manipulación de archivos con otros programas requeridos para elaborar un modelo.
- Según el peso de la nube de puntos se necesita equipo de cómputo con especificaciones de *hardware* que cumplan con los requerimientos recomendados por los desarrolladores de cada programa. El proceso de importación, alineamiento y exportación de la nube de puntos exige principalmente el CPU de la computadora y su memoria RAM, a mayor densidad de puntos se requerirán mejores especificaciones de estos componentes.
- Si el modelo se elabora con una computadora de menores cualidades técnicas a la que se usó para importar la nube de puntos, se recomienda reducir los archivos exportados en programas como *CloudCompare, Cyclone Register* o *Cyclone 3DR*. Esto se debe a que otros programas de cómputo no están optimizados para manejar nubes de puntos con altas densidades.

• Utilizar la nube de puntos para desarrollar Proyectos Finales de Graduación en donde se identifiquen patologías y anomalías en los elementos de las fachadas del Teatro Nacional de Costa Rica. Esto con el fin de poder definir un grado de deterioro en zonas de interés y así realizar labores de restauración en esta.

### **5.2.3. Recomendaciones para el modelado 3D**

- Identificar los elementos necesarios que se incluirán en el modelo, esto sirve para tener una noción de la cantidad de objetos paramétricos que se crearán y estimar la cantidad de tiempo que tomaría modelar el edificio para usos de mantenimiento y operación.
- Adecuar el espacio de trabajo para modelar, esto quiere decir que se debe tener cada herramienta de modelado en orden para optimizar el flujo de trabajo y que el modelo se pueda concretar de la manera más rápida posible.
- En caso de que se quiera mejorar el nivel de detalle de cada elemento arquitectónico se recomienda el uso de extensiones de Revit diseñadas específicamente para el modelado 3D a partir de una nube de puntos como los mencionados en la sección 3.5. Esto facilita la generación del modelo, ya que se puede omitir pasos intermedios en la generación de cada familia paramétrica. Además, estos ofrecen otras aplicaciones como el cálculo de precisión entre la nube de puntos y el modelo.
- Para completar el modelo con sus partes restantes, se recomienda una buena coordinación entre los futuros TFG para que la integración de estos otros sea eficiente y que el resultado tenga una buena calidad. Se debe establecer el uso de coordenadas compartidas y el uso de vínculos para facilitar la integración de modelos federados.

# **5.2.4. Recomendaciones para el uso del modelo para labores de mantenimiento y operación**

- Actualizar constantemente la base de datos del modelo de BIM con información ordenada y clasificada que permita tener una trazabilidad precisa de las intervenciones que se realizan en el inmueble.
- Desarrollar planes de mantenimiento preventivo en BIM (modelo 6D) y asociar

actividades y costos para la gestión de los activos.

- Utilizar estándares BIM para el intercambio de información entre disciplinas para mejorar la comunicación entre las partes que vayan a intervenir en alguna actividad.
- Desarrollar catálogos de activos que identifique las características de los elementos como requerimientos, materiales, fabricante, fichas técnicas, entre otros.
- Usar el modelo de información como una biblioteca virtual en donde se almacene información técnica, artística e histórica en un entorno común de datos.
- Utilizar hojas de cálculo con el estándar COBie (Construction-Operations Building information exchange) los cuales definen la información para los activos que se entregan como parte de un proyecto de construcción de instalaciones y se documentan los datos para el proceso de BIM.
- Debido a que los archivos de nube de puntos para elaborar modelos 3D ocupan espacios considerablemente grandes en los dispositivos de disco duro, es recomendable usar un sistema NAS (Network Attached Storage) para administrar y almacenar los datos. Este es un tipo de servidor informático que permite acceder a la información desde distintas computadoras desde cualquier lugar con acceso a Internet, de esta manera, la información está disponible en cualquier momento.

#### **Referencias bibliográficas**

- Aguilar, A. (2018). Costa Rica Suscribió un préstamo por US\$ 31.3 millones para preservar el Teatro Nacional. AMPrensa. Recuperado de https://amprensa.com/2018/05/costa-ricasuscribio-un-prestamo-por-us31-3-millones-para-preservar-el-teatro-nacional/
- Arrieta, E. (2019). Préstamo de \$31 millones para Teatro Nacional recibe primer debate. La República. Recuperado de https://www.larepublica.net/noticia/prestamo-de-31-millonespara-teatro-nacional-recibe-primer-debate
- Astorga, L. (2019, 15 de mayo). *Teatro Nacional volverá a mostrar su fachada sur*. La Nación. San José, Costa Rica. Recuperado de https://www.nacion.com/el-pais/patrimonio/teatronacional-volvera-a-mostrar-su-fachada-sur/HHGHXKPZQRF2LOAKQFZBOBI244/story
- BibLus. (2021). *Imagen nube de puntos de edificio*. Recuperado de [https://biblus.accasoftware.com/es/que-es-hbim-descubramos-el-bim-utilizado-en-las](https://biblus.accasoftware.com/es/que-es-hbim-descubramos-el-bim-utilizado-en-las-construcciones-existentes/)[construcciones-existentes/](https://biblus.accasoftware.com/es/que-es-hbim-descubramos-el-bim-utilizado-en-las-construcciones-existentes/)
- BIM Forum Costa Rica (2020). Guía para la elaboración de una solicitud de información BIM (SDI BIM). Cámara Costarricense de la Construcción. Construcción e innovación 4.0. San José, Costa Rica.
- BIM Management. (2018). Aplicación de BIM en los flujos de trabajo: estrategia para la construcción del modelo de información. Recuperado de https://bimanagement.co/novedades/page/4/
- Blanco, M. (2018). Cambiando el chip de la construcción, dejando la metodología tradicional de diseño CAD para aventurarse a lo moderno de la metodología BIM. Universidad Católica de Colombia, Facultad de ingeniería, Programa de Ingeniería Civil. Recuperado de https://repository.ucatolica.edu.co/bitstream/10983/16606/1/2018.05.22%20Proyecto% 20de%20grado%20BIM%20%20MIGUEL%20BLANCO%20DIAZGRANADOS.pdf
- C. R. Kennedy. (2020). *Imagen P40 Leica*. Recuperado de https://survey.crkennedy.com.au/products/lg6009377/leica-hds-scanstation-p40-láserscanner
- Colegio Federado de Ingenieros y Arquitectos (CFIA). (2019). Teatro Nacional baluarte arquitectónico. Revista CFIA. Recuperado de https://revista.cfia.or.cr/teatro-nacionalbaluarte-arquitectonico/
- Datum Tech Solution. (2020). *Imagen del BLK 360*. Recuperado de https://datumtechsolutions.com/blogs/news/case-studies-capture-the-world-around-youwith-leicas-blk360-laser-scanner
- Esarte, A. (2018). Plan de Ejecución BIM, Guía de Elaboración. Espacio Bim. Recuperado de <https://www.espaciobim.com/plan-ejecucion-bim/>
- García Colín, J. (2014) Contabilidad de costos. Mcgraw-hill Education. 4ta edic. Mexico.
- Gutierrez, J & Quirós, A (1991). Estudio de Diagnóstico y Recomendaciones para el Teatro Nacional Reforzamiento Estructural. San José, Costa Rica.
- Hitech. (2021). *Imagen escáner a modelo BIM*. Recuperado de <https://www.hitechcaddservices.com/bim/support/point-cloud-to-bim/>
- Horngren, C. T., Datar, S. M., & Foster, G. (2007). Contabilidad de costos : un enfoque gerencial. Pearson Educacion.
- López, F. (2018). Reconstrucción Tridimensional del Patrimonio Arquitectónico Mediante la Utilización de los Sistemas BIM y HBIM. Validación con dos casos de estudio: La Iglesia Santa María la Real de Mave y El Castillo de los Comuneros de Torrelobatón. Escuela de Doctorado Universidad de Valladolid. Universidad de Valladolid. Recuperado de http://uvadoc.uva.es/handle/10324/35347
- Madrid, J. (2013). Nivel de desarrollo LOD. Definiciones, innovaciones y adaptación a España. Atanga. Madrid, España. Recuperado de https://escuelaedificacion.org/images/zoo/uploads/PDF/PRESENCIALES/MBIM/Revista\_B uilding\_Smart\_JAM\_Art.pdf
- Martínez, M. (2018). Modelado BIM del Patrimonio Arquitectónico para la Intervención: El Teatro Romano de Segunto. Escola Técnica Superior D'Arquitectura. Universitat Politécnica de Valencia. Recuperado de

https://riunet.upv.es/bitstream/handle/10251/116217/memoria\_77839428.pdf?sequence  $=1$ &isAllowed=y

- Monge, W. y Arguedas, J. (2002). Levantamiento Digital del Estado del Edificio. Recuperado de http://www.patrimonio.go.cr/busqueda/Inmueble.aspx.
- NBIMS (s. f.). About the National BIM Starndar-United States. Recuperado de https://www.nationalbimstandard.org/faqs#faq1
- Nieto, J. (2012). Generación de Modelos de Información para la Gestión de una Intervención: La Cárcel de la Real Fábrica de Tabacos de Sevilla. Departamento de Expresión Gráfica e Ingeniería en la Edificación. Universidad de Sevilla.
- Olarte, W.; Botero, M.; Cañon B.(2010) Técnicas de mantenimiento predictivo utilizadas en la industria. Scientia Et Technica, XVI(45), 223–226. Recuperado de: http://www.redalyc.org/articulo.oa?id=84917249041
- Olivares Sánchez, A. (2015). Mantenimiento integral de edificios e instalaciones: análisis y medidas de mejora. Escuela Técnica Superior de Ingeniería Industrial. Universidad de Cartagena. Recuperado de: <http://repositorio.upct.es/handle/10317/4939>
- Prando, R. R. (1996). Manual de gestión de mantenimiento a la medida. Recuperado de: https://www.revistavirtualpro.com/biblioteca/manual-de-gestionde-mantenimiento-a-lamedida
- Ross, D. (2008). Palladian Architecture. Britain Express. Passionate about British Heritage. Inglaterra. Recuperado de https://www.britainexpress.com/architecture/palladian.htm
- Rovinski, Y. (2019). *El Teatro Nacional de Costa Rica su Historia*. Teatro Nacional de Costa Rica. Recuperado de https://tnwebdata.teatronacional.go.cr/repositorio/detail/28- 1875 resumen historia teatro nacional costarica.pdf
- Talaverano, R. (2018). *Guía de Usuarios BIM: BIM aplicado al Patrimonio Cultural*. BuildingSMART Spanish Chapter. Recuperado de [https://www.buildingsmart.es/actividades/grupos-de](https://www.buildingsmart.es/actividades/grupos-de-trabajo/patrimonio-cultural/)[trabajo/patrimonio-cultural/](https://www.buildingsmart.es/actividades/grupos-de-trabajo/patrimonio-cultural/)
- Thomas‐Mobley, L., & Khuncumchoo, N. (2006). A facility manager's approach to standardized construction contracts. Journal of Facilities Management, 4(4), 234–244. http://doi.org/10.1108/14725960610702929
- Visita Costa Rica. (2019). Plaza de la Cultura, Costa Rica. Avenida Central, San José. Recuperado de https://www.visitarcostarica.com/plaza-de-la-cultura-costa-rica

# **Anexos**

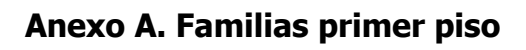

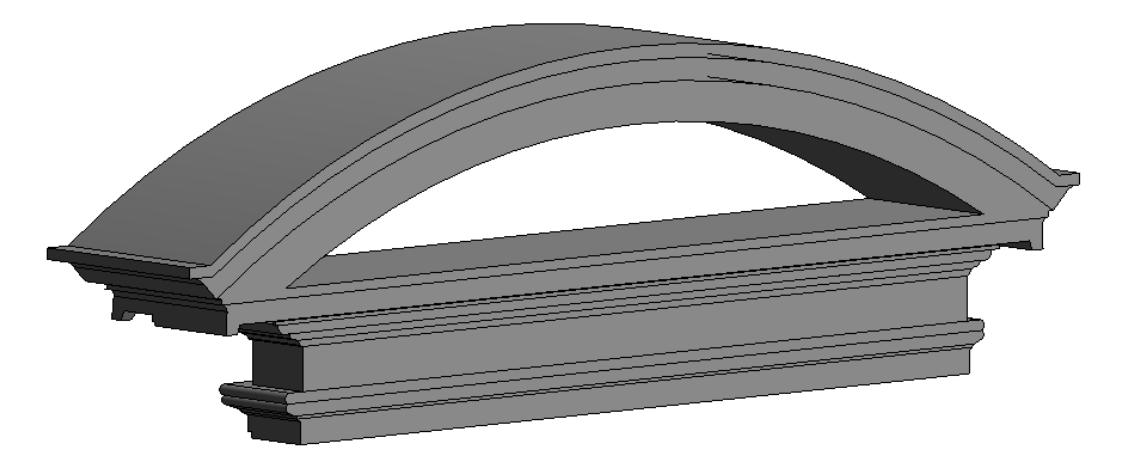

Figura 70. Arco sobre puerta primer nivel

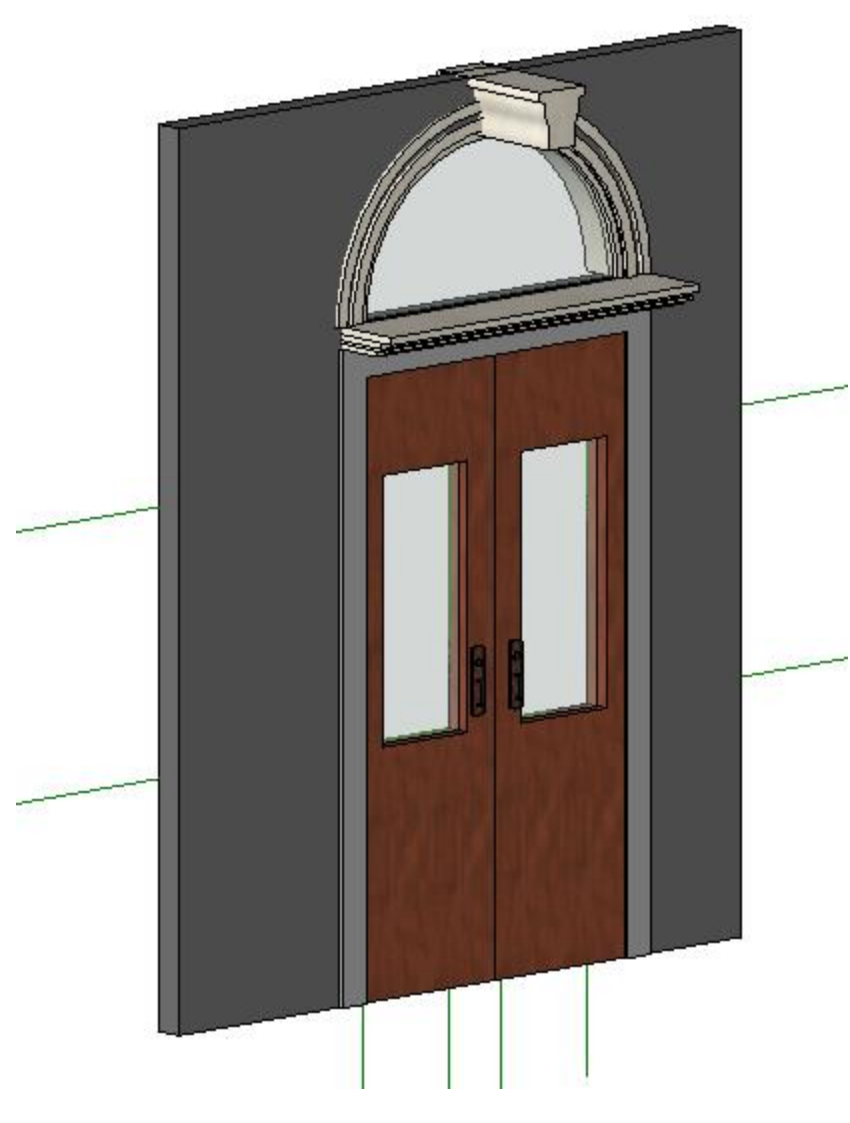

Figura 71. Puerta de primer nivel
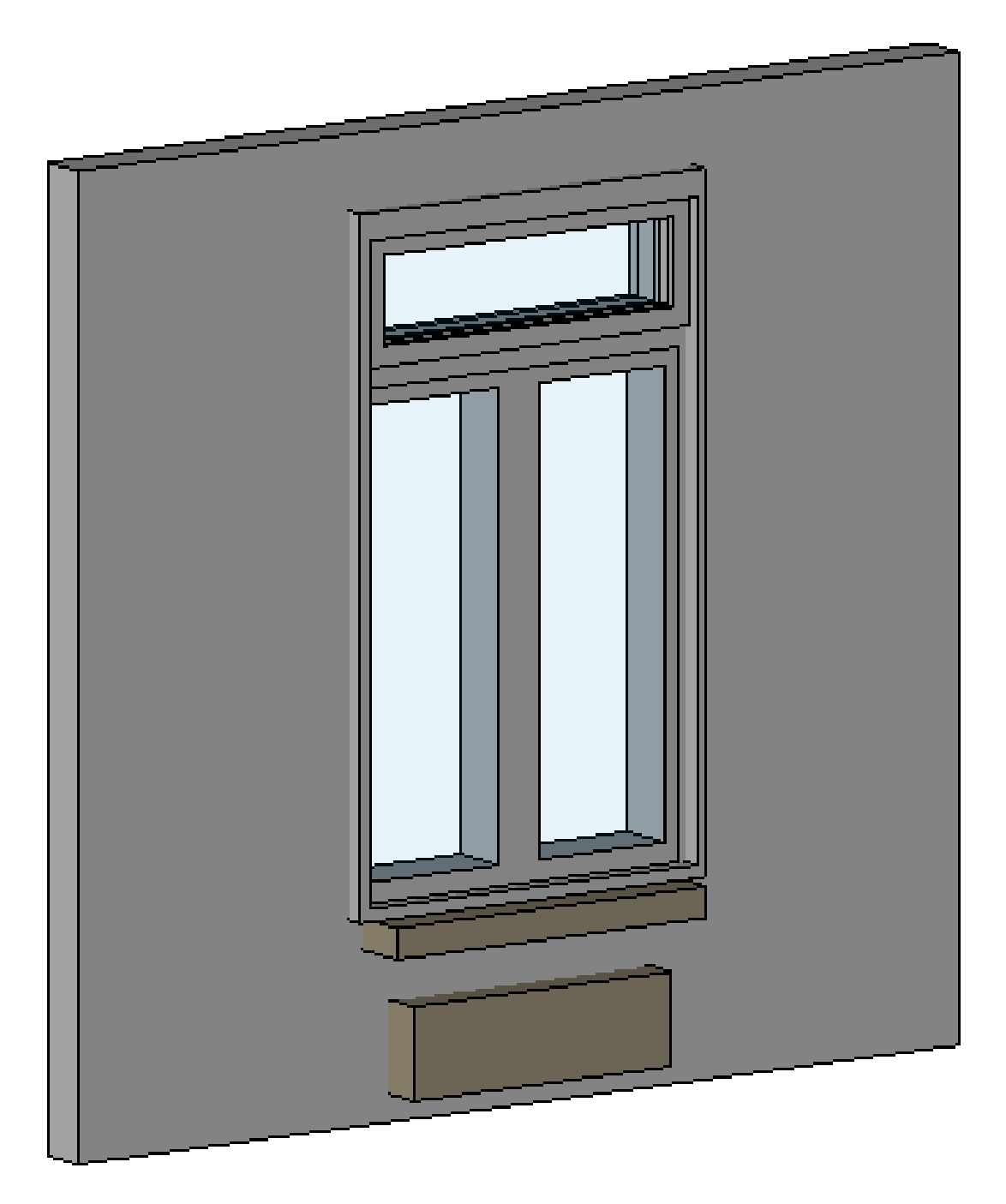

Figura 72. Ventana primer nivel

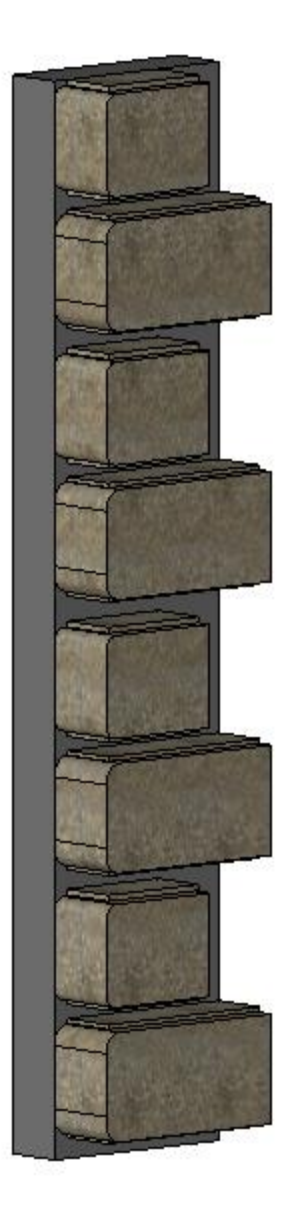

Figura 73. Almohadillas primer nivel ventanas

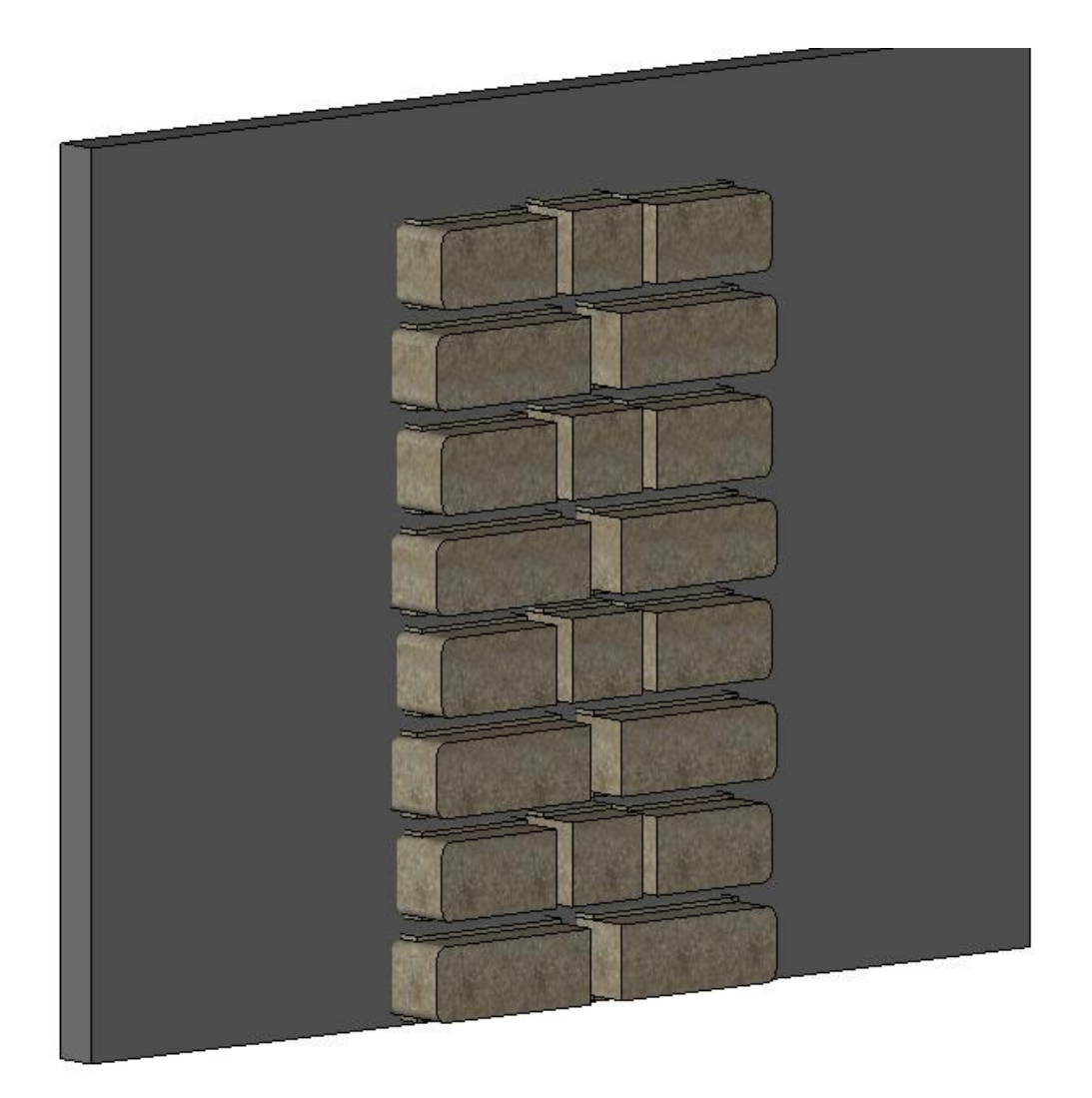

Figura 74. Almohadillas de arenisca primer nivel

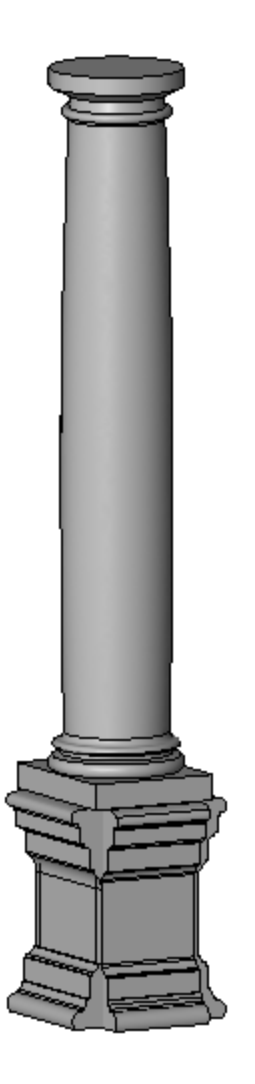

Figura 75. Columna circular primer nivel

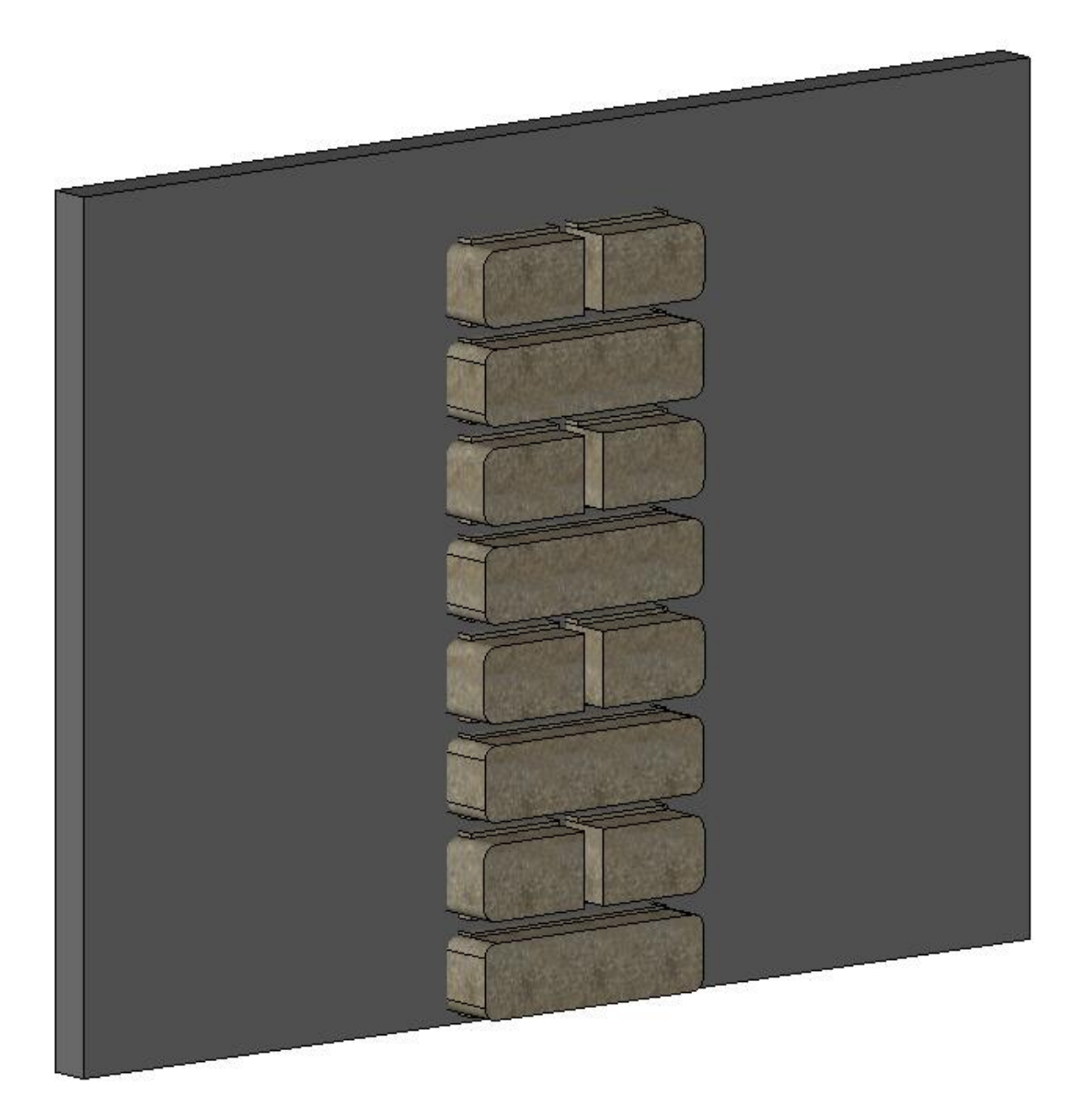

Figura 76. Almohadilla de arenisca entrada principal

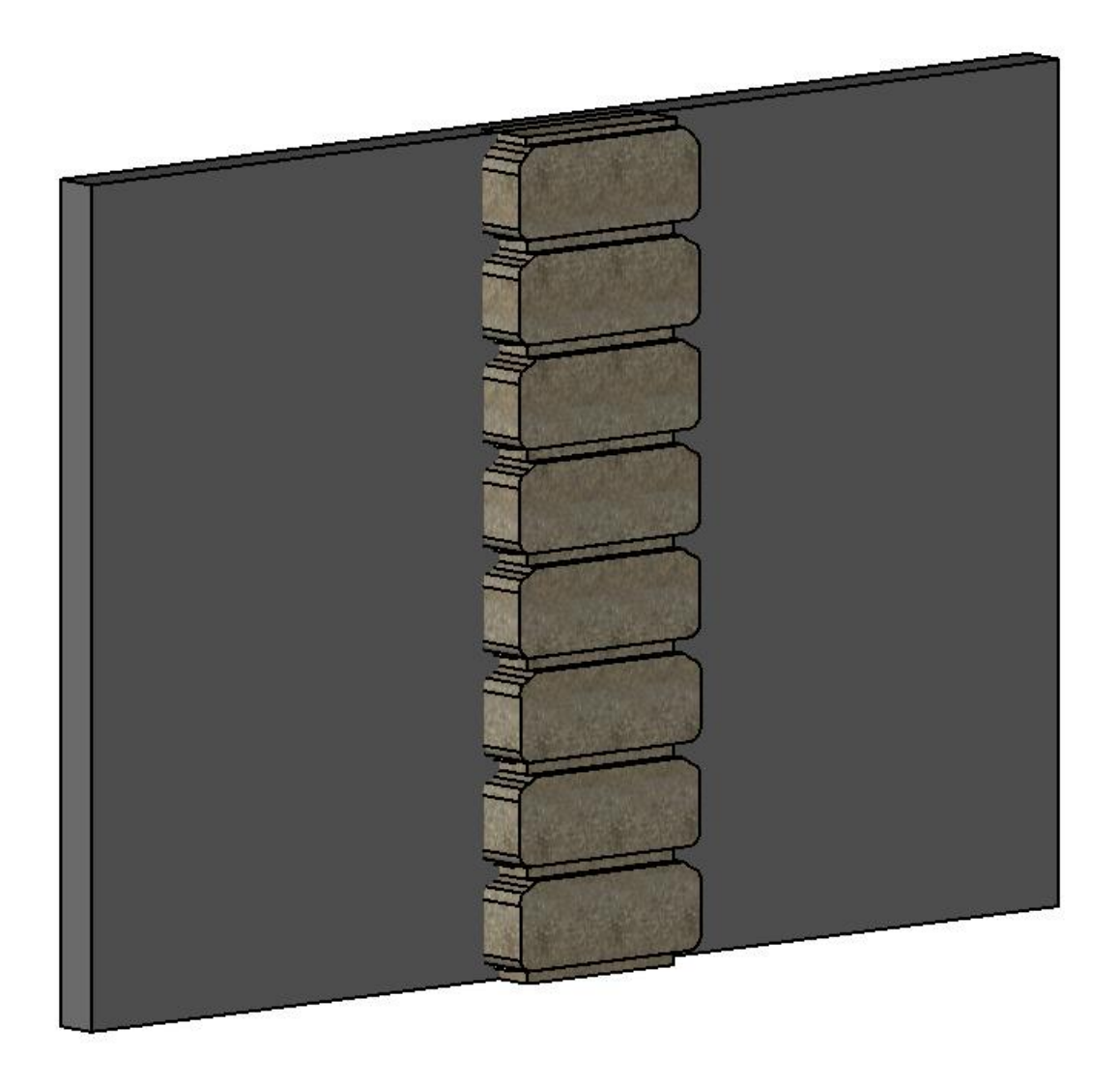

Figura 77. Almohadilla entrada principal de puertas

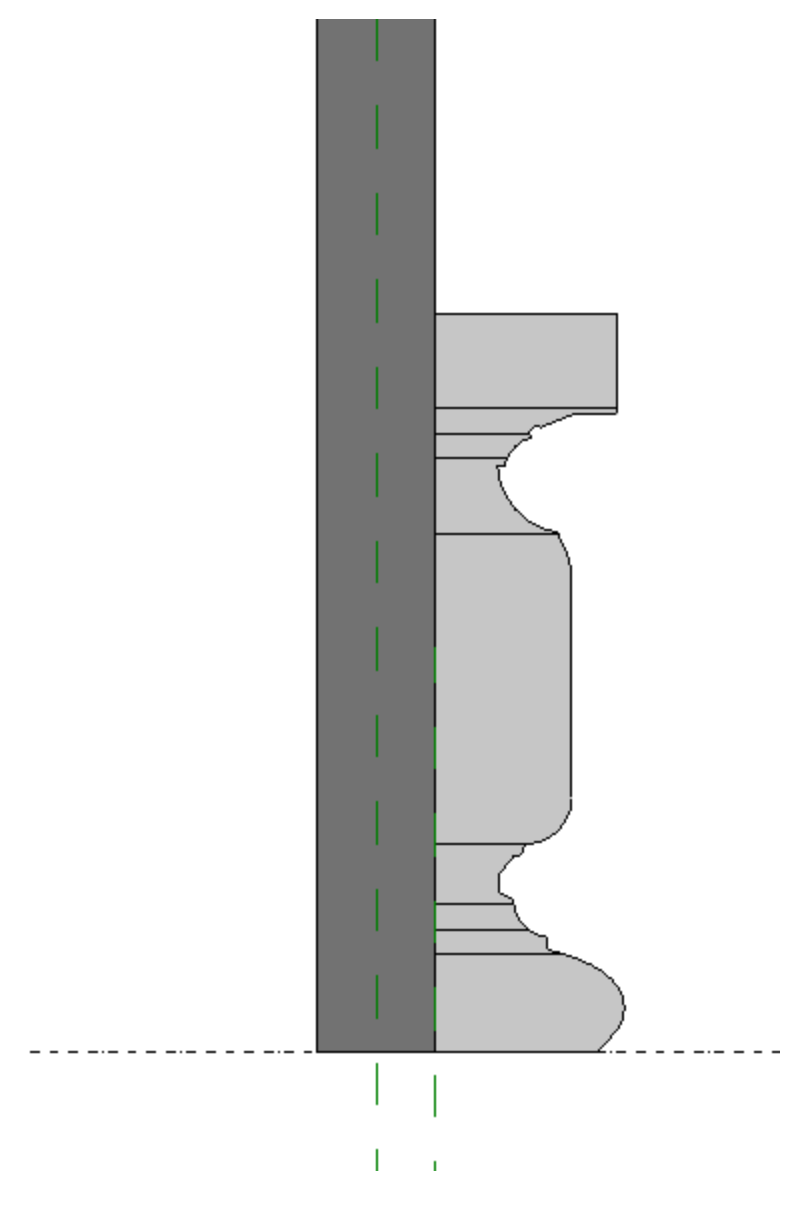

Figura 78. Perfil de altorrelieve primer nivel

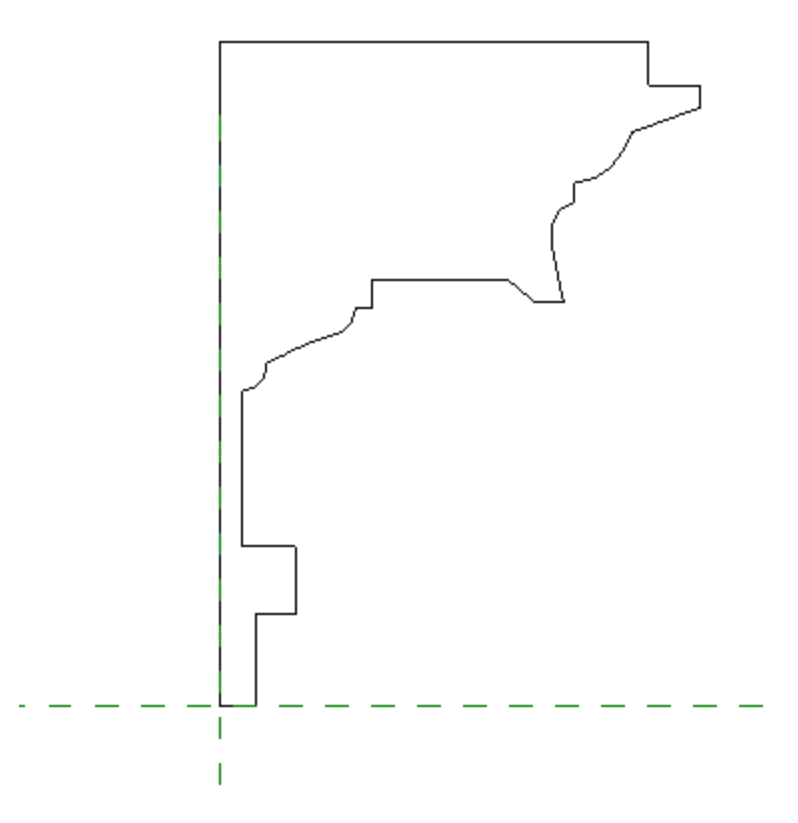

Figura 79. Perfil de cornisa primer nivel

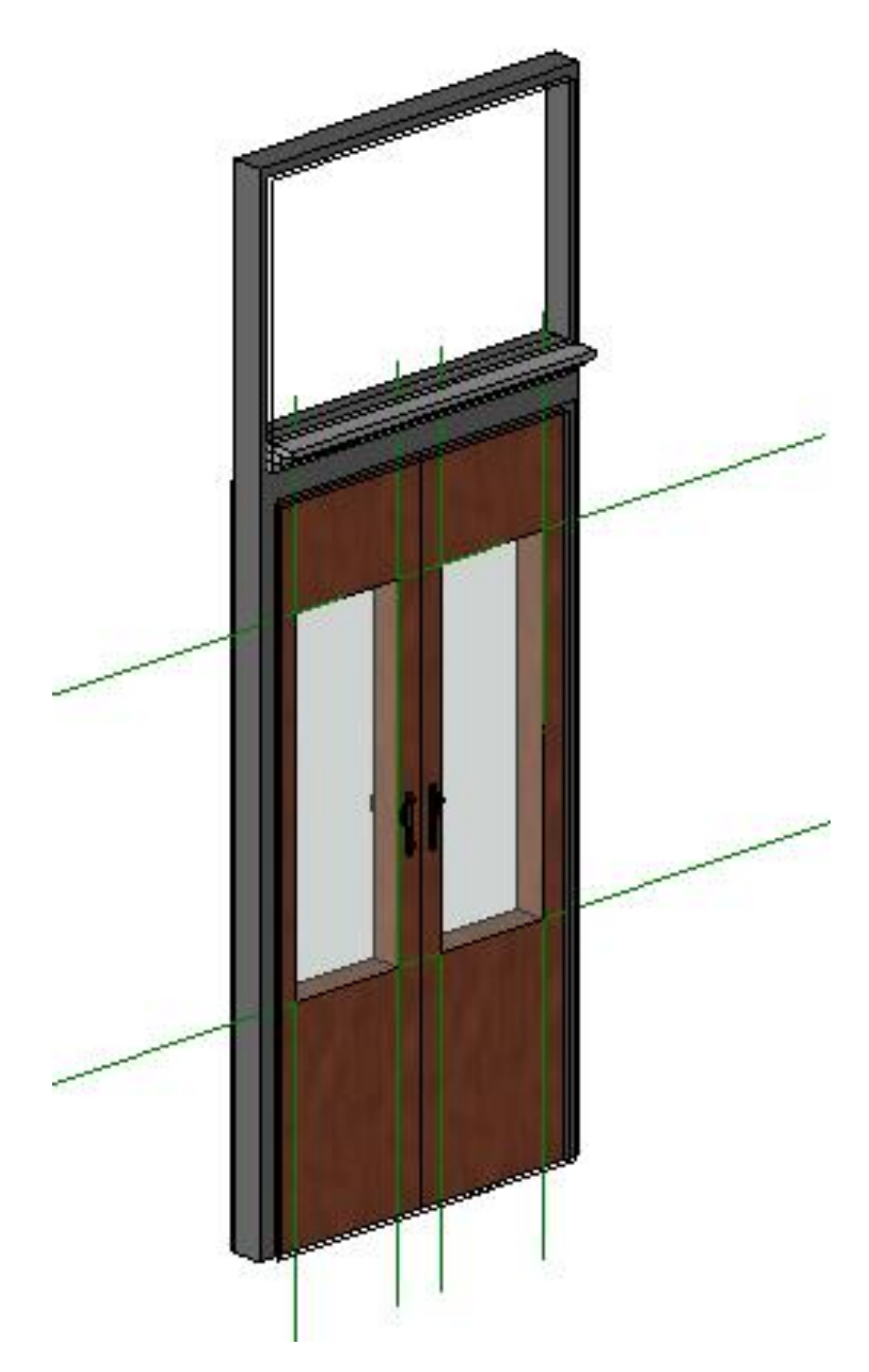

Figura 80. Puerta primer nivel fachada Norte

# **Segundo nivel**

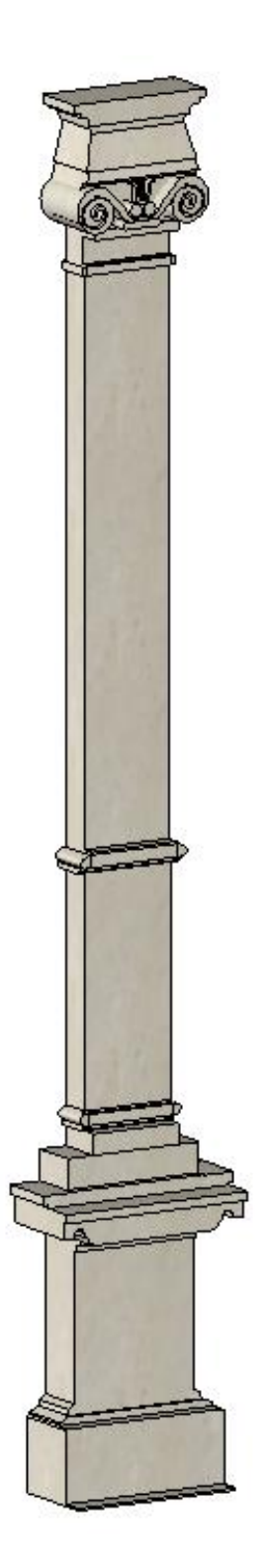

Figura 81. Pilastra plana segundo nivel

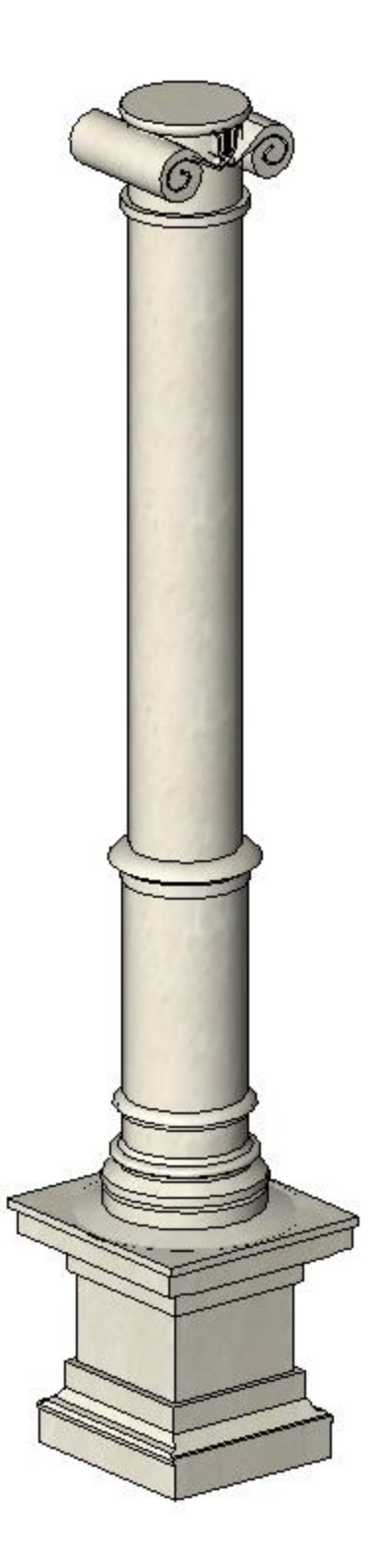

Figura 82. Pilastra circular segundo nivel entrada principal

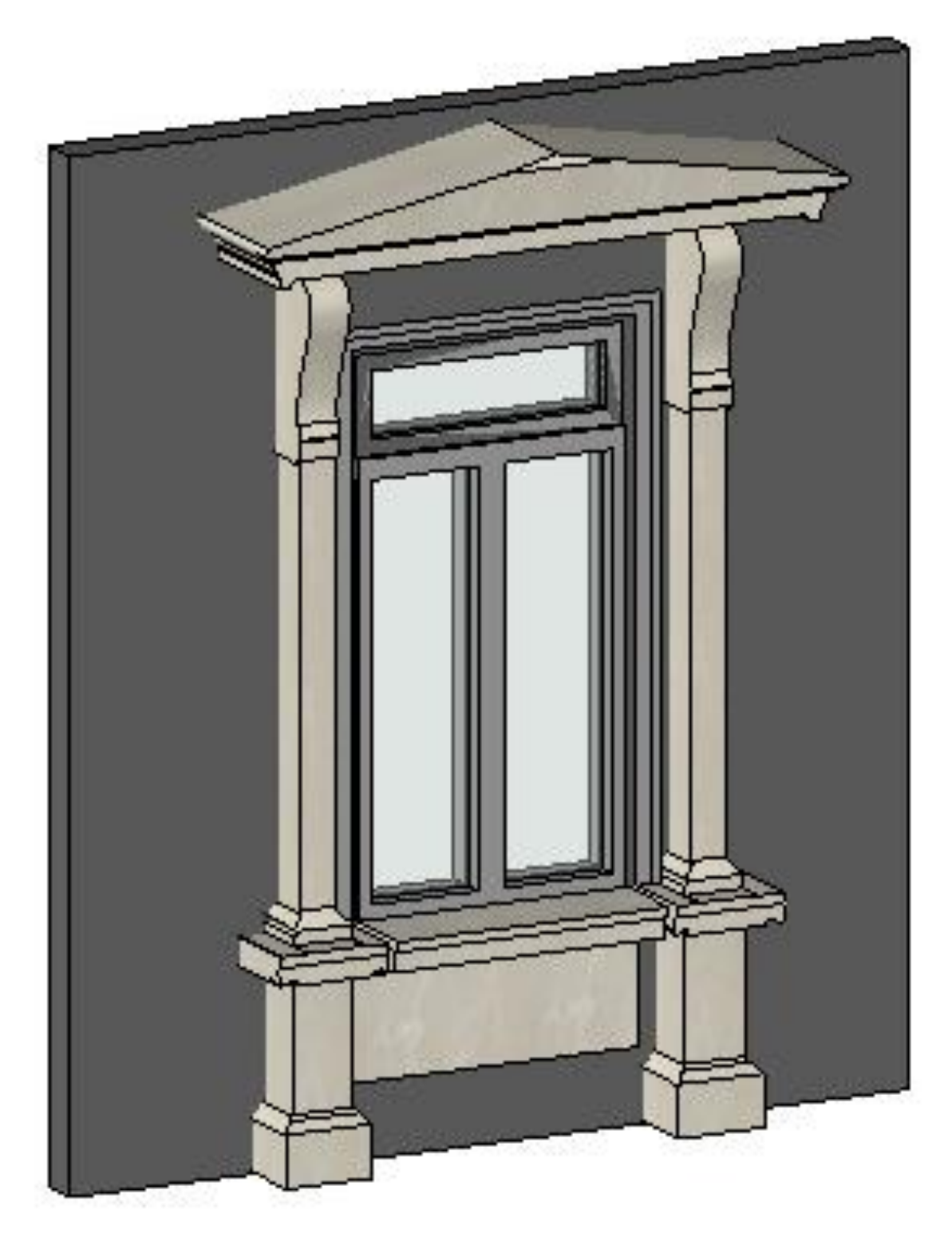

Figura 83. Ventana segundo nivel con tímpano

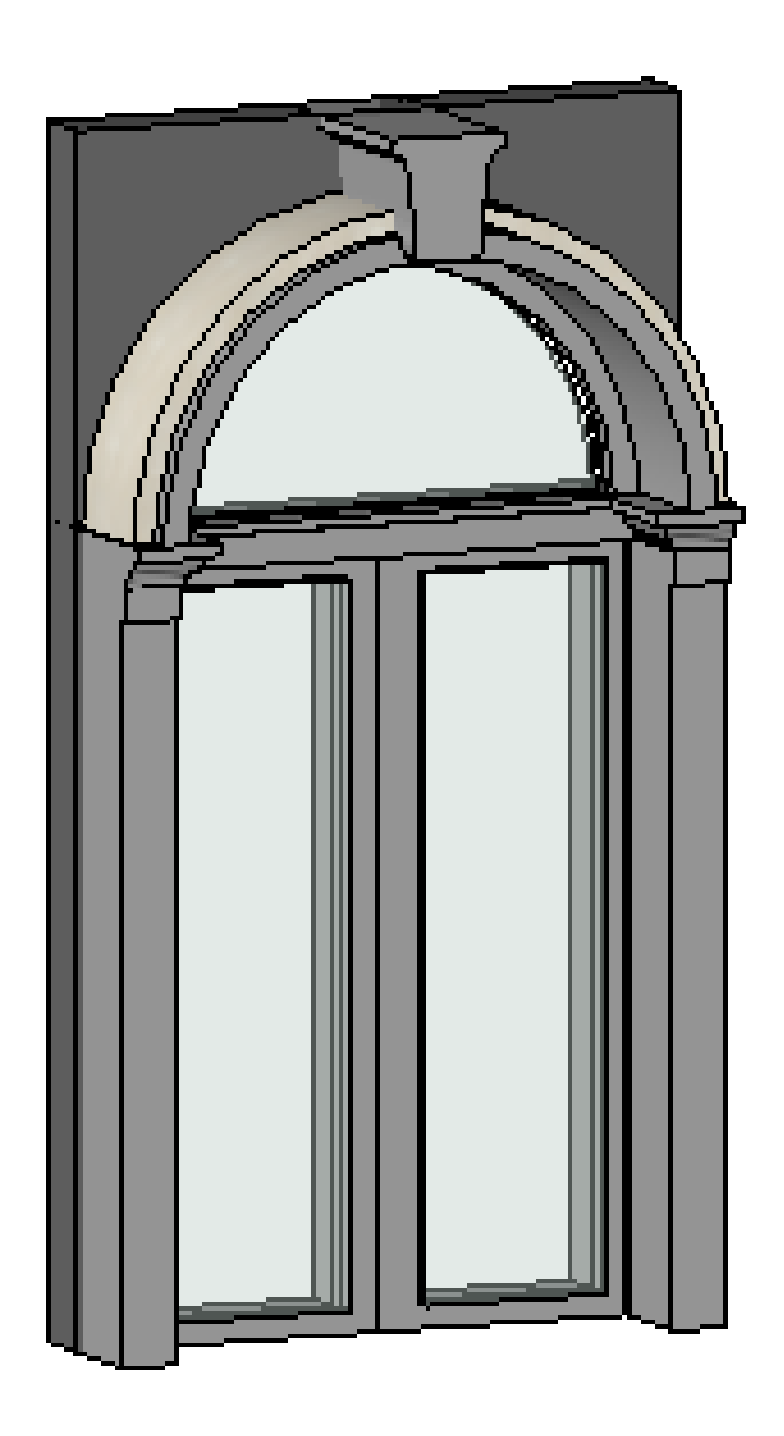

Figura 84. Ventana segundo nivel arco circular

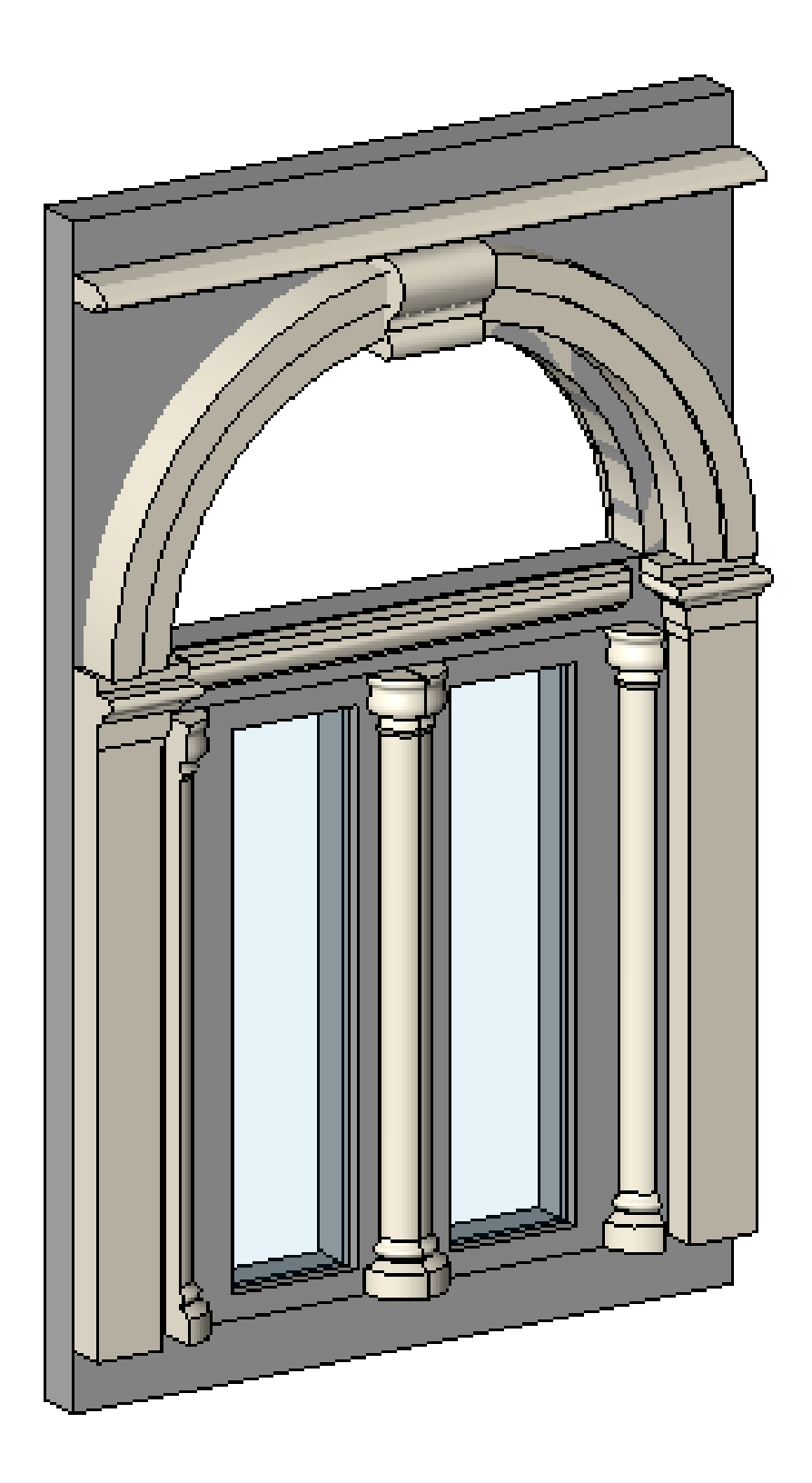

Figura 85. Ventanas segundo nivel de entrada principal

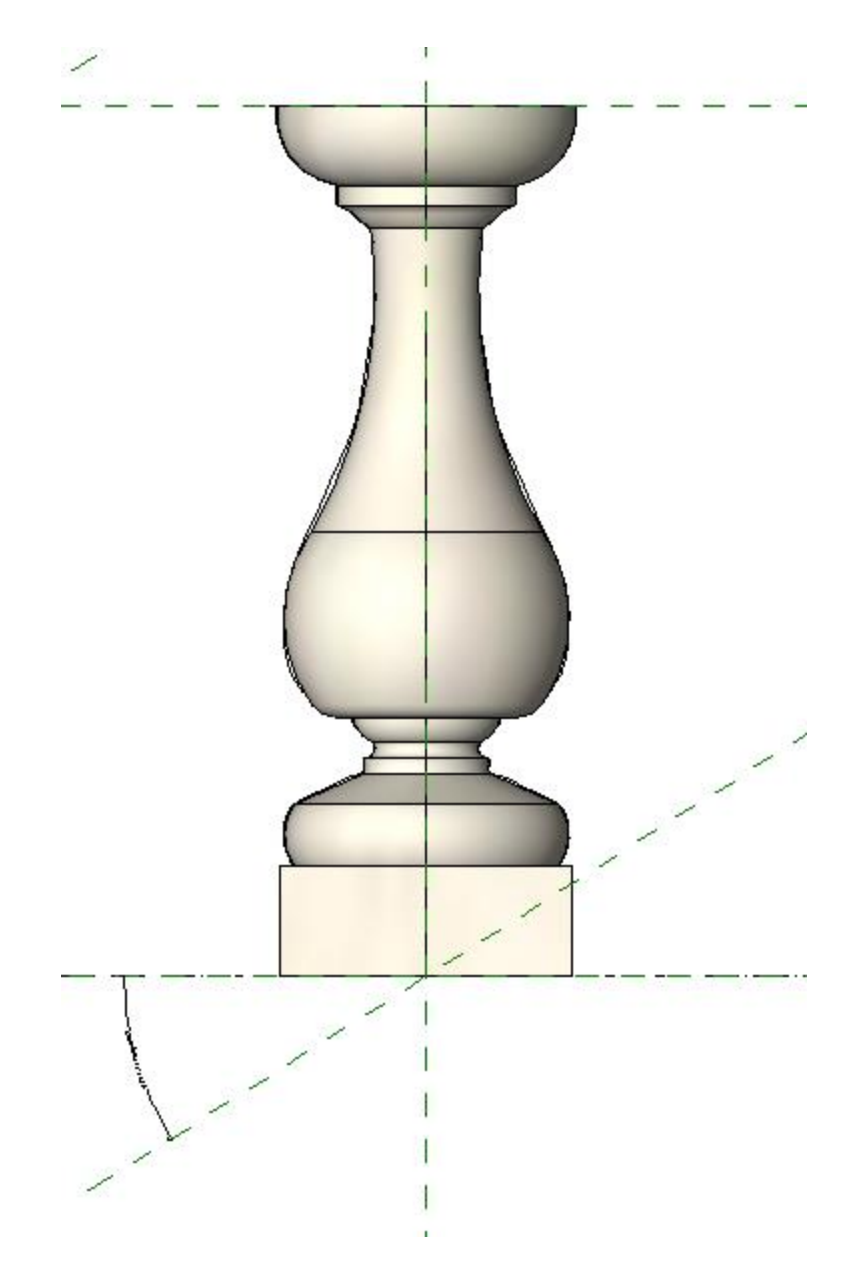

Figura 86. Perfil de balaustre segundo nivel

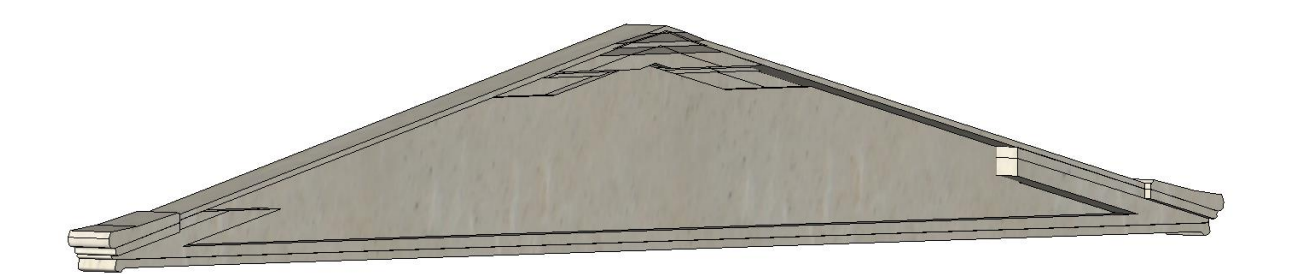

Figura 87. Triangulo sobre entrada principal

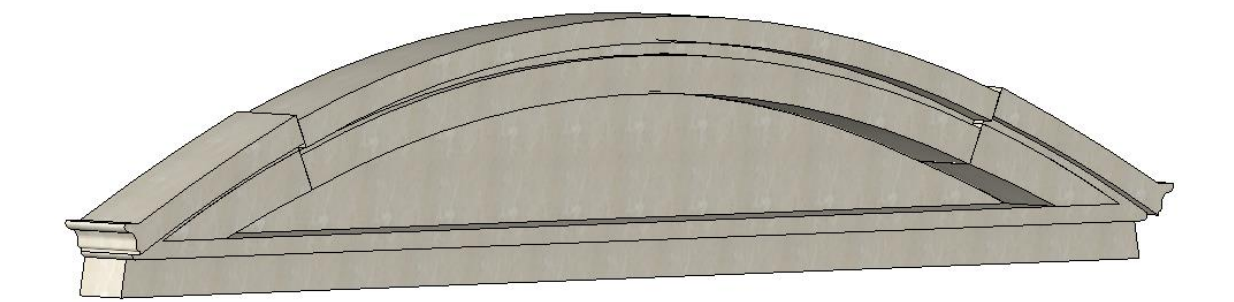

Figura 88. Arco rebajado segundo nivel

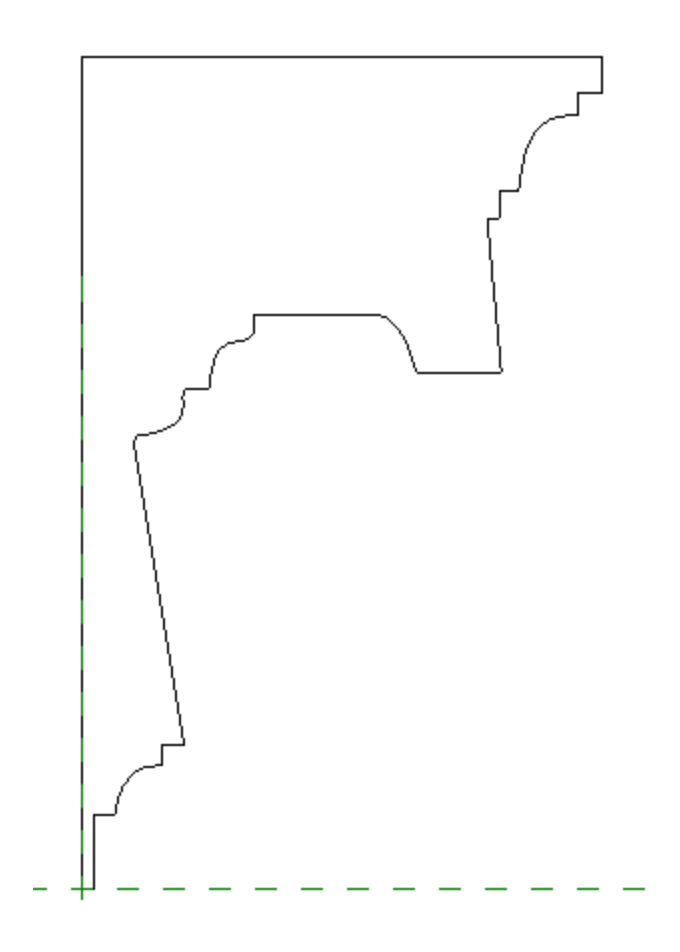

Figura 89. Perfil de cornisa segundo nivel

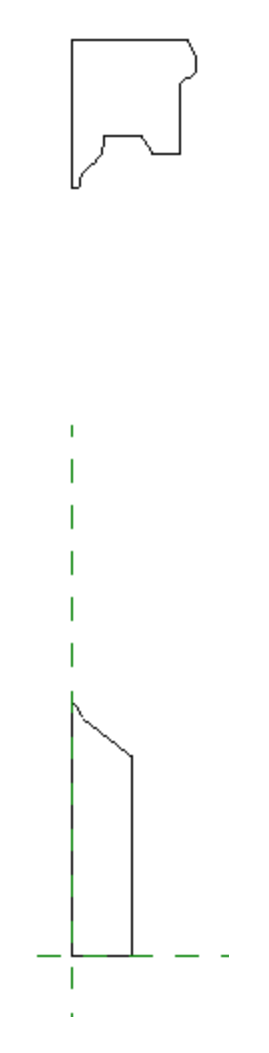

Figura 90. Perfil de altorrelieve paredes segundo nivel

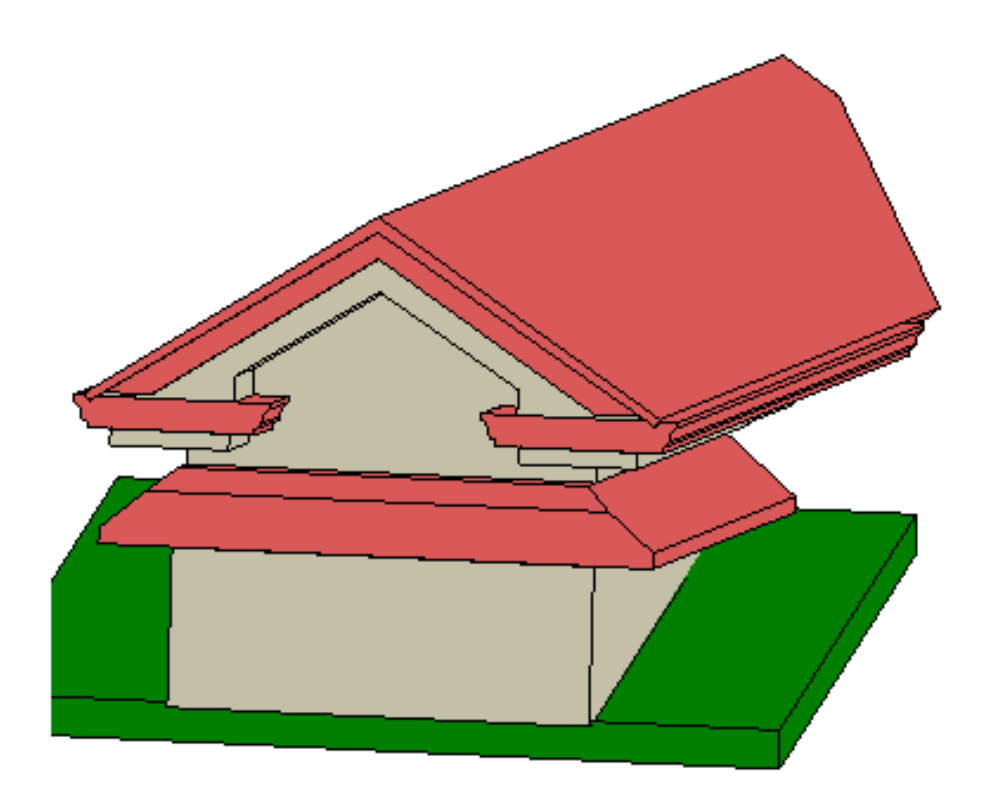

Figura 91. Buhardillas de techo

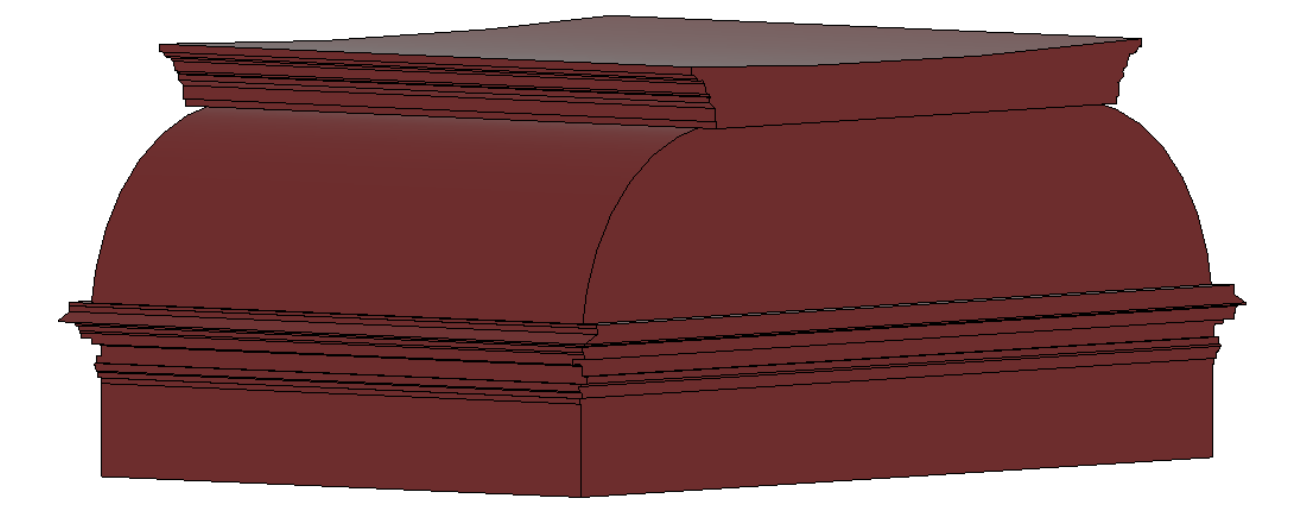

Figura 92. Cúpula sobre el techo del Teatro Nacional

# **Anexo B. Solicitud de Información BIM (SDI)**

SDI BIM

Universidad de Costa Rica

Escuela de Ingeniería Civil

Elaborado por: Iván Wu Cen

Proyecto: Modelado BIM de las fachadas Norte y Oeste del Teatro Nacional

de Costa Rica a partir de escaneo láser.

Año 2021

## **Contenido**

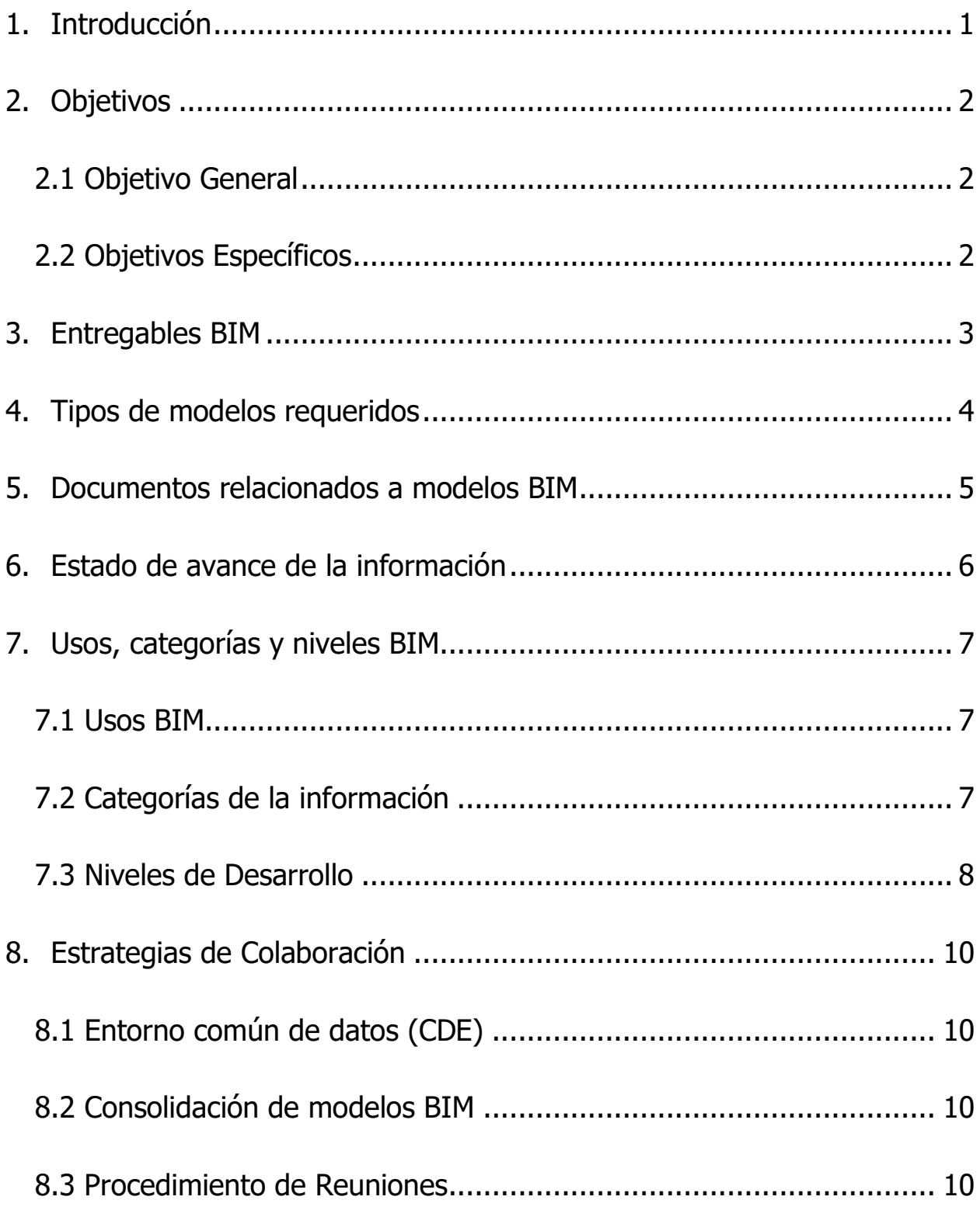

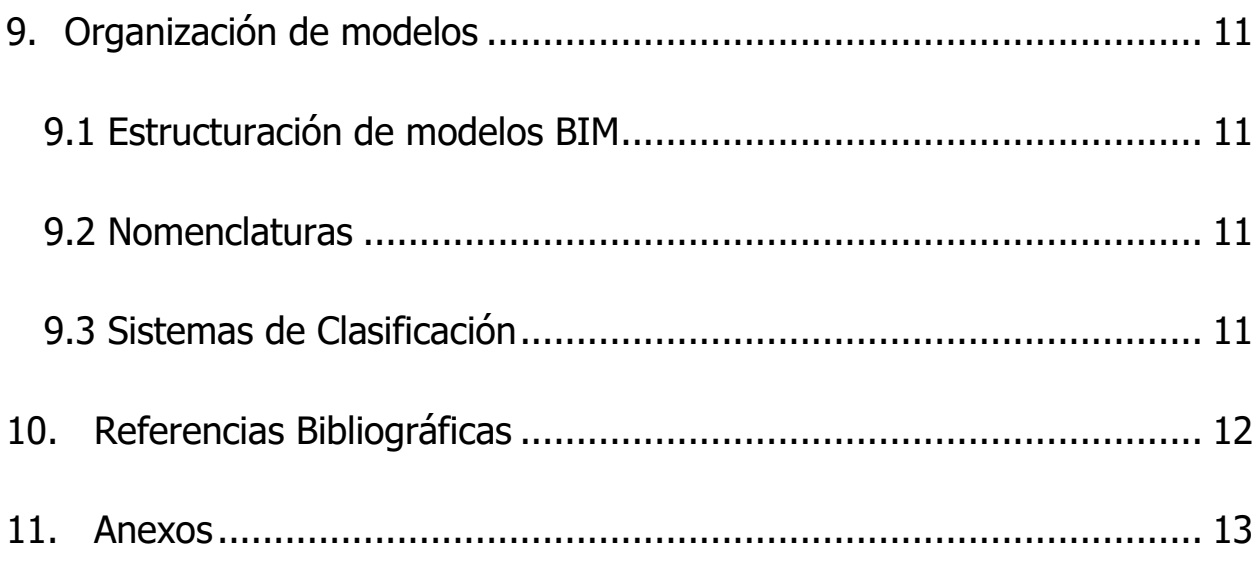

# **Tabla de Figuras**

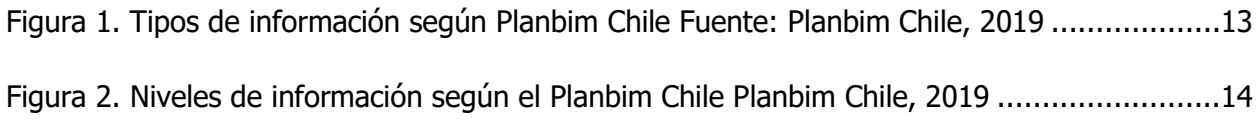

# **Tabla de Cuadros**

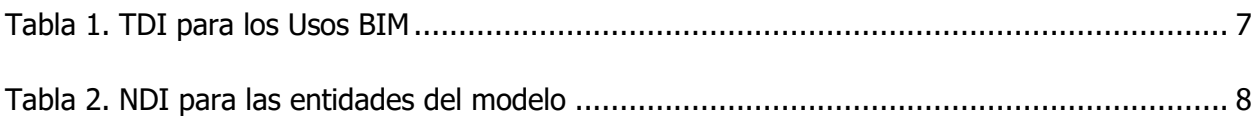

#### <span id="page-132-0"></span>**1. Introducción**

A continuación, se presenta el SDI para realizar el proyecto del Modelado de las fachadas Norte y Oeste del Teatro Nacional de Costa Rica a partir de escaneo láser. Este documento establece los lineamientos de información BIM preliminares para realizar posteriormente el Plan de Ejecución BIM (PEB) definitivo. Para realizar este SDI se basó en las guías propuestas por el BIM FORUM Costa Rica y Planbim Chile.

#### <span id="page-133-0"></span>**2. Objetivos**

#### <span id="page-133-1"></span>**2.1 Objetivo General**

Utilizar la metodología BIM para realizar funciones de Mantenimiento y Operación del Teatro Nacional de Costa Rica de manera más automatizada.

#### <span id="page-133-2"></span>**2.2 Objetivos Específicos**

- Obtener una trazabilidad de la información de cada proceso de mantenimiento de las fachadas del Teatro Nacional.
- Facilitar la comunicación e intercambio de información entre los actores involucrados en cada labor de mantenimiento y operación.
- Brindar un sistema centralizado para almacenar la información técnica del Teatro Nacional.
- Servir como una herramienta que aporte a la planificación de labores de remodelación o ampliación futuros.

#### <span id="page-134-0"></span>**3. Entregables BIM**

Al finalizar, se entregarán los siguientes elementos:

- Plan de Ejecución BIM definitivo en formato .pdf.
- Modelo BIM de las fachadas Norte y Oeste en formato .ifc y .rvt.
- Archivos de la nube de puntos de las fachadas Norte y Oeste del Teatro Nacional de Costa Rica con los escáneres BLK360 y P40 en formato .e57, .imp o .raf.(dependiendo de donde procesé)
- Protocolo de escaneo en formato pdf.

## <span id="page-135-0"></span>**4. Tipos de modelos requeridos**

Para este tipo de proyecto se requiere de un modelo de tipo "As-Built", el cual requiere de todas las entidades de elementos posibles, estos son:

- Ejes
- Terreno
- Elementos Civiles
- Elementos Geográficos
- Zonas-Espacios
- Columnas
- Vigas
- Losas/Raiders
- Muros
- Muros Cortinas
- Ventanas
- Puertas
- Cubiertas/Techumbres
- Cielos falsos /Acabados
- Sistemas de Circulación/Escaleras/ Rampas
- Equipos e Instalaciones
- Muebles
- Estructuras especiales
- Equipamiento y tableros MEP
- Distribución de tuberías MEP

## <span id="page-136-0"></span>**5. Documentos relacionados a modelos BIM**

- Nube de puntos de las fachadas Norte y Oeste del Teatro Nacional de Costa Rica en formato e57.
- Planos arquitectónicos de las fachadas del Teatro en formato PDF.
- Documentos de licitaciones para labores de mantenimiento, limpieza y restauración en formato PDF.
- Fichas técnicas de elementos como ventiladores, ascensores, dispositivos de iluminación, andamios, entre otros en formato PDF.
- Estudios técnicos de ingeniería de las condiciones de la estructura y suelo en formato PDF.

# <span id="page-137-0"></span>**6. Estado de avance de la información**

El estado de avance la de la información a entregar para este proyecto consistirá en uno de tipo Gestión y Mantenimiento (GM), debido a que este es un edificio patrimonial.

#### <span id="page-138-0"></span>**7. Usos, categorías y niveles BIM**

#### <span id="page-138-1"></span>**7.1 Usos BIM**

- Levantamiento de condiciones existentes.
- Planificación de fase
- Evaluación de sustentabilidad.
- Validación de Normativa.
- Fabricación Digital.
- Modelo As Built.
- Gestión de activos.
- Mantenimiento preventivo.
- Gestión y seguimiento de espacios.
- Planificación y gestión de emergencias.

#### <span id="page-138-2"></span>**7.2 Categorías de la información**

Para los tipos de información que van a requerir cada Uso BIM se le atribuye un conjunto de tipo de información mínimo, en la Tabla 1 se muestra dicha correspondencia. El significado de cada categoría de información se puede ver en el Anexo.

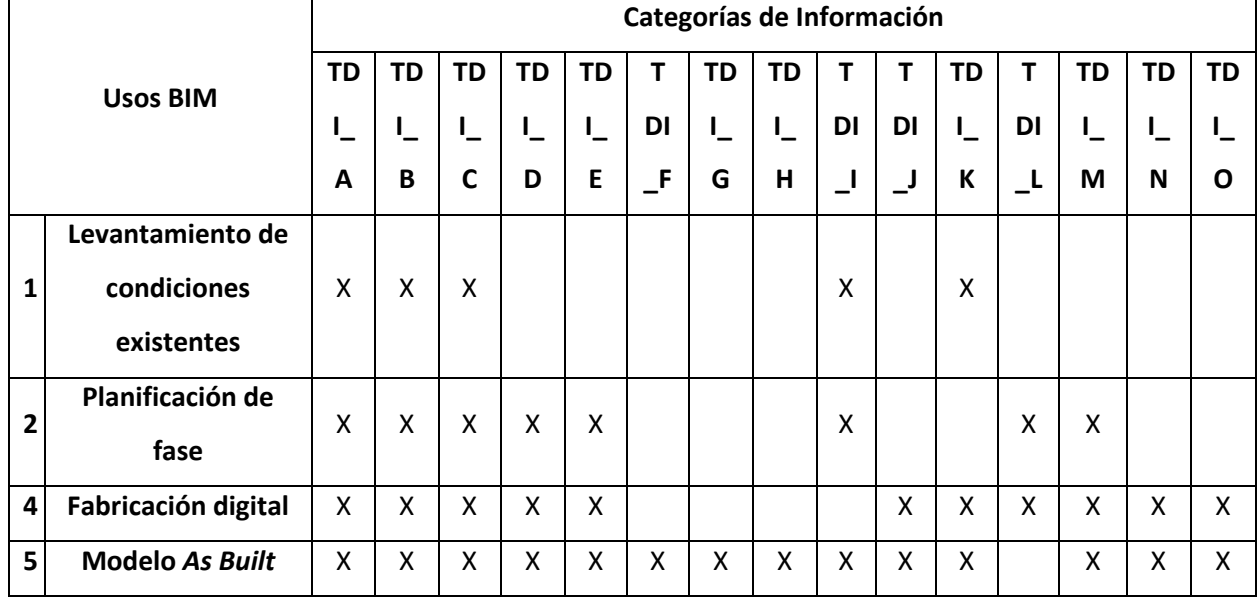

<span id="page-138-3"></span>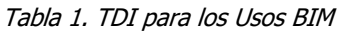

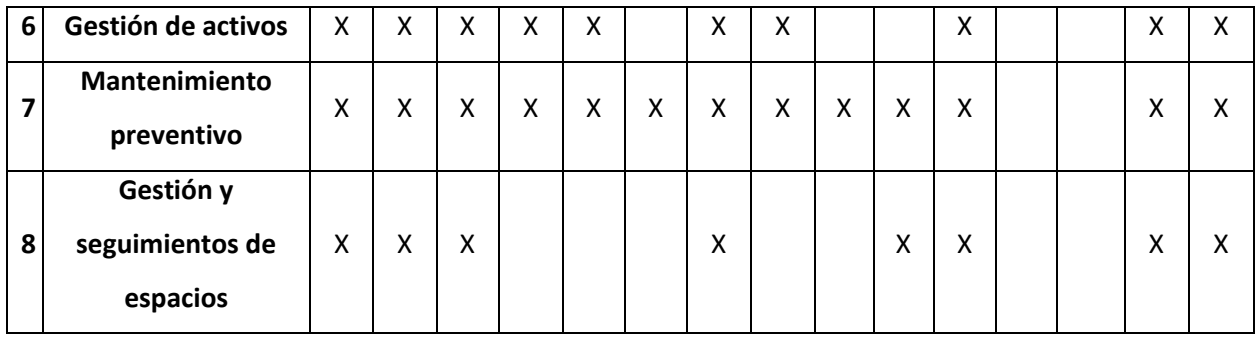

#### <span id="page-139-0"></span>**7.3 Niveles de Desarrollo**

Para los niveles de desarrollo de cada elemento tipo BIM se le asigna un nivel de información (NDI) mínimo que tiene que cumplir para este proyecto. En la Tabla 2 se muestra el NDI correspondiente para cada elemento. La definición de cada NDI se puede ver en la sección de Anexos.

<span id="page-139-1"></span>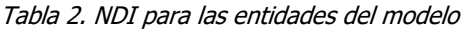

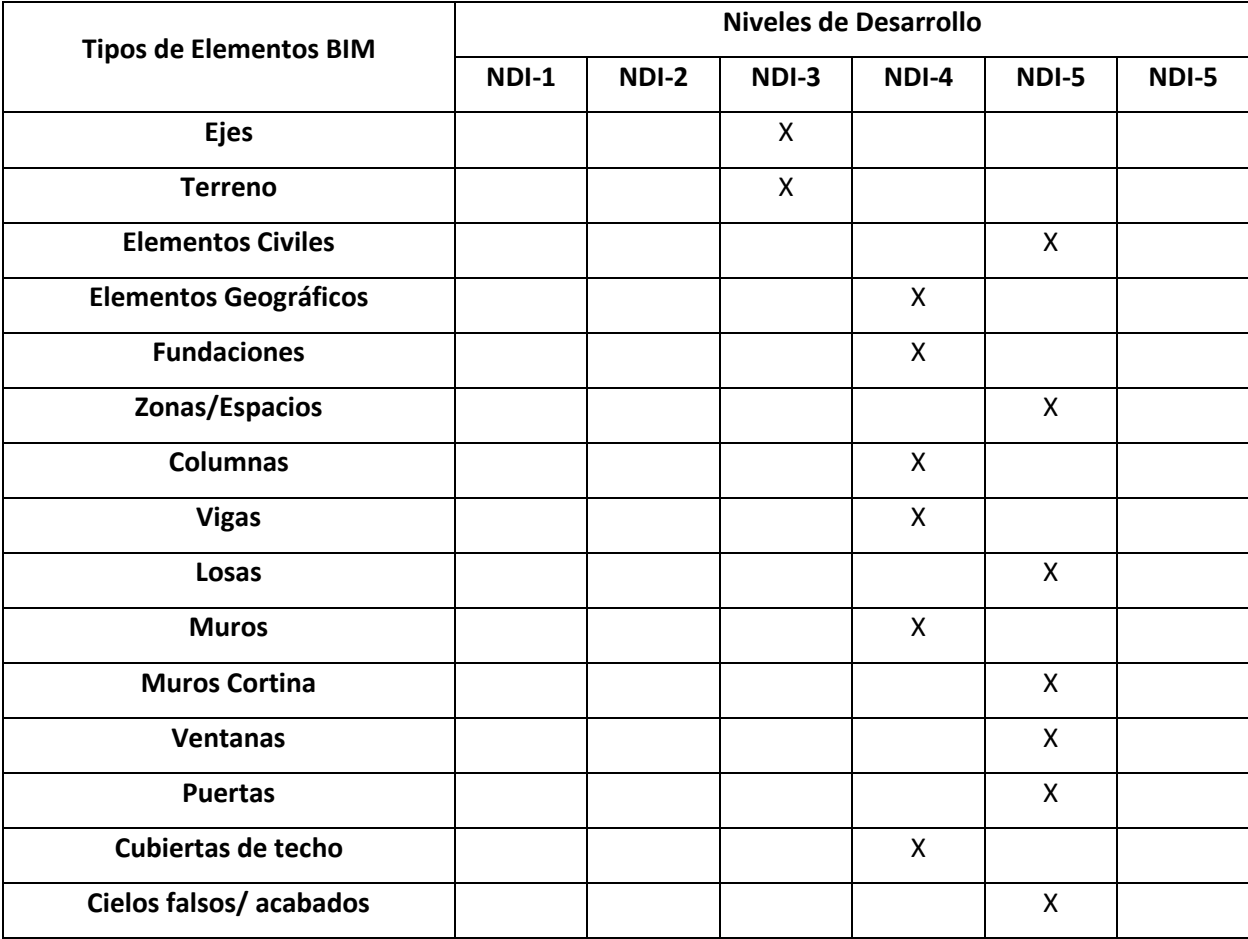

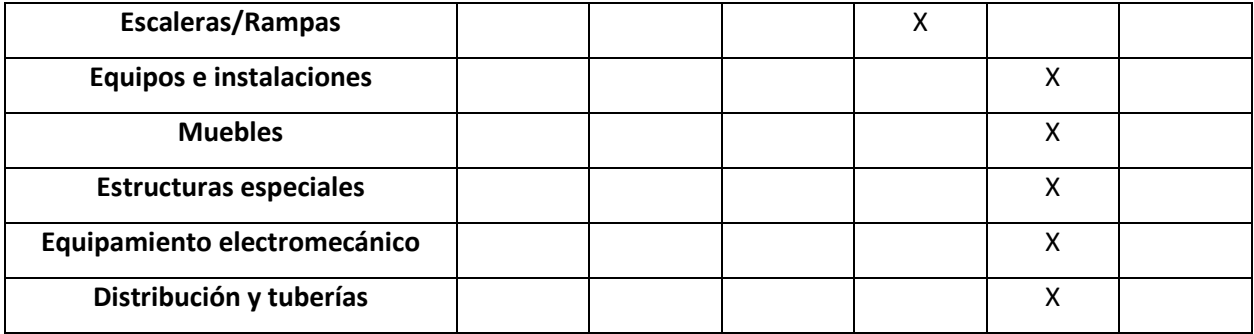

#### <span id="page-141-0"></span>**8. Estrategias de Colaboración**

#### <span id="page-141-1"></span>**8.1 Entorno común de datos (CDE)**

Se va a utilizar programas de almacenamiento de nubes digitales como Dropbox, Drive y One Drive.

#### <span id="page-141-2"></span>**8.2 Consolidación de modelos BIM**

La estrategia de consolidación para este proyecto es por medio de un Modelo BIM Federado. Se utiliza una nube de puntos base del TFG del modelo del vestíbulo como punto de referencia, y a partir de este, se añaden las nubes de puntos de las otras partes del Teatro Nacional, y por consiguiente los modelos en Revit correspondientes.

#### <span id="page-141-3"></span>**8.3 Procedimiento de Reuniones**

Las reuniones que se realizarán son para comunicar hechos importantes en el avance del proyecto o solicitar información relevante que se requiera para incorporar a la base de datos BIM.

#### <span id="page-142-0"></span>**9. Organización de modelos**

#### <span id="page-142-1"></span>**9.1 Estructuración de modelos BIM**

Las unidades de variables físicas de las propiedades de los elementos estarán basadas en el Sistema Internacional de Unidades (SI). Por otra parte, el sistema de coordenadas consistirá en un formato de coordenadas cartesianas (X,Y,Z), definiendo un punto dentro del Teatro Nacional como el punto de origen (0,0,0). Los modelos estarán divididos en distintas partes del edificio, como fachadas, vestíbulo, escenario, entre otros.

#### <span id="page-142-2"></span>**9.2 Nomenclaturas**

Las nomenclaturas de este proyecto para cada elemento se basarán en el formato sugerido por el Estándar BIM para Proyectos Públicos de Planbim Chile.

#### <span id="page-142-3"></span>**9.3 Sistemas de Clasificación**

Como sistema de clasificación, se utilizará el MasterFormat y el Uniformat.

# <span id="page-143-0"></span>**10.Referencias Bibliográficas**

BIM FORUM Costa Rica (2020). Guía para la elaboración de una solicitud de información BIM (SDI BIM). Cámara Costarricense de la Construcción. Construcción e innovación 4.0. San José, Costa Rica.

Planbim (2019). Estándar BIM para proyectos públicos. Santiago, Chile.
#### **11.Anexos**

## Tipos de Información (TDI)

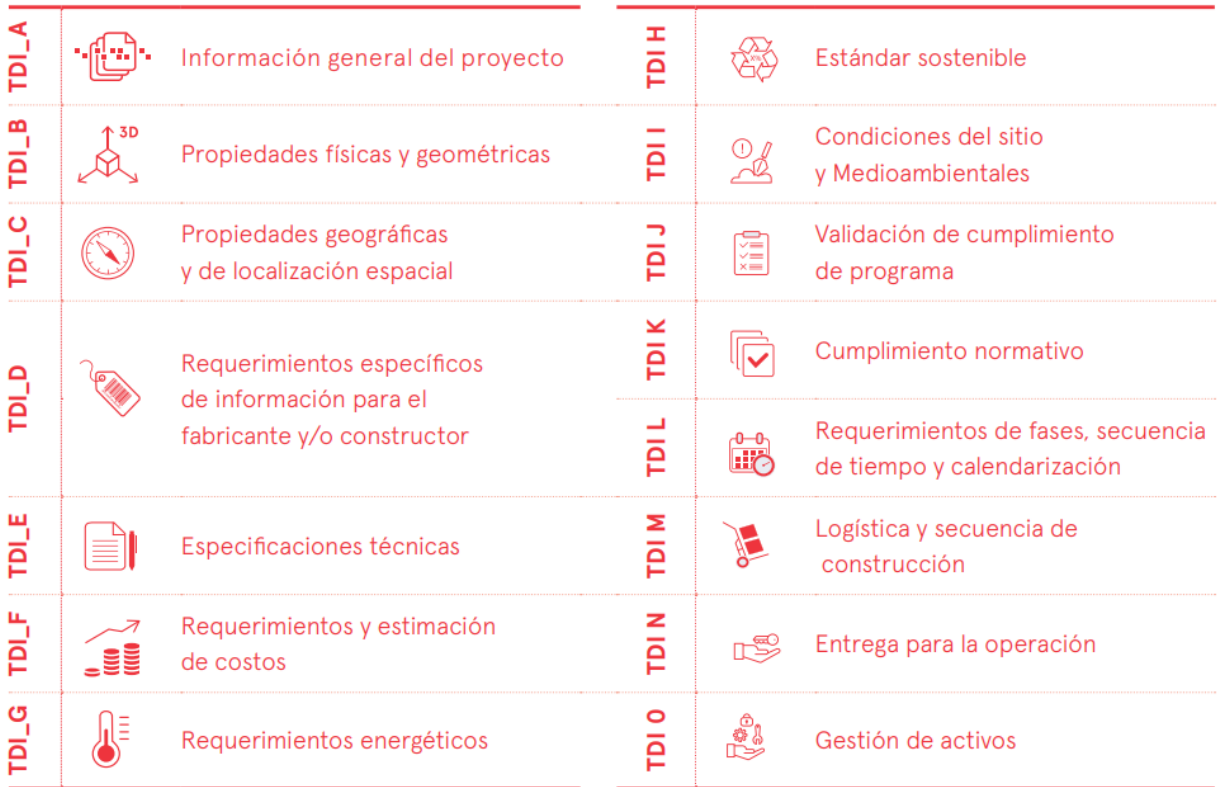

Figura 93. Tipos de información según Planbim Chile Fuente: Planbim Chile, 2019

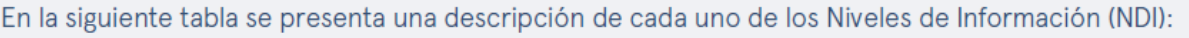

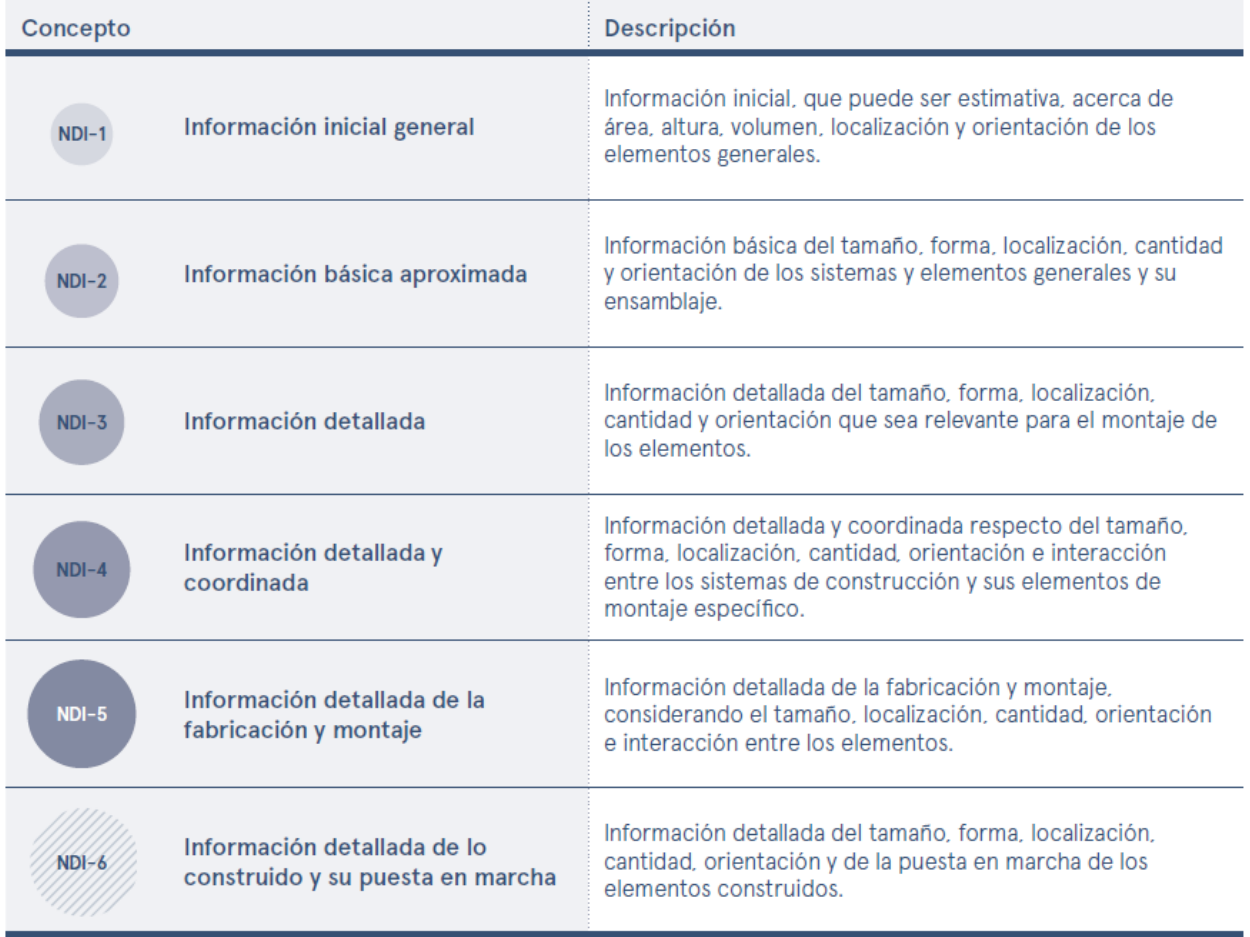

Figura 94. Niveles de información según el Planbim Chile Planbim Chile, 2019

**Anexo C. Plan de Ejecución BIM (PEB)**

# Plan de Ejecución BIM

**Modelado de las fachadas Norte y Oeste del Teatro Nacional de Costa Rica a partir de escaneo láser**

Universidad de Costa Rica

Facultad de Ingeniería

Escuela de Ingeniería Civil

Construcción

Elaborado por:

Iván Wu cen

# **Tabla de Contenidos**

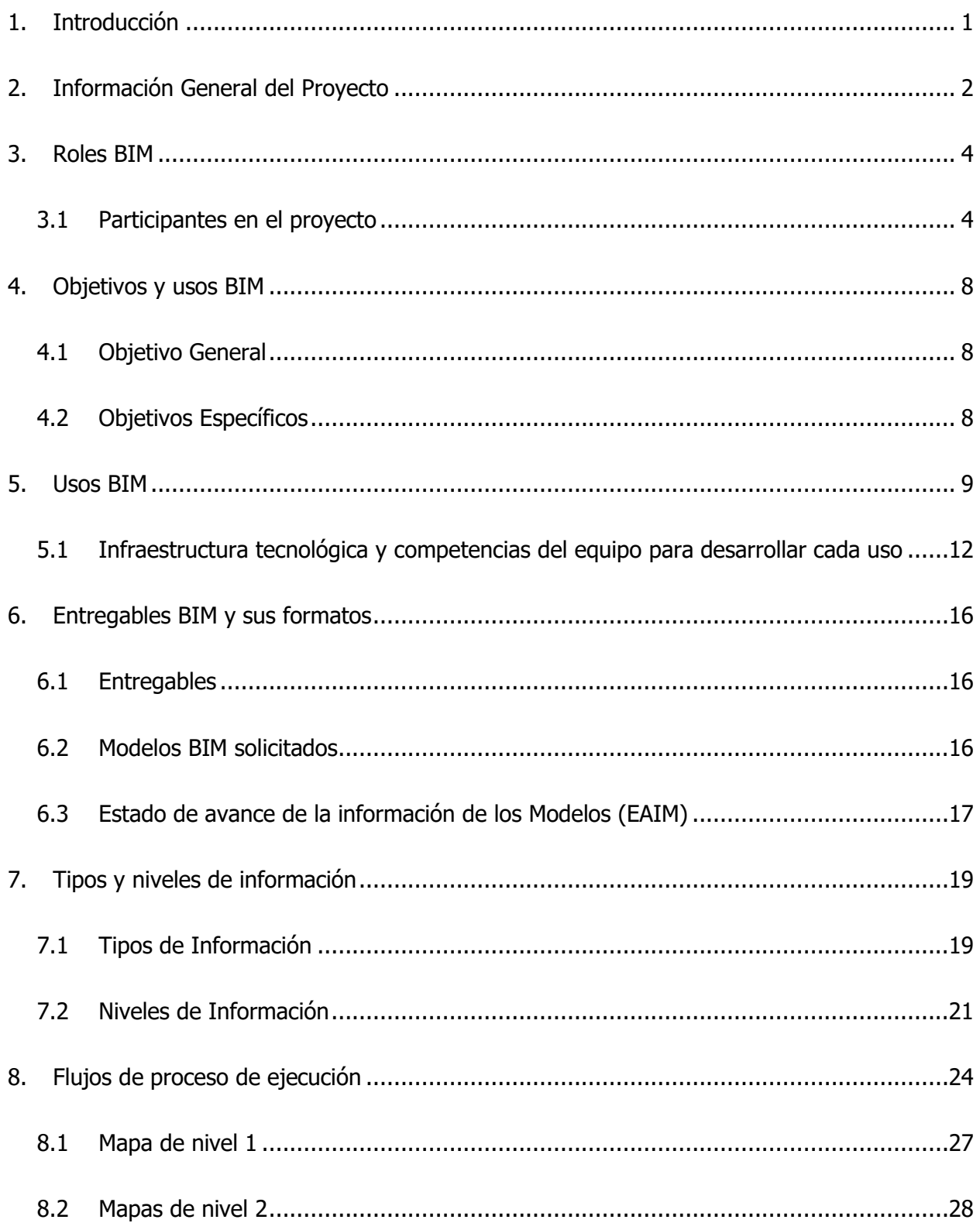

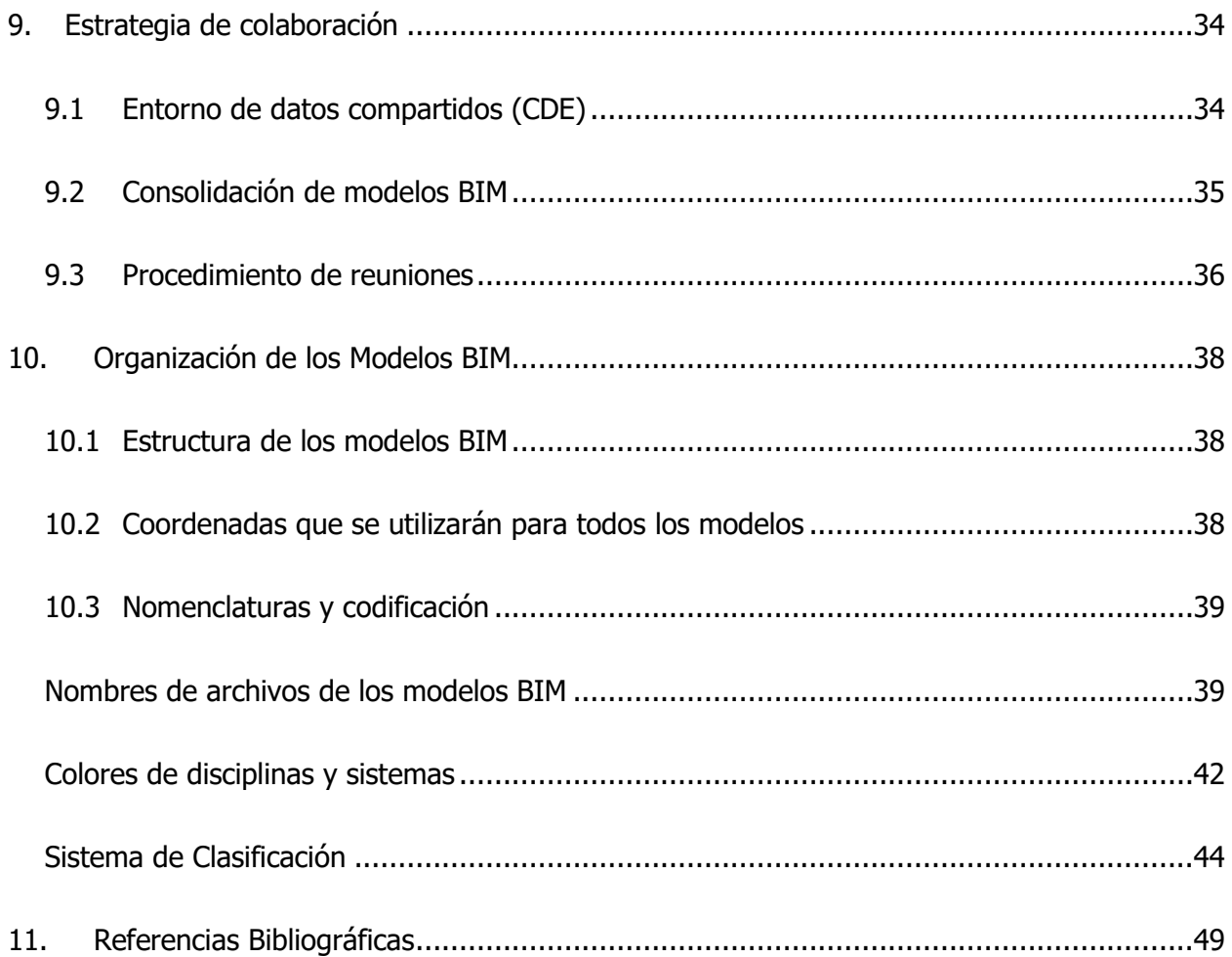

# **Tabla de Figuras**

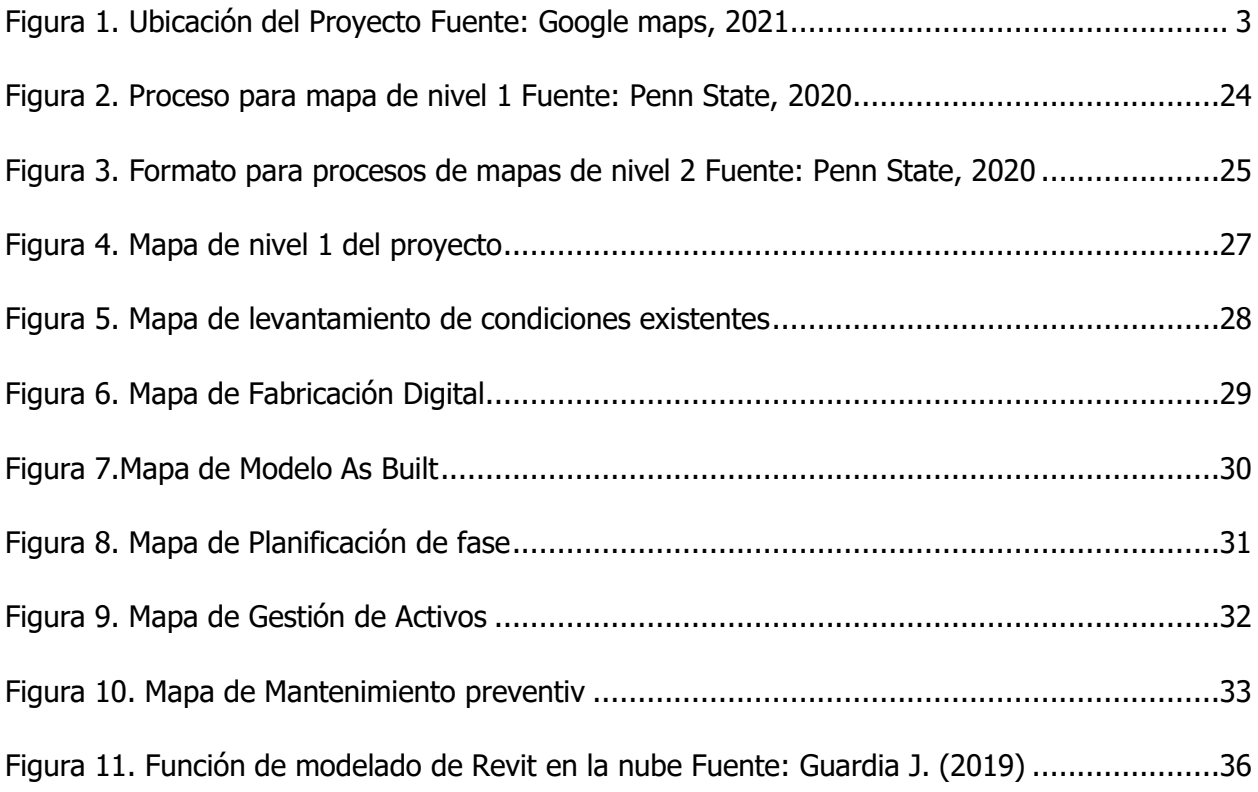

#### **Tabla de Cuadros**

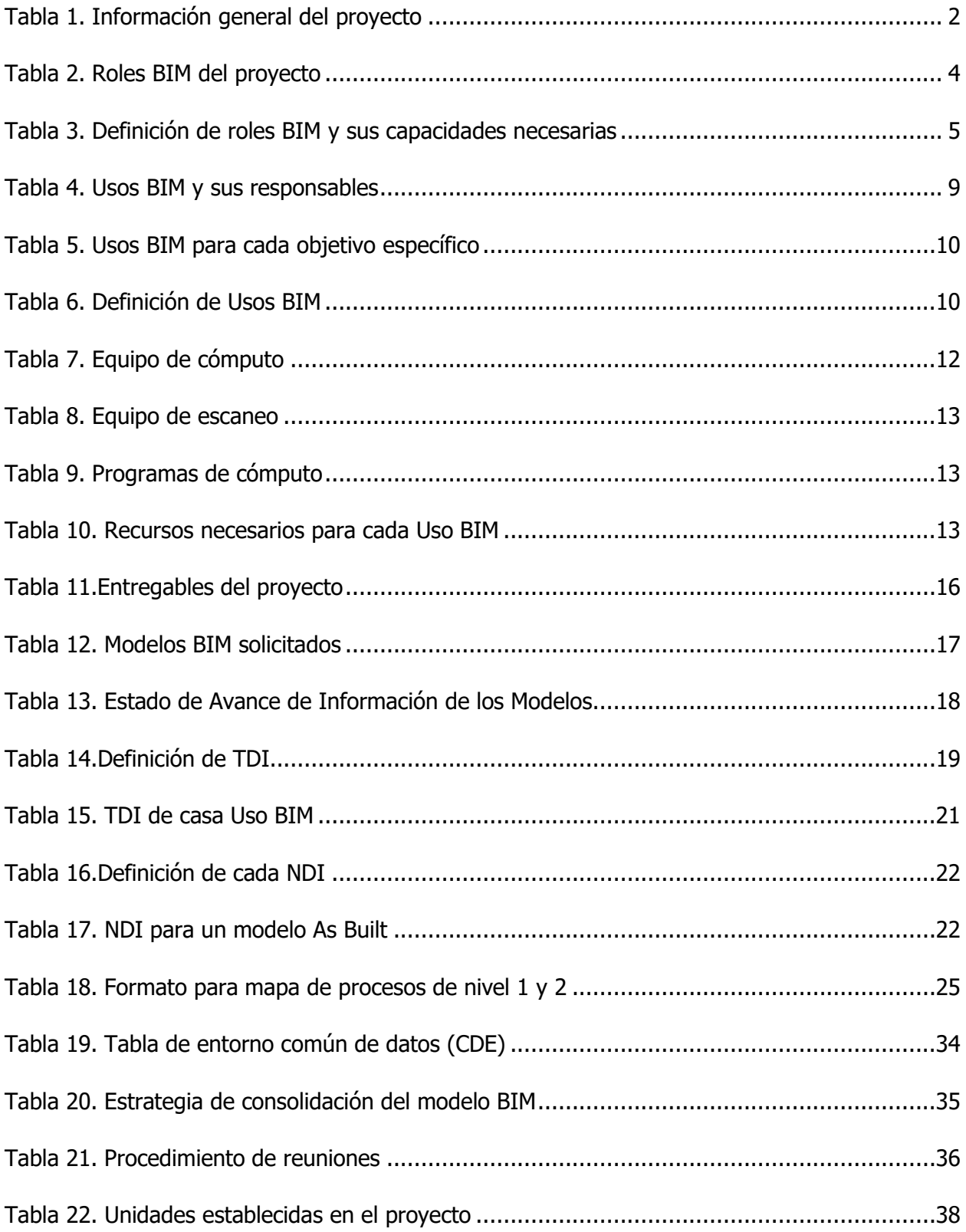

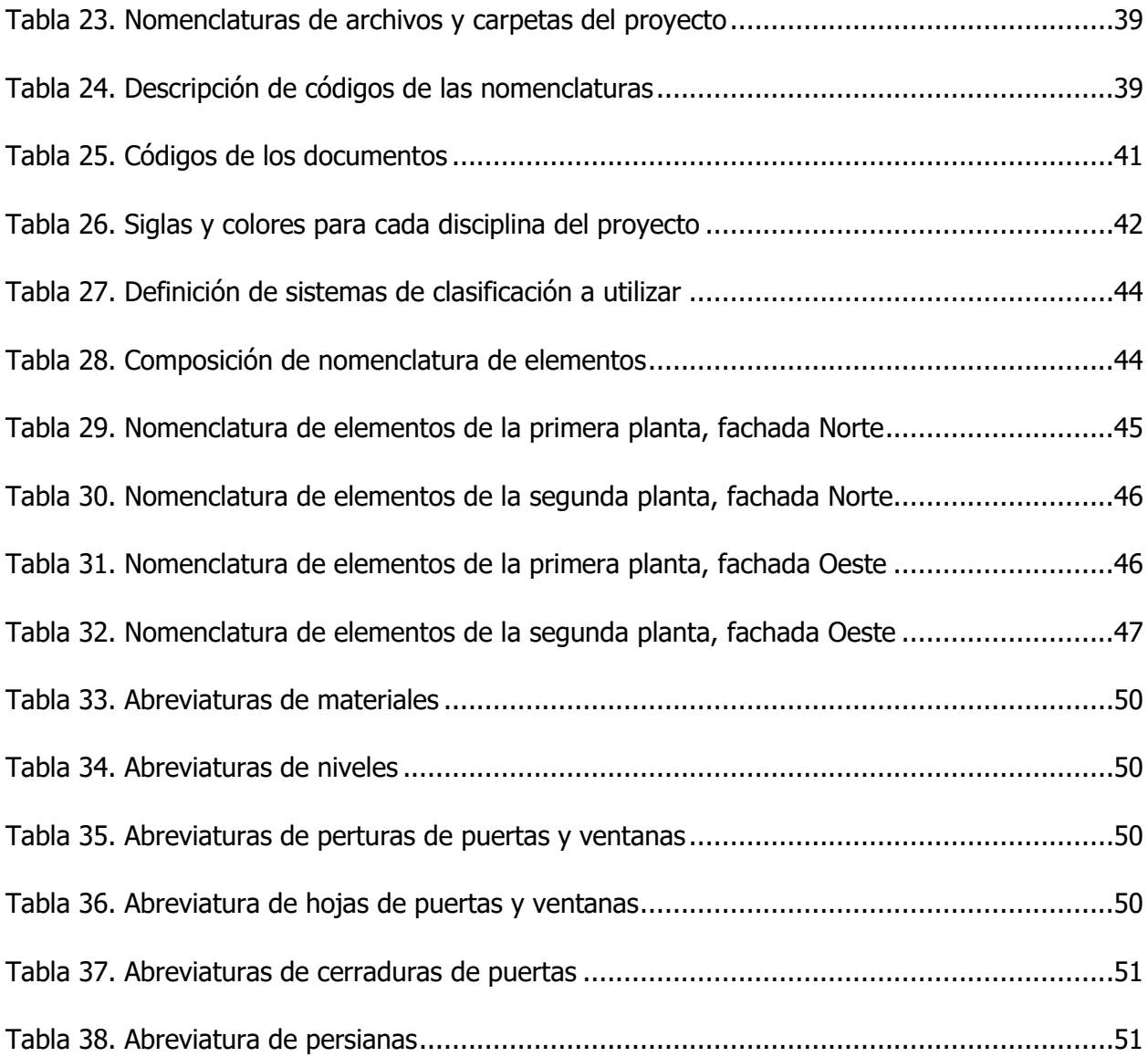

## Hoja de control del documento

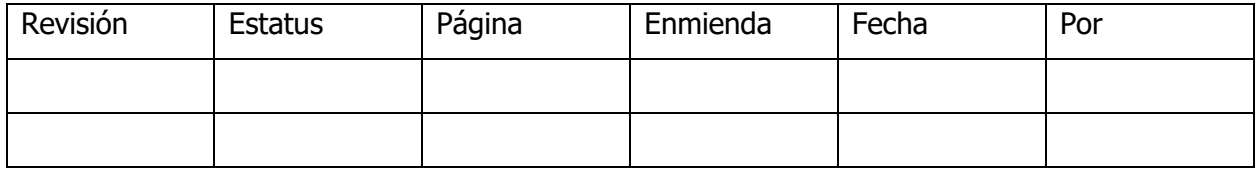

#### <span id="page-154-0"></span>**1. Introducción**

En el presente documento se muestra el Plan de Ejecución BIM del trabajo final de graduación llamado "Modelado de las fachadas Norte y Oeste del Teatro Nacional de Costa Rica a partir de escaneo láser". En este se definirán aspectos importantes para la implementación de la metodología BIM en dicho edificio patrimonial como los usos, los roles de cada entidad responsable, los estándares que debe cumplir la información, entre otros. El formato y contenido de este PEB está basado en las guías provistas por PlanBim, Chile y Penn State.

#### <span id="page-155-0"></span>**2. Información General del Proyecto**

El Laboratorio de Construcción Virtual de la Universidad de Costa Rica desarrolló un conjunto de proyectos que tienen como objetivo la realización de un modelo BIM del Teatro Nacional de Costa Rica que sirva como una herramienta de planificación y gestión para labores de mantenimiento, operación, remodelación y ampliaciones futuras del inmueble. Dichos proyectos se reparten distintas zonas y diciplinas del edificio para luego, formar un modelo federado que cumpla con las funciones establecidas. En este documento se abarcarán las fachadas Norte y Oeste del inmueble. En la Tabla 1 se presentan información que describe algunas características generales del proyecto.

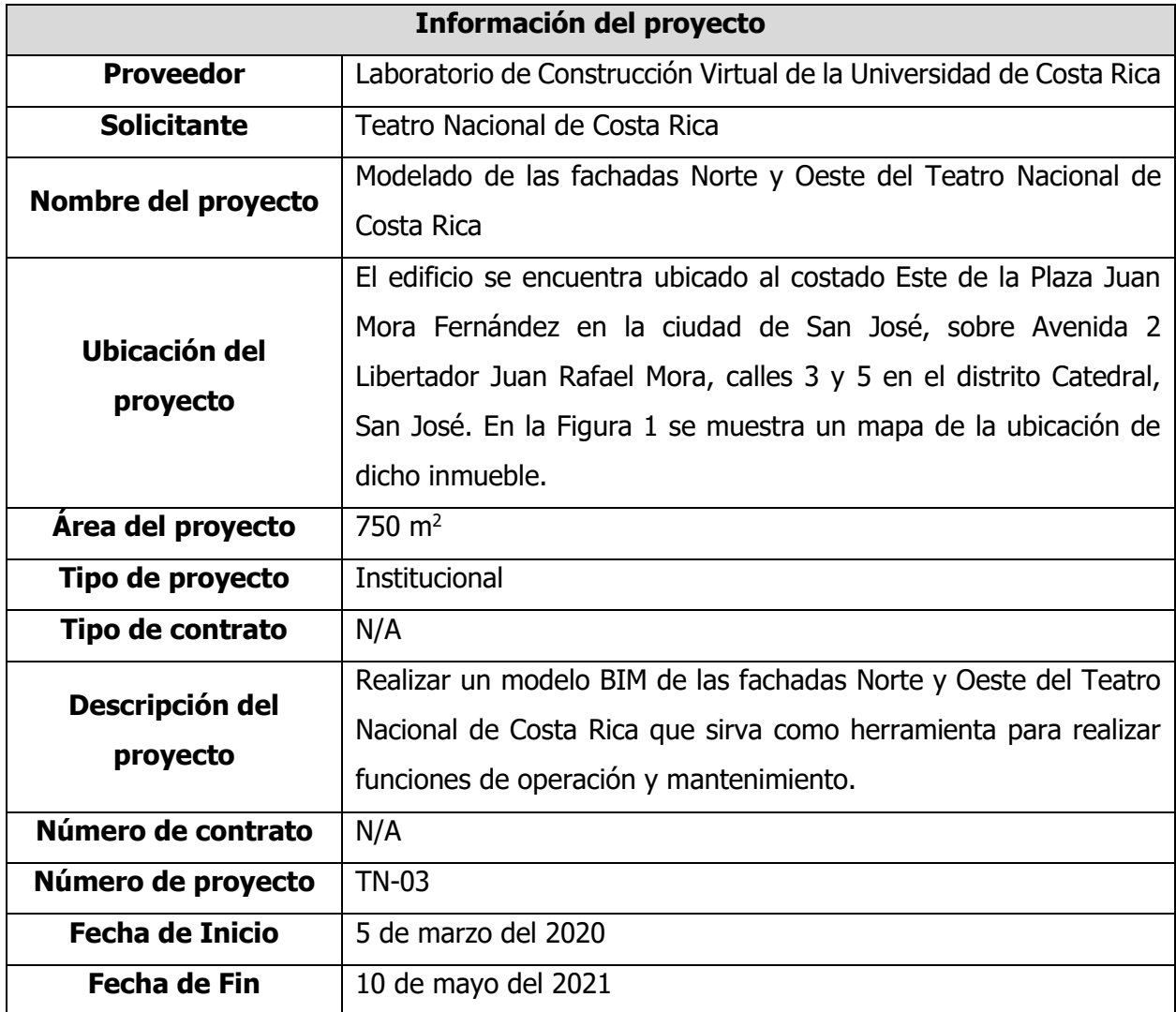

<span id="page-155-1"></span>Tabla 3. Información general del proyecto

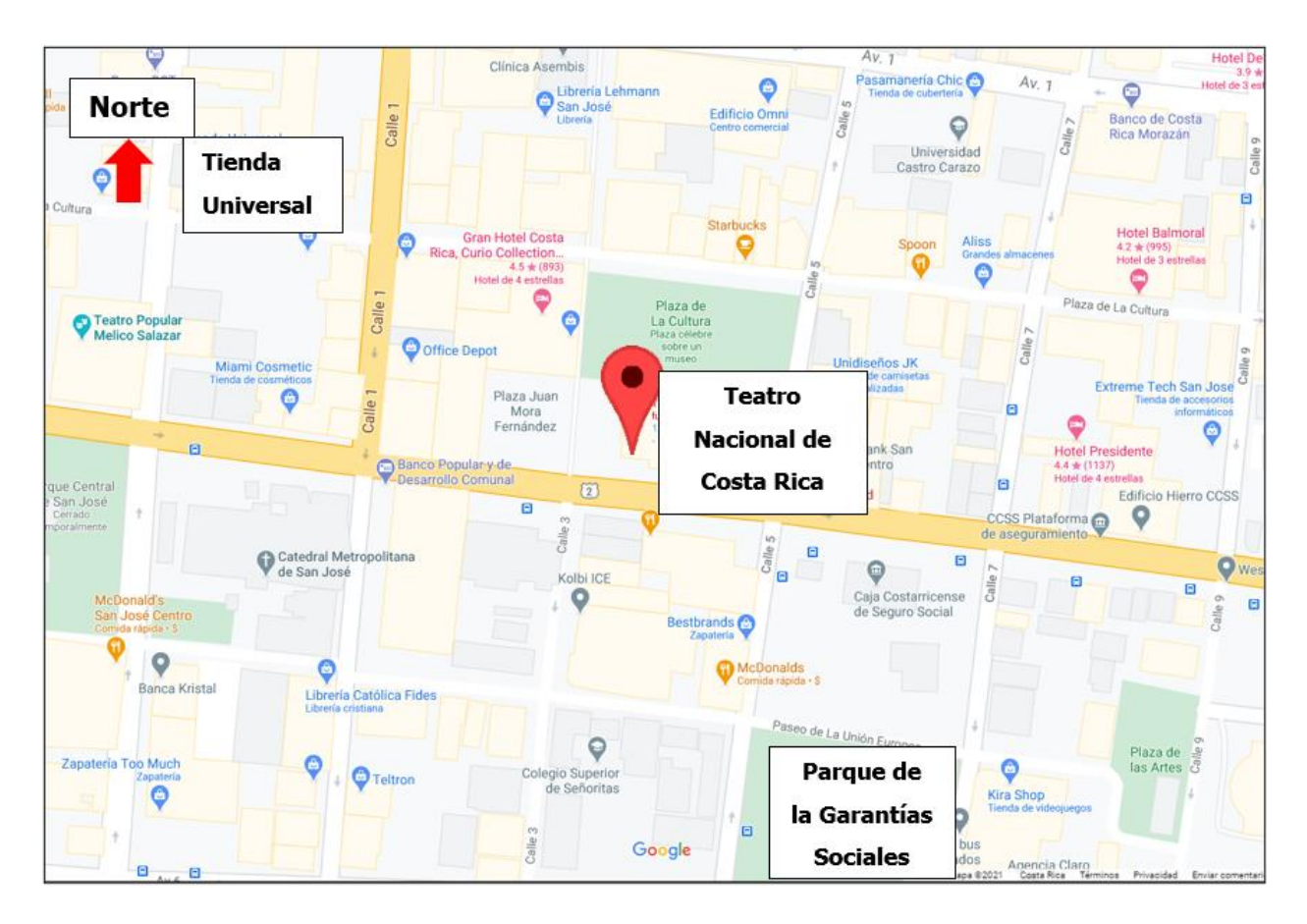

<span id="page-156-0"></span>Figura 95. Ubicación del Proyecto Fuente: Google maps, 2021

#### <span id="page-157-0"></span>**3. Roles BIM**

En esta sección se definen los roles BIM para el proyecto, esto es importante porque permite facilitar el trabajo colaborativo, diferenciar responsabilidades de cada actor, promover la capacitación tanto de la futura como de la actual fuerza laboral, entre otro.

#### **3.1Participantes en el proyecto**

<span id="page-157-1"></span>En la Tabla 2 se muestran los roles BIM que exige el estándar Planbim Chile (2019) en un proyecto, además se define la persona responsable, la institución a la cual pertenece, su profesión, contacto y código que se le asigna a cada participante.

<span id="page-157-2"></span>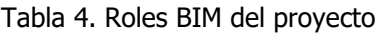

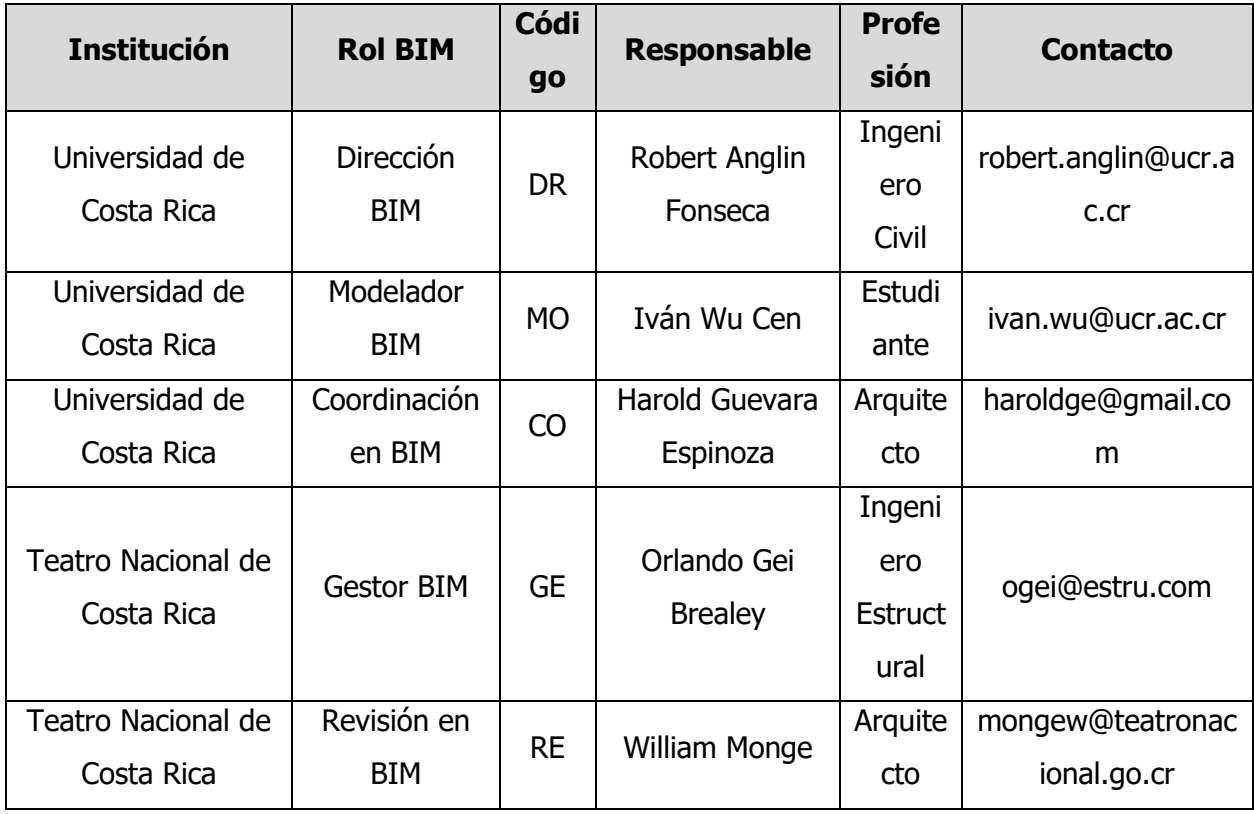

Para definir un rol BIM a cada persona responsable es importante conocer las funciones que debe desempeñar cada uno y las competencias que deben tener para cumplir de manera satisfactoria su labor. En la Tabla 3 se muestra cómo define Planbim Chile (2019) cada Rol.

<span id="page-158-0"></span>Tabla 5. Definición de roles BIM y sus capacidades necesarias

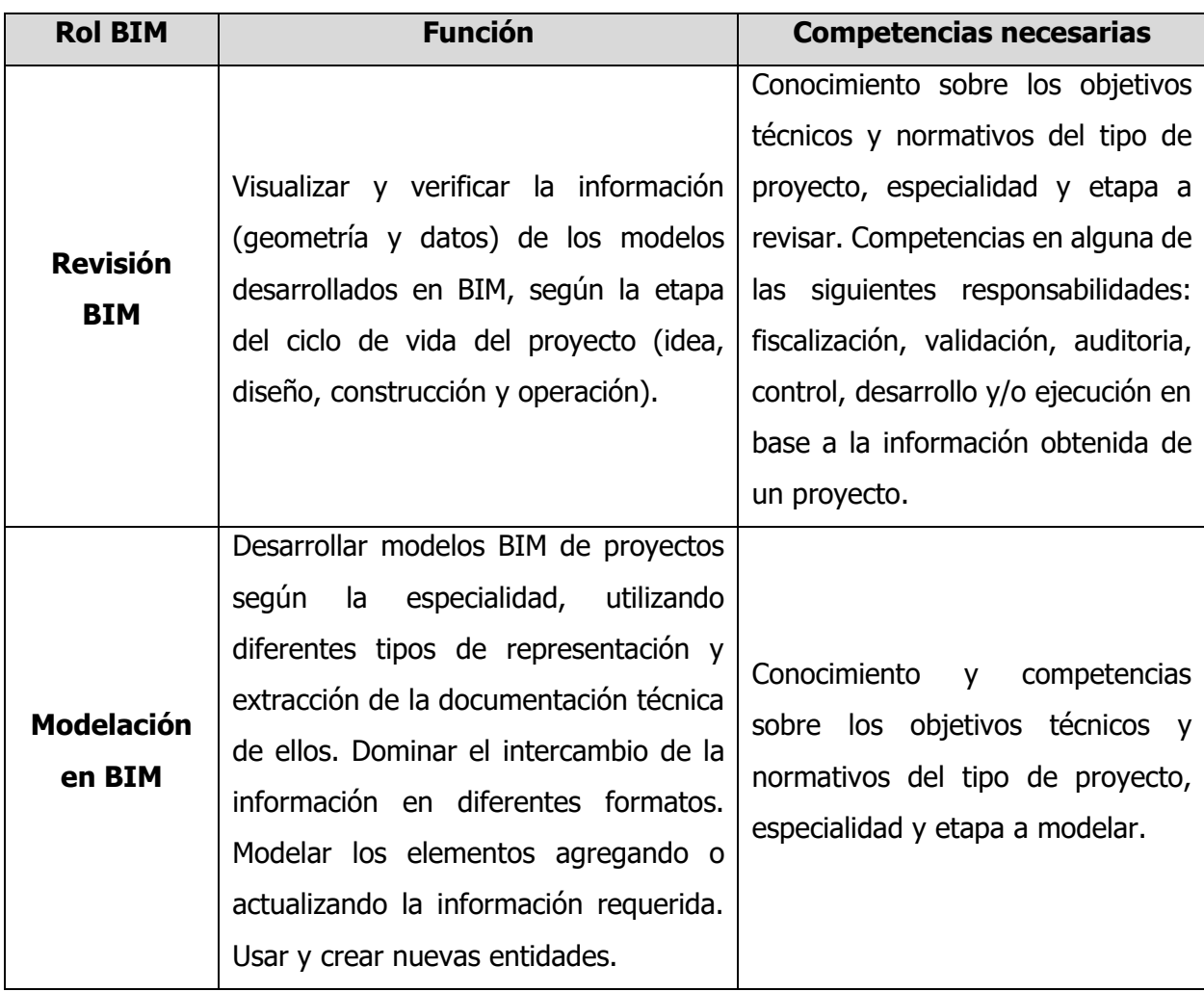

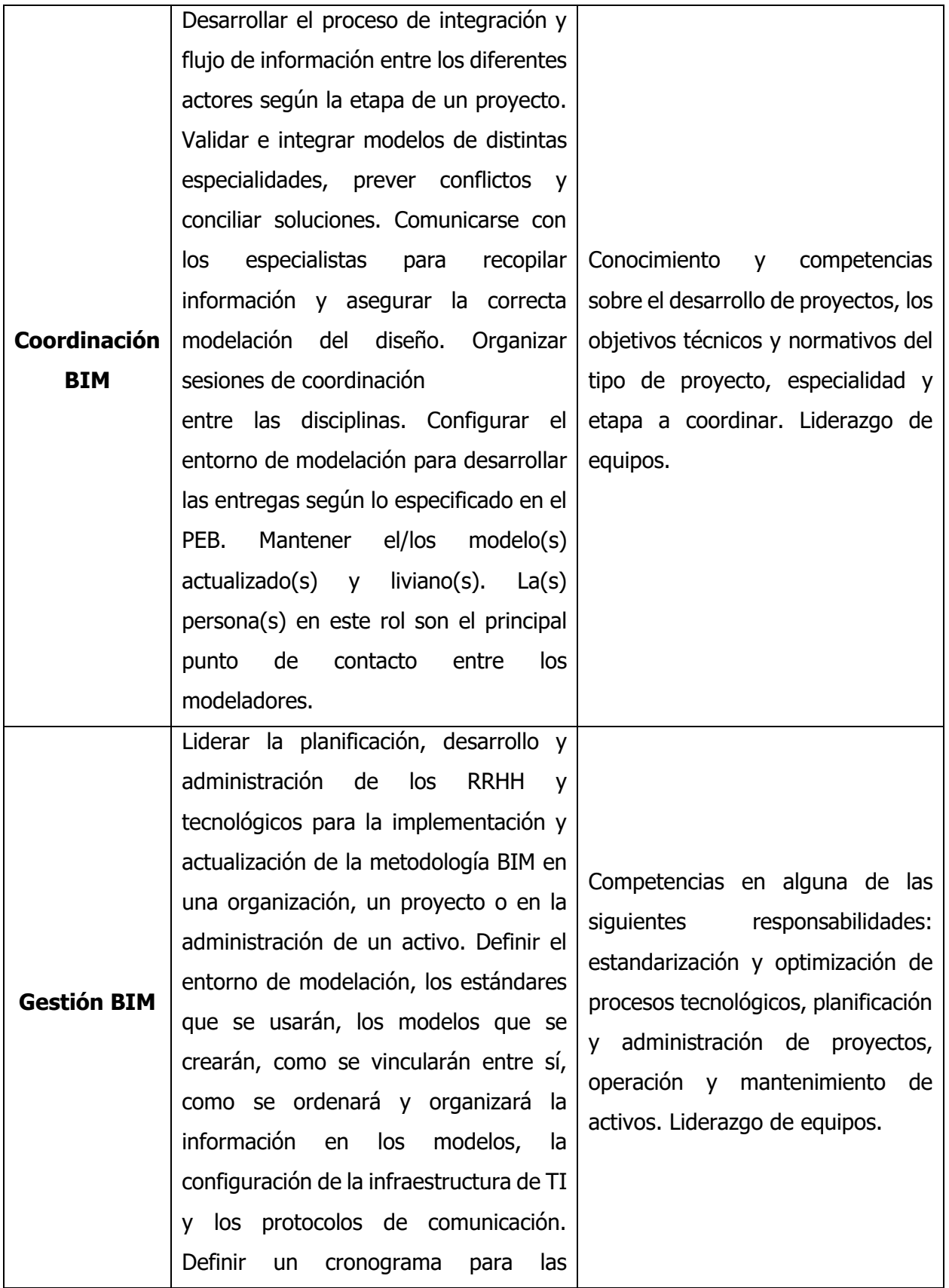

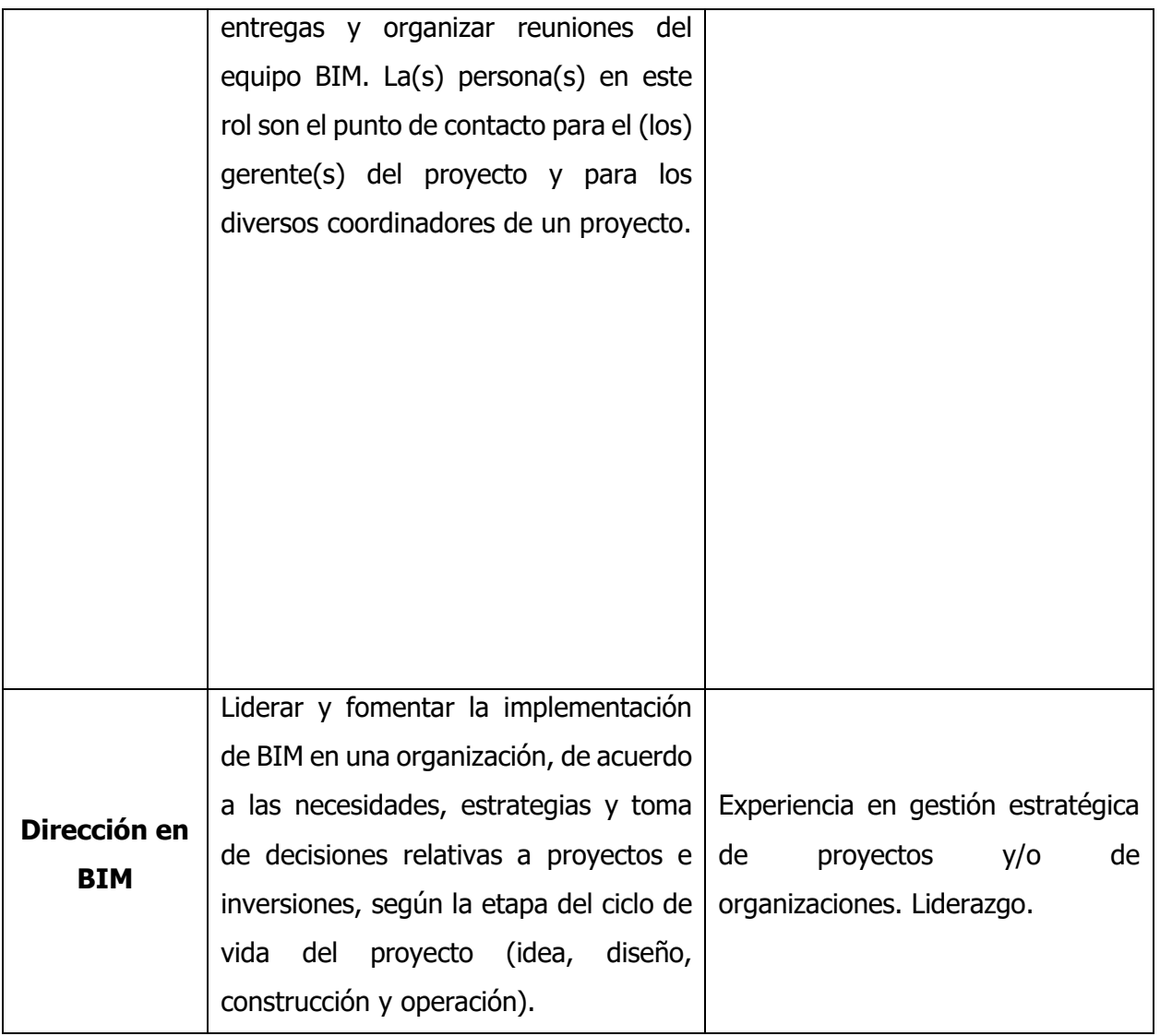

Planbim Chile (2019), modificado por Wu (2021)

#### <span id="page-161-0"></span>**4. Objetivos y usos BIM**

#### **4.1Objetivo General**

<span id="page-161-1"></span>Utilizar la metodología BIM para realizar funciones de Mantenimiento y Operación del Teatro Nacional de Costa Rica de manera más automatizada.

#### **4.2Objetivos Específicos**

- <span id="page-161-2"></span>• Obtener una trazabilidad de la información de cada proceso de mantenimiento de las fachadas del Teatro Nacional.
- Obtener una representación digital del Teatro Nacional.
- Control de plagas como palomas y sus desechos.
- Restauración de estucos de las fachadas.
- Restauración de piedras de las fachadas.
- Iluminación de las partes perimetrales del edificio.
- Facilitar la comunicación e intercambio de información entre los actores involucrados en cada labor de mantenimiento y operación.
- Utilizar el modelo como herramienta para verificar el cumplimiento de normativas exigidas por distintas instituciones públicas.
- Brindar una biblioteca virtual de los activos del Teatro Nacional con sus especificaciones técnicas.
- Brindar un sistema centralizado para almacenar la información técnica del Teatro Nacional.
- Servir como una herramienta que aporte a la planificación de labores de remodelación o ampliación futuros.

#### <span id="page-162-0"></span>**5. Usos BIM**

En esta sección se definen los Usos BIM que se aplican al proyecto para alcanzar los objetivos presentados en la sección anterior. Estos son de utilizad para establecer las diferentes formas en que las partes interesadas pueden utilizar los modelos BIM. En la Tabla 4 se muestran los Usos BIM que se definieron para este proyecto y los responsables para que cada uso se ejecute correctamente.

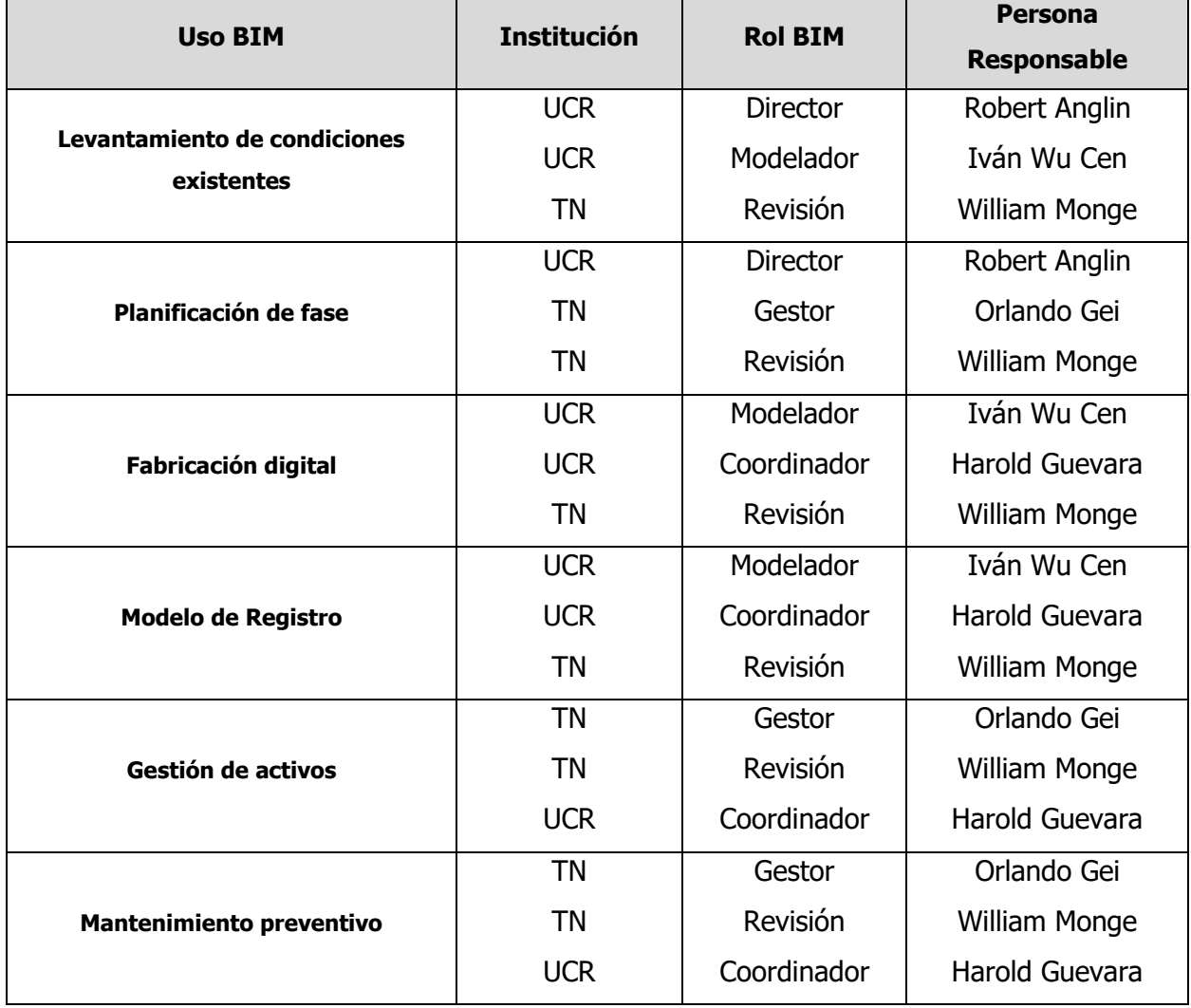

<span id="page-162-1"></span>Tabla 6. Usos BIM y sus responsables

Como se mencionó anteriormente, cada Uso BIM se aplica en el proyecto para lograr cumplir con el cumplimiento de objetivos específicos que tiene como necesidad el proyecto. En la Tabla 5 se muestran los Usos BIM y cada objetivo que le corresponde.

<span id="page-163-0"></span>Tabla 7. Usos BIM para cada objetivo específico

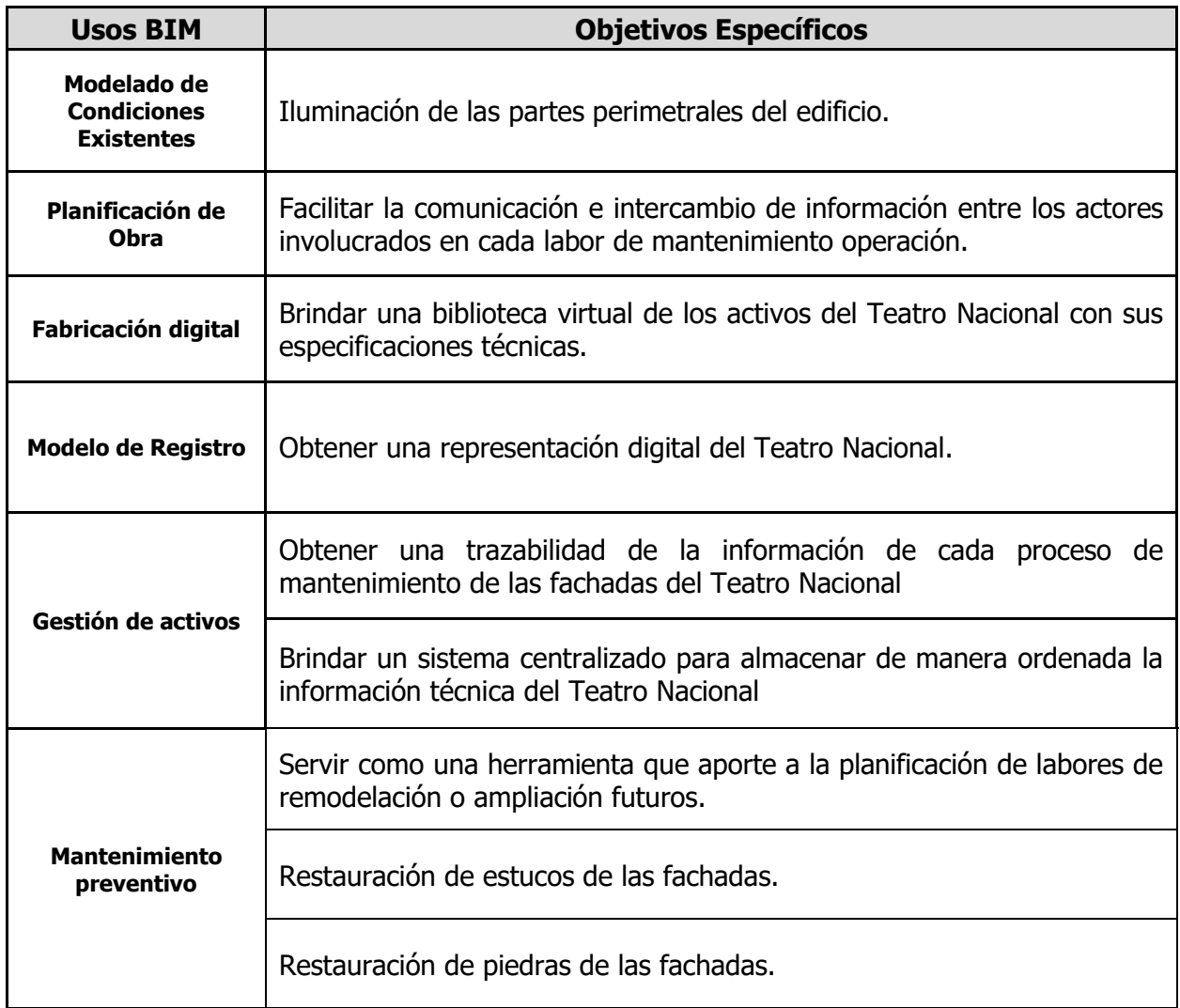

Para entender de manera más precisa el alcance y la función de cada Uso BIM es necesario entender en qué consiste cada uno, por lo tanto, en la Tabla 6 se muestran las definiciones de cada Uso BIM que se va a implementar en este proyecto, además, las definiciones son

<span id="page-163-1"></span>Tabla 8. Definición de Usos BIM

| <b>Uso BIM</b>     | <b>Definición</b>                                                      |  |
|--------------------|------------------------------------------------------------------------|--|
| Modelado de        | Proceso de desarrollo de uno o más modelos BIM considerando las        |  |
| <b>Condiciones</b> | condiciones actuales de un sitio y/o sus instalaciones y/o un área     |  |
| <b>Existentes</b>  | específica dentro de una edificación o infraestructura. Este modelo se |  |

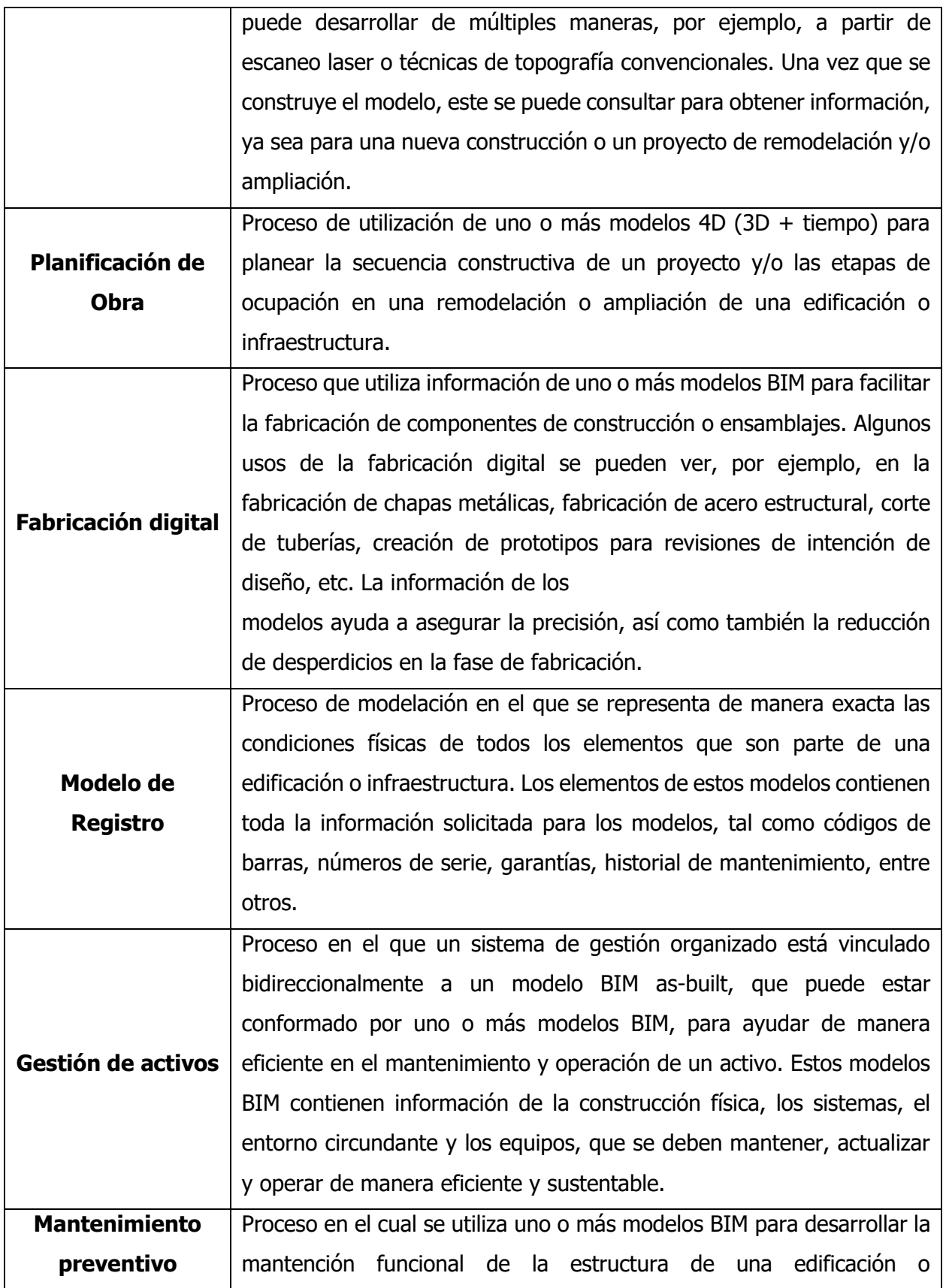

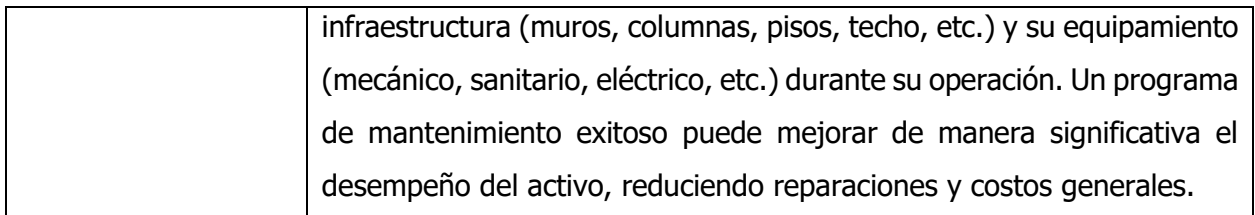

Planbim Chile (2019), modificado por Wu (2021)

### **5.1Infraestructura tecnológica y competencias del equipo para desarrollar cada uso**

<span id="page-165-0"></span>Para lograr cumplir con los objetivos establecidos por medio de los Usos BIM, es necesario conocer las capacidades tecnológicas para implementar la metodología correctamente. El Planbim Chile (2019) define para cada Uso los recursos necesarios para cumplir con una correcta ejecución. En la Tabla 7 se muestran las especificaciones del equipo de cómputo disponible para realizar el procesamiento de nubes de puntos y modelado. En las tablas 8 y 9 se muestran el equipo de escaneo con el que se realiza el levantamiento y los programas de computadora con sus versiones correspondientes.

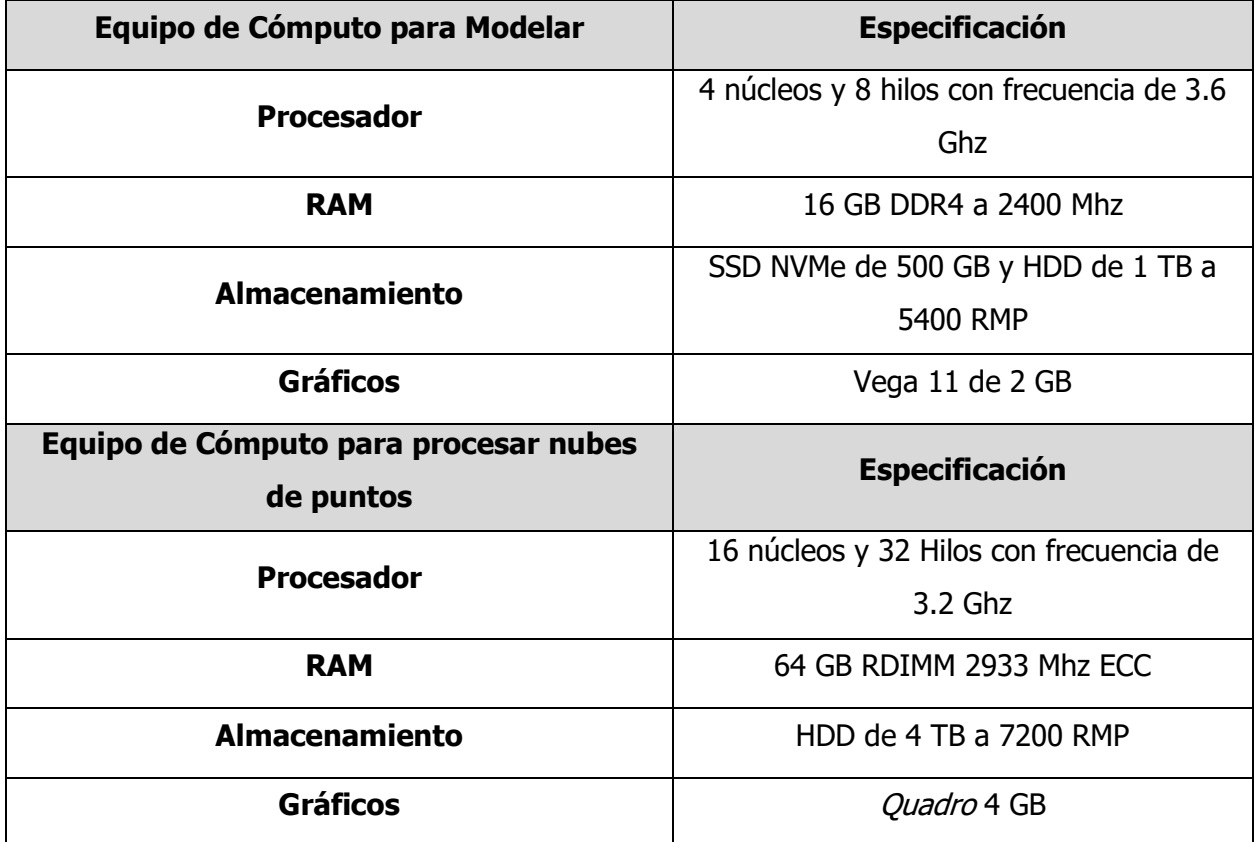

#### <span id="page-165-1"></span>Tabla 9. Equipo de cómputo

<span id="page-166-0"></span>Tabla 10. Equipo de escaneo

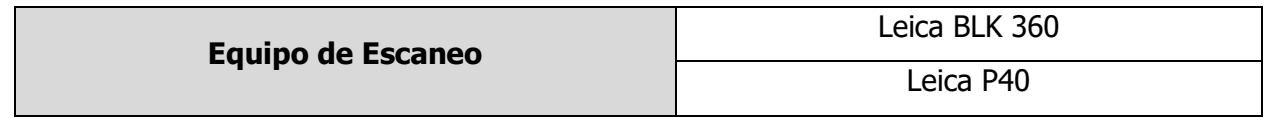

<span id="page-166-1"></span>Tabla 11. Programas de cómputo

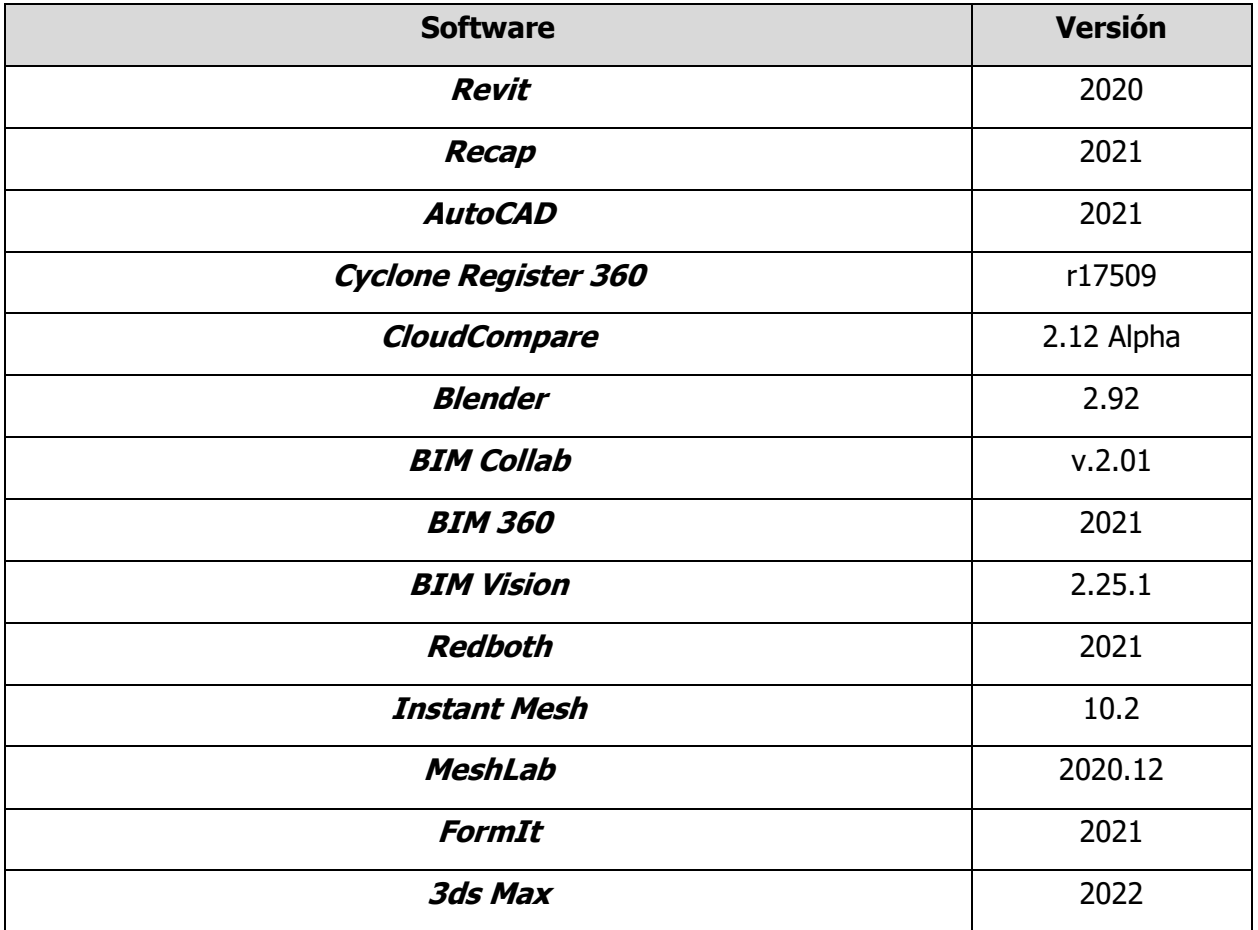

En la Tabla 10 se presentan los recursos necesarios para ejecutar cada Uso BIM que se define para este proyecto.

<span id="page-166-2"></span>Tabla 12. Recursos necesarios para cada Uso BIM

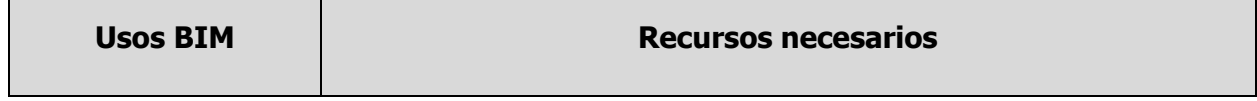

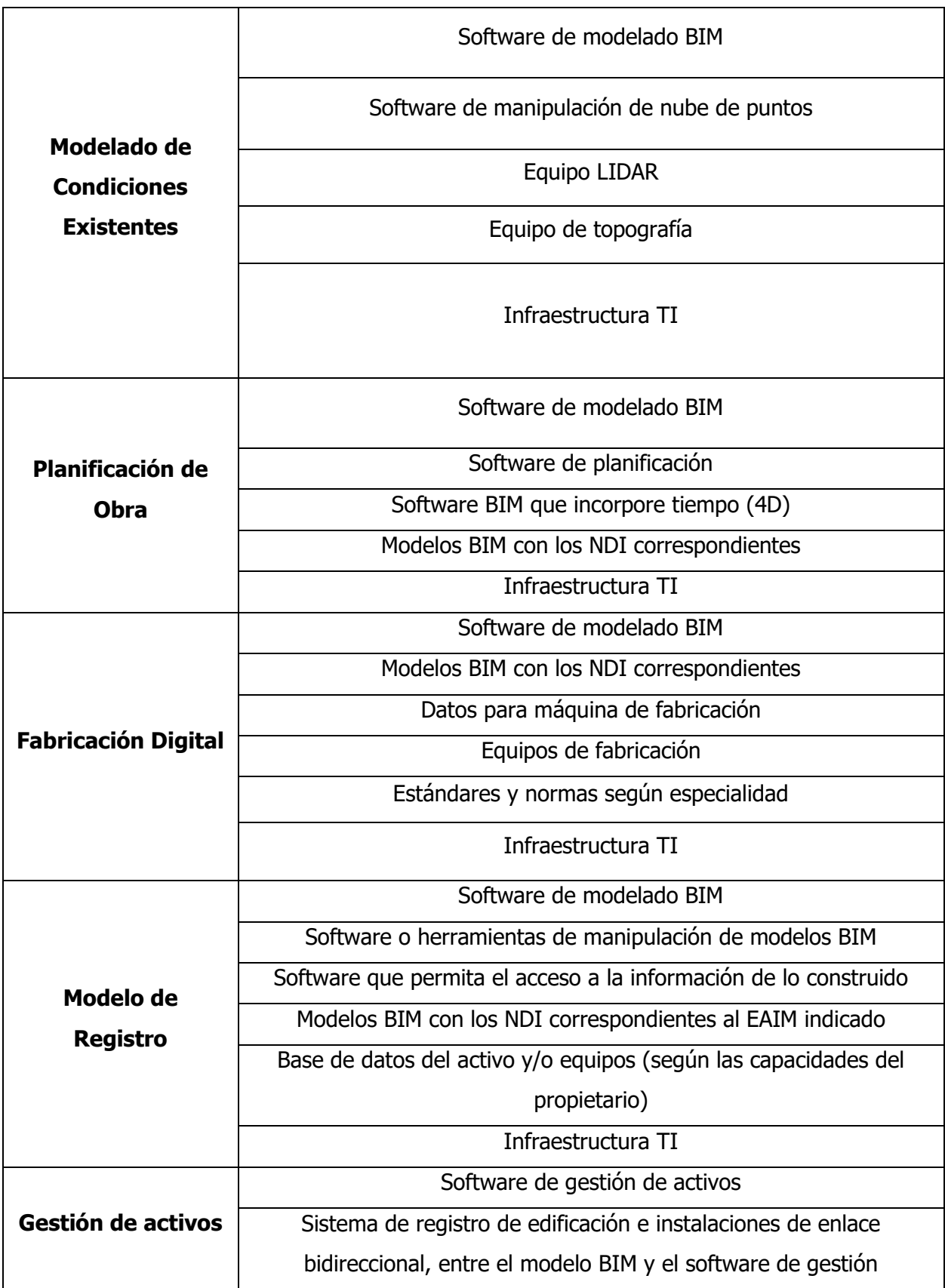

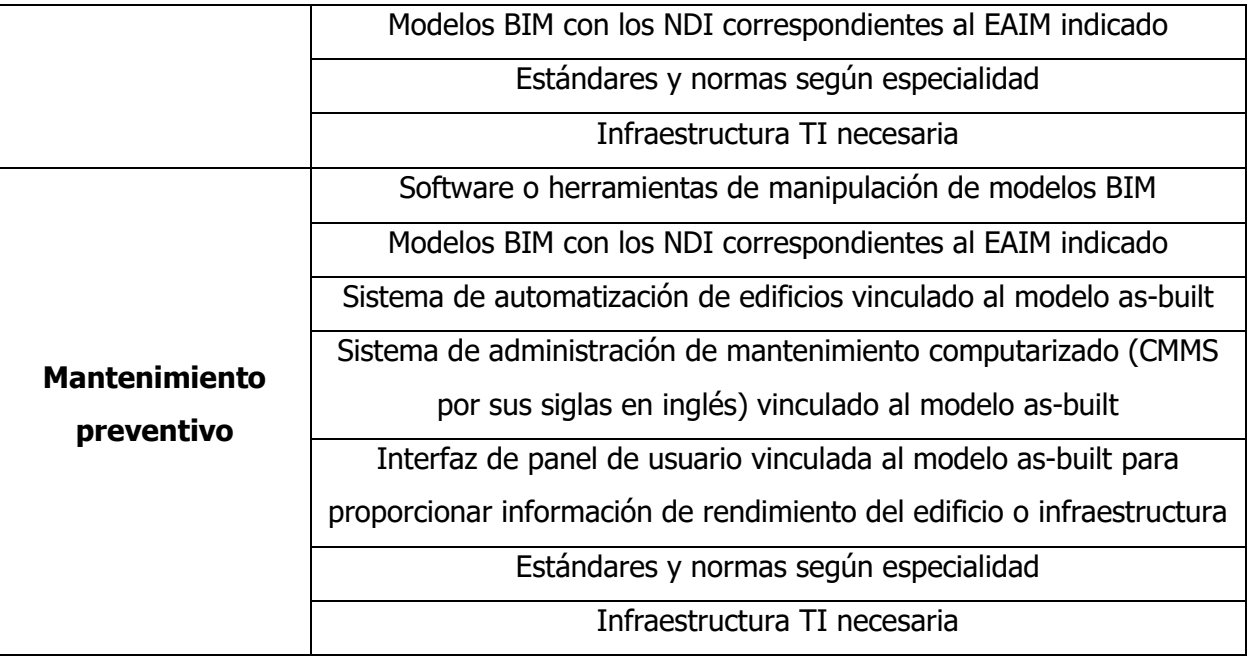

Planbim Chile (2019), modificado por Wu (2021)

#### <span id="page-169-0"></span>**6. Entregables BIM y sus formatos**

Planbim Chile (2019) define como Entregables BIM a todos los documentos e información necesaria para la obtención de modelos BIM, así como todos los productos resultantes del uso de herramientas y flujos de trabajo BIM.

#### **6.1Entregables**

<span id="page-169-1"></span>En la Tabla 11 se muestra la lista de entregables para este proyecto con sus formatos respectivos.

<span id="page-169-3"></span>Tabla 13.Entregables del proyecto

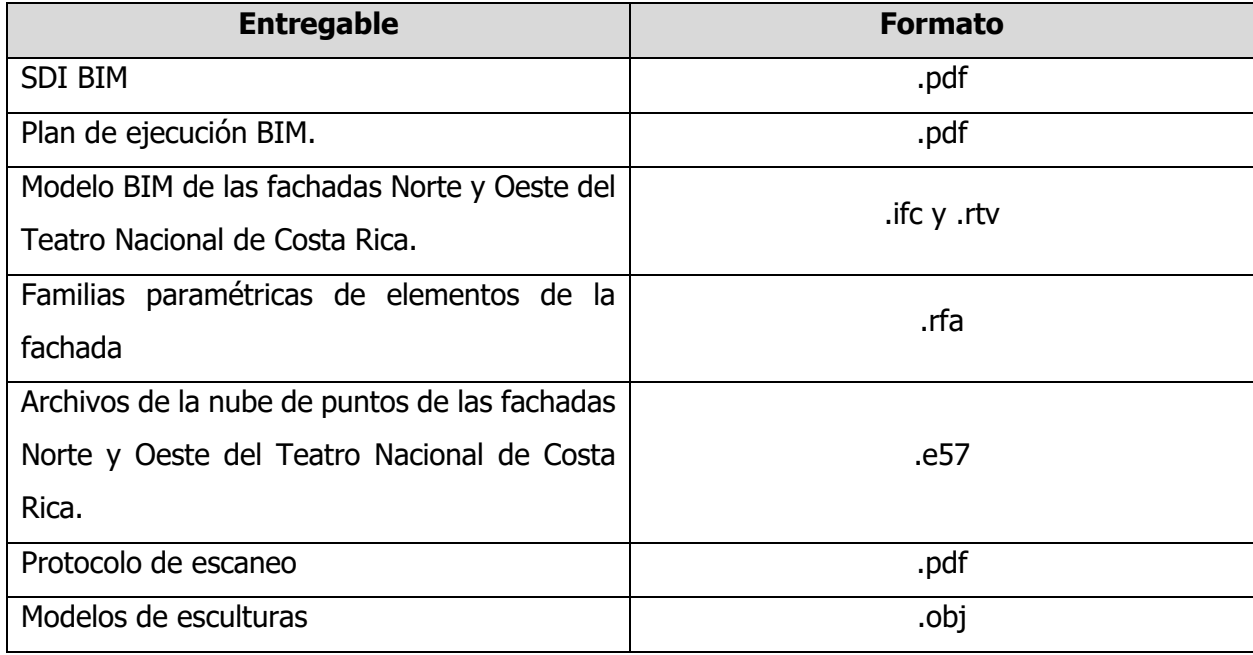

#### **6.2Modelos BIM solicitados**

<span id="page-169-2"></span>Para este proyecto se solicitó el modelo BIM tipo As-Built, el cual Planbim Chile (2019) define como el que es un registro del proyecto tal como se ha construido realmente en el lugar, incluyendo los cambios de diseño ocurridos en el curso del trabajo. Esta misma guía también define las entidades mínimas que debe tener cada modelo y la descripción IFC de cada una según la norma ISO 16739-1:2018, en la Tabla 12 se muestra esto descrito para un Modelo de Registro.

<span id="page-170-1"></span>Tabla 14. Modelos BIM solicitados

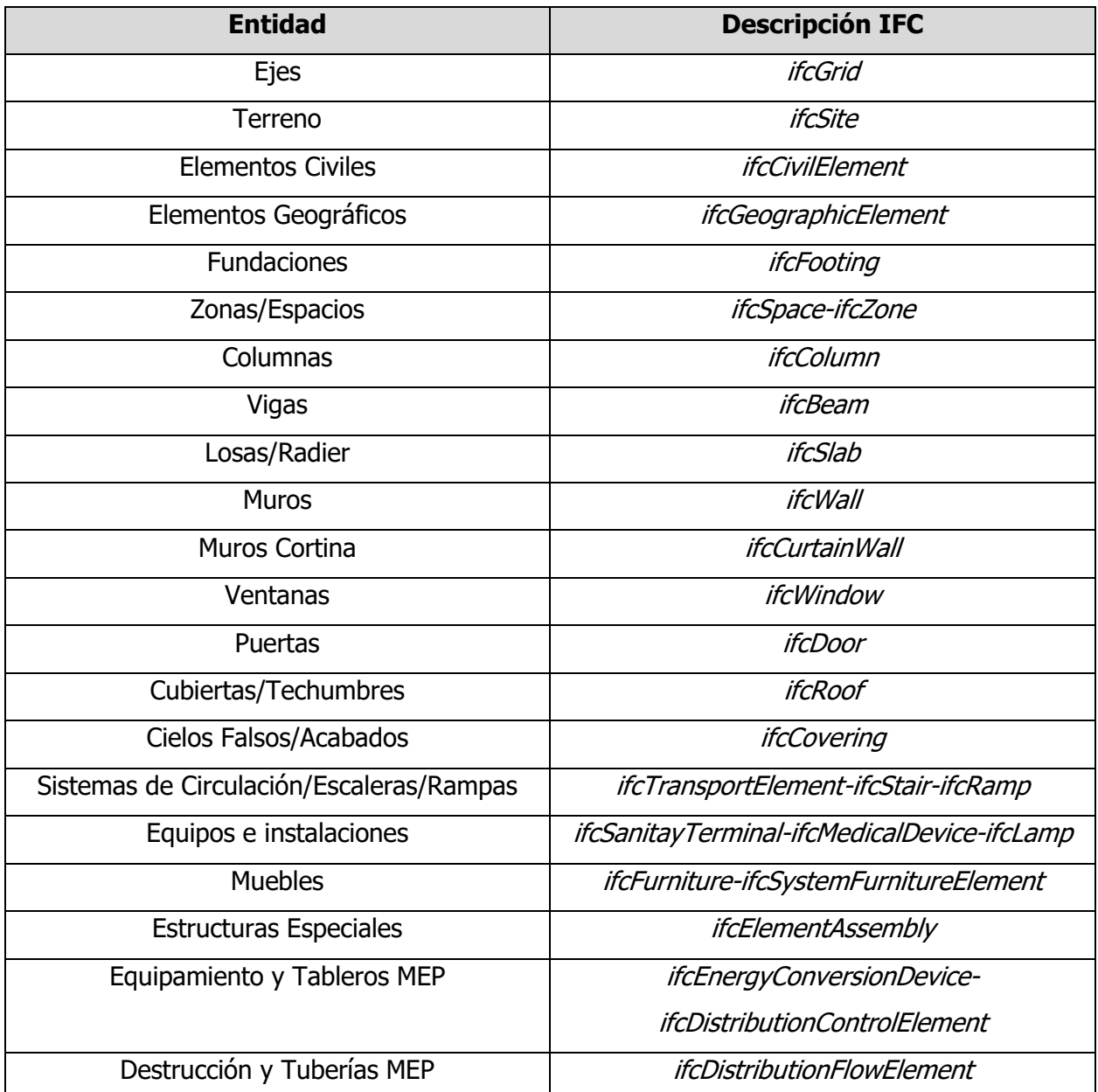

Planbim Chile (2019), modificado por Wu (2021)

#### **6.3 Estado de avance de la información de los Modelos (EAIM)**

<span id="page-170-0"></span>Debido a que este proyecto tiene la cualidad de ser un levantamiento de un edificio patrimonial, el EAIM que le corresponde a es únicamente para la fase de Información de Operación, y esta debe contener información para la Gestión y Mantenimiento del Activo (GM), y para el Modelo de Registro (AB). En la Tabla 13 se muestra la descripción de dichos EAIM.

<span id="page-171-0"></span>Tabla 15. Estado de Avance de Información de los Modelos

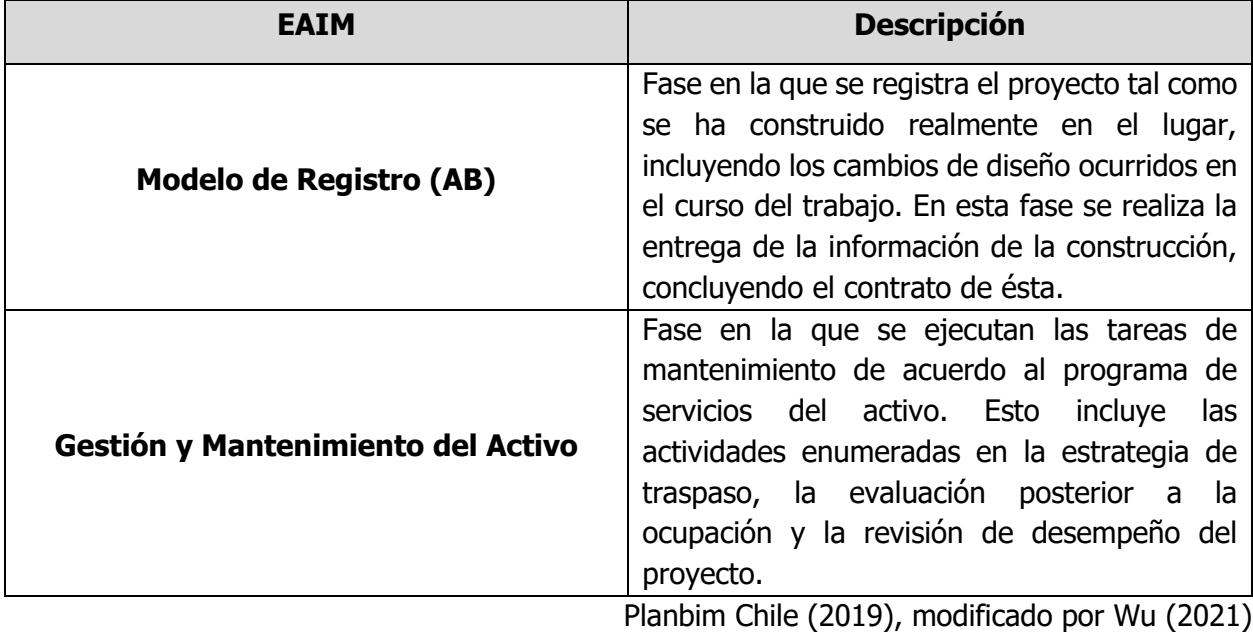

#### <span id="page-172-0"></span>**7. Tipos y niveles de información**

El estándar Planbim Chile (2019) presenta los conceptos de Tipos de Información (TDI) y Niveles de Información (NDI) para definir los grupos de datos que deben contener las entidades de los modelos y el grado de profundidad de dichos datos. A continuación, se detalla de manera más amplia cada concepto y cómo se debe implementar para el presente proyecto.

#### **7.1Tipos de Información**

<span id="page-172-1"></span>El Tipo de Información (TDI) está asociado a los Usos BIM que se le hayan asignado a un proyecto, estos datos se clasifican en quince grupos que deben estar contenidos en las entidades de los modelos BIM. Estos están organizados según la utilidad que se le da a la información durante el ciclo de vida del proyecto. En la siguiente Tabla 14 se muestra cada tipo y su definición.

<span id="page-172-2"></span>Tabla 16.Definición de TDI

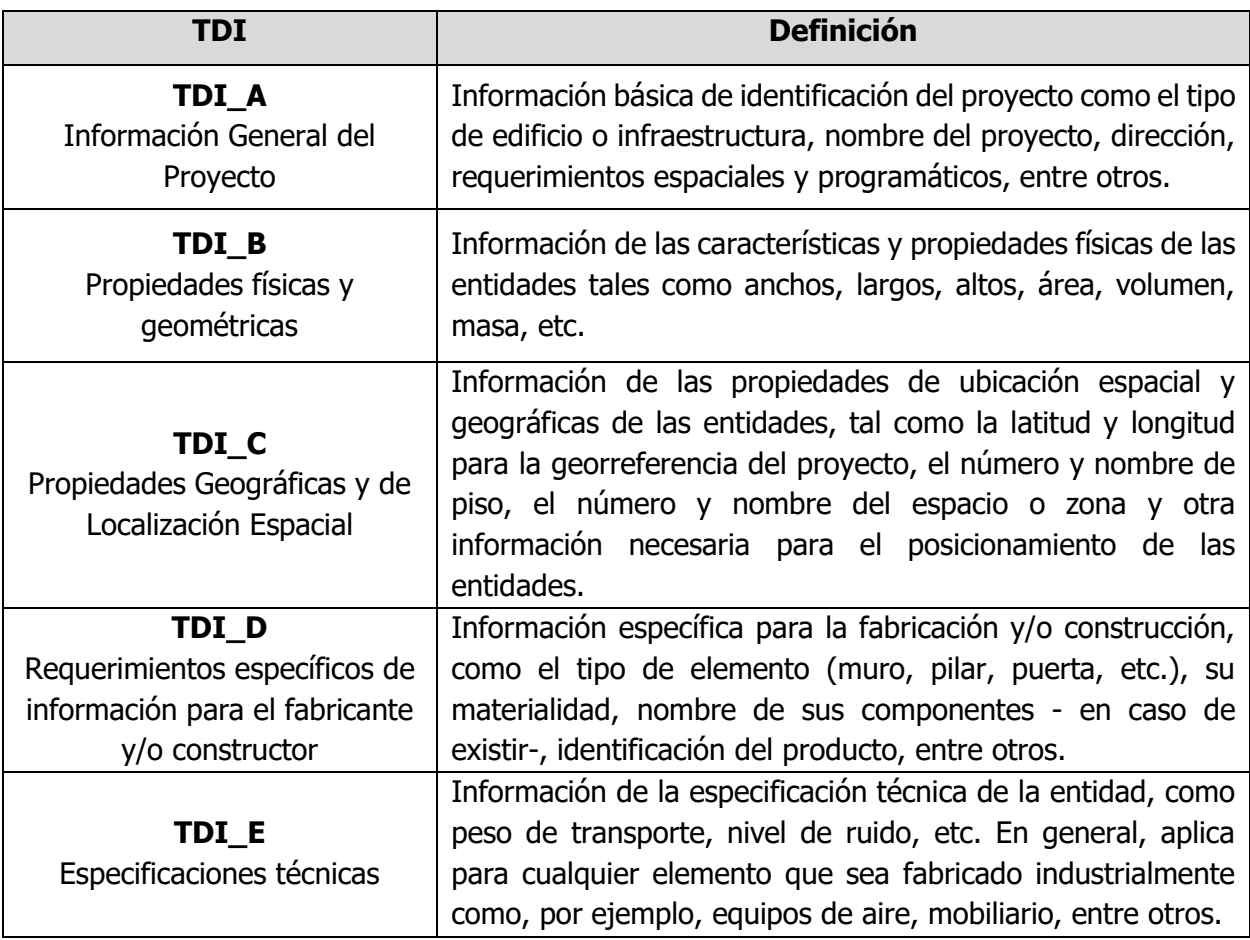

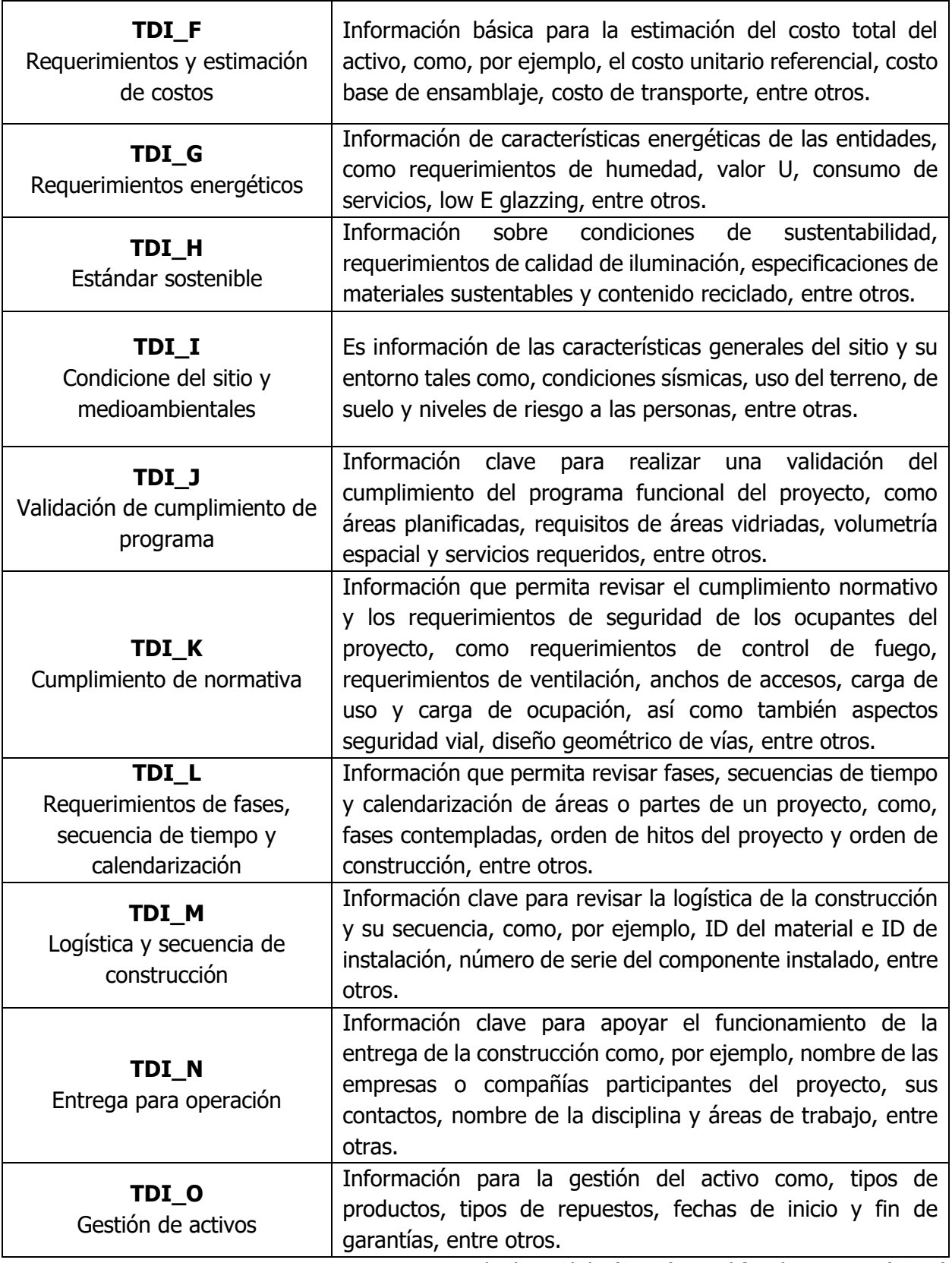

Planbim Chile (2019), modificado por Wu (2021)

Para los Usos BIM que se implementan en el Teatro Nacional Planbim Chile (2019) define los TDIs que deben tener cada uno, en la Tabla 15 se muestra el TDI de casa uno de estos.

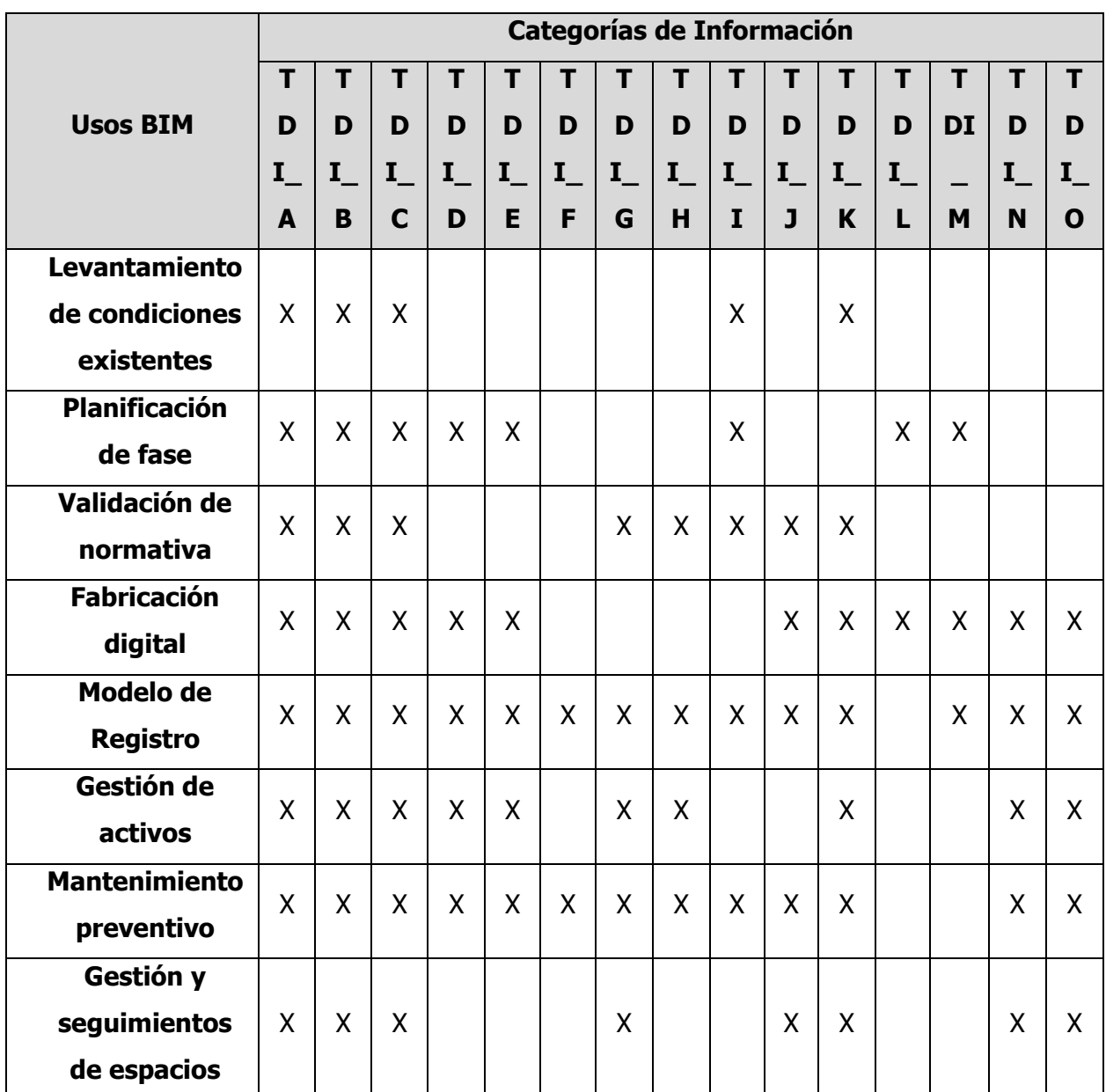

<span id="page-174-1"></span>Tabla 17. TDI de casa Uso BIM

Planbim Chile (2019), modificado por Wu (2021)

#### **7.2Niveles de Información**

<span id="page-174-0"></span>Los Niveles de Información son los grados de profundidad que puede tener tanto la información geométrica como no geométrica contenida en las entidades de los modelos BIM. En la siguiente Tabla 16 se definen los seis niveles de información que utiliza el Planbim Chile (2019).

<span id="page-175-0"></span>Tabla 18.Definición de cada NDI

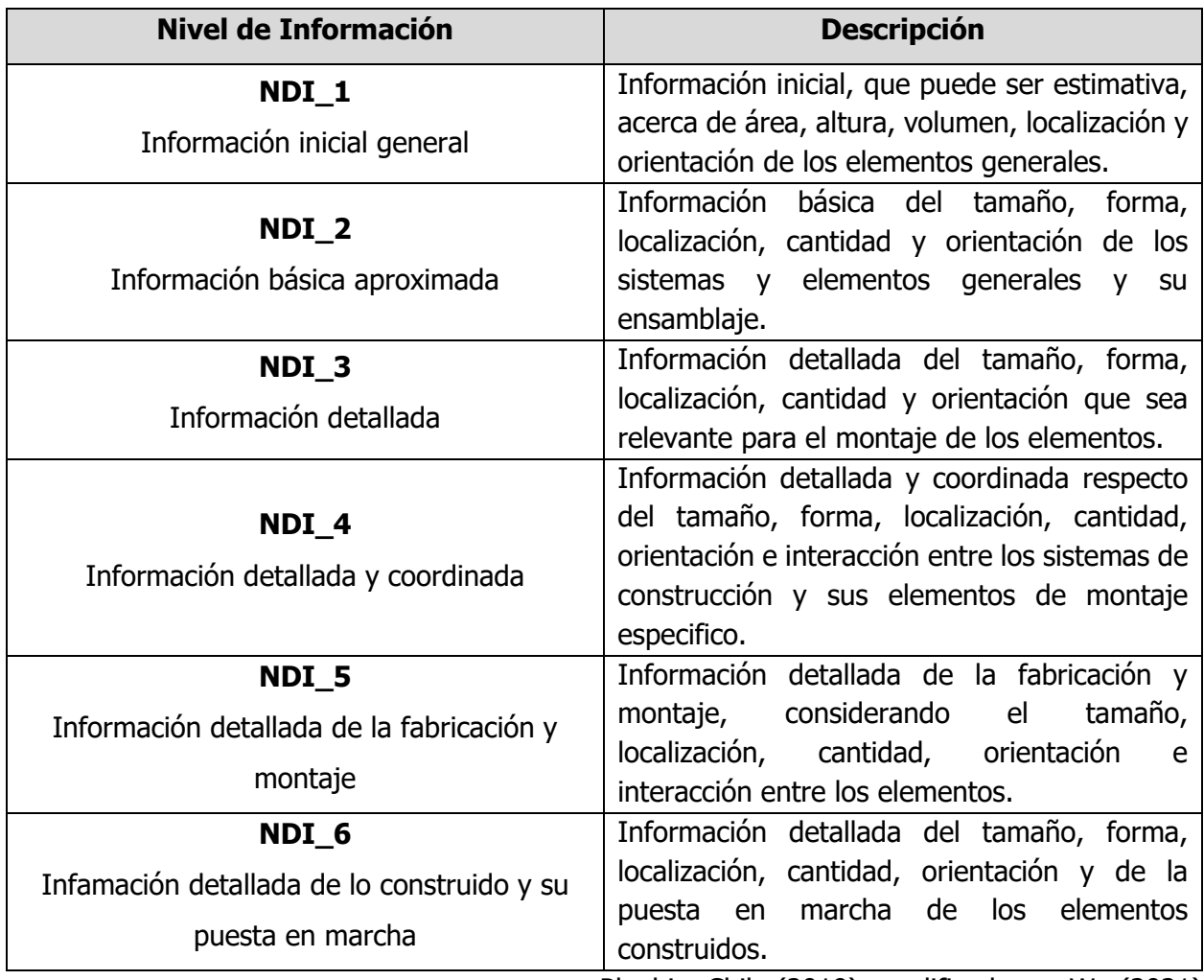

Planbim Chile (2019), modificado por Wu (2021)

Para un modelo BIM de Registro, Planbim Chile (2019) exige que cada una de sus entidades cumplan con un mínimo de Nivel de Información para representar de manera adecuada el estado del edificio. En la Tabla 17 se muestran los NDI que debe cumplir cada elemento que compone el modelo.

<span id="page-175-1"></span>Tabla 19. NDI para un modelo As Built

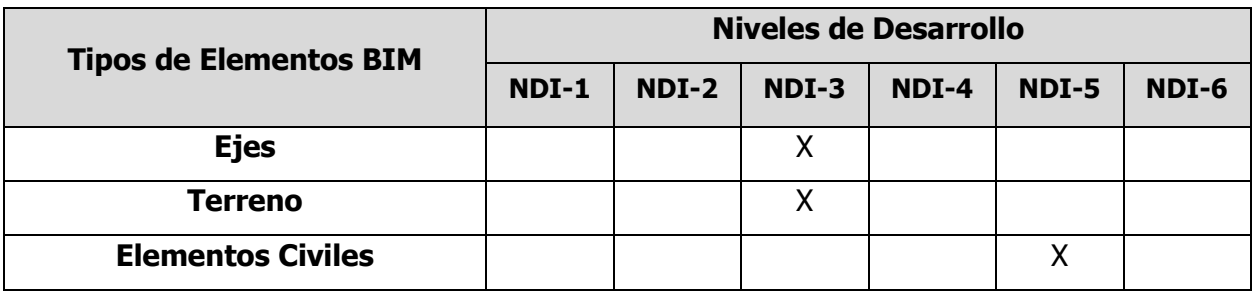

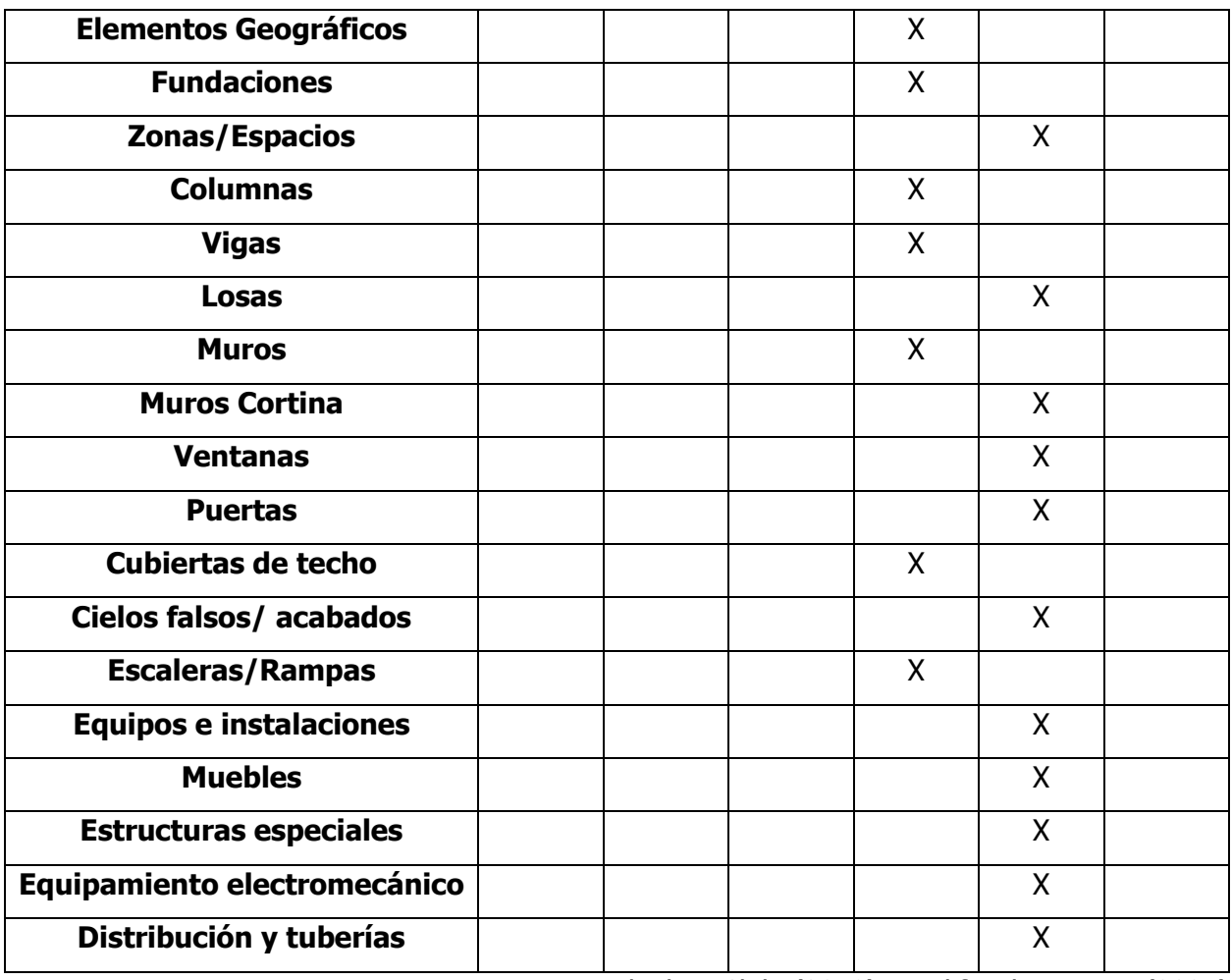

Planbim Chile (2019), modificado por Wu (2021)

#### <span id="page-177-0"></span>**8. Flujos de proceso de ejecución**

En este capítulo se presentan lo mapas de procesos BIM para el proyecto en general y para cada Uso BIM establecido por la quía de Plan de ejecución BIM del *Penn State*. El desarrollo de un mapa para cada Uso permite que cada parte responsable identifique el intercambio de información que se comparte entre los múltiples actores y, además, define los distintos procesos que deben ser ejecutados por cada actor del proyecto. Para realizar el proceso de mapeo se deben desarrollar dos niveles de diagramas, el primero consiste en un mapa general del proyecto que enseña cómo los distintos Usos BIM se van a desempeñar y el segundo consiste en un mapa detallado que describe cómo se va a ejecutar cada Uso BIM.

El Penn State define en su quía una serie de estándares en el formato de los mapas de ambos niveles que se deben seguir para dar una secuencia lógica a cada proceso. Para el mapa de nivel uno, los procesos deben indicar el nombre del proceso, la fase del proyecto, los actores responsables y el mapa de detalle que corresponde, además, este proceso debe estar conectado por medio de secuencias de flujo a otros procesos o eventos. Por otra parte, para los mapas de nivel dos, se debe indicar la actividad y el actor responsable de esta, además, debe estar conectada por medio de flujos de secuencia a otros cuadros de proceso, eventos o puntos de control. El formato de estos mapas se muestra en las siguientes figuras.

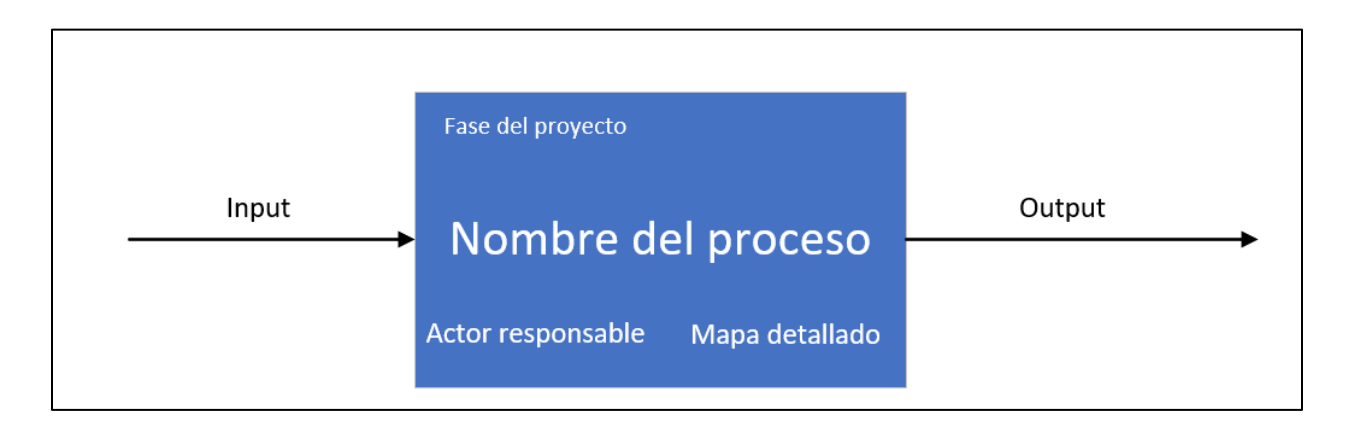

<span id="page-177-1"></span>Figura 96. Proceso para mapa de nivel 1 Fuente: Penn State, 2020

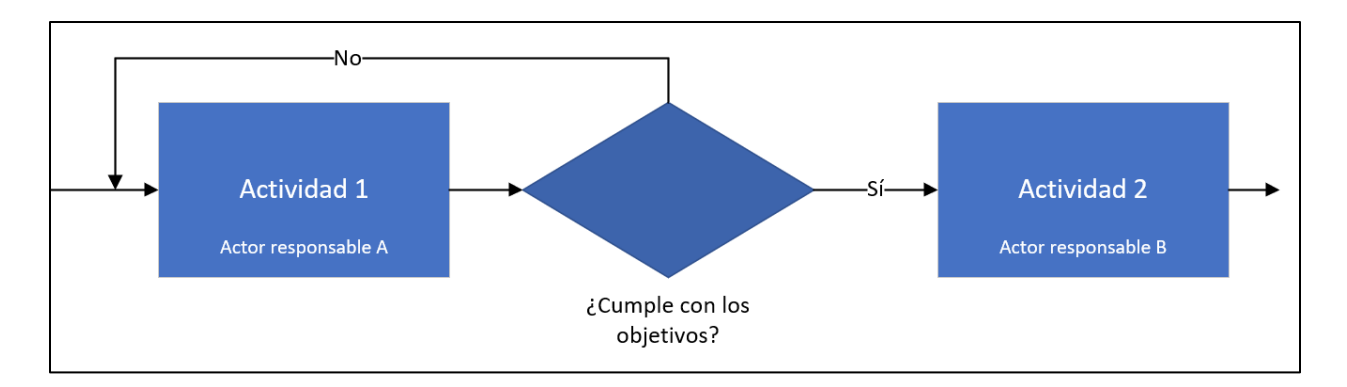

Figura 97. Formato para procesos de mapas de nivel 2 Fuente: Penn State, 2020

<span id="page-178-1"></span><span id="page-178-0"></span>Tabla 20. Formato para mapa de procesos de nivel 1 y 2

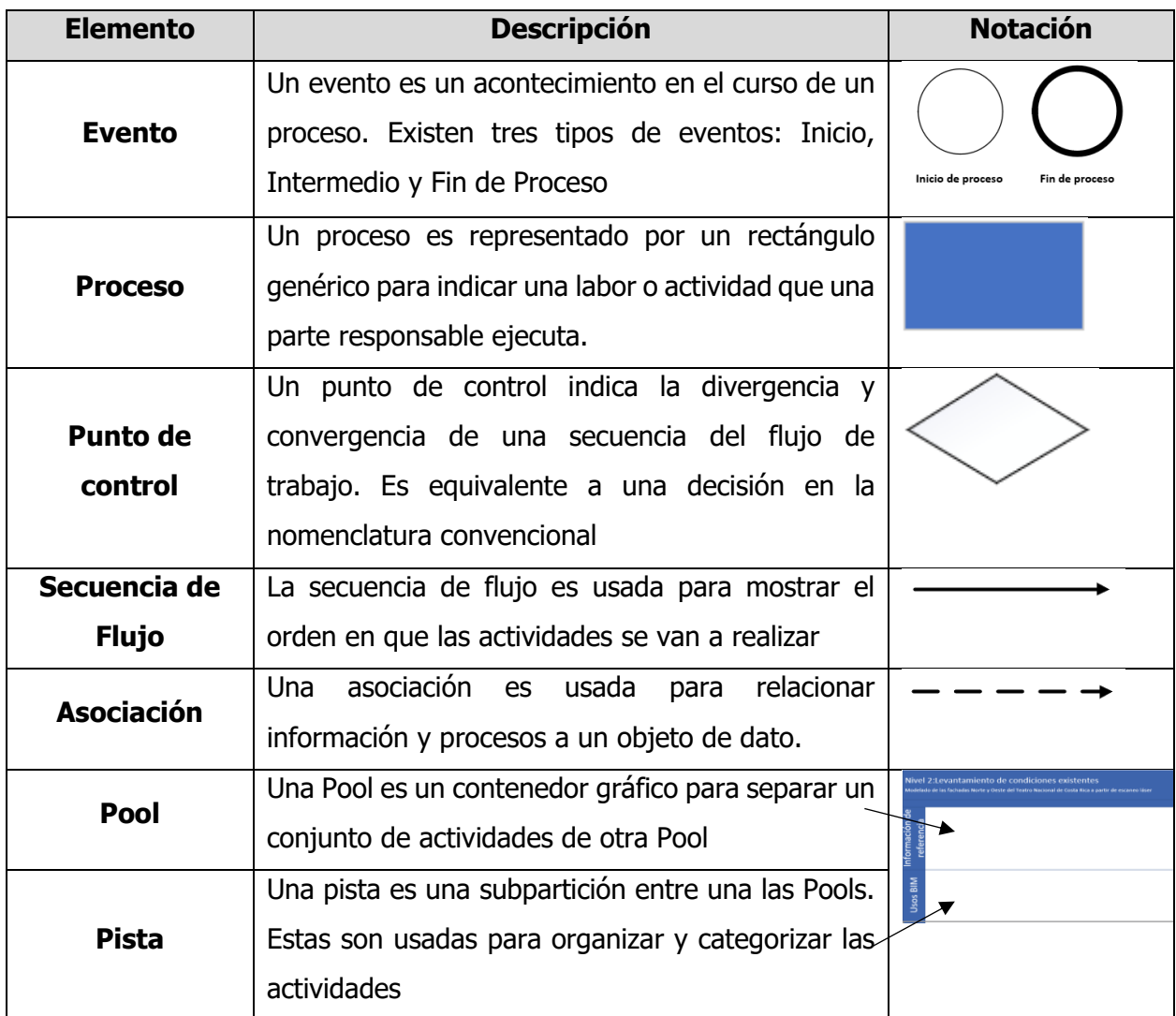

| Objeto de dato | Un Objeto de dato muestra cómo cierta<br>información es requerida o producida<br>por<br>actividades. Están conectadas a las actividades por<br>medio de asociaciones |  |
|----------------|----------------------------------------------------------------------------------------------------|--|
| <b>Grupo</b>   | Un grupo consiste en una categoría de información                                                                                                    |  |

Penn State (2020), modificado por Wu (2021)

El mapa de nivel uno para este proyecto se muestra en la Figura 4, y los mapas de nivel dos para cada Uso BIM se muestra en las Figuras 5,6,7,8,9 y 10.
## **8.1 Mapa de nivel 1**

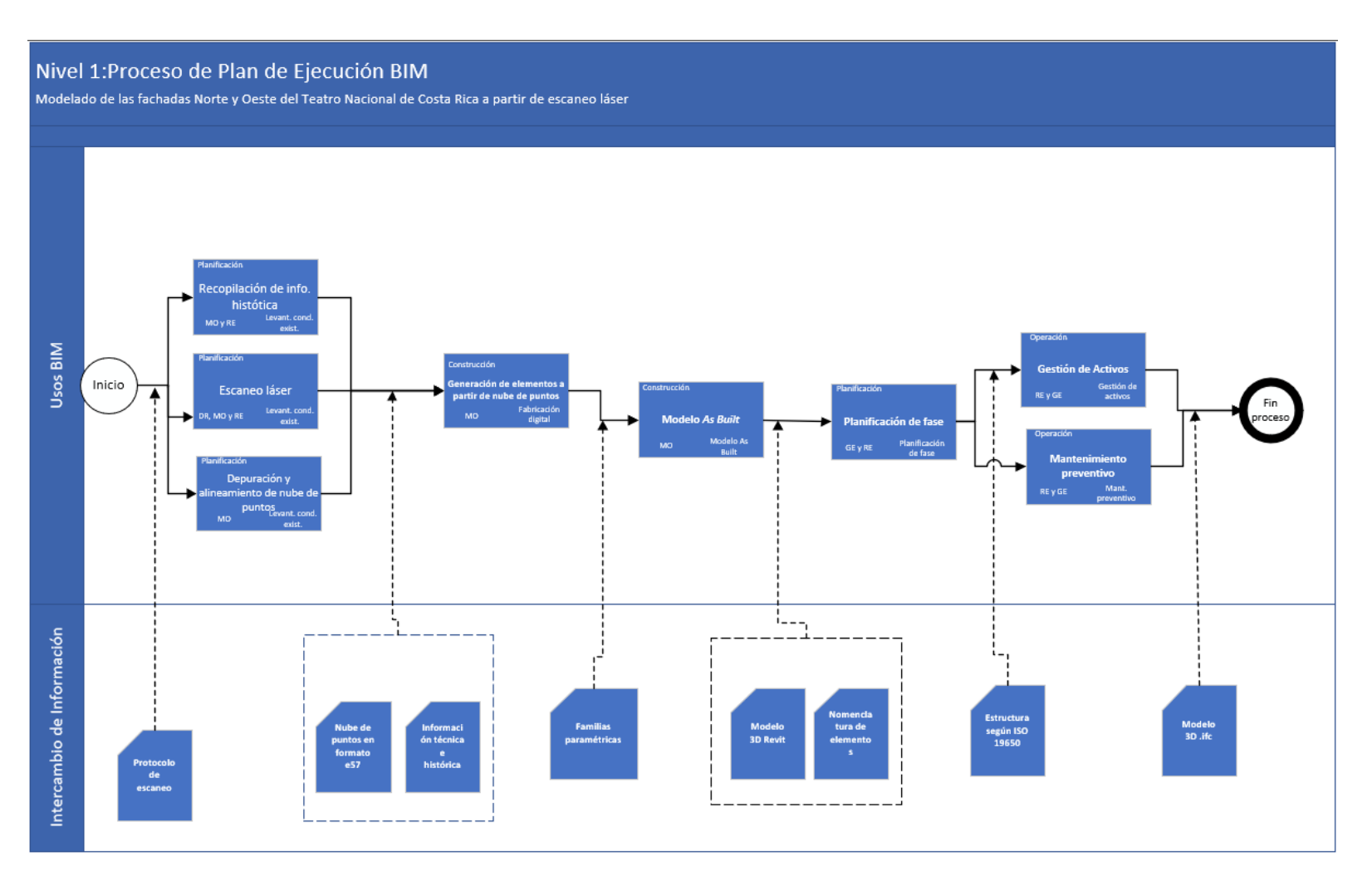

Figura 98. Mapa de nivel 1 del proyecto

## **8.2 Mapas de nivel 2**

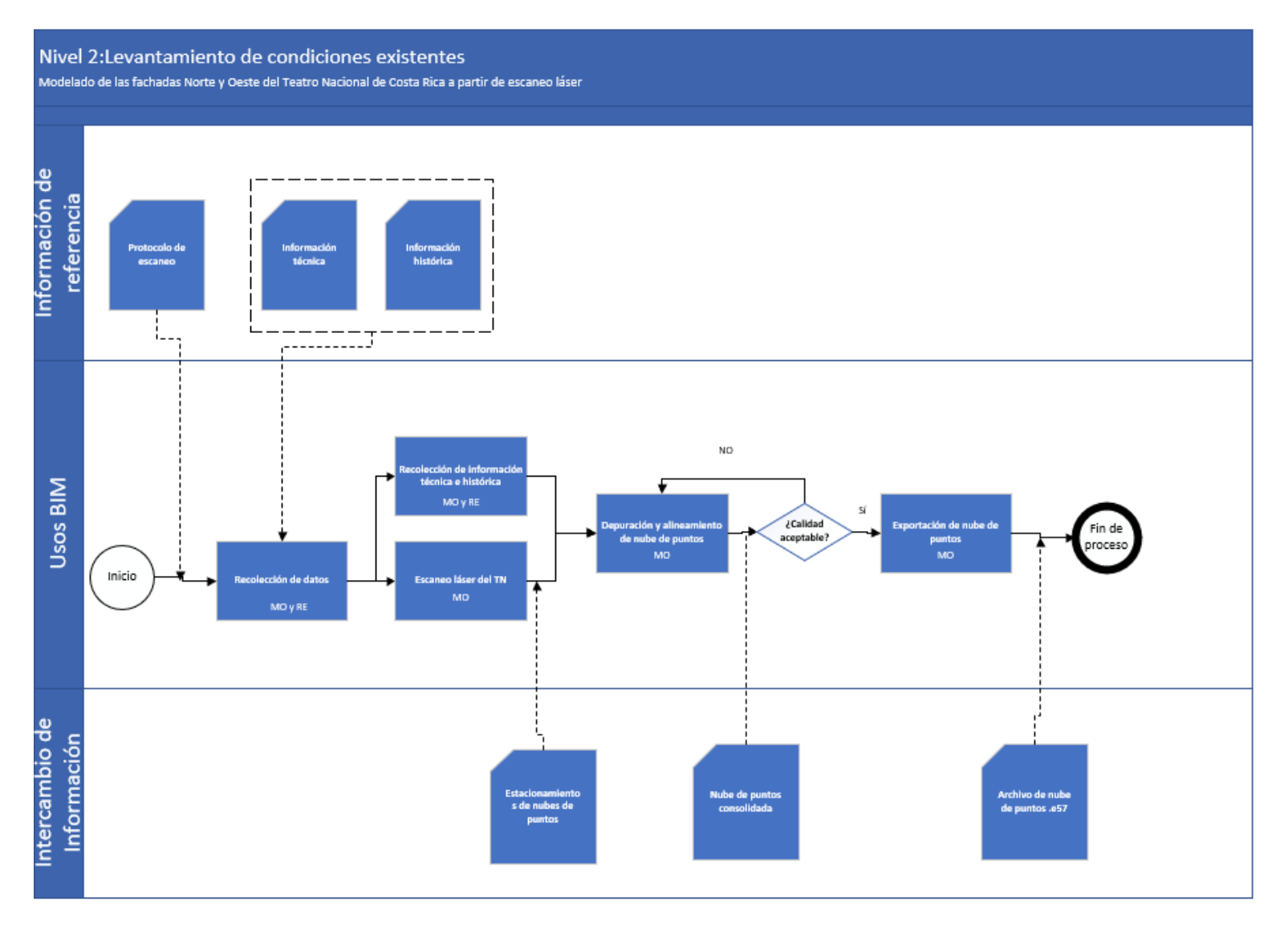

Figura 99. Mapa de levantamiento de condiciones existentes

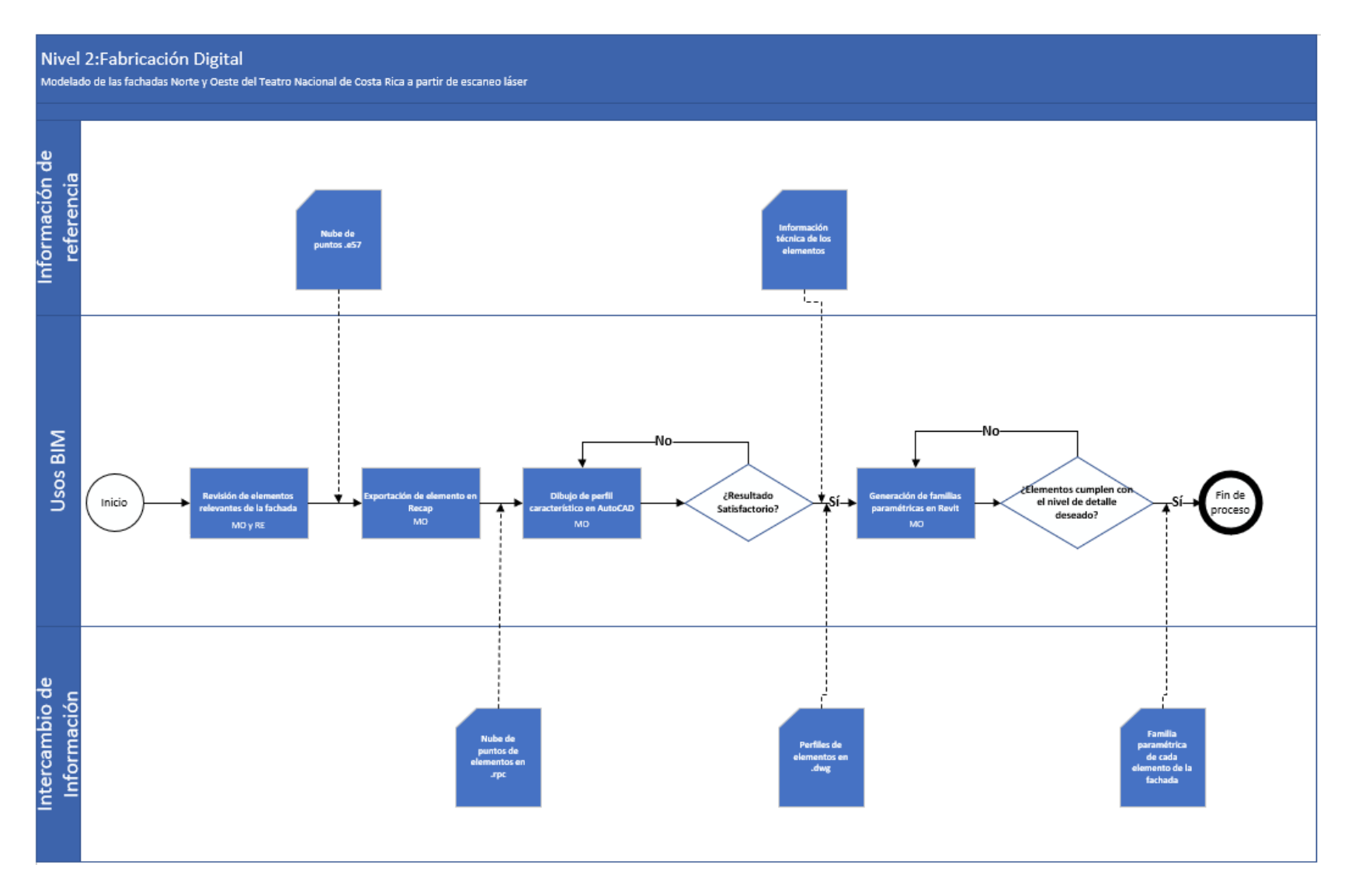

Figura 100. Mapa de Fabricación Digital

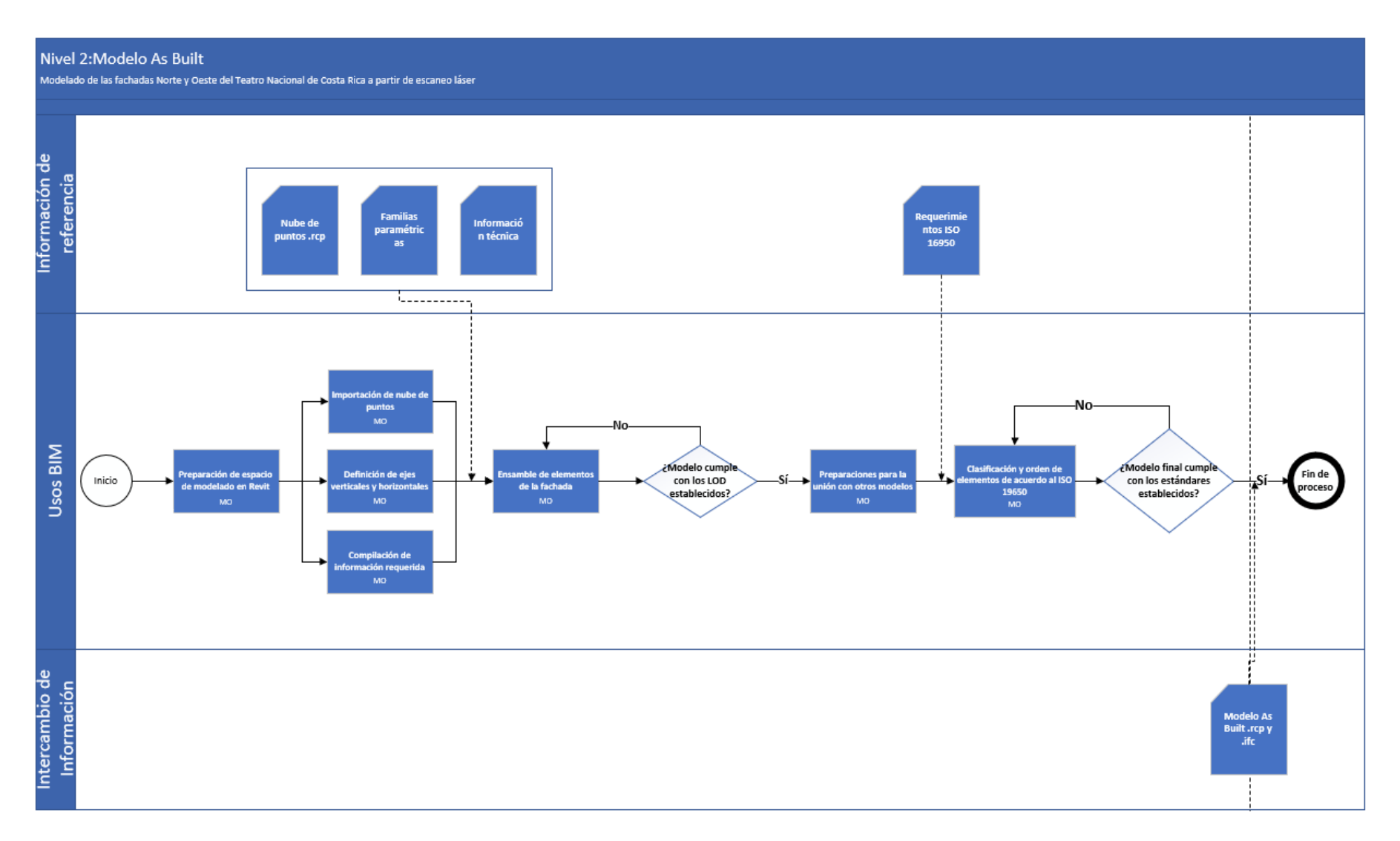

Figura 101.Mapa de Modelo As Built

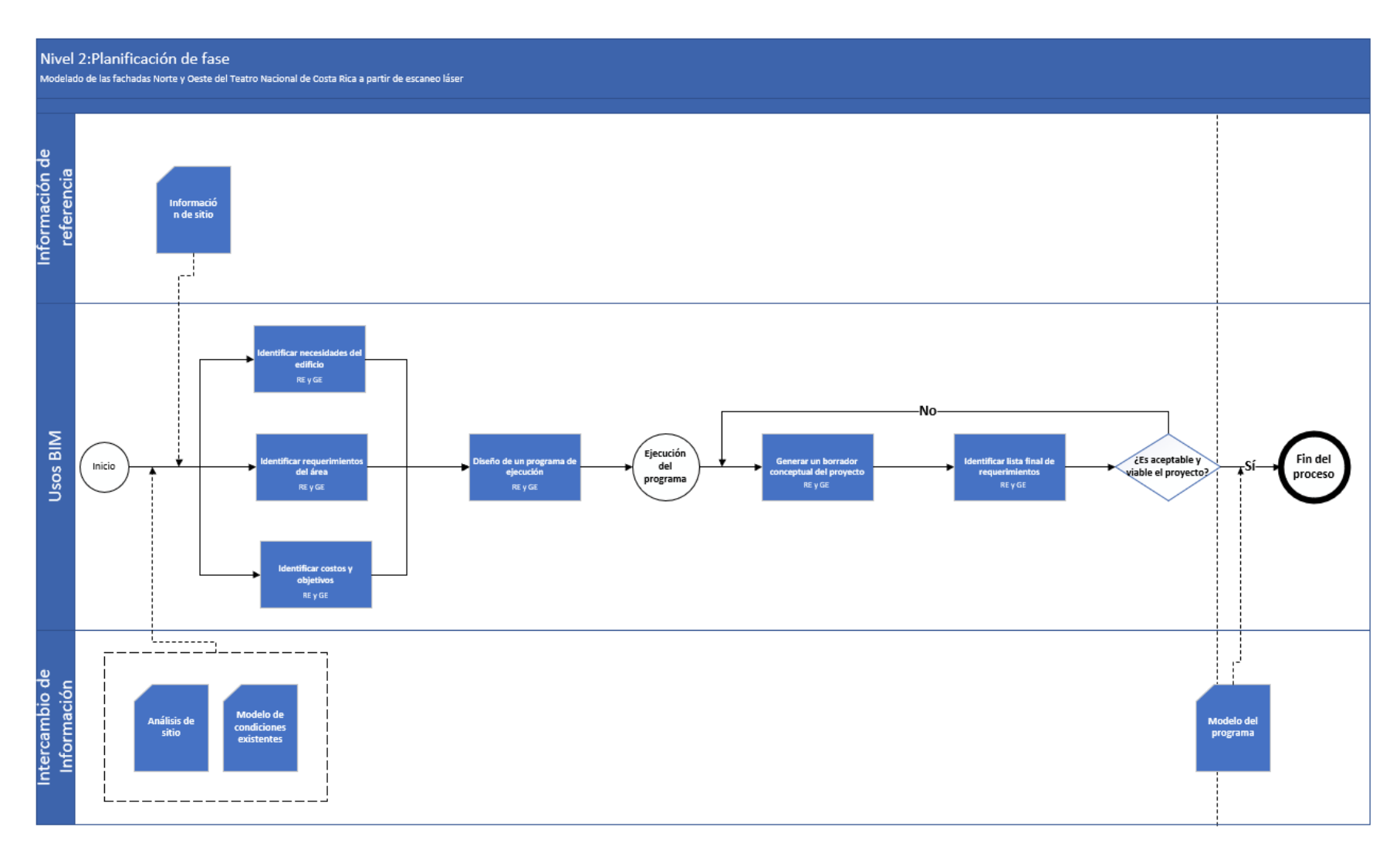

Figura 102. Mapa de Planificación de fase

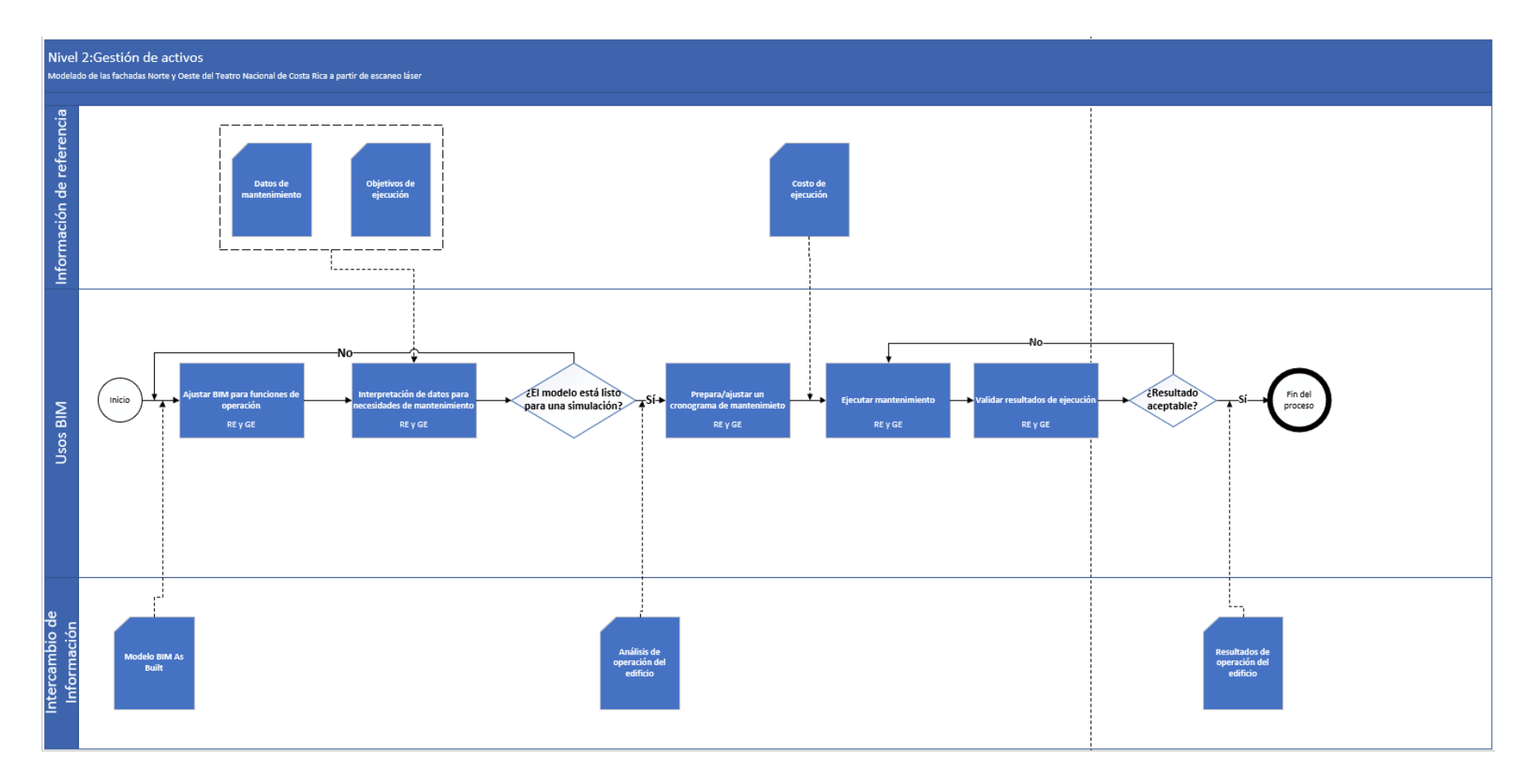

Figura 103. Mapa de Gestión de Activos

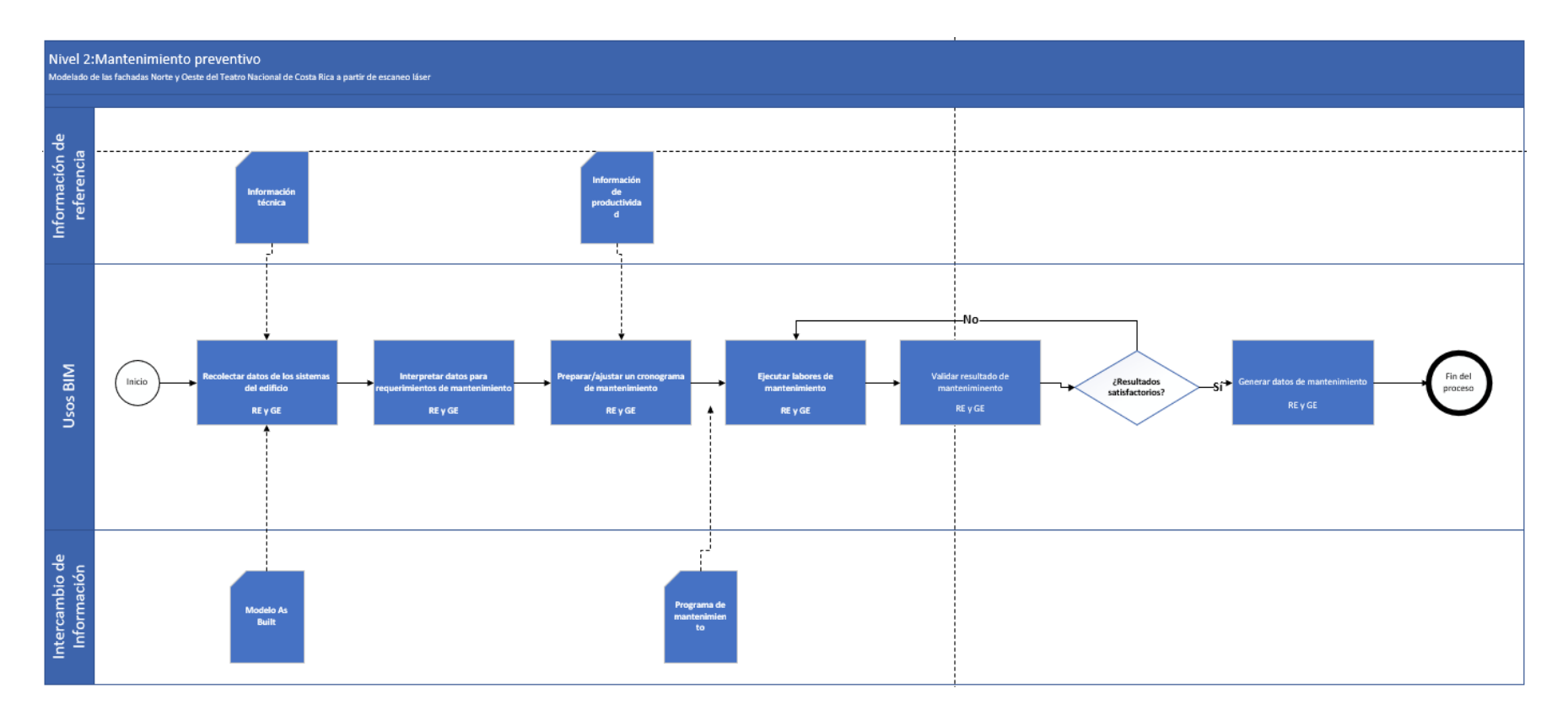

Figura 104. Mapa de Mantenimiento preventivo

## **9. Estrategia de colaboración**

Para el correcto desarrollo de la implementación BIM en el edificio, es necesario definir los métodos que se utilizarán para la gestión e intercambio de información entre todas las partes que conforman el proyecto. Dichos métodos están apoyados por plataformas que facilitan la comunicación y trazabilidad de la información para la toma de decisiones y son utilizados en las distintas etapas del ciclo de vida del proyecto. A continuación, se definen los elementos necesarios y procedimientos que se deben seguir para una colaboración efectiva entre las partes responsables del proyecto.

## **9.1Entorno de datos compartidos (CDE)**

En entorno de datos compartidos (CDE) permite tener una fuente única de información para recopilar, gestionar y difundir documentos entre los participantes del proyecto. En la siguiente Tabla 19 se definen los elementos que van a conformar dicho entorno para la comunicación y transferencia de datos de este proyecto.

Tabla 21. Tabla de entorno común de datos (CDE)

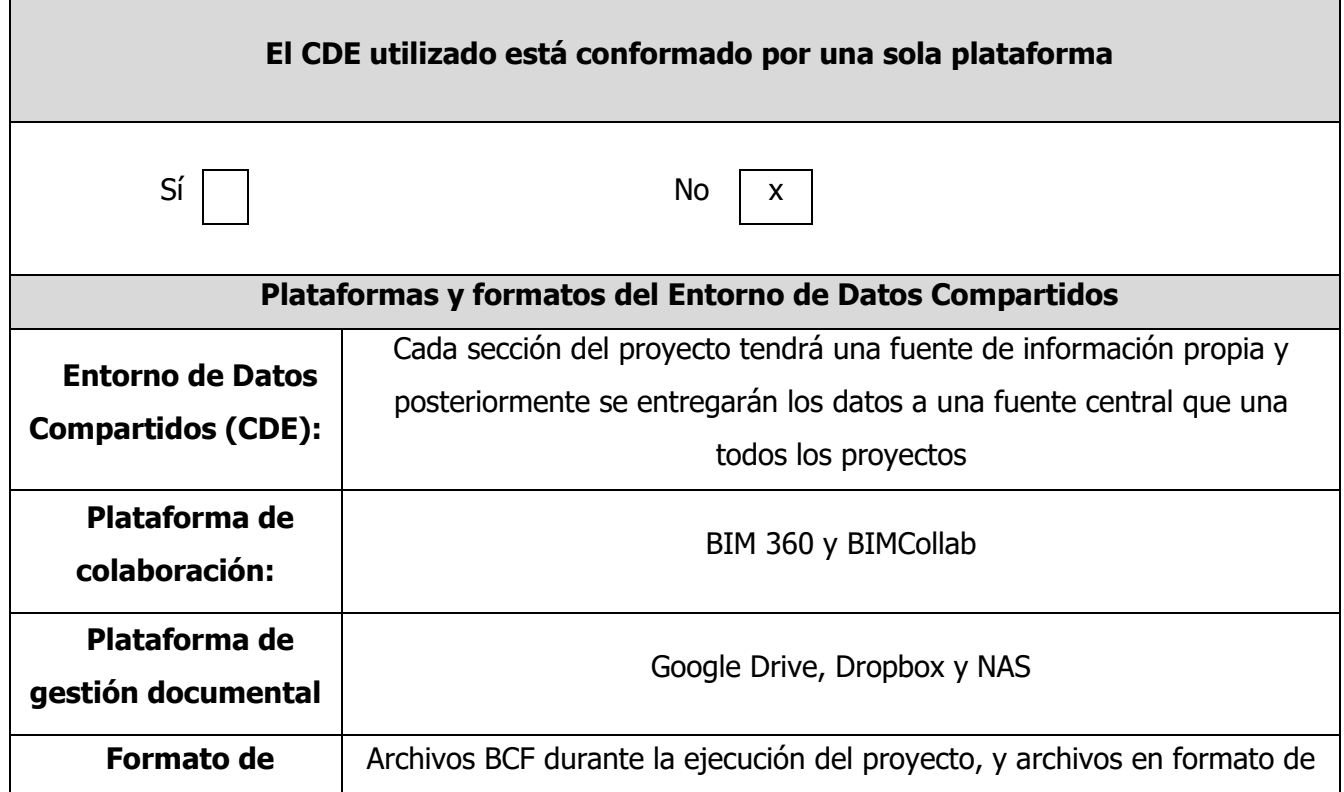

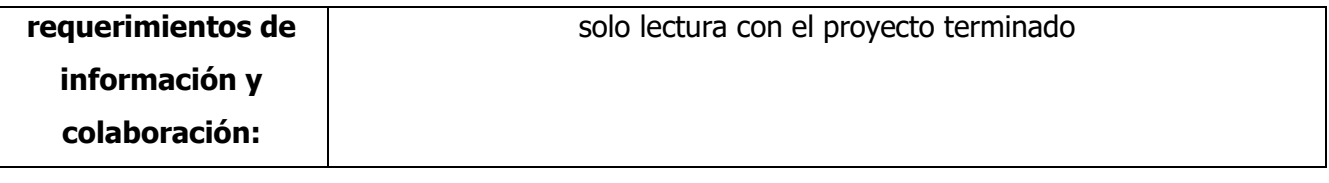

#### **9.2Consolidación de modelos BIM**

En la tabla 20 se muestra el tipo de estrategia para consolidar el modelo BIM.

Tabla 22. Estrategia de consolidación del modelo BIM

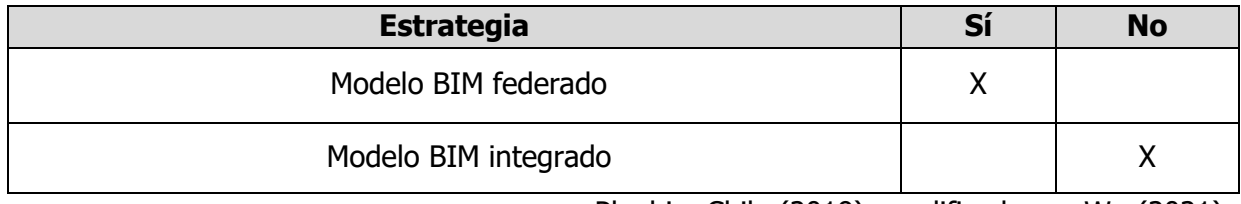

Planbim Chile (2019), modificado por Wu (2021)

Como este proyecto es un modelo federado que consiste en varias partes que se van a ir completando, se utilizará un modelado por medio de vínculos y subproyectos, el cual consiste en un modelo central en el cual las distintas partes pueden aportar información y modificaciones de sus diciplinas sin intervenir en los modelos de los otros responsables. En la Figura 11 se muestra un ejemplo de cómo funciona esta metodología de trabajo.

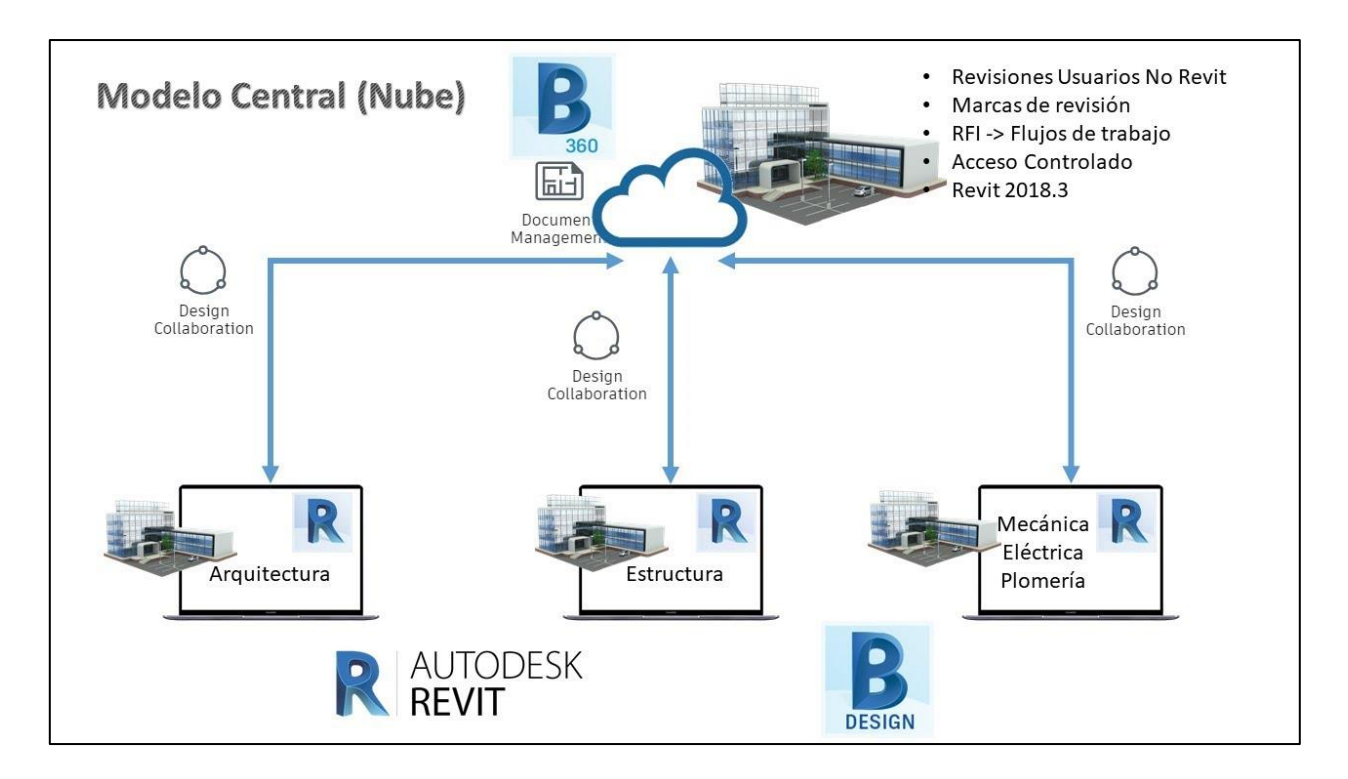

Figura 105. Función de modelado de Revit en la nube Fuente: Guardia J. (2019)

## **9.3Procedimiento de reuniones**

Para las reuniones con los actores responsables del proyecto, se solicitan por correo electrónico con un mínimo de un día de antelación cada vez que alguna parte encuentre necesario comunicar un mensaje complejo, y en esta se define la fecha, hora y modalidad en que se va a acudir a esta. En la Tabla 21 se muestran los tipos de reuniones necesarios en las etapas del proyecto y las especialidades convocadas.

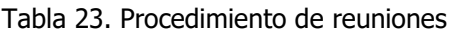

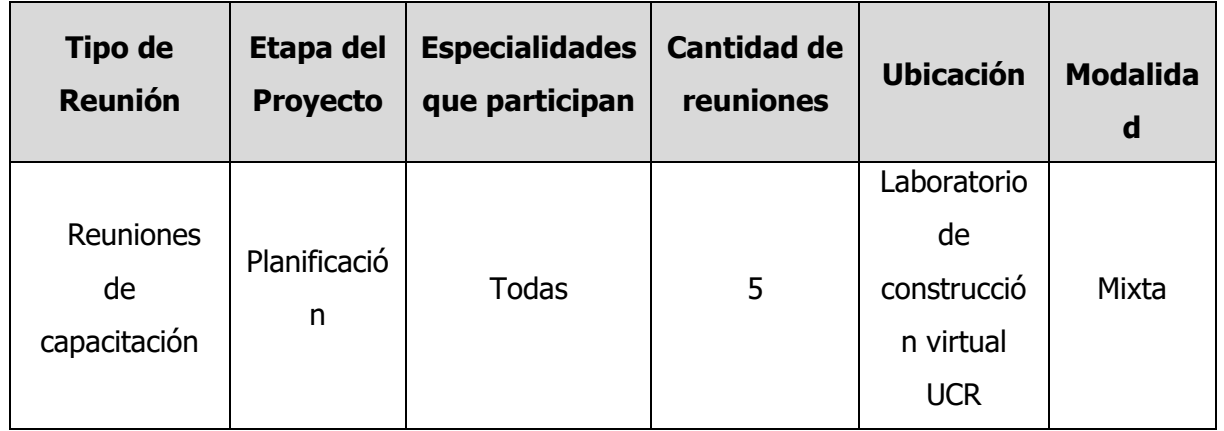

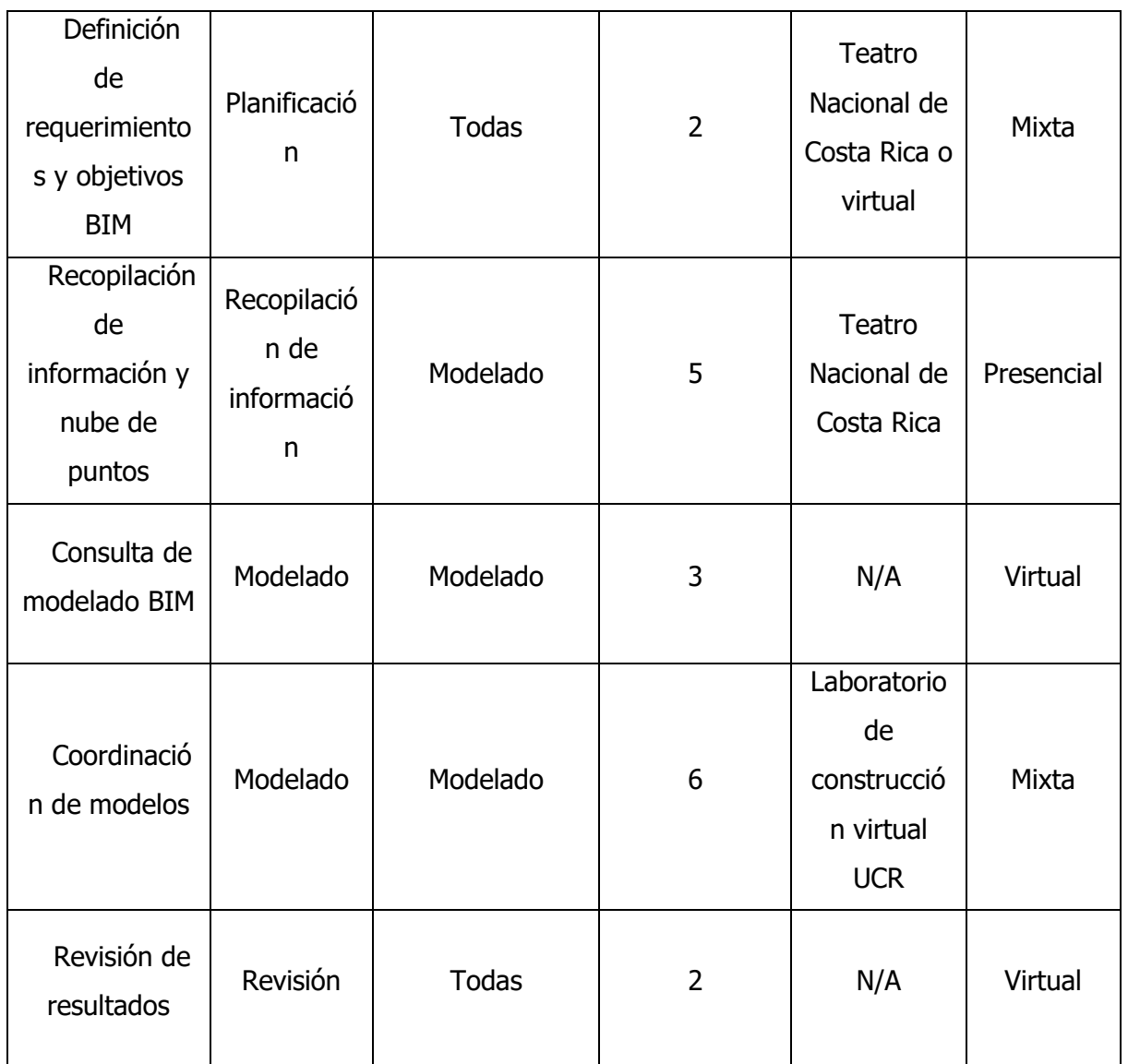

#### **10. Organización de los Modelos BIM**

En esta sección se define la estructuración de la información que se intercambia entre las partes para evitar confusiones, ambigüedades y duplicación innecesaria de datos. Esta estandarización en los modelos facilita la lectura de información ordenando cada elemento en grupos pequeños que son más manejables.

#### **10.1 Estructura de los modelos BIM**

En la Tabla 22 se presentan las unidades del modelo que van a contener las propiedades físicas, tiempo, costos, entre otros.

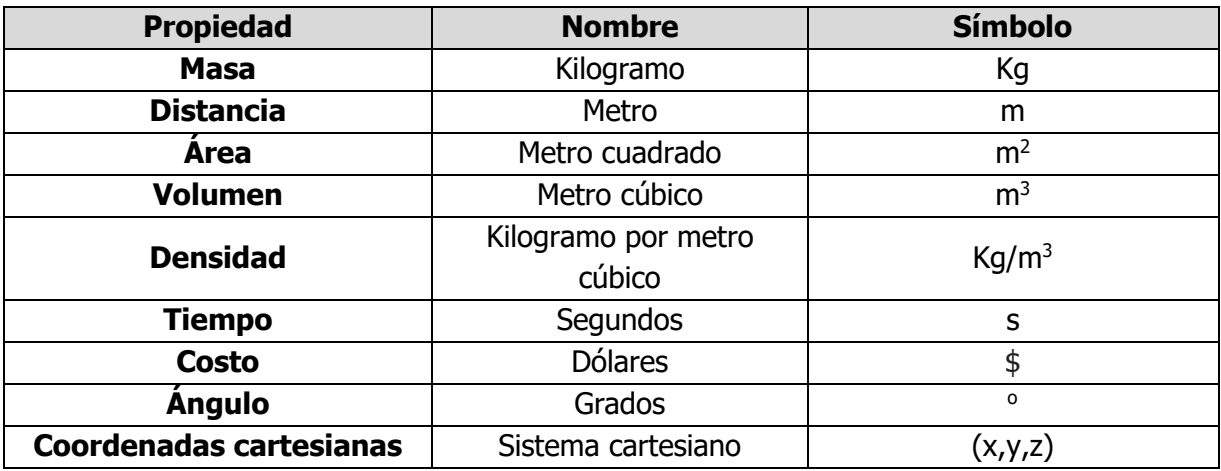

Tabla 24. Unidades establecidas en el proyecto

#### **10.2 Coordenadas que se utilizarán para todos los modelos**

Para este proyecto, se utilizará el sistema cartesiano como coordinas de referencia cuyo punto de origen (0,0,0) estará ubicado a un lado de la columna sur del vestíbulo de la entrada principal del edificio. Para tener más información de este punto de referencia, se recomienda ver el PEB del proyecto llamado: Modelado BIM del vestíbulo y «Foyer» del Teatro Nacional de Costa Rica utilizando escaneo láser.

## **10.3 Nomenclaturas y codificación**

## **5.3. Nombres de archivos de los modelos BIM**

Los nombres de los archivos están definidos por códigos, los cuales se deben de unir a través del símbolo guion medio (-). Esta nomenclatura se explica más adelante en la Tabla 23.

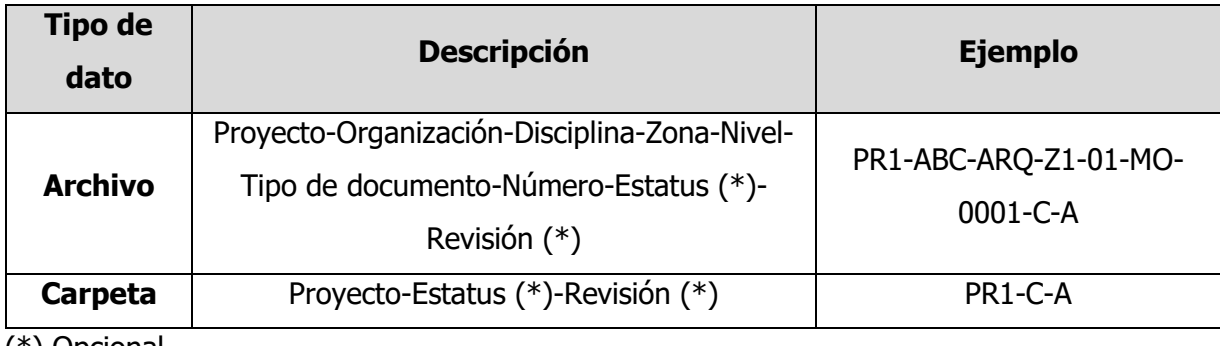

Tabla 25. Nomenclaturas de archivos y carpetas del proyecto

(\*) Opcional

En la Tabla 24 se explica de manera más amplia cómo implementar estos códigos para nombrar los archivos y carpetas de un proyecto.

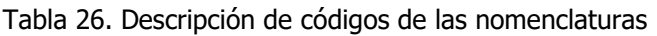

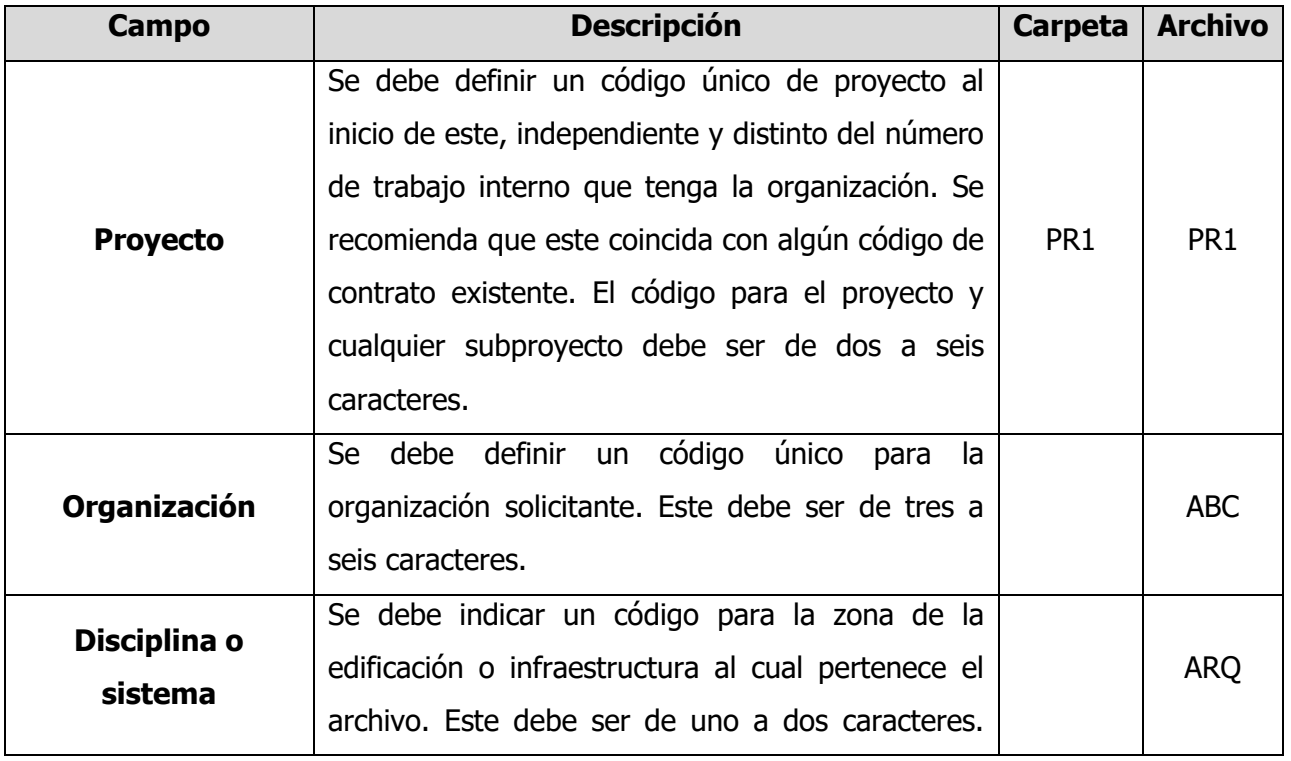

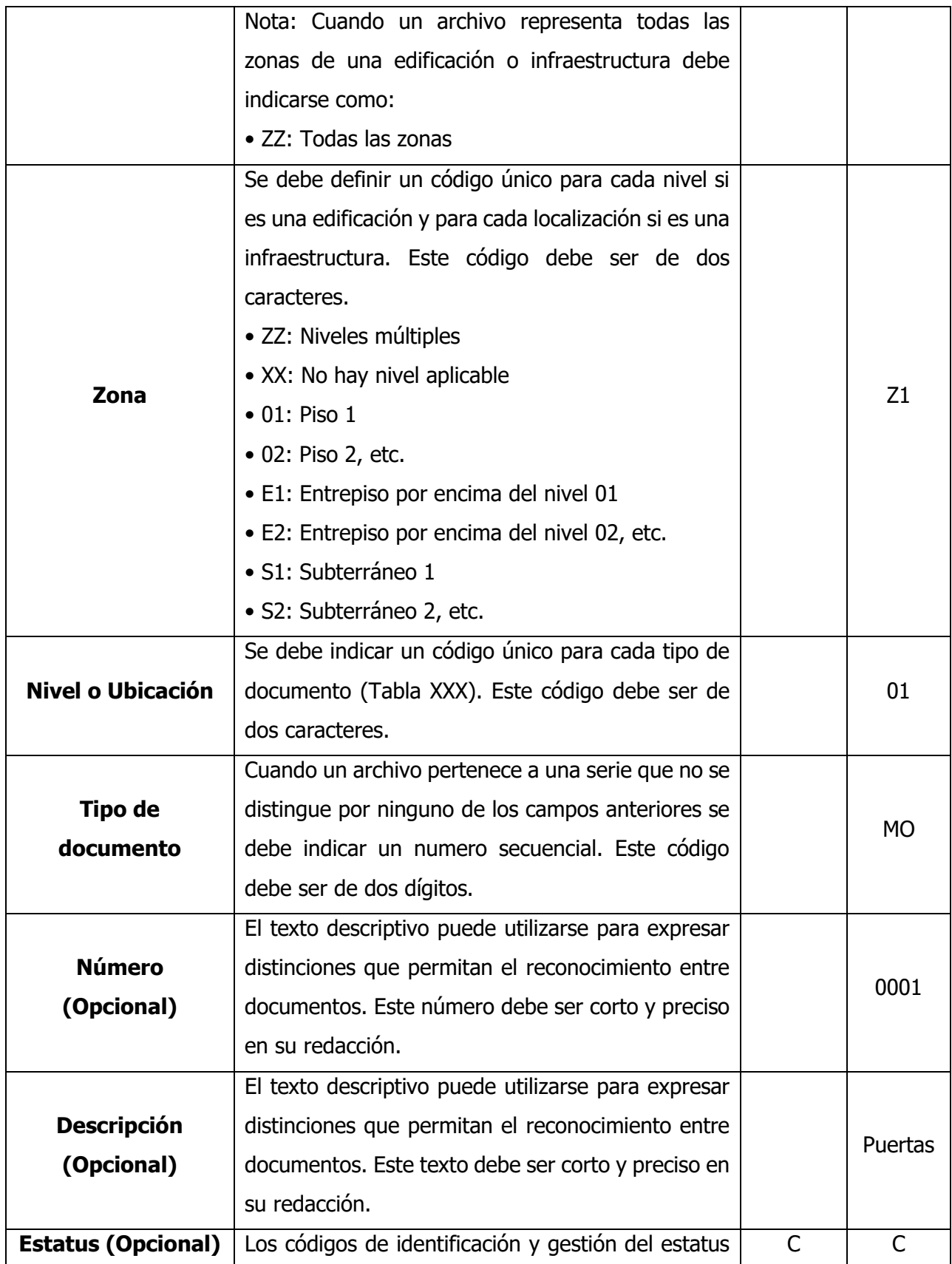

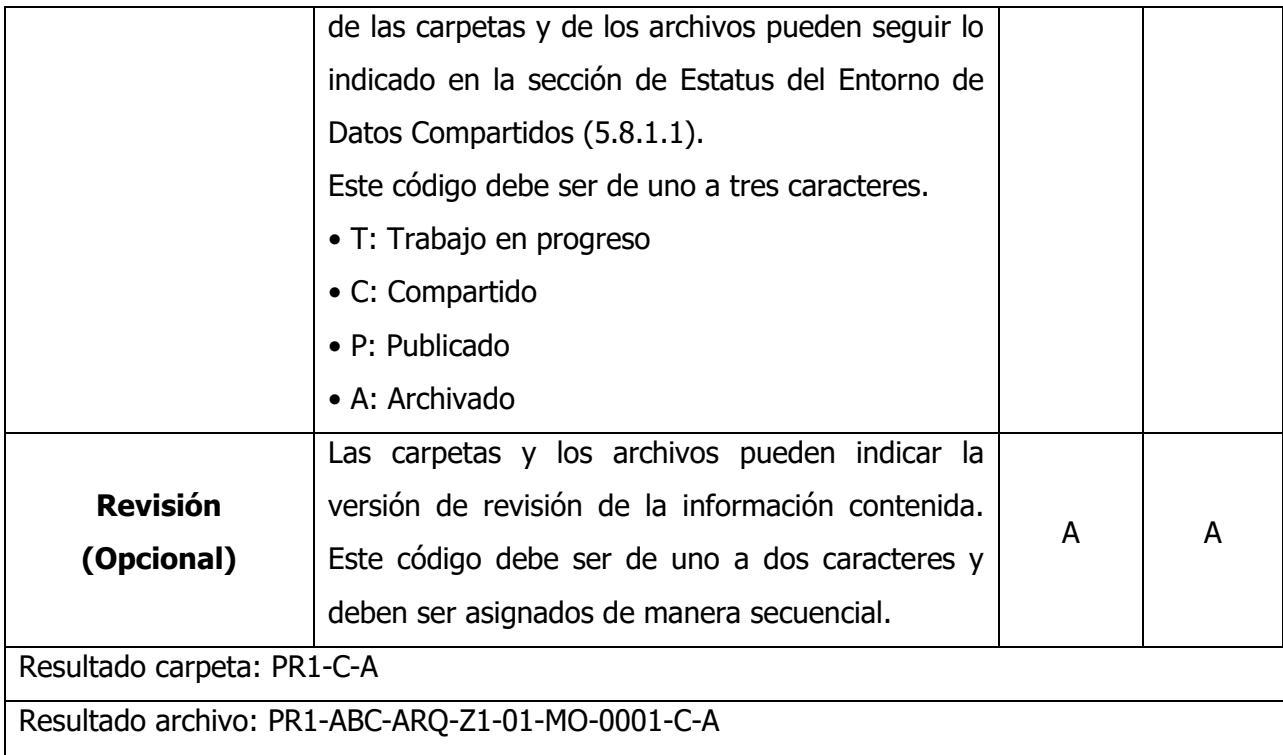

Planbim Chile (2019), modificado por Wu (2021)

En la Tabla 25 se muestran los códigos de documentos

Tabla 27. Códigos de los documentos

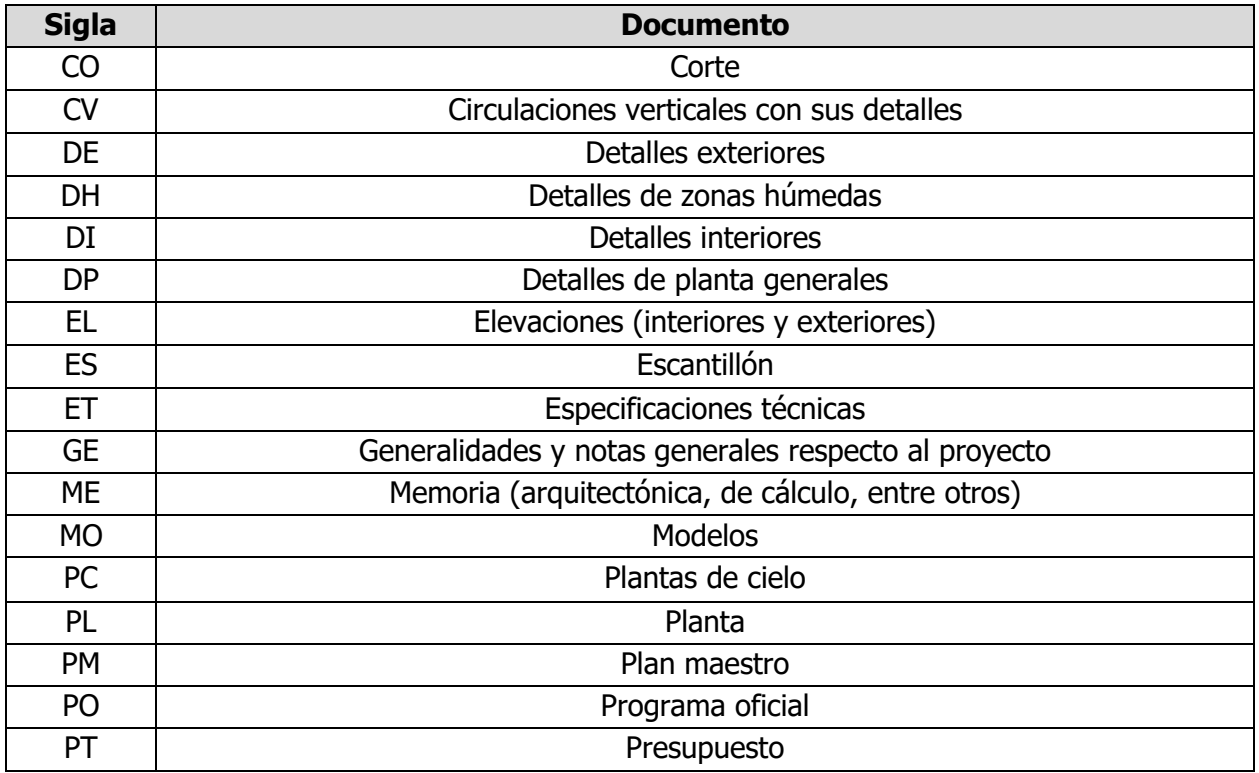

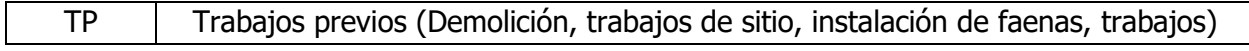

Planbim Chile (2019), modificado por Wu (2021)

## **5.4. Colores de disciplinas y sistemas**

En la Tabla 26 se muestra la sigla y los colores correspondientes para cada disciplina del proyecto.

Tabla 28. Siglas y colores para cada disciplina del proyecto

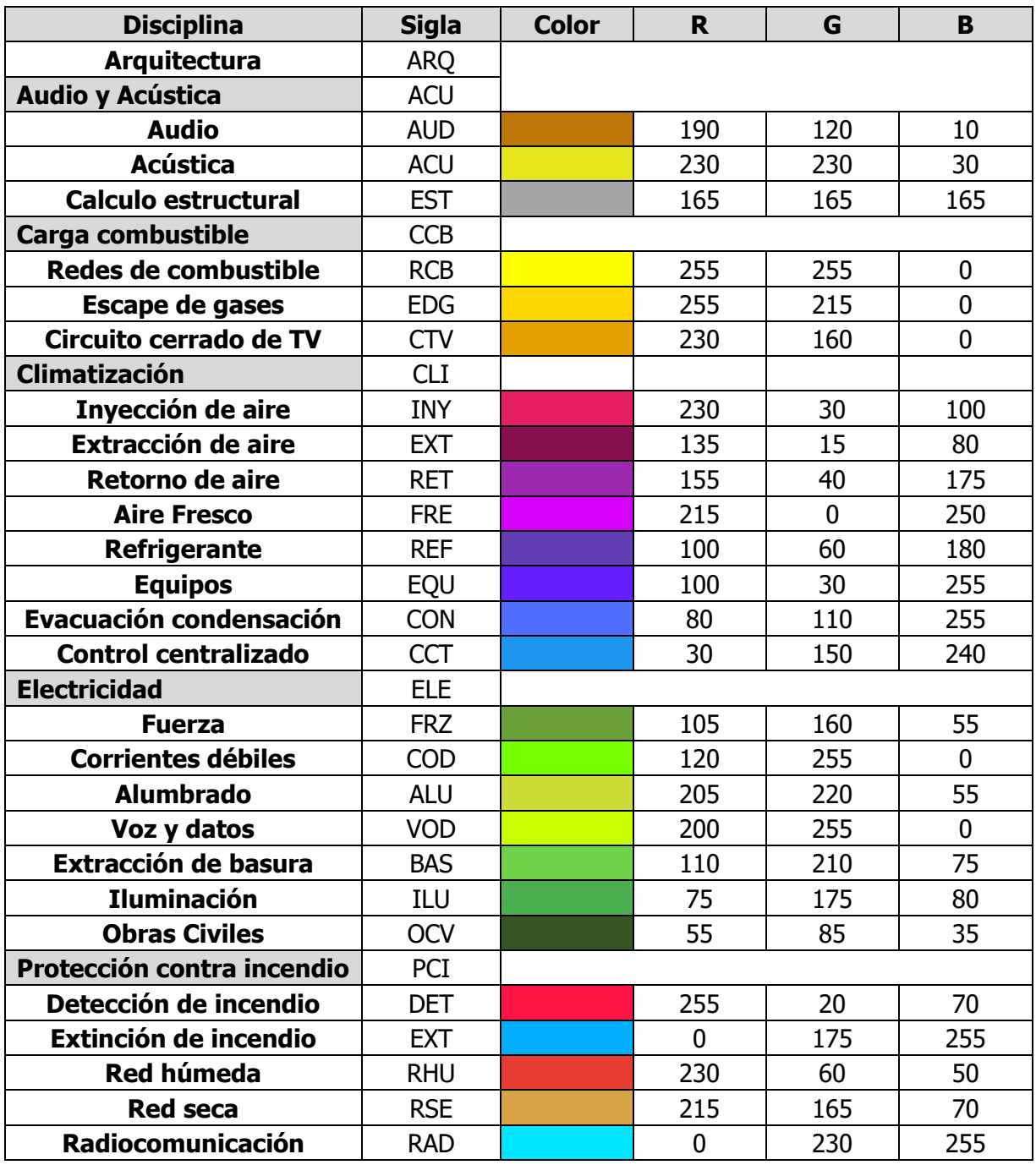

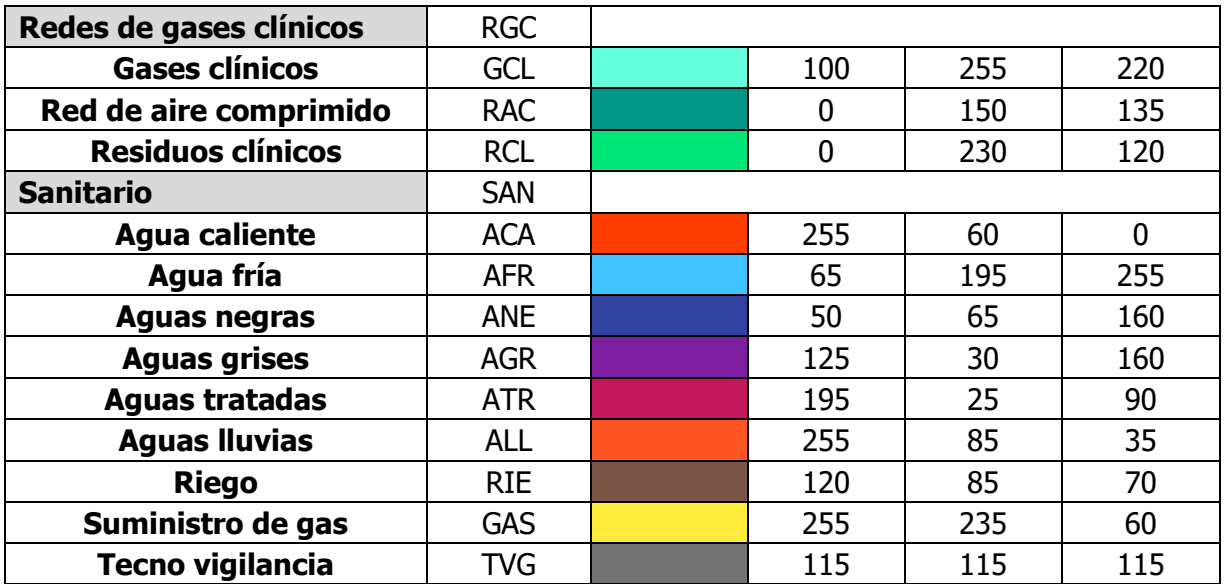

Planbim Chile (2019) modificado por Wu (2021)

## **5.5. Orden de carpetas**

La información que se recolecta y genera en el desarrollo de este proyecto se almacena en carpetas que siguen el orden y nomenclatura recomendados por la guía del Planbim Chile (2019).

- TN03
	- o TN03-UCR-ARQ-ZZ-ZZ-Modelo Revit
		- TN03-UCR-ARQ-ZZ-01-MO
			- TN03-UCR-ARQ-ZZ-01-CAD-0000
			- TN03-UCR-ARQ-ZZ-01-RCP-0000
		- TN03-UCR-ARQ-ZZ-02-MO
			- TN03-UCR-ARQ-ZZ-02-CAD-0000
			- TN03-UCR-ARQ-ZZ-02-MO-0000
	- o TN03-UCR-ARQ-ZZ-ZZ-Planos
	- o TN03-UCR-ING-ZZ-ZZ-Bitácora
	- o TN03-UCR-ING-ZZ-ZZ-Estudios Técnicos
		- TN03-UCR-ING-01-ZZ- Estudio de Rocas
	- o TN03-UCR-ING-ZZ-ZZ-Levantamiento
		- TN03-UCR-ING-ZZ-ZZ- Fotografías
		- TN03-UCR-ING-ZZ-ZZ- Nube de Puntos

## **5.6. Sistema de Clasificación**

Los sistemas de clasificación que se utilizarán en este proyecto serán el Uniformat y Omniclass del Construction Specifications Institute (CSI). En la Tabla 27 se explica en qué consiste cada uno de estos formatos.

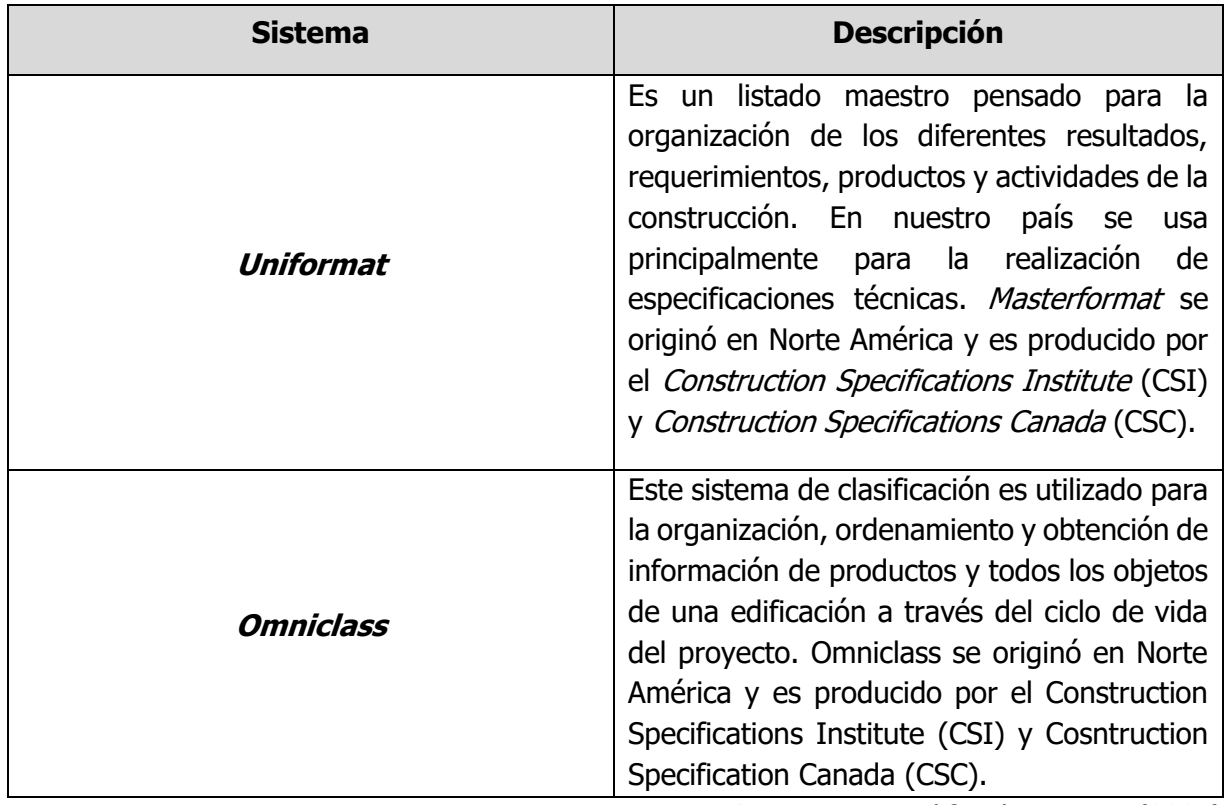

Tabla 29. Definición de sistemas de clasificación a utilizar

BIM Forum Costa Rica, modificado por Wu (2021)

#### **5.7. Nomenclatura de las familias paramétricas**

Los nombres de las familias de elementos en el programa Revit siguen el formato de nomenclatura propuesto por la guía BIM Learnig España, el cual establece una serie de lineamientos y recomendaciones para nombrar y clasificar de manera ordenada dichos elementos. Esto permite identificar de una manera más sistemática las familias paramétricas que se generan para el modelo. En la siguiente Tabla 28 se muestra cómo está compuesto el nombre de cada elemento que se identificó para este proyecto.

Tabla 30. Composición de nomenclatura de elementos

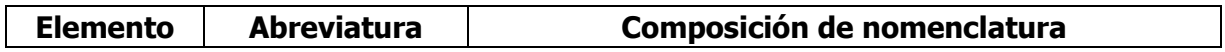

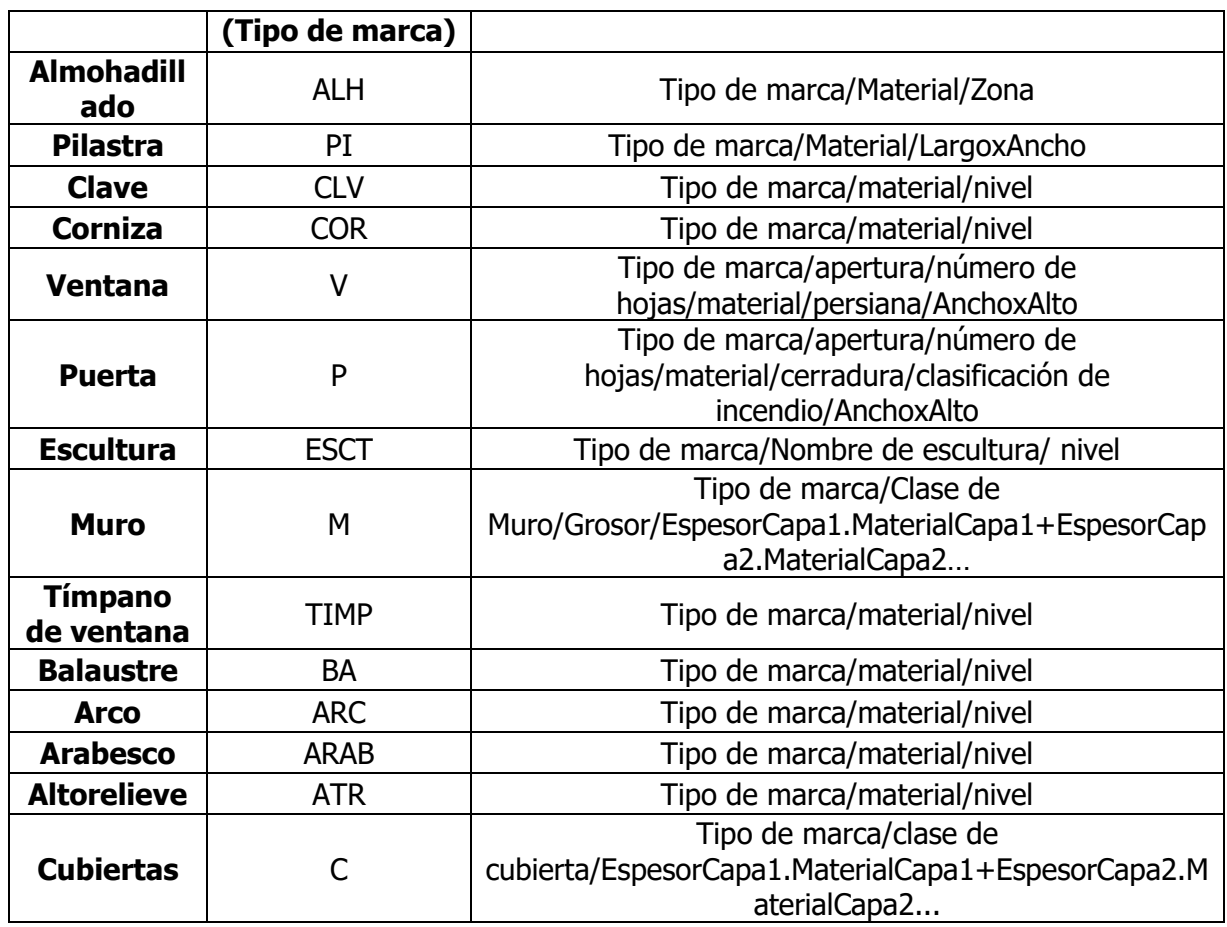

A continuación, se presentan las nomenclaturas de los elementos de cada fachada de este proyecto, y se separan en elementos de la primera planta y segunda planta. También, se muestran el código de clasificación del elemento de acuerdo al Uniformat y MasterFormat.

#### **Fachada Norte**

En las Tablas 29 y 30 se presentan los nombres que van a tener los elementos de la fachada Norte del edifico de la primer planta y segunda planta.

#### • **Primera Planta**

Tabla 31. Nomenclatura de elementos de la primera planta, fachada Norte

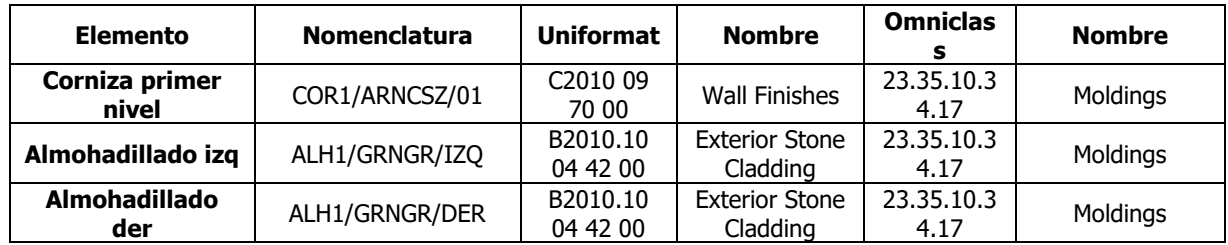

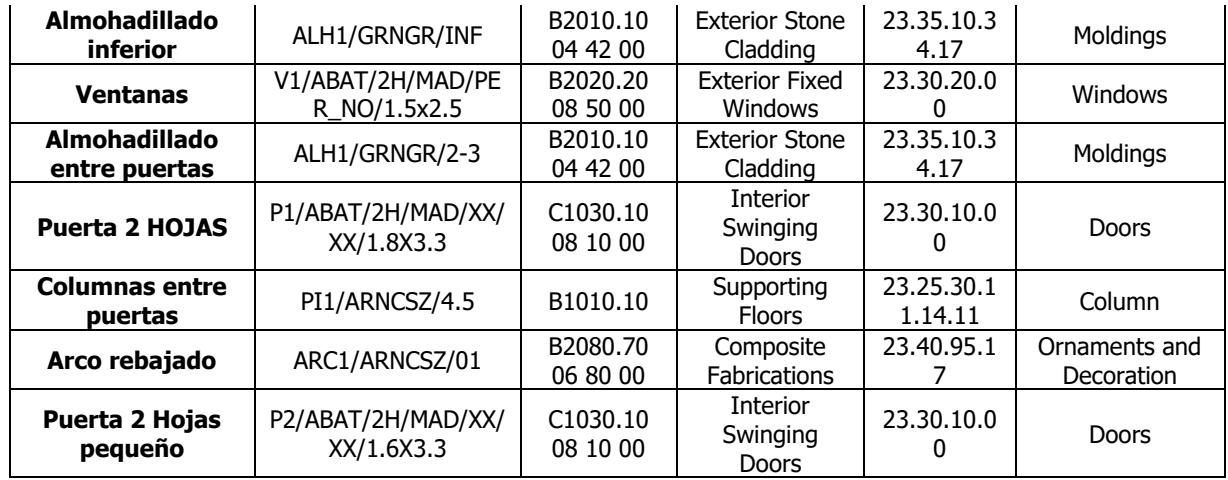

#### • **Segunda Planta**

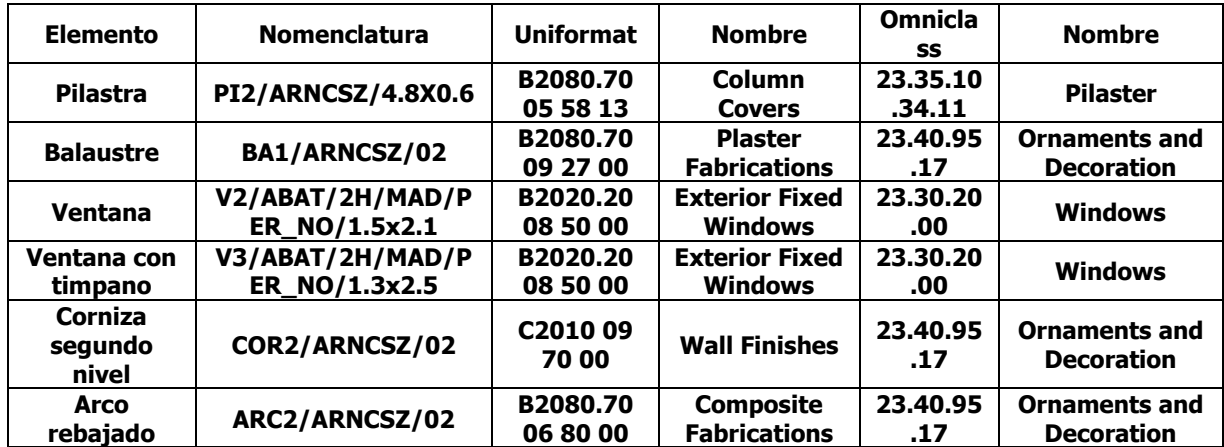

Tabla 32. Nomenclatura de elementos de la segunda planta, fachada Norte

#### **Fachada Oeste**

En las Tablas 31 y 32 se presentan los nombres que van a tener los elementos de la fachada Norte del edifico de la primer planta y segunda planta.

#### • **Primera Planta**

Tabla 33. Nomenclatura de elementos de la primera planta, fachada Oeste

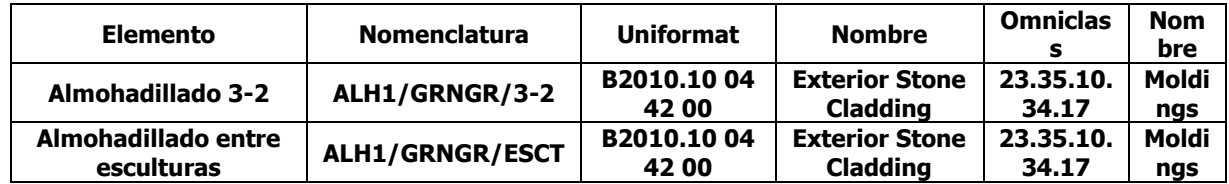

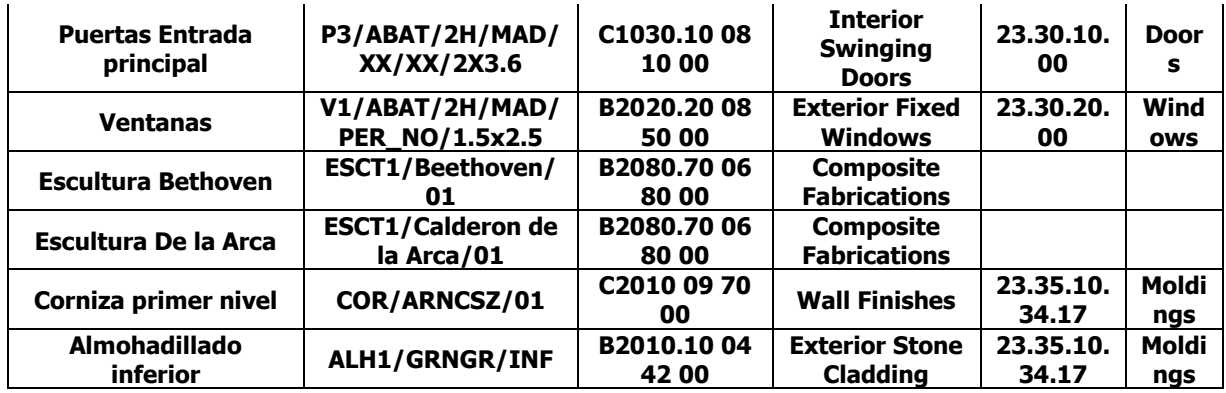

# • **Segunda Planta**

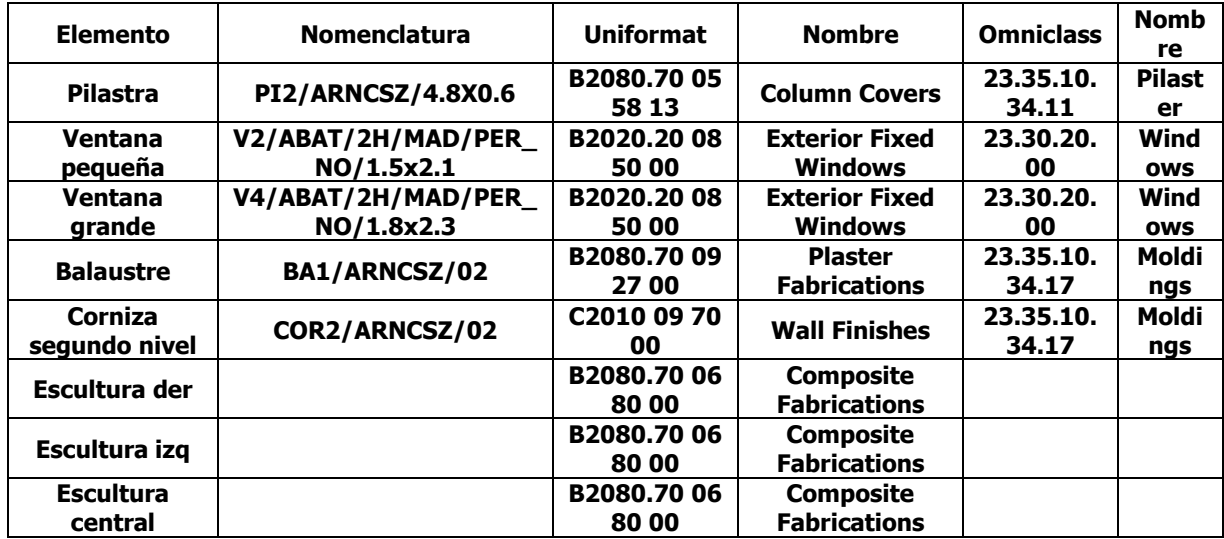

Tabla 34. Nomenclatura de elementos de la segunda planta, fachada Oeste

Para entender cuál es el significado de cada abreviatura que se usa en cada familia, se presentan en el anexo tablas que definen estos.

## **11. Reglas de Modelado**

Todo modelo se realizará buscando que se aproxime más a la realidad y debe cumplir las siguientes disposiciones:

- Utilizar las mismas coordenadas del proyecto base.
- Nombrar elementos según nomenclatura establecida en el PEB y modelo del proyecto base.
- Emplear el archivo base de parámetros compartidos.
- Elementos que se unan o solapen, deben de unirse geométricamente para evitar errores de cuantificación de materiales.
- Se debe evitar el uso excesivo del modelado *in situ* y solo usarse cuando sea requerido y no sea posible modelar con familias externas.
- Cada modelo debe concebir dependiendo de su Uso BIM, buscando cumplir dicho objetivo.

## **12. Referencias Bibliográficas**

BIM FORUM Costa Rica (2020). Guía para la elaboración de una solicitud de información BIM (SDI BIM). Cámara Costarricense de la Construcción. Construcción e innovación 4.0. San José, Costa Rica.

Guadia, J (2019). 04 BIM360 Design - Centralizar los Modelos en la Nube. Youtube.

Penn State (2020). BIM Project Execution Planning Guide-Version 2.2. Computer Integrated Cosntruction research program. University Park, PA, USA.

Planbim (2019). Estándar BIM para proyectos públicos. Santiago, Chile.

Zaragoza & Moera (2021). Manual de Nomenclatura de elementos BIM con Revit. BIM Learning. España.

#### **13. Anexos**

Tabla 35. Abreviaturas de materiales

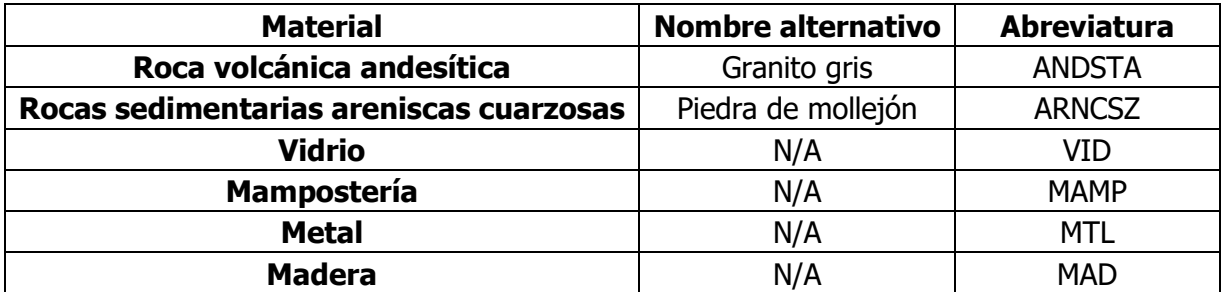

#### Tabla 36. Abreviaturas de niveles

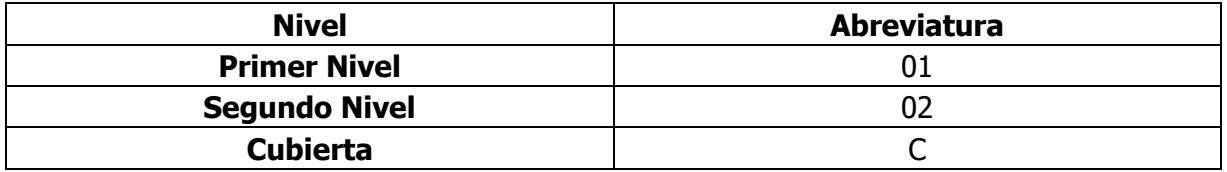

Tabla 37. Abreviaturas de perturas de puertas y ventanas

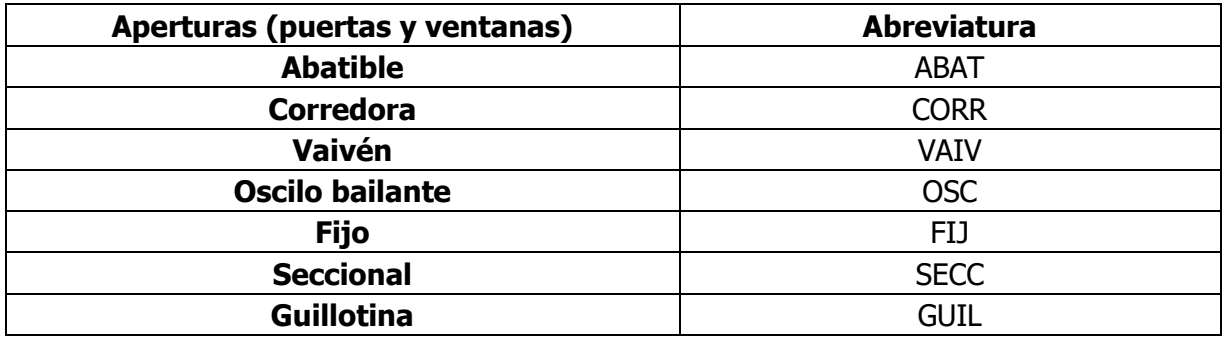

Tabla 38. Abreviatura de hojas de puertas y ventanas

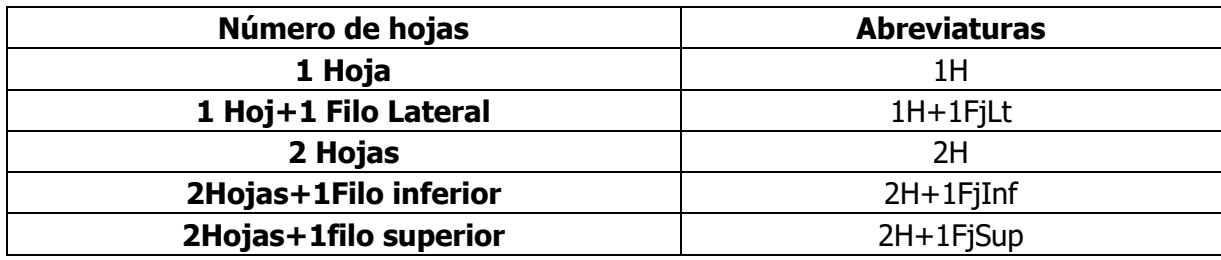

Tabla 39. Abreviaturas de cerraduras de puertas

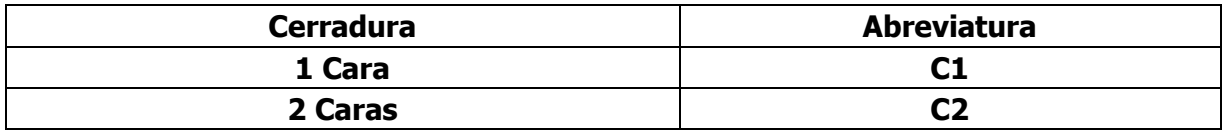

Tabla 40. Abreviatura de persianas

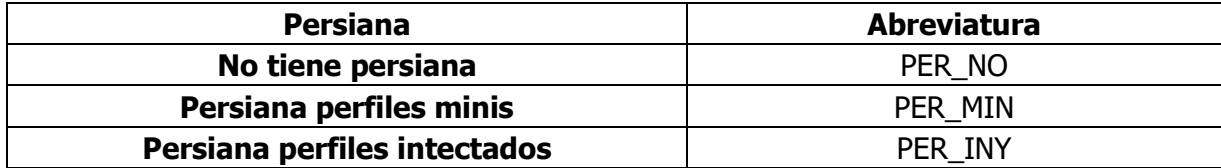